# **Debian GNU/Hurd – Installationsanleitung**

27. Mai 2024

### **Debian GNU/Hurd – Installationsanleitung**

Copyright © 2004 – 2023 Das Debian-Installer-Team

Dieses Handbuch ist freie Software; Sie können es unter den Bedingungen der GNU General Public License weiter veröffentlichen und/oder verändern. Sie finden die Lizenz im Anhang F.

Build-Version dieses Handbuchs: 20230803.

# **Inhaltsverzeichnis**

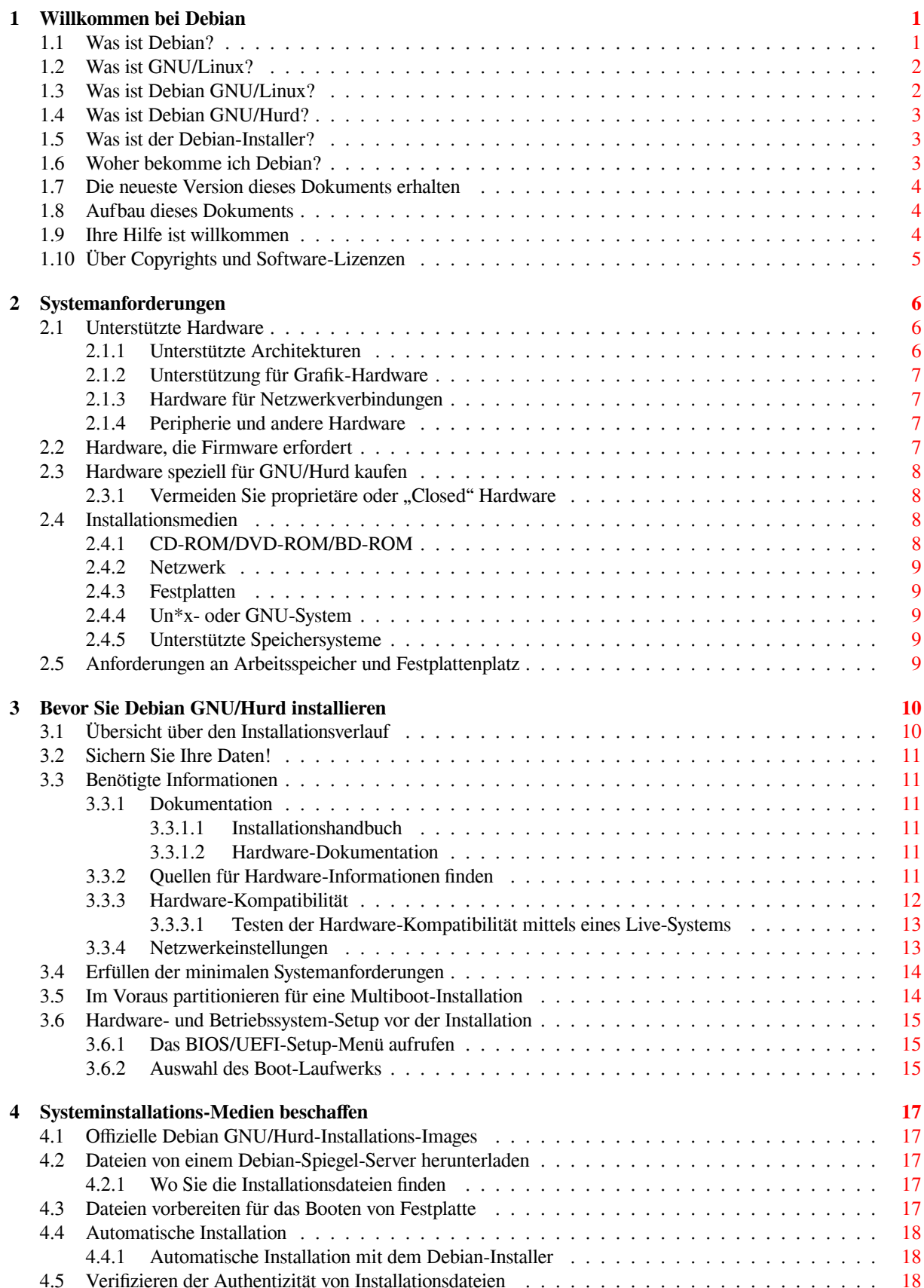

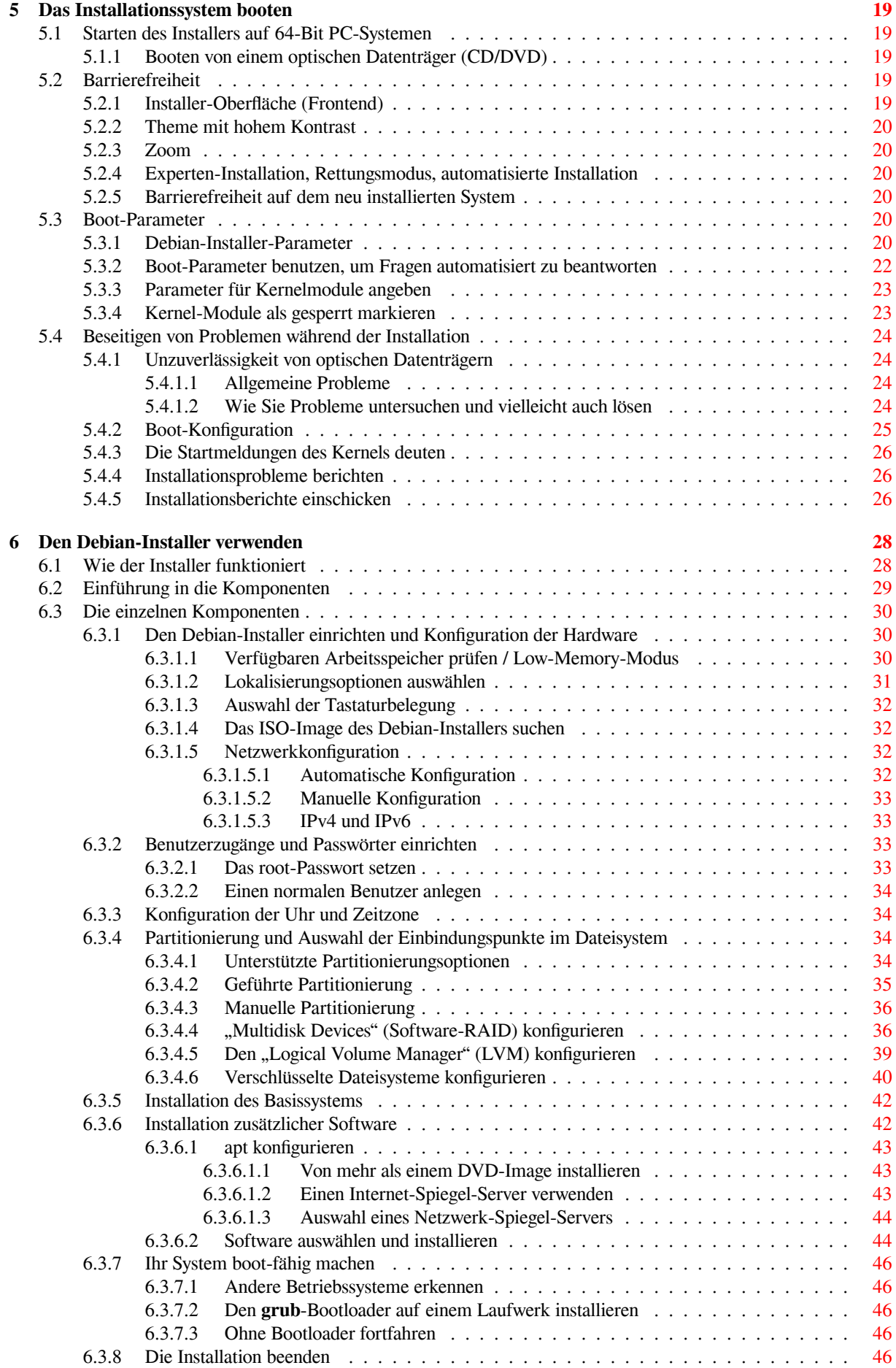

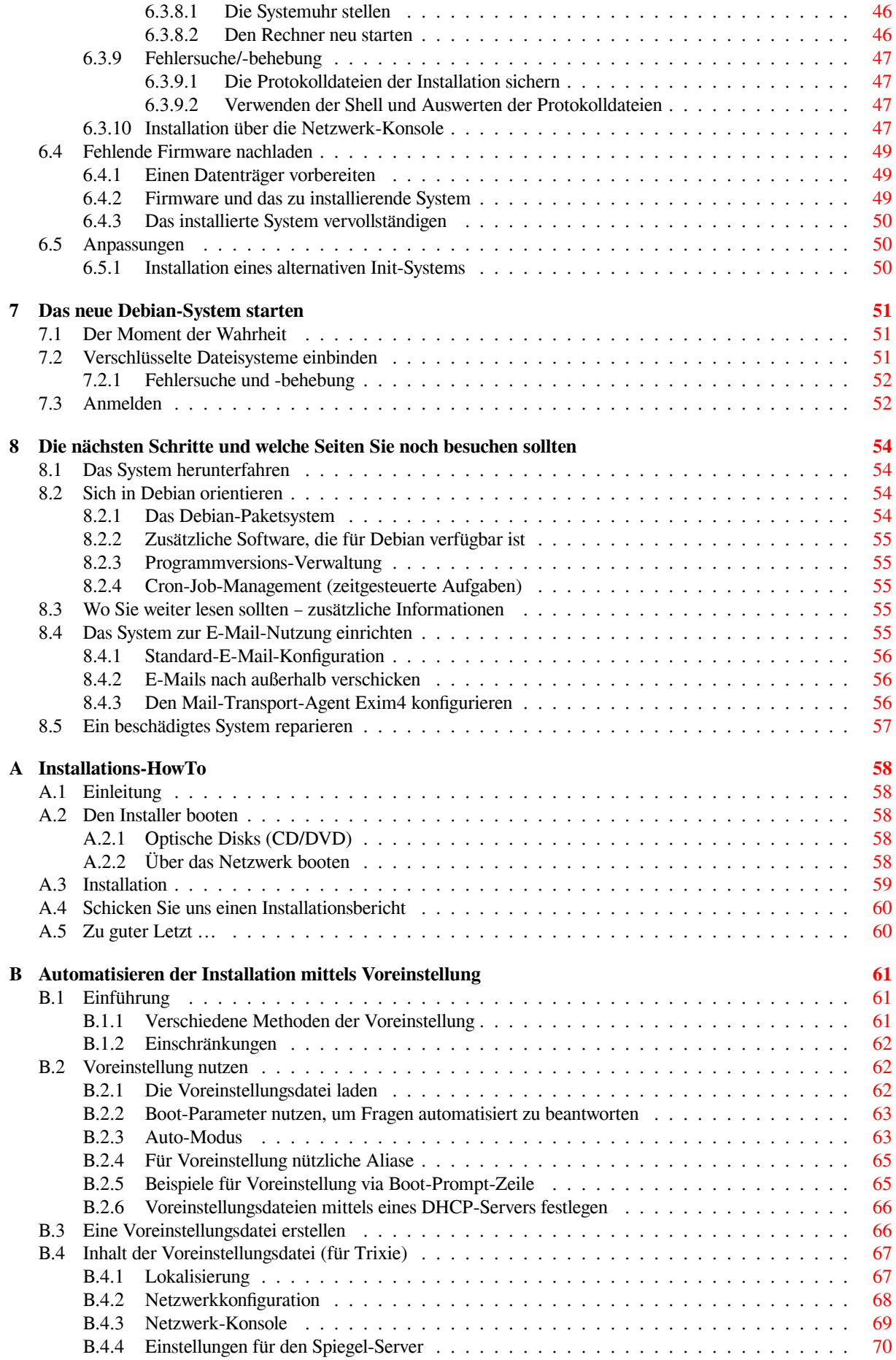

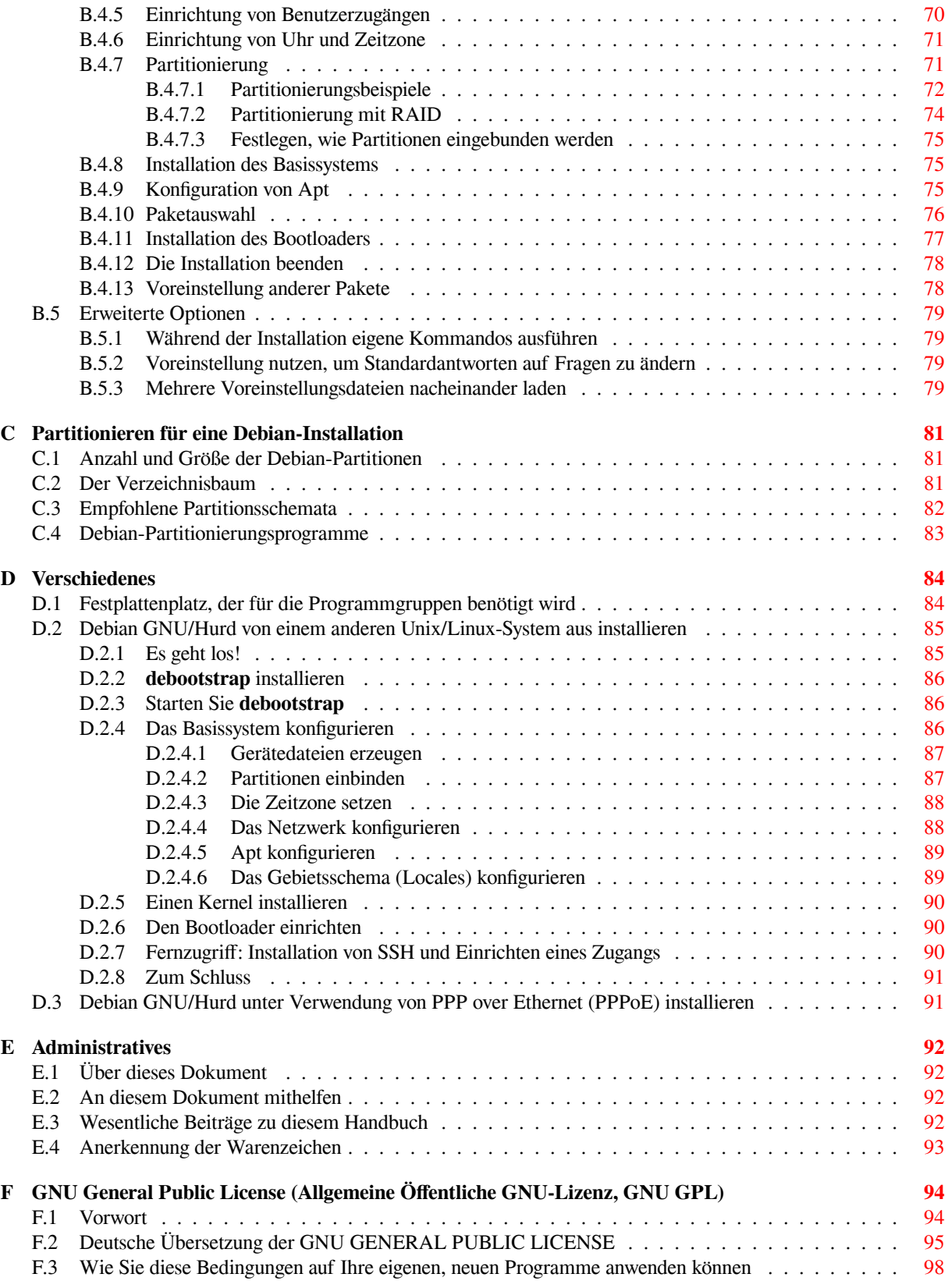

# **Tabellenverzeichnis**

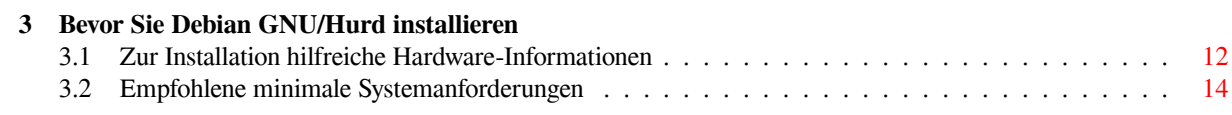

#### **Zusammenfassung**

Dieses Dokument enthält Anweisungen zur Installation von Debian GNU/Hurd 13 (Codename TRIXIE) für die 64-Bit PC-Architektur ("hurd-amd64"). Es enthält auch Verweise auf andere Informationsquellen sowie Tipps, wie Sie das Beste aus Ihrem neuen Debian-System machen.

#### **WARNUNG**

Diese Installationsanleitung basiert auf einer früheren Version dieses Handbuchs für das alte Debian-Installationssystem (den "Boot-Floppies") und wurde aktualisiert, um den neuen Debian Installer zu dokumentieren. Allerdings wurde die Anleitung für hurd-amd64 noch nicht vollständig für den neuen Installer aufbereitet und überprüft. Es gibt viele verbliebene Teile in diesem Handbuch, die unvollständig oder überholt sind oder noch den "Boot-Floppy-Installer" beschreiben. Sie können möglicherweise eine neuere Version auf der debian-installer-Website finden, in der diese Architektur vielleicht besser dokumentiert ist. Möglicherweise gibt es dort auch zusätzliche Übersetzungen.

Deutsche Übersetzung von Holger Wansing und a[nderen. Senden Sie Vorschläge od](https://www.debian.org/devel/debian-installer/)er Hinweise auf Fehler in dieser Übersetzung an debian-l10n-german@lists.debian.org.

# **Debian GNU/Hurd 13 installieren auf hurd-amd64-Systemen**

Wir freuen uns, dass Sie sich entschieden haben, Debian auszuprobieren; Sie werden feststellen, dass Debians GNU/Hurd-Distribution einzigartig ist. Debian GNU/Hurd vereint hochqualitative, freie Software aus aller Welt in einem schlüssigen Gesamtkonzept. Wie wir glauben, werden Sie feststellen, dass das Ergebnis durchaus mehr ist als die Summe der einzelnen Teile.

Wir können verstehen, dass viele von Ihnen Debian installieren möchten, ohne dieses Handbuch zu lesen, und der Debian-Installer ist dafür ausgelegt, dies zu ermöglichen. Falls Sie jetzt nicht die Zeit haben, das ganze Handbuch zu studieren, empfehlen wir, dass Sie das Installations-HowTo lesen; es wird Sie durch den grundlegenden Installationsprozess begleiten und enthält Querverweise ins Handbuch für ausführlichere Themen und für den Fall, dass etwas schief läuft. Sie finden es im Anhang A.

Nachdem dies gesagt wurde, hoffen wir, dass Sie trotzdem die Zeit finden, dieses Handbuch (zumindest größtenteils) zu lesen; dies könnte zu einem sachkundigen und hoffentlich erfolgreichen Installationsverlauf verhelfen.

# <span id="page-9-0"></span>**Kapitel 1**

# **Willkommen bei Debian**

Dieses Kapitel bietet eine Übersicht über das Debian-Projekt und Debian GNU/Hurd. Wenn Sie die Geschichte des Debian-Projekts und der Debian GNU/Hurd-Distribution bereits kennen, können Sie dies ruhig überspringen und beim nächsten Kapitel weiterlesen.

## **1.1 Was ist Debian?**

<span id="page-9-1"></span>Debian ist eine komplett aus Freiwilligen bestehende Organisation, die sich der Entwicklung freier Software und der Verbreitung der Ideale der Freie Software–Gemeinschaft verschrieben hat. Das Debian-Projekt startete 1993, als Ian Murdock in einer offenen Einladung Software-Entwickler dazu aufrief, an einer kompletten und konsistenten Software-Distribution mitzuwirken, die auf dem noch relativ jungen Linux-Kernel basieren sollte. Die recht kleine Gruppe von engagierten Enthusiasten, ursprünglich von der Free Software Foundation gefördert und von der GNU-Philosophie beeinflusst, ist über die Jahre zu einer Organisation von rund 1000 *Debian-Entwicklern* angewachsen.

Debian-Entwickler sind in vielen verschiedenen Bereichen tätig, unter anderem Web- und FTP-Administration, grafisches Design, rechtliche Analyse von Software-Lizenzen, Schreiben von Dokumentation und natürlich auch Pflege von Software-Paketen.

Im Interesse, unsere Philosophie zu erklären und Entwi[ckler zu gewinnen, die an d](https://www.fsf.org/)ie Prinzipien glauben, für die Debian steht, hat das Debian-Projekt einige Dokumente publiziert, die einen Überbli[ck üb](https://www.debian.org/)er un[sere W](http://ftp.debian.org/)erte geben und als Richtlinien dafür gelten, was es heißt, ein Debian-Entwickler zu sein:

- Der Debian-Gesellschaftsvertrag (Debian Social Contract) ist eine Auflistung von Debians Verpflichtungen gegenüber der Freie-Software-Gemeinschaft. Jeder, der einwilligt, den Gesellschaftsvetrag einzuhalten, kann ein Debian-Maintainer (Betreuer) werden. Jeder Maintainer kann neue Software in Debian einfließen lassen – vorausgesetzt, sie erfüllt unsere Kriterien fü r Freie Software und das Paket entspricht unseren Qualitätsstandard[s.](https://www.debian.org/social_contract)
- Die Debian-Richtlinien für Freie Software (Debian Free Software Guidelines; DFSG) sind eine klare und prä[zise Auflistung von](https://www.debian.org/doc/maint-guide/) Debians Kriterien für Freie Software. Die DFSG ist ein sehr einflussreiches Dokument in der Freie-Software-Bewegung und war die Grundlage der Open-Source-Definition.
- Das Debian Policy Handbuch [ist eine ausführliche Beschreibung der Qualitätsstandards d](https://www.debian.org/social_contract#guidelines)es Debian-Projekts.

Debian-Entwickler sind auch in einigen anderen Projekten eingebunden; einige davon sind spezifisch für Debian, andere betreffen teilweise oder gänzlich die Linux-Community. Ei[nige Beispiele:](https://opensource.org/osd)

- Der [Filesystem Hierarchy Sta](https://www.debian.org/doc/debian-policy/)ndard (FHS) ist ein Versuch, den Aufbau des Linux-Dateisystems zu standardisieren. Der FHS erlaubt Software-Entwicklern, sich auf ihre Aufgabe - dem Design von Programmen - zu konzentrieren, ohne sich darum sorgen zu müssen, wie das Paket auf verschiedenen GNU/Linux-Distributionen installiert wird.
- Debian Jr. [ist ein internes Projekt, das gewa](http://refspecs.linuxfoundation.org/fhs.shtml)̈hrleisten soll, dass Debian selbst unseren jüngsten Benutzern etwas zu bieten hat.

Für allgemeinere Informationen über Debian lesen Sie die Debian FAQ.

## **1.2 Was ist GNU/Linux?**

GNU/Linux ist ein Betriebssystem - eine Reihe von Programmen, die es Ihnen ermöglichen, mit Ihrem Computer zu interagieren und andere Programme laufen zu lassen.

<span id="page-10-0"></span>Ein Betriebssystem besteht aus verschiedenen fundamentalen Programmen, die von Ihrem Computer benötigt werden, um mit Benutzern zu kommunizieren und Anweisungen von ihm zu erhalten, um auf Festplatten, Bandlaufwerke und Drucker zu schreiben, um die Verwendung des Arbeitsspeichers zu verwalten und um andere Software auszuführen. Der wichtigste Teil eines Betriebssystems ist der Kernel. In einem GNU/Linux-System ist Linux die Kernel-Komponente. Der Rest des Systems besteht aus Programmen, von denen viele von dem oder für das GNU-Projekt geschrieben wurden. Da der Linux-Kernel alleine kein funktionierendes Betriebssystem darstellt, bevorzugen wir den Ausdruck "GNU/Linux", um Systeme zu beschreiben, die von vielen Leuten kurz einfach "Linux" genannt werden.

GNU/Linux hat das Unix-Betriebssystem zum Vorbild. Von Beginn an war GNU/Linux als Multitasking- und Mehrbenutzer-System vorgesehen. Diese Tatsachen reichen aus, um GNU/Linux von anderen sehr bekannten Betriebssystemen abzuheben. Der Unterschied ist aber sogar noch größer, als Sie sich vielleicht vorstellen. Im Gegensatz zu anderen Betriebssystemen gibt es niemanden, dem GNU/Linux gehört. Große Teile seiner Entwicklung werden von unbezahlten Freiwilligen geleistet.

Die Entwicklung dessen, was später GNU/Linux wurde, begann 1984, als die Free Software Foundation die Entwicklung eines freien, Unix-ähnlichen Betriebssystems namens GNU startete.

Das GNU-Projekt hat eine umfassende Sammlung von freien Software-Werkzeugen zur Verwendung mit Unix™ und Unix-ähnlichen Betriebssystemen wie GNU/Linux entwickelt. Diese Werkzeuge ermöglichen Benutzern, sowohl profane Aufgaben (wie das Kopieren oder Löschen von Dateien aus dem System) als [auch höhere Aufgaben \(wie](https://www.fsf.org/) das Schreiben und Kompilieren von Programmen oder das anspruchsvolle Bearbeiten einer Reihe von Dokumentenformaten) [zu bewältigen.](https://www.gnu.org/)

Während viele Gruppen und Einzelpersonen etwas zu GNU/Linux beigetragen haben, ist der größte einzelne Mitwirkende nach wie vor die Free Software Foundation, die nicht nur die meisten der unter GNU/Linux verwendeten Werkzeuge geschaffen hat, sondern auch die Philosophie und die Gemeinschaft, die GNU/Linux ermöglicht haben.

Der Linux-Kernel tauchte zum ersten Mal 1991 auf, als ein finnischer Informatikstudent namens Linus Torvalds eine frühe Version eines Ersatz-Kernels für Minix in der Usenet-Newsgroup **comp.os.minix** ankündigte. Besuchen Sie zu diesem Thema die Seite LINUX's History von Linux International.

Linus Torvalds koordiniert - unter Mithilfe einer Reihe von Untersystem-Betreuern - nach wie vor die Arbeit von mehrer[en hundert Ent](https://www.kernel.org/)wicklern. Es existiert eine offizielle Webseite für den Linux-Kernel. Informationen über die **linux-kernel**-Mailingliste finden Sie in der FAQ zur Mailingliste.

GNU/Linux-Benutzer haben ein[e enorme Freiheit](https://www.cs.cmu.edu/~awb/linux.history.html) bei der Auswahl ihrer Software. Zum Beispiel können sie aus einem Dutzend verschiedener Kommandozeilen-Interpretern und einigen grafischen Desktop-Oberflächen auswählen. Diese Auswahl ist oftmals verwirrend für Benut[zer anderer Betrieb](https://www.kernel.org/)ssysteme, die es nicht gewohnt sind, dass die Kommandozeile oder der Desktop austauschbar [sind.](https://lkml.org/)

GNU/Linux ist auch weniger absturzgefährdet, besser dazu geeignet, mehr als ein Programm gleichzeitig auszuführen, und sicherer als viele andere Betriebssysteme. Mit diesen Vorteilen ist Linux das am schnellsten wachsende Betriebssystem am Servermarkt. In letzter Zeit wird Linux auch bei Heim- und Businessanwendern immer beliebter.

## **1.3 Was ist Debian GNU/Linux?**

<span id="page-10-1"></span>Die Philosophie und Methoden von Debian, kombiniert mit den GNU-Werkzeugen, dem Linux-Kernel und anderer wichtiger Freier Software, bildet eine einzigartige Software-Distribution, genannt Debian GNU/Linux. Diese Distribution setzt sich aus einer großen Anzahl von Software-*Paketen* zusammen. Jedes Paket in der Distribution enthält ausführbare Dateien, Skripte, Dokumentation, Konfigurationsinformationen und hat einen *Maintainer* (Paketbetreuer), der primär dafür verantwortlich ist, das Paket aktuell zu halten, Fehlerberichte zu verfolgen und mit den Entwicklern der Software zu kommunizieren. Unsere sehr breite Nutzerbasis kombiniert mit unserer Fehlerdatenbank (Debian Bug-Tracking-System) stellt sicher, dass Probleme schnell gefunden und behoben werden.

Debians Aufmerksamkeit für Details erlaubt uns, eine qualitativ hochwertige, stabile und skalierbare Distribution zu erstellen. Installationen können auf einfache Weise konfiguriert werden, um verschiedenste Anforderungen zu erfüllen, von kleinen Firewalls über wissenschaftliche Desktop-Arbeitsplätze bis hin zu High-End Netzwerk-Servern.

Debian ist speziell bei fortgeschrittenen Benutzern wegen seiner technischen Vorzüge und seines starken Engagements für die Anforderungen und Erwartungen der Linux-Community beliebt. Debian hat auch viele Funktionen in Linux eingeführt, die mittlerweile Standard sind.

Zum Beispiel war Debian die erste Linux-Distribution, die ein Paketverwaltungssystem zur einfachen Installation und Deinstallation von Software beinhaltete. Es war auch die erste Linux-Distribution, die für ein System-Upgrade (Betriebssystemhochrüstung) keine Neuinstallation erforderte.

Debian belegt weiterhin eine Führungsposition in der Linux-Entwicklung. Sein Entwicklungsprozess ist ein Beispiel dafür, wie gut das Open-Source-Entwicklungsmodell funktionieren kann – sogar bei sehr komplexen Aufgaben wie dem Erstellen und Pflegen eines ganzen Betriebssystems.

Das Merkmal, das Debian am meisten von anderen Linux-Distributionen unterscheidet, ist sein Paketverwaltungssystem. Die dazugehörigen Werkzeuge geben dem Administrator eines Debian-Systems die volle Kontrolle über die Pakete, die im System installiert sind, sowohl wenn z.B. ein einzelnes Paket installiert werden soll als auch für eine automatische Aktualisierung des ganzen Betriebssystems. Einzelne Pakete können auch vor einem Update geschützt werden. Sie können dem Paketmanagement sogar mitteilen, welche Software Sie eventuell selbst kompiliert haben und welche Abhängigkeiten diese enthält.

Zum Schutz des Systems vor "Trojanischen Pferden" (Schadprogramme, die sich auf Ihrem Rechner einnisten und dort unbemerkt Daten ausspionieren oder Hintertüren für weitere Aktivitäten öffnen; auch "Trojaner" genannt) und anderer bösartiger Software verifizieren die Server von Debian, dass die hochgeladenen Pakete von ihren registrierten Debian-Paketbetreuern kommen. Diese legen großen Wert darauf, ihre Pakete möglichst sicher zu konfigurieren. Wenn Sicherheitsprobleme in ausgelieferten Paketen auftauchen, sind Korrekturen normalerweise sehr schnell verfügbar. Aufgrund von Debians einfachen Update-Möglichkeiten können Sicherheitskorrekturen automatisch aus dem Internet heruntergeladen und installiert werden.

Die primäre und beste Methode, Unterstützung für Ihr Debian GNU/Linux-System zu erhalten und mit Debian-Entwicklern zu kommunizieren, sind die vom Debian-Projekt verwalteten Mailinglisten (während dieses Dokument geschrieben wurde, gab es mehr als 327 davon). Der einfachste Weg, sich bei einer oder mehreren davon einzutragen, besteht im Besuch von Debians Mailinglisten-Abonnement-Seite und dem Ausfüllen des dort bereitgestellten Formulars.

# **1.4 Was ist Debi[an GNU/Hurd?](https://www.debian.org/MailingLists/subscribe)**

Debian GNU/Hurd ist ein Debian/GNU-System mit GNU Hurd – einem Satz von Servern, die auf dem GNU Mach-Microkernel laufen.

<span id="page-11-0"></span>Hurd ist noch nicht fertig und für den täglichen Einsatz ungeeignet, aber die Arbeit schreitet voran. Hurd wird momentan nur für die i386-Architektur entwickelt, obwohl Portierungen auf andere Architekturen geplant sind, sobald das System stabiler wird.

Bitte beachten Sie, dass Debian GNU/Hurd kein Linux-System ist, daher könnten einige Informationen für Linux-Systeme hierfür unzutreffend sein.

Weitere Information finden Sie auf der Debian GNU/Hurd-Portierungsseite sowie auf der debian-hurd@lists.debian.org-Mailingliste.

# **1.5 Was ist der Debian-I[nstaller?](http://www.debian.org/ports/hurd/)**

Der Debian-Installer, oft auch einfach "d-i" genannt, ist das Software-System zur Installation eines Basis-Debian-Systems. Er unterstützt eine große Bandbreite an Hardware-Plattformen wie Embedded Devices, Laptops, Desktop-PCs oder Server, und stellt eine riesige Menge freier Software für unterschiedlichste Zwecke zur Verfügung.

<span id="page-11-1"></span>Der Benutzer wird durch eine Anzahl von Fragen durch die Installation geleitet. Es gibt auch einen Expertenmodus, der es erlaubt, jeglichen Aspekt der Installation zu steuern sowie eine fortgeschrittene Funktionalität zur Durchführung einer vollautomatischen Installation. Das installierte System ist direkt wie es ist verwendbar, oder kann noch weiter angepasst werden. Die Installation kann von einer Vielzahl von Medien aus durchgeführt werden: USB, CD/DVD/Blu-Ray oder über das Netzwerk. Die Sprache während der Installation ist vielfach übersetzt, der Installer unterstützt über 80 Sprachen.

Der heutige Installer ist aus dem boot-floppies-Projekt hervorgegangen und wurde erstmals im Jahre 2000 von Joey Hess öffentlich erwähnt. Seitdem wird das Installationssystem von Freiwilligen kontinuierlich weiter verbessert und mit zusätzlichen Funktionen erweitert.

Weitere Informationen finden Sie auf der Webseite des Installers, im Debian Wiki sowie auf der debian-boot Mailingliste.

## **1.6 Woher bekomme ich De[bian?](https://www.debian.org/devel/debian-installer/)**

<span id="page-11-2"></span>[Wie Sie Deb](https://lists.debian.org//debian-boot)ian GNU/Hurd aus dem Internet herunterladen oder wo Sie offizielle Debian Installationsmedien kaufen können, lesen Sie auf der Webseite "Debian besorgen". Anhand der vollständigen Liste von Debian-Spiegel-Servern können Sie leicht den Server finden, der Ihrem Standort am nächsten ist.

Debian kann nach der Installation sehr einfach auf den aktuellsten Stand gebracht werden. Der Installer hilft beim Einrichten des Paketsystems, so dass Aktualisierungen bei Bedarf nach Abschluß der Installation durchgeführt werden können.

# **1.7 Die neueste Version dieses Dokuments erhalten**

<span id="page-12-0"></span>Dieses Dokument wird ständig überarbeitet. Besuchen Sie die Webseite zu Debian 13 bezüglich der neuesten Informationen über die Version 13 des Debian GNU/Hurd-Systems. Aktualisierte Versionen dieses Installationshandbuchs sind auch auf der offiziellen Seite für das Installationshandbuch verfügbar.

# **1.8 Aufbau dieses Dokuments**

Dieses Dokument ist als Handbuch für neue Debian-Benutzer gedacht. Es versucht, so wenig Annahmen wie möglich über die Menge Ihrer Erfahrungen zu machen. Es wird jedoch angenommen, dass Sie eine allgemeine Ahnung davon haben, wie die Hardware in Ihrem Computer funktioniert.

<span id="page-12-1"></span>Erfahrene Benutzer können auch interessante Referenzinformationen in diesem Dokument finden, darunter die minimalen Installationsanforderungen, Details über die vom Debian-Installationssystem unterstützte Hardware usw. Wir ermuntern erfahrene Benutzer, in diesem Dokument Passagen nach Belieben zu überspringen.

Im Allgemeinen ist dieses Handbuch linear aufgebaut und führt Sie von Anfang bis Ende durch den Installationsprozess. Hier die Schritte zur Installation von Debian GNU/Hurd und die Abschnitte dieses Dokuments, die den jeweiligen Schritten entsprechen:

- 1. Feststellen, ob Ihre Hardware den Anforderungen zur Verwendung des Installationssystems entspricht, in Kapitel 2 beschrieben.
- 2. Sichern Sie Ihr System, führen Sie alle notwendigen Planungen und Hardware-Konfigurationen durch, bevor Sie Debian installieren, wie in Kapitel 3 näher erläutert. Wenn Sie ein Multi-Boot-System vorbereiten, müssen Sie möglicherweise freien Speicherplatz auf Ihrer Festplatte für Debian bereitstellen, der dann neu partitioniert werd[en](#page-14-0) kann.
- 3. In Kapitel 4 wird beschrieben, wie Sie [s](#page-18-0)ich die für Ihre Installationsmethode notwendigen Dateien beschaffen.
- 4. Im nächsten Kapitel 5 ist das Booten des Installationssystems beschrieben. Dort werden auch Problemlösungen behandelt, falls Sie mit diesem Schritt Probleme haben.
- 5. Durchführ[en](#page-25-0) der eigentlichen Installation gemäß Kapitel 6. Das beinhaltet die Auswahl Ihrer Sprache, die Konfiguration von Treibermodulen für die Peripherie, die Konfiguration der Netzwerkverbindung (so dass noch benötigte Installatio[ns](#page-27-0)dateien von einem Debian-Server heruntergeladen werden können, sofern Sie nicht von DVD-Images installieren), die Partitionierung der Festplatten und die Installation eines Basissystems. (Einige Hintergrundinformationen über das Einrichten der P[art](#page-36-0)itionen für Ihr Debian-System werden in Anhang C gegeben.) Danach die Auswahl und Installation von Programmgruppen.
- 6. Starten Sie Ihr neu installiertes Betriebssystem, wie in Kapitel 7 beschrieben.

Haben Sie das System installiert, können Sie Kapitel 8 lesen. Dieses Kapitel erklärt, wo Sie nach mehr Inform[a](#page-89-0)tionen über Unix und Debian suchen und Ihren Kernel durch eine neuere Version ersetzen können.

Informationen über dieses Dokument und wie Sie daran mitwirk[en](#page-59-0) können finden Sie schließlich im Anhang E.

# **1.9 Ihre Hilfe ist willkommen**

Jegliche Hilfe, Empfehlungen und besonders Patches sind herzlich willkommen. Arbeitsversionen dieses Dokum[ent](#page-100-0)s finden Sie unter https://d-i.debian.org/manual/. Dort gibt es auch eine Liste aller verschiedenen Architekturen und Sprachen, für die dieses Dokument verfügbar ist.

<span id="page-12-2"></span>Der Quellcode ist ebenfalls öffentlich verfügbar. Nähere Informationen darüber und wie Sie mitwirken können, finden Sie im Anhang E. Wir begrüßen Empfehlungen, Kommentare, Patches und Fehlerberichte (der korrekte Paketname, um Fe[hler in diesem Dokument zu melden, ist](https://d-i.debian.org/manual/) installation-guide, aber überprüfen Sie zuerst, ob das Problem eventuell bereits berichtet wurde).

# **1.10 Über Copyrights und Software-Lizenzen**

<span id="page-13-0"></span>Sicher haben Sie einige der Lizenzen gelesen, die kommerzieller Software beiliegen – sie beinhalten normalerweise, dass Sie jeweils eine Kopie der Software nur auf einem einzigen Computer verwenden dürfen. Die Lizenz dieses Systems ist vollkommen anders. Wir möchten Sie ermuntern, eine Kopie von Debian GNU/Hurd auf jedem Computer in Ihrer Schule oder an Ihrem Arbeitsplatz zu installieren. Leihen Sie Ihr Installationsmedium Ihren Freunden und helfen Sie ihnen, das System auf ihren Computern zu installieren! Sie können sogar Tausende von Kopien anfertigen und *verkaufen* – wenngleich unter Beachtung einiger Einschränkungen. Ihre Freiheit, das System installieren und verwenden zu dürfen, kommt daher, dass Debian auf *freier Software* basiert.

Software *frei* zu nennen heißt nicht, dass die Software nicht urheberrechtlich geschützt ist, und es heißt auch nicht, dass die Installationsmedien, die diese Software enthalten, gratis verbreitet werden müssen. Freie Software heißt einmal, dass für die Verbreitung oder Verwendung dieser Programme der Lizenz nach nichts bezahlt werden muss. Freie Software bedeutet ebenfalls, dass jeder die Software erweitern, adaptieren und verändern sowie auch die Ergebnisse seiner Arbeit verbreiten darf.

#### **ANMERKUNG**

Das Debian-Projekt stellt als pragmatisches Zugeständnis an seine Benutzer auch einige Pakete zur Verfügung, die nicht unseren Kriterien für freie Software entsprechen. Diese Pakete sind jedoch nicht Teil der offiziellen Distribution, und sie sind nur in den **contrib**- oder **non-free**-Bereichen der Debian-Spiegel-Server oder auf Third-Party CD/DVD-ROMs (CDs/DVDs aus "dritter Hand", keine offiziellen Debian-CDs/DVDs) verfügbar; der Abschnitt "Die Debian FTP-Archive" der Debian GNU/-Linux-FAQ enthält zusätzliche Informationen über den Aufbau und den Inhalt dieser Archive.

Viele [der Programm](https://www.debian.org/doc/FAQ/)e im System stehen unter der *GNU General Public License*, [oftmals auch ein](https://www.debian.org/doc/FAQ/)fach "die GPL" genannt. Die GPL erfordert, den *Quellcode* der Programme verfügbar zu machen, wann immer eine binäre Kopie des Programms verbreitet wird; diese Bestimmung der Lizenz stellt sicher, dass jeder Benutzer die Möglichkeit hat, die Software zu modifizieren. Auf Grund dieser Bestimmung ist der Quellcode<sup>1</sup> für all solche Programme im Debian-System verfügbar.

Es gibt einige andere Formen von Copyright-Bestimmungen und Software-Lizenzen, die für Programme in Debian verwendet werden. Sie können die Copyrights und Lizenzen für jedes auf Ihrem System installierte Paket in der Datei /usr/share/doc/*paketname*/copyright finden, wenn das Paket [in](#page-13-1)stalliert ist.

Für weitere Informationen über Lizenzen und die Entscheidungsfindung von Debian, ob Software frei genug ist, um in die Hauptdistribution aufgenommen zu werden, lesen Sie die Debian-Richtlinien fü r Freie Software (DFSG).

Der wichtigste rechtliche Hinweis ist, dass es für diese Software *keine Garantie* gibt. Die Programmierer, die diese Programme entwickelt haben, haben das zum Nutzen der Gemeinschaft (der "Community") getan. Es wird keine Garantie gegeben, was die Eignung der Software für irgendeinen Zweck betrifft. Da die Software jedoch frei ist, wird Ihnen gestattet, sie Ihren Bedürfnissen anzupassen – und d[ie Vorteile der Änderungen auszunutzen, welch](http://www.debian.org/social_contract#guidelines)e andere durchgeführt haben, die die Software auf dieselbe Art verändert haben.

<span id="page-13-1"></span><sup>&</sup>lt;sup>1</sup>Für Informationen zum Finden, Entpacken und Bauen von Binärdateien aus Debian-Quellpaketen lesen Sie den Abschnitt "Grundlagen des Debian-Paketverwaltungssystems" der Debian GNU/Linux-FAQ.

# <span id="page-14-0"></span>**Kapitel 2**

# **Systemanforderungen**

Dieser Abschnitt informiert über die benötigte Hardware, um Debian zum Laufen zu bringen. Sie finden ebenso Verweise zu weiteren Informationen über Hardware, die von GNU und Hurd unterstützt wird.

## **2.1 Unterstützte Hardware**

<span id="page-14-1"></span>Debian stellt keine zusätzlichen Anforderungen an die Hardware außer denen des Linux-Kernels und der GNU-Werkzeuge. Daher läuft Debian auf jeder Architektur oder Plattform, auf die der Linux-Kernel, libc, gcc usw. portiert wurden und für die eine Debian-Portierung existiert. Bitte besuchen Sie die Portierungs-Webseite https: //www.debian.org/ports/hurd/ für weitere Informationen über Systeme der 64-Bit PC-Architektur, die mit Debian GNU/Hurd getestet wurden.

Dieser Abschnitt versucht nicht, all die verschiedenen Hardware-Konfigurationen zu erläutern, die auf der 64-Bit PC-Architektur unterstützt werden, sondern bietet vielmehr allgemeine Informationen und Verweise, wo z[usätzliche](https://www.debian.org/ports/hurd/) [Informationen zu finden sind.](https://www.debian.org/ports/hurd/)

### **2.1.1 Unterstützte Architekturen**

Debian GNU/Linux 13 unterstützt 9 Haupt-Architekturen und einige Variationen dieser Architekturen, auch als "Flavours" bekannt:

<span id="page-14-2"></span>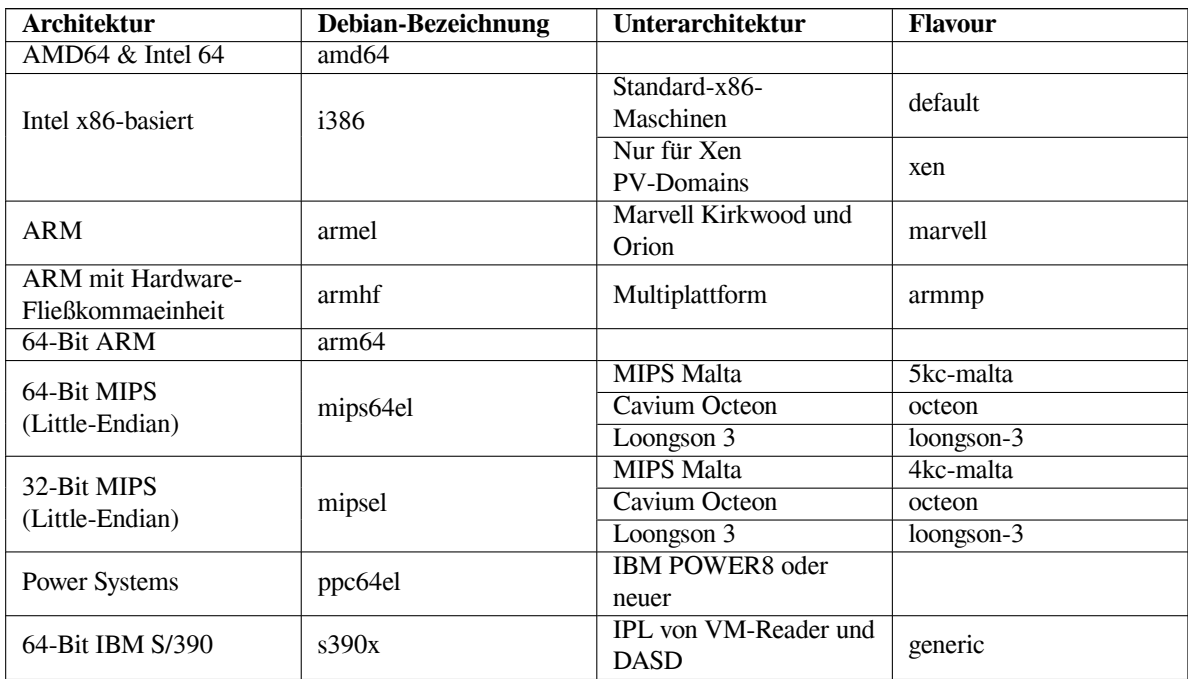

Dieses Dokument umfasst die Installation für die 64-Bit PC-Architektur bei Verwendung des *Hurd-Kernels*. Wenn Sie Informationen über eine der anderen von Debian unterstützten Architekturen suchen, besuchen Sie Debians Portierungs-Webseiten.

Dies ist die erste offizielle Veröffentlichung von Debian GNU/Hurd für die 64-Bit PC-Architektur. Wir finden, dass sie sich ausreichend bewährt hat, um veröffentlicht zu werden. Nachdem sie jedoch noch nicht eine so starke Verbreitung (und daher auch nicht so viel Erprobung bei den Benutzern) gefunden hat, könnten Sie hin und wieder auf Fehler stoßen. Verwenden Sie unsere Fehlerdatenbank (Bug Tracking System, BTS), um Probleme zu melden; geben Sie jedoch auf jeden Fall an, dass der Fehler auf 64-Bit PC bei Verwendung des *Hurd*-Kernels vorgekommen ist. Es könnte auch notwendig sein, die Debian hurd-Mailingliste zu kontaktieren.

## **2.1.2 Unterstützung für Grafik[-Hardware](https://bugs.debian.org/)**

<span id="page-15-0"></span>Die Unterstützung für Grafikkarten in [Debian wird bestimmt vo](https://www.debian.org/MailingLists/subscribe)n der zugrundeliegenden Unterstützung im X.Org-X11-System und dem Kernel. Basis-Grafikfunktionalitäten über Framebuffer wird durch den Kernel bereitgestellt, während Desktop-Umgebungen X11 verwenden. Ob erweiterte Funktionen der Grafikkarte, wie 3D-Hardware-Beschleunigung oder hardware-beschleunigte Anzeige, verfügbar sind, hängt von der letztendig im System verwendeten Grafik-Hardware ab und manchmal ist die Installation von zusätzlichen "Firmware"-Dateien erforderlich (siehe Abschnitt 2.2).

Details über unterstützte Grafikkarten und Zeigegeräte finden Sie unter https://wiki.freedesktop. org/xorg/. Debian GNU/Hurd 13 enthält X.Org in Version 7.7.

### **2.1.3 Hardware für Netzwerkverbindungen**

[Nahezu alle N](https://wiki.freedesktop.org/xorg/)etzwerkkarten (NIC), die vom Hurd-Kernel unterstützt werde[n, sollten auch vom Installationssystem](https://wiki.freedesktop.org/xorg/) unterstützt werden; Treiber werden normalerweise automatisch geladen.

## <span id="page-15-1"></span>**2.1.4 Peripherie und andere Hardware**

Hurd unterstützt eine breite Auswahl an Geräten wie Mäuse, Drucker, Scanner, PCMCIA-/CardBus-/ExpressCardund USB-Geräte. Allerdings werden die meisten dieser Geräte während der Installation des Systems nicht benötigt.

# <span id="page-15-2"></span>**2.2 Hardware, die Firmware erfordert**

<span id="page-15-3"></span>Neben der Verfügbarkeit eines Gerätetreibers erfordern einige Geräte zusätzlich sogenannte *Firmware* (oder *Microcode*), die in das Gerät geladen werden muss, damit es funktioniert. Dies ist überwiegend bei Netzwerkkarten (speziell für Drahtlos-Netzwerke/Wireless-LAN) üblich, aber es gibt zum Beispiel auch USB-Geräte und sogar einige Festplatten-Controller, die Firmware erfordern.

Bei vielen Grafikkarten sind die Grundfunktionen auch ohne zusätzliche Firmware verfügbar, aber erweiterte Funktionalitäten erfordern es, dass passende Firmware in das System geladen wird.

Auf vielen älteren Geräten, die Firmware zum Betrieb erforderten, war die Firmware durch den Hersteller fest in einem EEPROM-/Flash-Chip auf der Karte selbst abgelegt. Heutzutage haben neue Geräte die Firmware nicht mehr auf diese Weise integriert, so dass die Firmware-Datei von dem Betriebssystem des Rechners bei jedem Systemstart in das Gerät geladen werden muss.

In den meisten Fällen ist Firmware im Sinne der Kriterien des Debian GNU/Hurd-Projekts nicht frei und kann deshalb nicht in die Hauptdistribution integriert werden. Wenn der Gerätetreiber selbst in der Distribution enthalten ist und falls Debian GNU/Hurd die Firmware legal weiterverteilen darf, ist sie trotzdem oft nur als separates Paket im non-free-firmware-Bereich des Archivs (vor Debian GNU/Hurd 12.0: in non-free) verfügbar.

Allerdings bedeutet das nicht, dass solche Hardware nicht während der Installation genutzt werden kann. Beginnend mit Debian GNU/Hurd 12.0 und gemäß dem Allgemeinen Beschluß in 2022 über nicht-freie Firmware können offizielle Installations-Images nicht-freie Firmware-Pakete enthalten. In der Standardeinstellung wird der debian-installer erforderliche Firmware (basierend auf Kernel-Protokollen und modalias-Informationen) detektieren und die entsprechenden Pakete installieren, wenn Sie auf dem Installationsmedium gefunden werden (z.B. auf einem netinst-Image). Der Paketmanager wird auto[matisch mit den passenden Archiv-Bereichen konfiguriert, so](https://www.debian.org/vote/2022/vote_003) dass solche Firmware-Pakete auch Sicherheits-Updates erhalten. Im allgemeinen bedeutet das, dass in der Konfiguration zusätzlich zu main auch der Bereich non-free-firmware aktiviert wird.

Benutzer, die die Suche nach Firmware vollständig deaktivieren möchten, können dies erreichen, indem Sie den Boot-Parameter **firmware=never** angeben. Dies ist ein Alias fü r die längere Form **hw-detect/firmware-lookup=never**.

Solange die Suche nach Firmware nicht deaktiviert wird, unterstützt der debian-installer auch noch die Möglichkeit, Firmware-Dateien oder -Pakete von einem Wechseldatenträger (wie einem USB-Stick) nachzuladen. Abschnitt 6.4 enthält detaillierte Informationen, wie Sie die Firmware während der Installation laden können. Beachten Sie aber, dass es jetzt, wo die Installations-Images nicht-freie Firmware-Pakete enthalten können, weniger wahrscheinlich ist (verglichen mit früher), dass der debian-installer nach Firmware-Dateien fragt.

Wenn der debian-installer eine Firmware-Datei anfordert und Sie diese Datei nicht haben oder keine nicht-freie Firmware auf Ihrem System installieren möchten, können Sie versuchen, ohne das Laden der Firmware fortzufahren. Es gibt mehrere Fälle, wo der Treiber zusätzliche Firmware anfordert, da diese unter bestimmten Umständen nötig sein könnte, das Gerät aber auf vielen Systemen auch ohne diese Firmware funktioniert (dies ist z.B. bei bestimmten Netzwerkkarten der Fall, die den tg3-Treiber verwenden).

## **2.3 Hardware speziell für GNU/Hurd kaufen**

<span id="page-16-0"></span>Wenn Sie ein Gerät mit mitgeliefertem Windows kaufen müssen, lesen Sie die Software-Lizenz aufmerksam durch, die Sie mit Windows erhalten; es ist durchaus möglich, dass Sie die Lizenz ablehnen und dafü r eine Rückvergütung vom Händler erhalten können. Wenn Sie das Internet nach dem Stichwort "windows refund" durchsuchen, finden Sie vielleicht hilfreiche Informationen hierzu.

Ob Sie nun ein System mit mitgeliefertem Hurd kaufen oder ohne, oder gar gebrauchte Hardware, es ist immer wichtig, zu kontrollieren, ob Ihre Hardware vom Hurd-Kernel unterstützt wird. Überprüfen Sie, ob Ihre Hardware in den oben angegebenen Referenzen aufgelistet ist. Lassen Sie Ihren Verkäufer wissen, dass Sie für ein Hurd-System einkaufen. Unterstützen Sie Hurd-freundliche Hardware-Verkäufer!

## **2.3.1 Vermeiden Sie proprietäre oder "Closed" Hardware**

<span id="page-16-1"></span>Einige Hardware-Hersteller werden uns einfach nicht mitteilen, wie Treiber für ihre Hardware zu schreiben sind. Andere gewähren keinen Zugriff auf die Dokumentation ohne einen Geheimhaltungsvertrag, was uns davon abhalten würde, den Quellcode des Treibers zu veröffentlichen. Treiber sind eines der zentralen Elemente freier Software. Wenn uns kein Zugang zu verwertbarer Dokumentation für diese Geräte gewährt wird, werden diese unter Hurd einfach nicht funktionieren.

In vielen Fällen gibt es Standards (oder zumindest De-Facto-Standards), die beschreiben, wie ein Betriebssystem und dessen Gerätetreiber mit einer bestimmten Geräteklasse kommunizieren. Alle Geräte, die sich an solch einen (De-Facto-)Standard halten, können mit einem einzigen generischen Gerätetreiber verwendet werden und es sind keine weiteren, gerätespezifischen Treiber nötig. Bei einigen Gerätenklassen (z.B. USB-"Human Interface Devices" wie Tastaturen, Mäusen etc. und USB-Massenspeicher-Geräten wie USB-Sticks und Speicherkartenlesern) funktioniert dies sehr gut und praktisch jedes in diesem Marktsegment verkaufte Gerät ist standard-konform.

In anderen Bereichen, wie z.B. bei Druckern, ist dies unglücklicherweise nicht der Fall. Während es viele Drucker gibt, die mit einer kleinen Menge von (De-Facto-)Standard-Steuersprachen bedient werden können und daher ohne Probleme in jedem Betriebssystem zum Laufen gebracht werden können, gibt es auch ziemlich viele Modelle, die nur proprietäre Steuerbefehle verstehen, für die keine verwertbare Dokumentation existiert. Diese können so auf einem freien Betriebssystem entweder gar nicht genutzt werden, oder nur mit einem vom Hersteller beigestellten Treiber, für den der Quellcode nicht zugänglich ist.

Auch wenn zum Zeitpunkt des Kaufs ein Treiber mit nicht zugänglichem Quellcode vom Hersteller für solche Hardware angeboten wird, ist die praktische Lebensdauer abhängig von der Verfügbarkeit des Treibers. Heutzutage sind die Produktzyklen kurz geworden und es ist nicht unüblich, dass kurze Zeit, nachdem der Hersteller die Produktion eines Gerätes einstellt, auch keine Aktualisierungen für den Treiber vom Hersteller mehr bereitgestellt werden. Wenn der Treiber, für den der Quellcode nicht zugänglich ist, nach einem System-Update nicht mehr funktioniert, wird das ansonsten perfekt funktionierende Gerät nutzlos, da die Treiberunterstützung fehlt, und es gibt nichts, was in diesem Fall dagegen getan werden könnte. Sie sollten daher von vornherein vermeiden, Hardware zu kaufen, die nicht quelloffen ist, unabhängig davon, auf welchem Betriebssystem Sie sie verwenden möchten.

Sie können helfen, diese Situation zu verbessern, indem Sie die Hersteller ermuntern, die Dokumentation und andere für die Programmierung von Treibern für ihre Hardware notwendigen Ressourcen zu veröffentlichen.

# **2.4 Installationsmedien**

<span id="page-16-2"></span>Dieses Kapitel wird Ihnen helfen festzustellen, welche unterschiedlichen Medientypen Sie nutzen können, um Debian zu installieren. Den Installationsmedien ist ein eigenes Kapitel gewidmet (Kapitel 4), das die Vor- und Nachteile jedes Medientyps auflistet. Sie können noch einmal hierher zurückblättern, wenn Sie das Kapitel gelesen haben.

## **2.4.1 CD-ROM/DVD-ROM/BD-ROM**

<span id="page-16-3"></span>Eine Installation von optischen Datenträgern wird für die meisten Architekturen [u](#page-25-0)nterstützt.

## **2.4.2 Netzwerk**

<span id="page-17-0"></span>Das Netzwerk kann während der Installation verwendet werden, um für die Installation benötigte Dateien zu beziehen. Ob das Netzwerk genutzt wird oder nicht, hängt von der gewählten Installationsmethode ab sowie Ihren Antworten auf gewisse Fragen, die während der Installation gestellt werden. Das Installationssystem unterstützt die meisten Arten von Netzwerkverbindungen (inklusive PPPoE, allerdings nicht ISDN oder PPP), entweder über HTTP oder FTP. Nachdem die Installation abgeschlossen ist, kann das System auch für ISDN oder PPP konfiguriert werden.

## **2.4.3 Festplatten**

Das Starten des Installationssystem von einer Festplatte ist eine weitere Option für viele Architekturen. Dies erfordert, dass ein anderes Betriebssystem den Installer auf die Festplatte lädt. Diese Methode wird nur in speziellen Fällen empfohlen, wenn keine andere Installationsmethode verfügbar ist.

## <span id="page-17-1"></span>**2.4.4 Un\*x- oder GNU-System**

<span id="page-17-2"></span>Wenn Sie ein anderes Unix-ähnliches System laufen haben, könnten Sie dieses zur Installation von Debian GNU/Hurd verwenden, ohne den debian-installer, der sonst in diesem Handbuch beschrieben wird, zu verwenden. Diese Installationsmethode ist sinnvoll für Benutzer mit ansonsten nicht unterstützter Hardware oder auf Servern, die sich keine Abschaltung des Systems leisten können. Wenn Sie sich für diese Technik interessieren, lesen Sie Abschnitt D.2. Diese Installationsmethode wird nur erfahrenen Benutzern empfohlen, wenn keine andere Installationsmethode verfügbar ist.

## **2.4.5 Unterstützte Speichersysteme**

Die Debian-Boot-Medien beinhalten einen Kernel, der kompiliert ist, um die Anzahl der Systeme, auf denen er läuft, zu maximieren.

<span id="page-17-3"></span>IDE-Systeme werden ebenfalls unterstützt.

# **2.5 Anforderungen an Arbeitsspeicher und Festplattenplatz**

<span id="page-17-4"></span>Wir empfehlen mindestens 512MB Arbeitsspeicher und 4GB freien Festplattenplatz für eine Installation. Detaillierte Werte finden Sie in Abschnitt 3.4.

# <span id="page-18-0"></span>**Kapitel 3**

# **Bevor Sie Debian GNU/Hurd installieren**

Dieses Kapitel behandelt die Vorbereitung des Systems für die Installation von Debian (bevor Sie den Installer starten). Dies beinhaltet das Sichern Ihrer vorhandenen Daten, das Sammeln von Informationen über Ihre Hardware sowie aller anderen benötigten Infos.

## <span id="page-18-1"></span>**3.1 Übersicht über den Installationsverlauf**

Zu allererst ein kurzes Wort über Neuinstallationen. Unter Debian sind Umstände, die eine komplette Neuinstallation notwendig machen, äußerst selten; ein mechanisches Versagen der Festplatte wäre vielleicht der häufigste Grund.

Viele gängige Betriebssysteme benötigen eventuell eine komplette Neuinstallation, wenn kritische Fehler vorkommen oder für Upgrades auf neuere Versionen des Betriebssystems. Selbst wenn keine komplette Neuinstallation notwendig ist, müssen oftmals die verwendeten Programme neu installiert werden, um unter der neuen Version des Betriebssystems korrekt zu funktionieren.

Unter Debian GNU/Hurd ist es wahrscheinlicher, dass Sie, wenn etwas schief läuft, Ihr Betriebssystem reparieren können, als es komplett neu installieren zu müssen. Für ein Betriebssystem-Upgrade auf eine neuere Debian-Version ist niemals eine komplette Neuinstallation nötig, Sie können Debian einfach aktualisieren. Die Programme sind fast immer mit den nachfolgenden Betriebssystemversionen kompatibel. Benötigt die neue Version eines Programms neuere zugrundeliegende Software, so stellt das Debian-Paketsystem sicher, dass die benötigte Software automatisch identifiziert und mit installiert wird. Es wurde sehr viel Aufwand betrieben, die Notwendigkeit einer Neuinstallation zu vermeiden; Sie sollten es deshalb als allerletzte Möglichkeit ansehen. Der Installer ist *nicht* für die Neuinstallation über eine bestehende Version ausgelegt.

Hier ist eine Übersicht der Schritte, die Sie während der Installation durchführen werden:

- 1. Sichern von bestehenden Daten oder Dokumenten auf der Festplatte, auf die Sie installieren wollen.
- 2. Sammeln von Informationen über Ihren Computer und alle benötigte Dokumentation vor der Installation.
- 3. Schaffen Sie Platz für Debian auf Ihrer Festplatte, der dann partitioniert werden kann.
- 4. Die Installations-Software und spezielle Treiber- oder Firmware-Dateien, die unter Umständen von Ihrer Hardware benötigt werden, herunterladen.
- 5. Boot-Medien wie CDs/DVDs/USB-Sticks erstellen oder eine Boot-Infrastruktur über das Netzwerk bereitstellen, von der der Installer gestartet werden kann.
- 6. Starten des Installationssystems.
- 7. Auswählen der Sprache, in der die Installation durchgeführt wird.
- 8. Aktivieren der Netzwerkverbindung, falls verfügbar.
- 9. Erstellen und Einbinden der Partitionen, auf denen Debian installiert wird.
- 10. Beobachten des automatischen Download-/Installations- und Einrichtungsvorgangs für das *Basissystem*.
- 11. Auswählen und Installieren von *zusätzlicher Software*.
- 12. Einen *Bootloader* installieren, der Debian GNU/Hurd und/oder Ihr bereits vorhandenes Betriebssystem starten kann.

#### 13. Erster Start des neu installierten Systems.

Wenn Sie während der Installation Probleme haben, hilft es, wenn Sie wissen, welche Pakete an welchen Schritten beteiligt sind. Hier die wichtigsten Akteure in diesem Installations-Schauspiel:

Die Installer-Software (debian-installer) ist die wichtigste Angelegenheit dieses Handbuchs. Sie erkennt die Hardware und lädt dafür benötigte Treiber, benutzt den DHCP-Client, um die Netzwerkverbindung einzurichten, installiert die Basissystempakete mittels debootstrap und startet tasksel, um Ihnen die Möglichkeit zu geben, zusätzliche Software zu installieren. Etliche andere Akteure spielen noch kleinere Rollen in diesem Prozess, aber der debian-installer hat seine Aufgabe erfüllt, wenn Sie das neue System zum ersten Mal starten.

Um das System an Ihre Bedürfnisse anzupassen, erlaubt Ihnen tasksel, verschiedene vordefinierte Software-Zusammenstellungen (Tasks) zu installieren, wie z.B. "Web-Server" oder "Arbeitsplatz-Umgebung".

Eine wichtige Option während der Installation ist die Frage, ob eine grafische Benutzeroberfläche installiert werden soll oder nicht, bestehend aus dem X-Window-System und einer der verfügbaren grafischen Desktop-Umgebungen. Wenn Sie die Programmgruppe "Debian desktop environment" nicht zur Installation auswählen, erhalten Sie nur ein relativ einfaches, kommandozeilen-basiertes System. Die Installation der Programmgruppe "Debian desktop environment" ist optional, da sie relativ zu einem rein textbasierten System einen vergleichsweise großen Bedarf an Festplattenplatz hat und außerdem sind viele Debian GNU/Hurd-Systeme Server, die keinen echten Bedarf für eine grafische Benutzeroberfläche haben, um ihre Arbeit zu tun.

Seien Sie sich dessen bewusst, dass das X-Window-System (die grafische Oberfläche) vom debian-installer komplett getrennt und auch erheblich komplizierter ist. Die Problembeseitigung der X-Window-Installation wird in diesem Handbuch nicht behandelt.

## **3.2 Sichern Sie Ihre Daten!**

<span id="page-19-0"></span>Bevor Sie beginnen, vergewissern Sie sich, dass Sie von allen Dateien auf Ihrem System Sicherheitskopien haben. Wenn es das erste Mal ist, dass Sie ein fremdes Betriebssystem auf Ihrem Rechner installieren, ist es möglicherweise erforderlich, Ihre Festplatte neu zu partitionieren, um Platz für Debian GNU/Hurd zu schaffen. Immer wenn Sie Ihre Festplatte neu partitionieren, haben Sie das Risiko, alle Daten auf der Festplatte zu verlieren, unabhängig davon, welches Programm Sie dafür verwenden. Die während der Installation von Debian GNU/Hurd verwendeten Programme sind sehr zuverlässig und die meisten werden seit Jahren verwendet; aber sie sind auch sehr mächtig und ein falscher Schritt kann Sie Ihre Daten kosten. Seien Sie vorsichtig, auch wenn Sie Ihre Daten gesichert haben. Zwei Minuten Nachdenken kann Ihnen Stunden unnötiger Arbeit ersparen.

Falls Sie ein Multiboot-System erstellen, vergewissern Sie sich, dass Sie die Installationsmedien aller anderen installierten Betriebssysteme zur Hand haben. Auch wenn dies normalerweise nicht nötig ist, könnten Situationen auftreten, in denen Sie den Bootloader Ihres Betriebssystems oder im schlimmsten Fall sogar das ganze Betriebssystem neu installieren und anschließend die von Ihnen gesicherten Daten wieder einspielen müssen.

## **3.3 Benötigte Informationen**

#### **3.3.1 Dokumentation**

#### <span id="page-19-1"></span>**3.3.1.1 Installationshandbuch**

<span id="page-19-2"></span>Das Dokument, das Sie gerade lesen, in reinem ASCII-, HTML- oder PDF-Format:

- <span id="page-19-3"></span>• install.de.txt
- install.de.html
- install.de.pdf

#### **3.3.1.[2 Hardware-Dokume](install.de.html)ntation**

Enthä[lt oft nützliche Inform](install.de.pdf)ationen zum Konfigurieren oder Verwenden Ihrer Hardware.

#### <span id="page-19-4"></span>**3.3.2 Quellen für Hardware-Informationen finden**

In vielen Fällen ist der Installer in der Lage, Ihre Hardware automatisch zu erkennen. Um jedoch vorbereitet zu sein, empfehlen wir, sich vor der Installation mit der Hardware vertraut zu machen.

<span id="page-19-5"></span>Hardware-Informationen können von folgenden Quellen bezogen werden:

- Die Handbücher, die mit jedem Hardware-Teil mitgeliefert werden.
- Das BIOS/UEFI-Setup Ihres Computers. Sie gelangen in das Setup, indem Sie eine Taste/Tastenkombination drücken, während der Computer startet. Sehen Sie in Ihrem Handbuch nach, um die passende Kombination herauszufinden. Oftmals ist es die **Entf**- oder die **F2**-Taste, aber einige Hersteller verwenden ihre eigenen Tasten oder Tastenkombinationen. Fü r gewöhnlich wird beim Start des Computers ein Hinweis angezeigt, welche Tasten gedrückt werden müssen, um in das BIOS zu gelangen.
- Die Verpackung Ihrer Hardware.
- Das System-Fenster in der Windows-Systemsteuerung.
- Systembefehle oder Werkzeuge in einem anderen Betriebssystem, inklusive in Dateimanagern angezeigte Informationen. Diese Quelle ist im Speziellen nützlich, um Informationen über RAM- oder Festplattenspeicher zu erhalten.
- Ihr Systemadministrator oder Internetprovider. Sie können Ihnen die zur Einrichtung notwendigen Einstellungen für Netzwerk und E-Mail verraten.

| <b>Hardware</b>         | Informationen, die Sie benötigen könnten        |
|-------------------------|-------------------------------------------------|
| Festplatten             | Wie viele Sie haben.                            |
|                         | Deren Reihenfolge im System.                    |
|                         | Ob IDE (auch bekannt als PATA), SATA oder SCSI. |
|                         | Verfügbarer freier Plattenplatz.                |
|                         | Partitionen.                                    |
|                         | Partitionen, auf denen andere Betriebssysteme   |
|                         | installiert sind.                               |
| Netzwerk-Schnittstellen | Typ/Modell von verfügbaren Netzwerkkarten.      |
| <b>Drucker</b>          | Modell und Hersteller.                          |
| Grafikkarte             | Typ/Modell und Hersteller.                      |

**Tabelle 3.1** Zur Installation hilfreiche Hardware-Informationen

### <span id="page-20-0"></span>**3.3.3 Hardware-Kompatibilität**

Viele Produkte funktionieren problemlos unter Hurd. Zudem verbessert sich die Hardware-Unterstützung für Hurd täglich. Hurd unterstützt jedoch nicht so viele verschiedene Typen von Hardware wie manches andere Betriebssystem.

In den meisten Fällen sind Treiber unter Hurd nicht für ein bestimmtes Produkt oder eine bestimmte Marke eines bestimmten Herstellers geschrieben, sondern für einen bestimmten Hardware-Stand/Chipsatz, unabhängig von der Marke, in der er genutzt wird. Augenscheinlich basieren viele unterschiedliche Produkte/Marken auf dem gleichen Hardware-Design; es ist nicht unüblich, dass Chip-Hersteller sogenannte "Referenz-Designs" anbieten für Produkte, die auf ihren Chipsätzen aufbauen, die dann von mehreren verschiedenen Geräteherstellern genutzt und unter vielen verschiedenen Produkt- oder Markennamen verkauft werden.

Dies hat Vor- und Nachteile. Ein Vorteil ist, dass ein Treiber für einen Chipsatz mit vielen verschiedenen Produkten von unterschiedlichen Herstellern funktioniert, solange diese auf dem gleichen Chipsatz basieren. Der Nachteil ist, dass es nicht immer einfach ist herauszufinden, welcher Chipsatz letztendig in einem bestimmten Produkt verwendet ist. Unglücklicherweise ändern die Gerätehersteller manchmal die Hardware-Basis ihrer Produkte, ohne den Produktnamen zu ändern oder zumindest die Versionsnummer des Produktes, so dass zwei Teile mit dem gleichen Marken-/Produktnamen, die zu unterschiedlichen Zeiten gekauft wurden, auf unterschiedlichen Chipsätzen basieren können und daher unterschiedliche Treiber verwenden müssen, oder es gibt eventuell gar keinen Treiber für eins der beiden Geräte.

Bei USB- und PCI-/PCI-Express-/ExpressCard-Geräten ist die Überprüfung der Geräte-ID ein guter Weg, um herauszufinden, auf welchem Chipsatz sie basieren. Alle USB-/PCI-/PCI-Express-/ExpressCard-Geräte haben eine ID für "vendor" (Hersteller) und für "product" (Produktbezeichnung), und die Kombination dieser beiden ist für gewöhnlich bei allen Produkten, die auf dem gleichen Chipsatz aufbauen, identisch.

Auf Linux-Systemen können diese IDs mit dem **lsusb**-Befehl bei USB-Geräten und mit dem Befehl **lspci -nn** bei USB-/PCI-/PCI-Express-/ExpressCard-Geräten ausgelesen werden. Hersteller und Produkt sind gewöhnlich als zwei hexadezimale Zahlen angegeben, getrennt durch einen Doppelpunkt, wie z.B. "1d6b:0001".

Ein Beispiel für die Ausgabe des Befehls **lsusb**: "Bus 001 Device 001: ID 1d6b:0002 Linux Foundation 2.0 root hub", wobei 1d6b die Hersteller-ID und 0002 die Produkt-ID ist.

Ein Beispiel für die Ausgabe von **lspci -nn** für eine Ethernet-Karte: "03:00.0 Ethernet controller [0200]: Realtek Semiconductor Co., Ltd. RTL8111/8168B PCI Express Gigabit Ethernet controller [10ec:8168] (rev 06)". Die IDs werden innerhalb der eckigen Klammern ganz rechts angezeigt, hier ist z.B. 10ec die Hersteller-ID und 8168 die Produkt-ID.

Als weiteres Beispiel könnte eine Grafikkarte folgende Ausgabe erzeugen: "04:00.0 VGA compatible controller [0300]: Advanced Micro Devices [AMD] nee ATI RV710 [Radeon HD 4350] [1002:954f]".

Auf Windows-Systemen können Sie die IDs für ein Gerät im Windows-Gerätemanager unter dem Reiter "Details" finden, wobei der Hersteller-ID ein VEN\_ vorangestellt ist und der Produkt-ID ein DEV\_. Auf neueren Windows-Systemen müssen Sie die Eigenschaften "Hardware IDs" unter dem Reiter "Details" im Gerätemanager auswählen, um die IDs auszulesen, da diese nicht standardmäßig angezeigt werden.

Eine Suche im Internet mit Hersteller- und Produkt-ID, "Hurd" und "driver" oder "Treiber" als Suchbegriff liefert oft Informationen über den Stand der Treiberunterstützung fü r einen bestimmten Chipsatz. Falls eine Suche mit der Hersteller- und Produkt-ID keine nützlichen Treffer bringt, könnte stattdessen eine Suche nach dem Codenamen des Chips helfen, der auch oft von lsusb und lspci angezeigt wird (z.B. "RTL8111" / "RTL8168B" bei dem obigen Beispiel für die Netzwerkkarte und "RV710" für die Grafikkarte).

#### **3.3.3.1 Testen der Hardware-Kompatibilität mittels eines Live-Systems**

<span id="page-21-0"></span>Debian GNU/Hurd ist für bestimmte Architekturen auch als sogenanntes "Live-System" verfügbar. Ein Live-System ist ein vorkonfiguriertes, zur Nutzung vollständig vorbereitetes System in einem komprimierten Format, das von einem nur lesbaren Medium wie einer CD oder DVD gestartet und genutzt werden kann. Die Verwendung führt zu keinerlei dauerhaften Änderungen auf Ihrem Rechner. Sie können die Benutzereinstellungen ändern und zusätzliche Programme aus dem Live-System heraus installieren, aber dies findet alles nur im RAM (Arbeitsspeicher) des Computers statt, d.h. wenn Sie den Computer ausschalten und das Live-System nochmals neu starten, ist wieder alles auf die Standardeinstellungen zurückgesetzt. Wenn Sie überprüfen möchten, ob Ihre Hardware von Debian GNU/Hurd unterstützt wird, ist der einfachste Weg, darauf ein Live-System zu starten und es auszuprobieren.

Es gibt ein paar Einschränkungen bei der Verwendung eines Live-Systems. Die erste ist, dass alle Änderungen, die Sie an dem Live-System durchführen, im Arbeitsspeicher des Rechners gehalten werden müssen; dies funktioniert nur auf Systemen mit genügend RAM, so dass die Installation zusätzlicher großer Software-Pakete aufgrund von Speichermangel fehlschlagen könnte. Eine andere Einschränkung in Bezug auf das Testen der Hardware-Kompatibilität ist, dass offizielle Debian GNU/Hurd-Live-Systeme nur freie Komponenten enthalten, sie beinhalten zum Beispiel keine nicht-freien Firmware-Dateien. Solche nicht-freien Pakete können natürlich manuell innerhalb des Live-Systems installiert werden, aber es gibt keine automatische Erkennung benötigter Firmware-Dateien wie im debian-installer; daher muss die Installation von nicht-freien Komponenten händisch erfolgen, falls nötig.

Informationen über die verfügbaren Varianten der Debian Live-Images finden Sie auf der Debian Live-Website.

#### **3.3.4 Netzwerkeinstellungen**

Wenn Ihr Computer fest an ein Netzwerk angeschlossen ist, das von jemand anderem verw[alten wird, \(z.B. Ether](https://www.debian.org/CD/live/)net oder eine gleichwertige Verbindung – keine PPP-(Wähl-)Verbindung), sollten Sie beim Systemadministrator des Netzwerks die folgenden Informationen erfragen:

- <span id="page-21-1"></span>• Ihren Hostnamen (den Name Ihres Rechners im Netzwerk; möglicherweise können Sie selbst einen auswählen).
- Ihren Domainnamen.
- Die IP-Adresse Ihres Computers.
- Die Netzmaske zur Verwendung in Ihrem Netzwerk.
- Die IP-Adresse eines Standard-Gateway-Systems, zu dem Sie routen sollen, *falls Ihr Netzwerk einen Gateway hat*.
- Den Rechner in Ihrem Netzwerk, den Sie als DNS-(Domain Name Service-)Server verwenden sollen.

Wenn in dem Netzwerk, mit dem Sie verbunden sind, DHCP (Dynamic Host Configuration Protocol) für die Konfiguration der Netzwerkeinstellungen verwendet wird, benötigen Sie all diese Informationen nicht, da der DHCP-Server diese während des Installationsprozesses direkt an Ihren Computer weitergibt.

Falls Sie über DSL oder ein Kabelmodem (z.B. über das Netz eines Fernseh-Kabelanbieters) mit dem Internet verbunden sind und einen Router haben (häufig von Ihrem Telefon- oder Kabelanbieter vorkonfiguriert angeboten), der die Netzwerkverbindung bereitstellt, ist DHCP für gewöhnlich standardmäßig aktiviert.

Wenn Sie ein kabelloses Funk-Netzwerk (WLAN, WiFi) verwenden, sollten Sie auch folgendes erfragen:

- Die ESSID (den "Netzwerknamen") Ihres kabellosen Netzwerks.
- Den WEP- oder WPA/WPA2-Schlüssel, um Zugriff auf das Netz zu bekommen (falls notwendig).

## **3.4 Erfüllen der minimalen Systemanforderungen**

Da Sie nun die nötigen Informationen über die Hardware Ihres Computers ermittelt haben, sollten Sie jetzt überprüfen, ob Ihre Hardware die Art der Installation zulässt, die Sie durchführen möchten.

<span id="page-22-0"></span>Abhängig von Ihren Bedürfnissen können Sie auch mit weniger als der unten aufgelisteten Hardware auskommen. Die meisten Benutzer riskieren jedoch, im Nachhinein frustriert zu sein, wenn Sie diese Empfehlungen ignorieren.

Für Desktop-Systeme wird mindestens ein Pentium 4 mit 1 GHz empfohlen.

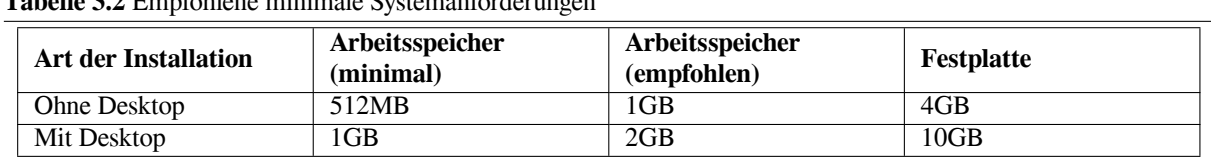

**Tabelle 3.2** Empfohlene minimale Systemanforderungen

Bei den Minimalwerten gehen wir davon aus, dass Swap-Speicher aktiviert wird und dass Sie kein Live-Image verwenden. Der Wert für "Ohne Desktop" setzt voraus, dass der textbasierte (nicht der grafische) Installer verwendet wird.

Die absoluten Minimalanforderungen an den Arbeitsspeicher sind um einiges geringer als in der Tabelle angegeben. Bei aktiviertem Swap (Auslagerungsspeicher) ist es möglich, Debian auf Systemen mit extrem wenig Arbeitsspeicher zu installieren, es sind minimum 475MB erforderlich. Dasselbe gilt für die Anforderungen an den freien Platz auf der Festplatte, speziell wenn Sie die Anwendungen, die Sie installieren, einzeln auswählen; siehe Abschnitt D.1 für zusätzliche Informationen über benötigten Festplattenplatz.

Der Installer führt normalerweise automatisch einige Funktionen aus, um den Verbrauch von Arbeitsspeicher zu reduzieren, um auf Systemen mit wenig Arbeitsspeicher eine Installation zu ermöglichen. Auf Architekturen, die diesbezüglich nicht vollumfänglich getestet wurden, könnte dies jedoch fehlschlagen. Sie können den Inst[aller](#page-92-1) jedoch manuell anweisen, diese Funktionen zu nutzen. Geben Sie dazu **lowmem=1** oder sogar **lowmem=2** als Boot-Parameter an (näheres dazu in Abschnitt 6.3.1.1 und Abschnitt 5.3.1).

Installationen auf Systemen mit weniger Arbeitsspeicher oder verfügbarem Festplattenplatz sind unter Umständen auch möglich, werden jedoch nur erfahrenen Benutzern empfohlen.

Es ist möglich, eine grafische Desktop-Umgebung auch auf älteren oder Low-End-Systemen laufen zu lassen, aber in diesem Fall wird empfohlen, ein[en Wind](#page-38-2)ow-Managerz[u inst](#page-28-5)allieren, der weniger ressourcen-hungrig ist als die GNOME- oder KDE-Plasma-Desktop-Umgebung; Sie könnten zum Beispiel xfce4, icewm oder wmaker verwenden, aber es gibt auch noch weitere.

Es ist praktisch unmöglich, für Server-Installationen generelle Speicher- oder Festplattenplatzanforderungen anzugeben, da dies sehr davon abhängt, wozu der Server verwendet wird.

Bedenken Sie, dass diese Angaben nicht die anderen Daten enthalten, die normalerweise auf solchen Systemen vorhanden sind, wie die Dateien der Benutzer, E-Mails und Daten. Es ist immer ratsam, bei der Erwägung des für Ihre eigenen Dateien benötigten Platzes großzügig zu sein.

Der zum reibungslosen Betrieb des Debian GNU/Hurd-Systems selbst nötige Festplattenplatz ist bereits in die Empfehlungen mit eingerechnet. Erwähnt werden muss hier das Verzeichnis/die Partition /var, das viele Debianspezifische Statusinformationen wie Protokolldateien enthält, zusätzlich zu dem regulären Inhalt. Die **dpkg**-spezifischen Dateien (mit Informationen über alle installierten Pakete) können z.B leicht 40MB beanspruchen. Auch legt **apt**/**aptget** heruntergeladene Pakete dort ab, bevor Sie installiert werden. Sie sollten immer mindestens 200MB für /var bereithalten bzw. sogar erheblich mehr, wenn Sie eine grafische Desktop-Umgebung installieren.

## **3.5 Im Voraus partitionieren für eine Multiboot-Installation**

Das Partitionieren Ihrer Festplatte ist das Aufteilen Ihrer Platte in einzelne Bereiche. Jeder Bereich ist von den anderen unabhängig. Es ist so ähnlich wie das Errichten von Wänden in einem Haus: wenn Sie in einem Raum ein Möbelstück aufstellen, beeinflusst das die anderen Räume nicht.

<span id="page-22-1"></span>Wenn Sie bereits ein Betriebssystem auf Ihrem Rechner haben (z.B. Windows, OS/2, MacOS, Solaris, FreeBSD, …), das die ganze Platte einnimmt und Debian auf die gleiche Festplatte installieren möchten, müssen Sie sie neu partitionieren. Debian benötigt eigene Festplatten-Partitionen. Es kann nicht auf Windows- oder MacOS X-Partitionen

installiert werden. Es kann sich möglicherweise Partitionen mit anderen Unix-Systemen teilen, was hier jedoch nicht behandelt wird. Sie benötigen mindestens eine eigene Partition für Debians root-Dateisystem.

Sie können Informationen über Ihre bisherigen Partitionen mittels eines Partitionierungs-Tools Ihres aktuellen Betriebssystems bekommen, wie etwa dem in Windows integrierten Disk Manager. Partitionierungsprogramme bieten immer eine Möglichkeit, existierende Partitionen anzuzeigen, ohne Änderungen vorzunehmen.

Vom Grundsatz her zerstört eine Änderung an einer Partition, die bereits ein Dateisystem enthält, alle Daten, die darauf gespeichert sind. Daher sollten Sie vor einer Neupartitionierung immer alle Ihre Daten sichern. Denken Sie an die Analogie mit dem Haus, auch dort wü rden Sie Ihr Mobiliar aus dem Zimmer räumen, bevor Sie eine Mauer verschieben, da Sie ansonsten riskieren, es zu zerstören.

Verschiedene moderne Betriebssysteme bieten die Möglichkeit, bestimmte vorhandene Partitionen zu verschieben und in der Größe zu verändern, ohne deren Inhalt zu beschädigen. Dies erlaubt es, Platz für zusätzliche Partitionen zu schaffen, ohne vorhandene Daten zu verlieren. Obwohl dies in den meisten Fällen sehr gut funktioniert, sind Änderungen an der Partitionierung einer Festplatte von Natur aus eine gefährliche Aktion und sollten nur durchgeführt werden, nachdem eine vollständige Sicherung aller Daten durchgeführt wurde. Für FAT/FAT32- und NTFS-Partitionen, wie Sie von Windows-Systemen verwendet werden, bieten sowohl der debian-installer als auch der integrierte Disk Manager von Windows die Möglichkeit, Partitionen verlustfrei zu verschieben und in der Größe zu verändern.

# <span id="page-23-0"></span>**3.6 Hardware- und Betriebssystem-Setup vor der Installation**

Dieses Kapitel wird Sie durch die Hardware-Einstellungen leiten, die Sie eventuell vor der Installation von Debian durchführen müssen. Dies beinhaltet das Überprüfen und eventuell Ändern von BIOS/UEFI/Firmware-Einstellungen für Ihr System. Das "BIOS/UEFI" oder die "System-Firmware" ist die von der Hardware genutzte interne Software; sie ist meistens höchst kritisch in den Boot-Prozess involviert (direkt nach dem Einschalten).

## <span id="page-23-1"></span>**3.6.1 Das BIOS/UEFI-Setup-Menü aufrufen**

Das BIOS/UEFI bietet Basisfunktionen, die benötigt werden, um den Rechner zu starten und dem Betriebssystem Zugriff auf die Hardware zu ermöglichen. Möglicherweise hat Ihr System ein BIOS/UEFI-Setup-Menü, in dem das BIOS/UEFI konfiguriert wird. Um das Setup-Menü aufzurufen, müssen Sie eine Taste oder Tastenkombination drü cken, direkt nachdem der Computer eingeschaltet wurde. Oft ist es die **Entf**- oder die **F2**-Taste, aber einige Hersteller verwenden auch andere Tasten. Üblicherweise wird direkt nach dem Start angezeigt, welche Taste für den Aufruf des Setup-Menüs zu drücken ist.

## <span id="page-23-2"></span>**3.6.2 Auswahl des Boot-Laufwerks**

Im BIOS/UEFI-Setup-Menü können Sie einstellen, welche Laufwerke/Geräte in welcher Reihenfolge nach einem startfähigen Betriebssystem durchsucht werden sollen (Boot Device Selection). Zu möglichen Einstellungen gehören die internen Festplatten, die CD-/DVD-ROM-Laufwerke und USB-Massenspeicher wie USB-Sticks oder externe USB-Festplatten. Auf modernen Systemen gibt es oft auch die Möglichkeit, via PXE über das Netzwerk zu booten.

Abhänigig von dem Installationsmedium (CD-/DVD-ROM, USB-Stick, Netzwerk-Boot), das Sie nutzen möchten, sollten Sie die passenden Boot-Geräte aktivieren, falls sie noch nicht aktiviert sind.

Die meisten BIOS/UEFI-Versionen erlauben, beim Systemstart ein Boot-Menü aufzurufen, in dem Sie das zu verwendende Gerät für den nächsten Boot-Vorgang auswählen können. Falls diese Möglichkeit verfügbar ist, zeigt das BIOS/UEFI gewöhnlich beim Systemstart eine kurze Nachricht wie "Press **F12** for boot menu" an. Die für dieses Menü zu verwendende Taste variiert letztlich von System zu System; üblich sind **F12**, **F11** oder **F8**. Ein Gerät aus dieser Liste auszuwählen ändert nicht die im BIOS/UEFI fest eingestellte Reihenfolge, d.h. Sie können einmalig von einem USB-Stick booten, und trotzdem die Reihenfolge so eingestellt lassen, dass die interne Festplatte das primäre Boot-Laufwerk beim normalen Start ist.

Wenn Ihr BIOS/UEFI die Möglichkeit eines Boot-Menüs nicht bietet, um vorübergehend ein anderes Gerät zum Booten zu verwenden, müssen Sie im BIOS/UEFI die Einstellungen so ändern, dass das Gerät, von dem der debian-installer starten soll, das primäre Boot-Gerät ist.

Unglücklicherweise enthalten einige Computer fehlerbehaftete BIOS/UEFI-Versionen. Den debian-installer von einem USB-Stick zu starten könnte fehlschlagen, selbst wenn im BIOS/UEFI-Setup-Menü eine entsprechende Option vorhanden ist und der Stick als primäres Boot-Gerät eingestellt ist. Auf einigen dieser Systeme ist die Verwendung eines USB-Sticks als Boot-Medium nicht möglich; bei anderen ist es unter Umständen möglich, indem der Gerätetyp im BIOS/UEFI-Setup von dem Standardwert "USB harddisk" oder "USB stick" in "USB ZIP" oder "USB CDROM" geändert wird. Sie müssen eventuell Ihre BIOS-Konfiguration noch anpassen, um "USB legacy support" zu aktivieren.

Falls Sie das BIOS/UEFI nicht anpassen können, um direkt von einem USB-Stick zu booten, besteht trotzdem die Möglichkeit, ein ISO-Image zu verwenden, das Sie auf einen Stick kopiert haben. Starten Sie den debian-installer wie in Abschnitt 4.3 beschrieben; wenn die Festplatten nach einem Installer-ISO-Image durchsucht wurden, wählen Sie das USB-Speichergerät und dort dann das Installations-Image aus.

# <span id="page-25-0"></span>**Kapitel 4**

# **Systeminstallations-Medien beschaffen**

## **4.1 Offizielle Debian GNU/Hurd-Installations-Images**

<span id="page-25-1"></span>Die bei weitem einfachste Methode, Debian GNU/Hurd zu installieren, ist von einem Satz offizieller Debian GNU/Hurd-Installations-Images. Sie können die CDs/DVDs bei einem Händler kaufen (siehe die Verkäufer von Debian-CDs-Webseite). Oder – wenn Sie eine schnelle Netzwerkverbindung und einen CD/DVD-Brenner haben – Sie laden sich die Images von einem Debian-Spiegel-Server herunter und brennen die Disks selber, (lesen Sie die Debian GNU/- Linux auf CD-Seite sowie die Häufig gestellten Fragen (FAQ) über Debian-CDs bezüglich weiterer Details). Wenn Sie solche Debian-Installationsmedien haben und Ihr Rechner davon booten kann, kö[nnen Sie direkt zu Kapitel 5](https://www.debian.org/CD/vendors/) springen. Es wurde ein großer Aufwand betrieben, um sicherzustellen, dass die meist-verwendeten Dateien jeweils auf dem ersten Image eines Satzes enthalten sind, so dass eine Standard-Desktop-Installation mit ledig[lich dem ersten](https://www.debian.org/CD/) [DVD-Image d](https://www.debian.org/CD/)urchgeführt wer[den kann.](https://www.debian.org/CD/faq/)

Bedenken Sie auch: wenn die Installationsmedien, die Sie verwenden, einige besondere Pakete nicht enthalte[n,](#page-27-0) die Sie benötigen, können Sie diese auch nach Abschluß der Installation aus dem laufenden neuen Debian-System heraus nachinstallieren. Falls Sie wissen möchten, in welchem Installations-Image sich ein spezielles Paket befindet, besuchen Sie https://cdimage-search.debian.org/.

Wenn Ihr Rechner nicht von optischen Medien booten kann, Sie aber trotzdem einen Satz Debian-DVDs haben, können Sie eine alternative Strategie verfolgen, wie zum Beispiel Festplatte, oder Sie laden den Kernel manuell von der Disk, um den Installer zu starten. Die Dateien, die Sie benötigen, um auf alternative Art zu booten, sind ebenfalls auf der Disk. [Das Debian-Archiv im Netz und](https://cdimage-search.debian.org/) die Verzeichnisstruktur auf den optischen Installationsmedien sind identisch. Wenn also hier Pfade zu Dateien im Archiv angegeben werden, können Sie diese Dateien auch im gleichen Verzeichnis/Unterverzeichnis auf der Disk finden.

Sobald der Installer gestartet ist, kann er alle anderen Dateien, die er benötigt, vom Installationsmedium laden.

Wenn Sie kein Installationsmedium haben, müssen Sie die Installer-Systemdateien herunterladen und speichern, z.B. auf Festplatte, so dass der Installer sie nutzen kann.

## **4.2 Dateien von einem Debian-Spiegel-Server herunterladen**

<span id="page-25-2"></span>Um den nächstliegenden (und damit vermutlich auch schnellsten) Debian-Spiegel-Server zu finden, konsultieren Sie die Liste der Debian-Spiegel.

#### **4.2.1 Wo Sie die Installationsdateien finden**

Ver[schiedene Installationsda](https://www.debian.org/distrib/ftplist)teien liegen auf den Debian-Spiegel-Servern im Verzeichnis debian/dists/trixie/main/ installer-hurd-amd64/current/images/ – das MANIFEST listet alle Images samt ihrem Einsatzzweck auf.

## <span id="page-25-3"></span>**4.3 Dateien vorbereiten für das Booten von Festplatte**

[Der Installer kann von Dateien auf ein](http://ftp2.de.debian.org/debian/dists/trixie/main/installer-hurd-amd64/current/images)er be[stehenden Fes](http://ftp2.de.debian.org/debian/dists/trixie/main/installer-hurd-amd64/current/images/MANIFEST)tplattenpartition gebootet werden, entweder von einem anderen Betriebssystem aus oder direkt vom BIOS mittels eines Bootloaders. Auf modernen UEFI-Systemen kann der Kernel auch direkt von der UEFI-Partition gebootet werden, ohne dass ein Bootloader nötig ist.

Man kann auf diese Weise eine "reine Netzwerk"-Installation durchführen. Dies vermeidet das ganze Theater mit den Wechselmedien, wie das Auffinden und Brennen der CD/DVD-Images.

# **4.4 Automatische Installation**

<span id="page-26-0"></span>Um Debian auf einer größeren Anzahl von Rechnern zu installieren, können vollautomatische Installationen durchgeführt werden. Zu den Paketen für diesen Zweck gehört fai-quickstart (FAI kann einen Installationsserver nutzen; schauen Sie auf die FAI-Homepage bezüglich detaillierter Informationen) sowie der Debian-Installer selbst.

## **4.4.1 Automatische Installation mit dem Debian-Installer**

Der Debian-Installer bietet [automatische Ins](http://fai-project.org)tallationen über Voreinstellungs-Dateien an. Eine solche Voreinstellungs-Datei kann über das Netzwerk oder von einem Wechselmedium geladen werden und wird benutzt, um Fragen zu beantworten, die während des Installationsprozesses auftreten.

Eine vollständige Dokumentation über das Voreinstellen inklusive einer funktionsfähigen Beispieldatei, die Sie sich anpassen können, finden Sie im Anhang B.

# **4.5 Verifizieren der Authentizität von Installationsdateien**

Sie können die heruntergeladenen Dateien au[f K](#page-69-0)orrektheit und Unversehrtheit prüfen, indem Sie deren Prüfsummen gegenüber denen in der Datei SHA256SUMS oder SHA512SUMS verifizieren. Sie finden diese SHA256SUMS- und SHA512SUMS Dateien auf jedem Debian-Spiegel, z.B. unter diesen Adressen:

- Prüfsummen-Dateien für CD-Images,
- Prüfsummen-Dateien für DVD-Images,
- Prüfsummen-Dateien für weitere Installationsdateien.

Um die Prüfsumme einer heruntergeladenen Installationsdatei zu berechnen, verwenden Sie

```
sha256sum filename.iso
```
bzw.

```
sha512sum filename.iso
```
und vergleichen Sie die angezeigte Prüfsumme mit der entsprechenden in SHA256SUMS bzw. SHA512SUMS.

Die Debian-auf-CD FAQ enthält weitere nützliche Informationen zu diesem Thema (wie z.B. das Skript check\_ debian\_iso, um obiges Prozedere teilweise zu automatisieren), sowie Instruktionen, wie Sie die Integrität der erwähnten Prüfsummen-Dateien verifizieren können.

# <span id="page-27-0"></span>**Kapitel 5**

# **Das Installationssystem booten**

## **5.1 Starten des Installers auf 64-Bit PC-Systemen**

#### <span id="page-27-1"></span>**WARNUNG**

Falls Sie andere Betriebssysteme auf Ihrem Rechner haben und diese auch behalten möchten (Dual-Boot-System), sollten Sie sicherstellen, dass diese korrekt heruntergefahren wurden, bevor Sie den Installer starten. Ein Betriebssystem zu installieren, während ein anderes auf dem gleichen Rechner sich in eingefrorenem Zustand befindet (bei Windows Ruhezustand genannt; Inhalt des Arbeitsspeichers auf die Festplatte gesichert), könnte zum Verlust oder zu einer Beschädigung des gesicherten Zustandes führen, was Probleme beim Start (Fortsetzen) dieses Betriebssystems zur Folge haben kann.

#### **5.1.1 Booten von einem optischen Datenträger (CD/DVD)**

Wenn Sie eine oder mehrere optische Disks haben und Ihr Rechner kann direkt davon booten – super! Legen Sie die Disk ein, starten Sie den Rechner neu und machen Sie mit dem nächsten Kapitel weiter.

<span id="page-27-2"></span>Beachten Sie, dass bestimmte optische Laufwerke unter Umständen spezielle Treiber benötigen und deshalb im frühen Stadium der Installation vielleicht nicht nutzbar sind. Wenn sich herausstellt, dass der normale Weg, von einem optischen Datenträger zu booten bei Ihrer Hardware nicht funktioniert, besuchen Sie dieses Kapitel wieder, nachdem Sie sich über alternative Kernel und Installationsmethoden informiert haben, die bei Ihnen sinnvoll sind.

Auch wenn Ihr Rechner nicht von einem optischen Datenträger booten kann, können Sie vielleicht trotzdem die Komponenten des Debian-Systems und alle Pakete von der Disk installieren. Benutzen Sie einfach ein anderes Medium zum Booten und wenn Sie an den Punkt kommen, das Betriebssystem, das Basis-System und zusätzliche Pakete installieren zu müssen, weisen Sie das Installationssystem an, die optische Disk zu nutzen.

Wenn Sie Probleme haben, das Installationssystem zu booten, lesen Sie Abschnitt 5.4.

### **5.2 Barrierefreiheit**

<span id="page-27-3"></span>Einige Nutzer könnten eventuell spezielle Unterstützung benötigen, zum Beispiel au[fgru](#page-32-0)nd einer Sehbehinderung. Funktionalitäten für Barrierefreiheit müssen manuell aktiviert werden. Es können einige Boot-Parameter angegeben werden, um diese Funktionalitäten zu aktivieren. Beachten Sie, dass auf den meisten Architekturen die Tastatur vom Bootloader so interpretiert wird, als wäre es eine Tastatur mit QWERTY-Layout.

#### **5.2.1 Installer-Oberfläche (Frontend)**

<span id="page-27-4"></span>Der Debian Installer unterstützt verschiedene Oberflächen für die Interaktion mit dem Benutzer, und diese haben bezüglich Barrierefreiheit unterschiedliche Schwerpunkte. Erwähnenswert ist hier das **text**-Frontend, welches ausschließlich reinen Text verwendet, sowie das **newt**-Frontend, das textbasierte Dialogboxen nutzt. Sie können am

Boot-Prompt festlegen, welche Oberfläche genutzt wird; lesen Sie dazu die Dokumentation zum Boot-Parameter **DEBIAN FRONTEND** in Abschnitt 5.3.1.

Bei Nutzung der **newt**-Oberfläche (überwiegend relevant für eine Braille-Zeile) wird normalerweise eine Antwort über die Pfeiltasten ausgewählt und über **Enter** bestätigt. Das Drücken von **Tab** oder **Shift** - **Tab** erlaubt das Umschalten zwischen verschiedenen Elementen des Dialogs (erwähnenswert ist hier vor allem der **Zurück**-Button, der Sie zurück bringt zu vorherigen [Fragen](#page-28-5)). Einige Dialoge enthalten Auswahl-Checkboxen, die über die **Leertaste** ein- oder ausgeschaltet werden können.

Bei der **text**-Oberfläche (überwiegend verwendet für den Sprachausgabe-Modus des Installers) wird meist eine Antwort ausgewählt, indem entweder deren Nummer eingegeben oder die Antwort über die Pfeiltasten markiert wird, jeweils gefolgt von **Enter** zur Bestätigung. Sie können hier auch nichts eingeben und einfach **Enter** drücken, um den Standardwert zu übernehmen. Die Eingabe von **<** und **Enter** bringt Sie zurück zu vorherigen Fragen. In Fällen, wo die Auswahl mehrerer Optionen möglich ist (z.B. bei der Wahl der Programmgruppen), können Sie auch **!** eingeben, um nichts auszuwählen.

### **5.2.2 Theme mit hohem Kontrast**

Für Nutzer mit verminderter Sehkraft kann der Installer ein spezielles farbiges Theme mit extra hohem Kontrast verwenden. Um es zu aktivieren, verwenden Sie den Menüeintrag "Accessible high contrast" aus dem Boot-Menü (Tastaturkü rzel **d**) oder geben Sie händisch den Boot-Parameter **theme=dark** an.

## <span id="page-28-0"></span>**5.2.3 Zoom**

Für Nutzer mit verminderter Sehkraft enthält der grafische Installer auch eine einfache Unterstützung zur Vergrößerung der Anzeige (Zoom): über die Tastenkombinationen Strg-+ und Strg– lässt sich die Schrifthöhe vergrößern bzw. verkleinern.

### <span id="page-28-1"></span>**5.2.4 Experten-Installation, Rettungsmodus, automatisierte Installation**

<span id="page-28-2"></span>Die Auswahlmöglichkeiten Expert, Rescue und Automated Install sind auch barrierefrei (mit Sprachausgabe) verfügbar. Um sie zu nutzen, müssen Sie zunächst das Untermenü "Advanced options" öffnen, indem Sie a drücken. Wenn Sie ein BIOS-System verwenden (d.h. beim Start des Boot-Menüs hat der Computer nur einmal gepiept), müssen Sie jetzt noch **Enter** drücken. Auf UEFI-Systemen hingegen (d.h. beim Starten hat der Computer zweimal gepiept) ist dies nicht erforderlich. Um die Sprachausgabe zu aktivieren, können Sie jetzt **s** drücken (gefolgt von **Enter** auf BIOS-Systemen). Nun stehen verschiedene Tastaturkürzel zur Verfügung: **x** für eine Experten-Installation, **r** für das Starten des Rescue-Modes und a für eine automatisierte Installation. Auch hier müssen Sie auf BIOS-Systemen nochmals **Enter** drücken.

Durch eine automatisierte Installation kann Debian über die Verwendung der Voreinstellung vollständig automatisiert installiert werden. Die Quelle dieser Voreinstellungen (die Voreinstellungsdatei) kann angegeben werden, nachdem die Funktionen zur Barrierefreiheit gestartet wurden. Voreinstellung selbst ist in Anhang B dokumentiert.

## **5.2.5 Barrierefreiheit auf dem neu installierten System**

Dokumentation zum Thema Barrierefreiheit auf dem neu installierten System finden Sie auf der De[bia](#page-69-0)n Accessibility Wiki-Seite.

## <span id="page-28-3"></span>**5.3 Boot-Parameter**

<span id="page-28-4"></span>[Wenn Sie d](https://wiki.debian.org/accessibility)as Debian-System zum ersten Mal booten, versuchen Sie es mit den Standardparametern (was bedeutet: geben Sie einfach keine Parameter an) und schauen Sie, ob es korrekt funktioniert. Vielleicht tut es das. Falls nicht, können Sie später erneut starten und spezielle Parameter ausprobieren, die den Kernel über Ihre Hardware informieren.

### **5.3.1 Debian-Installer-Parameter**

Das Installationssystem kennt ein paar zusätzliche Boot-Parameter<sup>1</sup>, die vielleicht nützlich sein könnten.

<span id="page-28-5"></span><sup>&</sup>lt;sup>1</sup>Mit aktuellen Kernel (2.6.9 und neuer) können Sie 32 Kommandozeilenoptionen und 32 Umgebungsoptionen benutzen. Werden diese Grenzen überschritten, meldet der Kernel eine Panic (stürzt ab). Außerdem gibt es eine Begrenzung auf 255 Zeichen für die Länge der gesamten Kernel-Befehlszeile, alles was länger ist, könnte einfach abgeschnitten werden.

Einige Parameter haben eine "Kurzform", die dabei hilft, die Einschränkungen für die Kernel-Kommandozeilenoptionen zu umgehen und außerdem wird die Eingabe des Parameters vereinfacht. Wenn eine Kurzform für einen Parameter existiert, wird sie in Klammern hinter der normalen (langen) Form angegeben. Beispiele in diesem Kapitel benutzen normalerweise auch die Kurzform.

**debconf/priority (priority)** Dieser Parameter legt die niedrigste Prioritätsstufe von Meldungen fest, die angezeigt werden (alle Meldungen mit niedrigerer Priorität als hier angegeben werden unterdrückt).

Die Standardinstallation nutzt **priority=high**. Dies bedeutet, dass Meldungen mit hoher und kritischer Priorität angezeigt werden, Meldungen mit Priorität medium oder niedrig werden unterdrückt. Treten Probleme auf, verändert der Installer die Priorität nach Bedarf.

Wenn Sie **priority=medium** als Boot-Parameter angeben, wird das Installationsmenü angezeigt und gibt Ihnen mehr Kontrolle über die Installation. Wird **priority=low** benutzt, werden alle Meldungen angezeigt (dies entspricht dem *Experten*-Modus). Bei **priority=critical** zeigt das Installationssystem nur kritische Meldungen an und versucht, ohne viel Klamauk das Richtige zu tun.

- **DEBIAN\_FRONTEND** Dieser Boot-Parameter kontrolliert die Art der Bedienoberfläche, die für den Installer benutzt wird. Mögliche Einstellungen sind:
	- **DEBIAN\_FRONTEND=noninteractive**
	- **DEBIAN\_FRONTEND=text**
	- **DEBIAN\_FRONTEND=newt**
	- **DEBIAN\_FRONTEND=gtk**

**DEBIAN\_FRONTEND=newt** ist die Standardoberfläche. **DEBIAN\_FRONTEND=text** könnte man bevorzugt für Installationen per serieller Konsole nutzen. Einige spezialisierte Arten von Installationsmedien bieten möglicherweise nur eine eingeschränkte Auswahl von Oberflächen an, aber die **newt**- und **text**-Frontends sind auf den gängigsten Installationsmedien verfügbar. Auf Architekturen, auf denen der grafische Installer unterstützt wird, benutzt er die **gtk**-Oberfläche.

- **BOOT\_DEBUG** Ist dieser Parameter auf 2 gesetzt, wird der Boot-Prozess des Installers ausführlich protokolliert. Auf 3 gesetzt bewirkt er, dass an strategischen Punkten des Boot-Prozesses eine Shell zur Fehlersuche gestartet wird (schließen Sie die Shell, um den Boot-Prozess fortzusetzen).
	- **BOOT\_DEBUG=0** Dies ist die Standardeinstellung.

**BOOT\_DEBUG=1** Wortreicher als der Standard.

**BOOT\_DEBUG=2** Viele Informationen (z.B. zur Fehlersuche).

- **BOOT\_DEBUG=3** An verschiedenen Stellen des Boot-Prozesses wird eine Shell gestartet, um detaillierte Fehlersuche zu ermöglichen. Schließen Sie die Shell, um den Boot-Vorgang fortzusetzen.
- **log\_host, log\_port** Veranlasst den Installer, Logmeldungen an ein fernes Syslog auf dem angegebenen Rechner und Port zu senden, zusätzlich zur Speicherung in einer lokalen Datei. Falls kein Wert für den Port angegeben ist, wird der Standard-Syslog-Port 514 verwendet.
- **lowmem** Kann verwendet werden, um den Installer zu zwingen, eine höhere lowmem-Stufe zu verwenden als die, die standardmäßig basierend auf dem verfügbaren physikalischen Speicher gewählt wird. Mögliche Werte sind  $\ldots$ 1" und  $\ldots$ 2". Siehe auch Abschnitt 6.3.1.1.
- **noshell** Vermeidet, dass der Installer interaktive Shell-Eingabeaufforderungen auf tty2 und tty3 zur Verfügung stellt. Nützlich für unbeaufsichtigte Installationen, bei denen die physikalische Sicherheit eingeschränkt ist.
- **debian-installer/framebuffer (fb)** Auf [einigen](#page-38-2) Architekturen wird der Kernel-Framebuffer benutzt, um die Installation in vielen verschiedenen Sprachen anbieten zu können. Falls der Framebuffer auf Ihrem System Probleme macht, können Sie ihn mit dem Parameter **fb=false** deaktivieren. Symptome für diese Probleme können Fehlermeldungen betreffend "bterm" oder "bogl" sein sowie ein schwarzer Bildschirm oder ein Einfrieren des Systems ein paar Minuten nach dem Installationsstart.
- **debian-installer/theme (theme)** Ein Theme legt fest, wie die Bedienoberfläche des Installers aussieht (Farben, Icons etc.). Welche Themes verfügbar sind, kann je nach Oberfläche unterschiedlich sein. Derzeit haben sowohl die Newt- als auch die Gtk-Oberfläche neben der Standardeinstellung nur ein zusätzliches, "dark" genanntes Theme, das für visuell beeinträchtigte Benutzer erstellt wurde. Sie können dieses Theme verwenden, indem Sie mit dem Parameter **theme=***dark* booten (oder nutzen Sie das Tastaturkürzel **d** im Boot-Menü).

**netcfg/disable\_autoconfig** Standardmäßig versucht der debian-installer, die Netzwerkkonfiguration per automatischer IPv6-Konfiguration und DHCP zu beziehen. Wenn dies erfolgreich ist, haben Sie keine Chance mehr, sich anders zu entscheiden und die Einstellungen manuell zu ändern. Das manuelle Netzwerk-Setup kann man nur erreichen, wenn die automatische Konfiguration fehlschlägt.

Wenn Sie einen IPv6-Router oder einen DHCP-Server in Ihrem lokalen Netzwerk haben, diese aber umgehen wollen, z.B. weil sie falsche Antworten geben, können Sie den Parameter **netcfg/disable\_autoconfig=true** benutzen, um jegliche automatische Netzwerkkonfiguration (IPv6 und IPv4) zu unterdrücken und die Daten manuell einzugeben.

- **hw-detect/start\_pcmcia** Setzen Sie diesen Parameter auf **false**, um den Start von PCMCIA-Diensten zu verhindern, falls dies sonst Probleme verursacht. Einige Laptops sind bekannt für solche Phänomene.
- **preseed/url (url)** Geben Sie die URL einer Voreinstellungs-Datei an, die heruntergeladen und benutzt wird, um die Installation zu automatisieren. Siehe auch Abschnitt 4.4.
- **preseed/file (file)** Geben Sie den Pfad zu einer Voreinstellungs-Datei an, die geladen werden kann, um die Installation zu automatisieren. Siehe auch Abschnitt 4.4.
- **preseed/interactive** Setzen Sie diesen Parameter auf **tr[ue](#page-26-0)**, um Fragen auch anzuzeigen, obwohl Sie voreingestellt sind. Dies kann zum Testen oder zur Fehlersuche an der Voreinstellungsdatei nützlich sein. Beachten Sie, dass dies bei solchen Parametern, die als Boot-Parameter angegeben werden, keinen Effekt haben wird; für solche kann aber eine spezielle Syntax genutzt [werd](#page-26-0)en. Siehe Abschnitt B.5.2.
- **auto-install/enable (auto)** Fragen, die eigentlich gestellt werden, bevor Voreinstellung greift, können aufgeschoben werden, bis das Netzwerk konfiguriert ist. Siehe Abschnitt B.2.3, wie Sie dies für automatisierte Installationen nutzen können.
- **finish-install/keep-consoles** Bei Installationen über die serielle oder die Management-Konsole werden die regulären virtuellen Konsolen (VT1 bis VT6) normalerweise in /e[tc/i](#page-71-1)nittab deaktiviert. Um dies zu vermeiden, setzen Sie diesen Parameter auf **true**.
- **cdrom-detect/eject** Standardmäßig wirft der debian-installer automatisch das optische Installationsmedium aus, bevor er den Rechner neu startet. Dies kann jedoch unnötig sein, falls das System eh nicht automatisch von solchen Medien bootet. In einigen Fällen könnte es sogar unerwünscht sein, wenn z.B. das optische Laufwerk das Medium nicht selbst wieder einziehen kann und der Benutzer nicht vor Ort ist, um dies manuell zu erledigen. Viele Slot-In-, Slim-Line- und Cartridge-Laufwerke können Medien nicht automatisch neu einlegen/einziehen.

Setzen Sie diesen Parameter auf **false**, um das automatische Auswerfen des Mediums zu deaktivieren und stellen Sie sicher, dass das System nach der Basisinstallation nicht mehr vom optischen Laufwerk bootet.

**base-installer/install-recommends (recommends)** Durch das Setzen dieser Option auf **false** wird das Paketmanagementsystem so konfiguriert, dass empfohlene Pakete (Recommends) nicht automatisch mit installiert werden. Dies gilt sowohl für die Installation als auch später für das installierte System. Siehe auch Abschnitt 6.3.5.

Beachten Sie, dass diese Option es Ihnen erlaubt, ein schlankeres System zu erstellen, sie könnte aber auch dazu führen, dass Sie Funktionen vermissen, von denen Sie normalerweise erwartet hätten, dass sie verfügbar sind. Sie müssen eventuell einige der empfohlenen Pakete manuell nachinstallieren, um die volle, von Ihnen gewünschte Funktionalität zu erhalten. Diese Option sollte daher nur von sehr erfahrenen Benutzern ver[wendet](#page-50-0) werden.

- **debian-installer/allow\_unauthenticated** Standardmäßig verlangt der Installer, dass Paketquellen (Repositories) mittels bekannter GPG-Schlüssel authentifiziert werden. Setzen Sie dies auf **true**, um die Authentifizierung zu deaktivieren. **Warnung: unsicher, nicht empfohlen.**
- **rescue/enable** Setzen Sie dies auf **true**, um statt einer normalen Installation den Rettungsmodus zu starten. Siehe Abschnitt 8.5.

### **5.3.2 Boot-Parameter benutzen, um Fragen automatisiert zu beantworten**

<span id="page-30-0"></span>Mit einigen Aus[nahm](#page-65-0)en kann für jede während der Installation gestellte Frage am Boot-Prompt eine Antwort vorgegeben werden, obwohl dies nur in speziellen Fällen sinnvoll ist. Generelle Anweisungen, wie Sie dies erledigen, finden Sie im Abschnitt B.2.2. Einige spezielle Beispiele sind weiter unten aufgelistet.

**debian-installer/language (Sprache), debian-installer/country (Land), debian-installer/locale (Gebietsschema)** Es gibt zwei Wege festzulegen, welche(s) Sprache, Land und Gebietsschema (Locale) für die Installation und das installierte System verwendet wird.

Die erste und einfachste Möglichkeit ist, nur den Parameter locale anzugeben. Sprache und Land werden dann aus diesem Wert abgeleitet. Sie können zum Beispiel **locale=de\_CH.UTF-8** benutzen, um Deutsch als Sprache und die Schweiz als Land auswählen (de\_CH.UTF-8 wird dann als Standard-Gebietsschema für das installierte System festgelegt). Die Einschränkung bei diesem Weg ist, dass so nicht alle möglichen Kombinationen von Sprache, Land und Gebietsschema erreicht werden können.

Die zweite und weitaus flexiblere Möglichkeit ist, language (Sprache) und country (Land) separat anzugeben. In diesem Fall kann locale noch optional zusätzlich angegeben werden, um ein bestimmtes Standard-Gebietsschema für das installierte System zu setzen. Beispiel: **language=en country=DE locale=en\_GB.UTF-8** (Sprache: Englisch; Land: Deutschland; Gebietsschema: en\_GB.UTF-8).

- **anna/choose\_modules (modules)** Kann benutzt werden, um Installer-Komponenten zu laden, die standardmäßig nicht geladen werden. Ein Beispiel für eine solche, vielleicht nützliche zusätzliche Komponente ist openssh-client-udeb (um **scp** während der Installation verwenden zu können) oder ppp-udeb (siehe Abschnitt D.3).
- **netcfg/disable\_autoconfig** Setzen Sie dies auf **true**, wenn Sie automatische IPv6-Konfiguration und DHCP deaktivieren und stattdessen statische Netzwerkkonfiguration erzwingen möchten.
- **mirror/protocol (protocol)** Standardmäßig nutzt der Installer das http-Protokoll, um Dateien vo[n De](#page-99-1)bian-Spiegel-Servern herunterzuladen und es ist während einer Installation in normaler Priorität nicht möglich, dies auf ftp zu ändern. Indem dieser Parameter auf **ftp** gesetzt wird, kann der Installer gezwungen werden, dieses Protokoll zu verwenden. Beachten Sie, dass Sie derzeit keinen ftp-Spiegel-Server aus der Liste auswählen können; Sie müssen den Hostnamen des Servers manuell eingeben.
- **tasksel:tasksel/first (tasks)** Dies kann genutzt werden, um Programmgruppen zu installieren, die in der interaktiven Liste von tasksel nicht verfügbar sind, wie z.B. kde-desktop. Siehe Abschnitt 6.3.6.2 für zusätzliche Informationen.

## **5.3.3 Parameter für Kernelmodule angeben**

<span id="page-31-0"></span>WennTreiber in den Kernel einkompiliert sind, können Sie Parameter für sie angeben wie i[n der K](#page-52-1)erneldokumentation beschrieben. Wenn allerdings die Treiber als Module kompiliert sind und weil Kernelmodule während einer Installation ein wenig anders geladen werden als beim Booten eines installierten Systems, ist es nicht möglich, Parameter für die Module auf die gleiche Art anzugeben wie gewöhnlich. Stattdessen müssen Sie eine spezielle Syntax einhalten, die vom Installer erkannt wird und sicherstellt, dass die Parameter in den passenden Konfigurationsdateien gespeichert werden und beim eigentlichen Laden der Module genutzt werden. Außerdem werden die Parameter automatisch zur Konfiguration des installierten System hinzugefügt.

Beachten Sie, dass es mittlerweile sehr selten ist, Parameter für Module angeben zu müssen. In den meisten Fällen kann der Kernel die im System vorhandene Hardware erkennen und auf dem Wege gute Voreinstellungen setzen. In einigen Situationen könnte es allerdings trotzdem nötig sein, Parameter manuell zu setzen.

Die zu verwendende Syntax, um Parameter für Module zu setzen:

*Modulname*.*Parametername*=*Wert*

Müssen Sie mehrere Parameter für das gleiche oder andere Module angeben, wiederholen Sie es einfach. Um zum Beispiel eine alte 3Com-Netzwerkkarte so einzustellen, dass der BNC-(Koax-)Anschluss und der Interrupt IRQ 10 verwendet wird, nutzen Sie dies:

3c509.xcvr=3 3c509.irq=10

## **5.3.4 Kernel-Module als gesperrt markieren**

<span id="page-31-1"></span>Manchmal könnte es nötig sein, ein Modul als gesperrt zu markieren (auf die Blacklist zu setzen), um zu verhindern, dass es automatisch vom Kernel und von udev geladen wird. Ein Grund dafür könnte sein, dass ein spezielles Modul Probleme mit Ihrer Hardware verursacht. Außerdem listet der Kernel manchmal zwei verschiedene Treiber für das gleiche Gerät auf. Dies könnte zu inkorrekter Funktion des Gerätes führen, falls der Treiber zu einem Konflikt führt oder der falsche Treiber zuerst geladen wird.

Sie können mit der folgenden Syntax ein Modul als gesperrt markieren: *Modulname***.blacklist=yes**. Das führt dazu, dass das Modul in /etc/modprobe.d/blacklist.local eingetragen wird; es wird sowohl für die Installation als auch später für das installierte System gesperrt.

Beachten Sie, dass das Modul trotzdem noch vom Installationssystem selbst geladen werden könnte. Sie können dies verhindern, indem Sie die Installation im Experten-Modus durchführen und das Modul in den Listen der zu ladenden Module (während der Hardware-Erkennung) deaktivieren.

# <span id="page-32-0"></span>**5.4 Beseitigen von Problemen während der Installation**

### <span id="page-32-1"></span>**5.4.1 Unzuverlässigkeit von optischen Datenträgern**

Manchmal schlägt der Start des Installers von einem optischen Datenträer fehl, speziell bei älteren Laufwerken. Auch könnte es möglich sein – sogar wenn erfolgreich von der Disk gebootet wurde – dass der Installer die Disk später nicht mehr erkennt oder Fehler ausgibt, wenn er während der Installation davon liest.

Es gibt viele verschiedene Gründe, die dies verursachen könnten. Wir können hier nur einige allgemeine Probleme auflisten und generelle Empfehlungen geben, wie Sie damit umgehen sollten. Der Rest liegt bei Ihnen.

Es gibt zwei einfache Dinge, die Sie zunächst ausprobieren sollten.

- Wenn die Disk nicht bootet, überprüfen Sie, ob Sie korrekt eingelegt wurde und nicht verschmutzt ist.
- Erkennt der Installer die Disk nicht mehr, versuchen Sie, ein zweites Mal den Eintrag Installationsmedium erkennen und einbinden aus dem Menü. Es ist uns bekannt, dass einige Probleme bezüglich DMA bei sehr alten CD-ROM-Laufwerken auf diese Weise behoben werden können.

Falls dies nicht funktioniert, probieren Sie die Empfehlungen weiter unten aus. Die meisten dieser Empfehlungen gelten sowohl für CD-ROM- als auch für DVD-Laufwerke.

Sollten Sie die Installation überhaupt nicht mit einem optischen Datenträger zum Laufen bekommen, versuchen Sie eine der anderen verfügbaren Installationsmethoden.

#### <span id="page-32-2"></span>**5.4.1.1 Allgemeine Probleme**

- Einige ältere CD-ROM-Laufwerke unterstützen nicht das Lesen von Disks, die mit modernen CD-Brennern in hoher Geschwindigkeit gebrannt wurden.
- Einige sehr alte CD-ROM-Laufwerke arbeiten nicht korrekt, wenn "Direct Memory Access" (DMA) für diese aktiviert ist.

#### <span id="page-32-3"></span>**5.4.1.2 Wie Sie Probleme untersuchen und vielleicht auch lösen**

Falls die Disk nicht bootet, versuchen Sie dies:

- Stellen Sie sicher, dass das BIOS/UEFI Ihres Rechners das Booten von optischen Datenträgern unterstützt (dies ist nur bei sehr alten Systemen ein Problem) und dass dies im BIOS/UEFI aktiviert ist.
- Falls Sie ein iso-Image heruntergeladen haben, überprüfen Sie, ob die md5sum-Prüfsumme des Images mit der übereinstimmt, die in der Datei MD5SUMS fü r dieses Image aufgelistet ist. Sie sollten diese Datei dort finden, wo Sie auch das Image heruntergeladen haben.

```
$ md5sum debian-testing-i386-netinst.iso
a20391b12f7ff22ef705cee4059c6b92 debian-testing-i386-netinst.iso
```
Überprüfen Sie auch, ob die md5sum-Prüfsumme der gebrannten Disk korrekt ist. Dies sollten Sie mit dem folgenden Kommando erledigen können. Es nutzt die Größe des Images, um die korrekte Zahl an Bytes von der Disk zu lesen.

```
$ dd if=/dev/cdrom | \
> head -c 'stat --format=%s debian-testing-i386-netinst.iso' | \
> md5sum
a20391b12f7ff22ef705cee4059c6b92 -
262668+0 records in
262668+0 records out
134486016 bytes (134 MB) copied, 97.474 seconds, 1.4 MB/s
```
Wenn die Disk nicht mehr erkannt wird, nachdem der Installer erfolgreich davon gestartet hat, kann es funktionieren, es einfach noch einmal zu probieren. Haben Sie mehr als ein optisches Laufwerk, versuchen Sie, die Disk in das andere Laufwerk einzulegen. Funktioniert dies auch nicht oder die Disk wird zwar erkannt, aber es gibt trotzdem Fehler beim Lesen, versuchen Sie die folgenden Empfehlungen. Dazu sind einige grundlegende Hurd-Kenntnisse nötig. Um die aufgelisteten Kommandos auszuführen, sollten Sie zunächst auf die zweite virtuelle Konsole (VT2) wechseln und dort die Shell aktivieren.

- Wechseln Sie auf VT4 oder lesen Sie den Inhalt der Datei /var/log/syslog (nutzen Sie **nano** als Editor), um zu überprüfen, ob eventuell spezielle Fehlermeldungen vorhanden sind. Überprüfen Sie danach auch die Ausgabe von **dmesg**.
- Kontrollieren Sie in der Ausgabe von **dmesg**, ob Ihr optisches Laufwerk erkannt wurde. Es sollte etwas ähnliches angezeigt werden wie dies (die Zeilen müssen allerdings nicht zwingend direkt aufeinander folgend angezeigt werden):

```
ata1.00: ATAPI: MATSHITADVD-RAM UJ-822S, 1.61, max UDMA/33
ata1.00: configured for UDMA/33
scsi 0:0:0:0: CD-ROM MATSHITA DVD-RAM UJ-822S 1.61 PQ: 0 ANSI: 5
sr0: scsi3-mmc drive: 24x/24x writer dvd-ram cd/rw xa/form2 cdda tray
cdrom: Uniform CD-ROM driver Revision: 3.20
```
Sollten Sie solche Zeilen nicht finden, besteht die Möglichkeit, dass der Controller, an den Ihr Laufwerk angeschlossen ist, nicht erkannt wurde oder von Linux nicht unterstützt wird. Falls Sie wissen, welcher Treiber dafür benötigt wird, können Sie versuchen, ihn mit **modprobe** zu laden.

- Überprüfen Sie, ob eine Gerätedatei (device node) für Ihr optisches Laufwerk in /dev/ existiert. In dem obigen Beispiel wäre dies /dev/sr0. Auch /dev/cdrom sollte vorhanden sein.
- Kontrollieren Sie mittels **mount**, ob die Disk bereits ins Dateisystem eingebunden ist; falls nicht, erledigen Sie dies manuell:

\$ mount /dev/*hdc* /cdrom

Achten Sie darauf, ob nach diesem Befehl irgendwelche Fehlermeldungen angezeigt werden.

• Überprüfen Sie, ob DMA im Moment aktiviert ist:

```
$ cd /proc/ide/hdc
$ grep using_dma settings
using_dma 1 0 1 rw
```
Eine "1" an der ersten Stelle hinter "using\_dma" bedeutet, dass DMA aktiviert ist. Sollte dies so sein, versuchen Sie, es zu deaktivieren:

\$ echo -n "using\_dma:0" >settings

Stellen Sie sicher, dass Sie sich in dem Verzeichnis befinden, das zu Ihrem optischen Laufwerk gehört.

• Falls während der Installation irgendwelche Probleme auftreten, überprüfen Sie die Integrität des Installationsmediums mittels der entsprechenden Option im Hauptmenü des Installers (ziemlich weit unten). Sie können dies auch nutzen, um zu testen, ob die Disk zuverlässig gelesen werden kann.

### **5.4.2 Boot-Konfiguration**

Wenn Sie Probleme haben und der Kernel bleibt während des Boot-Prozesses hängen oder Ihre Peripherie bzw. Laufwerke werden nicht korrekt erkannt, sollten Sie als erstes die Boot-Parameter überprüfen, die in Abschnitt 5.3 erläutert werden.

<span id="page-33-0"></span>In einigen Fällen können Fehler durch fehlende Geräte-Firmware verursacht werden (siehe Abschnitt 2.2 und Abschnitt 6.4).

## **5.4.3 Die Startmeldungen des Kernels deuten**

<span id="page-34-0"></span>Während des Boot-Prozesses können Sie viele Meldungen der Form can't find *something* (kann *irgendetwas* nicht finden) oder *something* not present (*irgendetwas* nicht vorhanden), can't initialize *something*, (kann *irgendetwas* nicht initialisieren) oder sogar this driver release depends on *something* (diese Treiberversion ist abhängig von *irgendetwas*) sehen. Die meisten dieser Meldungen sind harmlos. Sie erscheinen, weil der Kernel des Installationssystems gebaut wurde, um auf vielen Maschinen mit viel verschiedener Hardware zu funktionieren. Wahrscheinlich wird kein Rechner alle möglichen Peripheriegeräte beinhalten, deswegen wird das Betriebssystem wohl immer etwas zu beklagen haben, wenn es Peripherie sucht, die Sie nicht besitzen. Sie werden vielleicht auch feststellen, dass das System für eine Weile pausiert. Dies kommt vor, wenn es auf die Antwort eines Gerätes wartet, das in Ihrem System nicht vorhanden ist. Wenn Sie meinen, dass die Zeit zum Booten des Systems unakzeptabel lang ist, können Sie später einen eigenen, maßgeschneiderten Kernel erstellen.

## **5.4.4 Installationsprobleme berichten**

<span id="page-34-1"></span>Wenn Sie zwar die anfängliche Boot-Phase hinter sich bringen, aber die Installation nicht abschließen können, kann die Auswahl des Menüpunkts "Installationsprotokolle speichern" hilfreich sein. Dabei können System-Fehlermeldungen und Konfigurationsdaten des Installers auf ein Speichermedium geschrieben oder mittels eines Webbrowsers heruntergeladen werden. Diese Informationen können Hinweise darauf geben, was schief gelaufen ist und wie man dies beheben kann. Wenn Sie einen Fehlerbericht einschicken, sollten Sie diese Informationen dem Bericht beilegen.

Andere sachdienliche Installationsmeldungen findet man während der Installation in /var/log/ und nachdem das neu installierte System gebootet wurde in /var/log/installer/.

## **5.4.5 Installationsberichte einschicken**

Wenn Sie immer noch Probleme haben, senden Sie uns einen Installationsbericht (auf Englisch bitte). Wir bitten ebenfalls darum, uns Berichte schicken, wenn die Installation erfolgreich war, so dass wir so viele Informationen wie möglich über die riesige Zahl von Hardware-Konfigurationen bekommen.

<span id="page-34-2"></span>Bedenken Sie, dass Ihr Installationsbericht in der Debian-Fehlerdatenbank (Debian Bug Tracking System, BTS) veröffentlicht und an eine öffentliche Mailingliste weitergeleitet wird. Verwenden Sie also eine E-Mail-Adresse, bei der Sie nichts dagegen haben, dass sie öffentlich gemacht wird.

Falls Sie bereits ein funktionierendes Debian-System haben, ist dies der einfachste Weg, um uns einen Installationsbericht zu schicken: installieren Sie die Pakete installation-report und reportbug (mit **apt install installation-report reportbug**), konfigurieren Sie reportbug wie in Abschnitt 8.4.2 beschrieben und führen Sie dann den Befehl **reportbug installation-reports** aus.

Sie können alternativ diese Vorlage benutzen, um Installationsberichte zu verfassen, und schicken Sie ihn dann als Fehlerbericht gegen das Pseudo-Paket installation-reports an submit@bugs.debian.org.

```
Package: installation-reports
```

```
Boot method: <How did you boot the installer? CD/DVD? USB stick? Network?>
Image version: <Full URL to image you downloaded is best>
Date: <Date and time of the install>
Machine: <Description of machine (eg, IBM Thinkpad R32)>
Processor:
Memory:
Partitions: < df -Tl will do; the raw partition table is preferred>
Output of lspci -knn (or lspci -nn):
Base System Installation Checklist:
[0] = OK, [E] = Error (please elaborate below), [] = didn't try it
Initial boot: [ ]
Detect network card: [ ]
Configure network: [ ]
Detect media: [ ]
Load installer modules: [ ]
Detect hard drives: [ ]
Partition hard drives: [ ]
Install base system: [ ]
```
Clock/timezone setup: [ ] User/password setup: [ ] Install tasks: [ ] Install boot loader: Overall install: [ ]

Comments/Problems:

<Description of the install, in prose, and any thoughts, comments and ideas you had during the initial install.>

Fügen Sie diesem Bericht bitte Logdateien der Installation bei, wenn Sie denken, dass diese nützlich sein könnten. (Sie finden diese im Installer-System unter /var/log/ oder später im installierten System unter /var/log/installer.) Komprimieren Sie große Dateien mittels gzip.

Beschreiben Sie in dem Bericht, was das Problem ist (inklusive der letzten sichtbaren Kernel-Meldungen, falls der Kernel sich aufgehängt hat). Beschreiben Sie die Schritte, die Sie durchgeführt haben und die das System in den problematischen Zustand gebracht haben.
# **Kapitel 6**

# **Den Debian-Installer verwenden**

# **6.1 Wie der Installer funktioniert**

Der Debian-Installer besteht aus einer Reihe von Komponenten für spezielle Zwecke, die die einzelnen Installationsaufgaben übernehmen. Jede Komponente führt seine Aufgabe aus und fragt vom Benutzer die dazu nötigen Informationen ab. Den Fragen selbst sind Prioritäten zugeteilt und die Prioritätsstufe der Fragen, die gestellt werden, kann beim Start des Installers festgelegt werden.

Wenn eine Standardinstallation durchgeführt wird, werden nur wichtige Fragen (mit hoher Priorität) gestellt. Dies führt zu einem stark automatisierten Installationsprozess, der wenig Eingriffe seitens des Benutzers erfordert. Die Komponenten werden automatisch der Reihe nach abgearbeitet; welche Komponenten gestartet werden, hängt hauptsächlich von der Installationsmethode, die Sie gewählt haben, und von Ihrer Hardware ab. Der Installer wird für Fragen, die nicht gestellt werden, Standardwerte eintragen.

Tritt ein Problem auf, wird ein Fehler-Bildschirm angezeigt und unter Umständen auch das Installer-Menü, über das eine alternative Aktion gestartet werden kann. Treten keine Probleme auf, wird der Benutzer das Installer-Menü nicht zu sehen bekommen, sondern einfach die Fragen für die einzelnen Komponenten der Reihe nach beantworten. Gravierende Fehleranzeigen haben die Priorität "kritisch", so dass der Benutzer hierüber immer informiert wird.

Einige der Standardwerte, welche der Installer für Fragen benutzt, die unterdrückt werden, können beeinflusst werden, indem dem debian-installer beim Start Boot-Parameter übergeben werden. Wenn Sie zum Beispiel eine statische Netzwerkkonfiguration erzwingen möchten (standardmäßig und falls verfügbar werden automatische IPv6- Konfiguration und/oder DHCP verwendet), können Sie den Boot-Parameter **netcfg/disable\_autoconfig=true** benutzen; Abschnitt 5.3.1 informiert über die verfügbaren Optionen.

Fortgeschrittene Benutzer werden vielleicht mit einer menü -basierten Oberfläche besser zurecht kommen, wo sie jeden Schritt besser kontrollieren können, statt dass der Installer diese Schritte der Reihe nach automatisch ausführt. Um den Installer auf manuelle, menü -basierte Art zu verwenden, fügen Sie den Boot-Parameter **priority=medium** hinzu.

Falls Ihre Hard[ware e](#page-28-0)s erforderlich macht, Optionen für Kernel-Module anzugeben, die bei deren Installation angewendet werden, müssen Sie den Installer im "Experten-Modus" starten. Dies ist entweder möglich, indem Sie den Installer durch den Befehl **expert** starten, oder indem Sie den Boot-Parameter **priority=low** angeben. Der Experten-Modus erlaubt die volle Kontrolle über den debian-installer.

In der textbasierten Umgebung wird die Verwendung einer Maus nicht unterstützt. Die folgenden Tasten können zum Navigieren durch die verschiedenen Dialoge benutzt werden: Der Pfeil nach **rechts** oder die **Tab**-Taste springen "vorwärts" und der Pfeil nach links oder Shift-Tab springen "rückwärts" zwischen den angezeigten Schaltflächen und Auswahlfeldern. Die Pfeile nach **oben** und **unten** wählen verschiedene Elemente in Listen aus und scrollen auch die Liste selbst. Zusätzlich können Sie einen Buchstaben eintippen, um direkt zu den Elementen zu springen, die mit diesem Buchstaben beginnen oder Sie nutzen **Bild hoch** und **Bild runter** zum seitenweisen Scrollen der Liste. Die **Leertaste** aktiviert Elemente wie z.B. Checkboxen. Verwenden Sie **Enter**, um eine Auswahl z.B. in einer Drop-Down-Liste zu aktivieren.

Einige Dialoge bieten zusätzliche Hilfeinformationen an. Falls solch eine Hilfe verfügbar ist, erkennen Sie dies daran, dass in der Fußzeile unten am Bildschirmrand zusätzlich "F1 Hilfe" angezeigt wird.

Fehlermeldungen und Logdaten werden auf die vierte Konsole umgeleitet. Sie können durch Drücken von Alt-F4 auf diese Konsole wechseln (halten Sie die linke **Alt**-Taste gedrückt und drücken Sie die Funktionstaste **F4**); zurück zum Installer-Hauptprogramm gelangen Sie mit Alt-F1.

Diese Meldungen finden Sie auch unter /var/log/syslog. Nach der Installation wird diese Datei nach /var/log/installer/syslog auf dem neuen System kopiert. Weitere Installationsmeldungen finden Sie

# **6.2 Einführung in die Komponenten**

Hier ist eine Liste der Installer-Komponenten mit einer kurzen Beschreibung ihrer Aufgabe. Details über die Verwendung einer speziellen Komponente finden Sie im Abschnitt 6.3.

**main-menu** Zeigt die Liste der Komponenten während des Installationsvorgangs an und startet eine ausgewählte Komponente, wenn diese aktiviert wird. Die Fragen des Hauptmenüs sind auf die Prioritätsstufe "medium" gesetzt, so dass Sie dieses Menü nicht sehen, wenn die Prioritätsstufe auf "high" oder "critical" gesetzt ist ("high" ist der Standard). Wenn andererseits ein Fehler a[uftri](#page-38-0)tt, der einen Eingriff von Ihnen verlangt, kann die Prioritätsstufe vorübergehend herabgesetzt werden, um Ihnen zu ermöglichen, das Problem zu lösen; in diesem Fall kann das Menü erscheinen.

Sie können zum Hauptmenü gelangen, indem Sie wiederholt Zurück drücken, um die derzeit laufende Komponente abzubrechen.

- **localechooser** Erlaubt dem Benutzer, Lokalisierungsoptionen für die Installation und das zu installierende System auszuwählen: Sprache, Land und Gebietsschema. Der Installer wird Meldungen in der gewählten Sprache anzeigen (außer die Übersetzung für diese Sprache ist nicht vollständig; in diesem Fall könnten einige Meldungen in Englisch angezeigt werden).
- **console-setup** Zeigt eine Liste von Tastaturen (oder -modellen) an, aus der der Benutzer das passende auswählt.
- **hw-detect** Erkennt automatisch den überwiegenden Teil der System-Hardware inklusive Netzwerkkarten, Laufwerken und PCMCIA-Karten.
- **cdrom-detect** Sucht ein Debian Installationsmedium und bindet es ein.
- **netcfg** Konfiguriert die Netzwerkverbindungen des Computers, damit er über das Netzwerk kommunizieren kann.
- **iso-scan** Sucht auf Festplatten nach ISO-Dateisystem-Abbildern (. iso-Dateien).
- **choose-mirror** Zeigt eine Liste von Debian-Archivspiegel-Servern an. Der Benutzer kann hier die Quelle fü r seine Installationspakete auswählen.
- **cdrom-checker** Überprüft die Integrität (Unversehrtheit) eines Installationsmediums. Hiermit kann man sich davon überzeugen, dass das Medium nicht defekt ist oder korrumpiert wurde.
- **lowmem** Lowmem versucht, Systeme mit zu wenig Arbeitsspeicher zu erkennen und vollführt einige Kunststücke, um unnötige Teile des debian-installers aus dem Speicher zu entfernen (allerdings auf Kosten einiger Funktionen).
- **anna** Anna's Not Nearly APT ("Anna ist nicht annähernd APT", ein APT-Ersatz für den Installer). Installiert Pakete, die von dem ausgewählten Spiegel-Server oder vom Installationsmedium geholt wurden.
- **user-setup** Legt das root-Passwort fest und fügt dem System einen normalen Benutzer hinzu.
- **clock-setup** Aktualisiert die Systemuhr und legt fest, ob die Uhr auf UTC (Universal Coordinated Time, koordinierte Weltzeit) eingestellt ist oder nicht.
- **tzsetup** Wählt die Zeitzone, basierend auf dem vorher angegebenen Standort.
- **partman** Ermöglicht dem Benutzer, die am System angeschlossenen Festplatten zu partitionieren, Dateisysteme darauf zu erstellen und sie an den Einbindungspunkten einzuklinken. Es sind interessante Features enthalten, wie ein komplett automatischer Modus oder LVM-Unterstützung. Dies ist das bevorzugte Partitionierungsprogramm in Debian.
- **partman-lvm** Unterstützt den Benutzer bei der Konfiguration des *LVM* (Logical Volume Manager).
- **partman-md** Erlaubt dem Benutzer, ein Software-*RAID* (Redundant Array of Inexpensive Disks) einzurichten. Dieses Software-RAID ist den billigen IDE-(Pseudo-Hardware) RAID-Controllern, die man auf neueren Motherboards findet, für gewöhnlich überlegen.
- **base-installer** Installiert die grundlegendsten Pakete, die dem Computer nach dem Neustart den Betrieb unter Debian GNU/Hurd ermöglichen.
- **apt-setup** Konfiguriert apt überwiegend automatisch, basierend darauf, von welchem Medium der Installer gestartet wurde.
- **pkgsel** Benutzt tasksel, um Auswahl und Installation zusätzlicher Software zu ermöglichen.
- **os-prober** Erkennt bereits installierte Betriebssysteme auf dem Rechner und leitet diese Informationen an den bootloaderinstaller weiter, der Ihnen die Möglichkeit gibt, erkannte Betriebssysteme zum Startmenü des Bootloaders hinzuzufügen. Auf diese Weise kann der Benutzer auf einfachste Weise beim Booten auswählen, welches Betriebssystem gestartet werden soll.
- **[bootloader]-installer** Die verschiedenen Bootloader-Installer (diese unterscheiden sich architekturabhängig geringfügig) installieren alle ein Bootloader-Programm auf der Festplatte, welches notwendig ist, um den Computer unter Hurd ohne Verwendung eines USB-Sticks oder einer CD-ROM starten zu können. Viele Bootloader erlauben dem Benutzer bei jedem Start des Computers, das zu startende Betriebssystem auszuwählen.
- **shell** Erlaubt dem Benutzer das Ausführen einer Shell aus dem Menü oder auf der zweiten Konsole.
- **save-logs** Bietet dem Benutzer die Möglichkeit, bei Problemen Informationen auf einem USB-Stick, über Netzwerk auf einem entfernten Laufwerk, auf Festplatte oder auf einem anderen Medium abzuspeichern, um den Debian-Entwicklern später präzise von Problemen mit der Installer-Software berichten zu können.

# **6.3 Die einzelnen Komponenten**

<span id="page-38-0"></span>In diesem Kapitel beschreiben wir detailliert jede Komponente des Installers. Die Komponenten sind in (für Benutzer sinnvolle) Gruppen gegliedert. Sie werden in der Reihenfolge vorgestellt, in der sie auch während der Installation vorkommen. Bedenken Sie, dass nicht alle Module bei jeder Installation benutzt werden; welche Komponenten jeweils benutzt werden, hängt von der Installationsmethode und Ihrer Hardware ab.

## **6.3.1 Den Debian-Installer einrichten und Konfiguration der Hardware**

Nehmen wir an, dass der debian-installer gebootet ist und Sie sein erstes Bild sehen. In diesem Moment sind die Fähigkeiten des Debian-Installers noch sehr begrenzt. Er weiß noch nicht viel über Ihre Hardware, Ihre bevorzugte Sprache oder die Aufgabe, die er erledigen soll. Machen Sie sich darüber keine Sorgen. Da der debian-installer sehr clever ist, kann er automatisch Ihre Hardware erkennen, seine restlichen noch nicht geladenen Komponenten finden und sich selbst zu einem leistungsfähigen Installationssystem machen. Allerdings benötigt er immer noch Ihre Hilfe, um einige Informationen zu bekommen, die er nicht automatisch erkennen kann (wie die bevorzugte Sprache, die Tastaturbelegung oder den gewünschten Internet-Spiegel-Server).

Sie werden feststellen, dass der debian-installer mehrmals während dieses Schrittes eine *Hardware-Erkennung* durchführt. Das erste Mal geht es hauptsächlich um die Hardware, die benötigt wird, um die Installer-Komponenten zu laden (z.B. Ihr CD-ROM-Laufwerk oder Ihre Netzwerkkarte). Weil allerdings im ersten Durchlauf möglicherweise noch nicht alle Treiber zur Verfügung stehen, muss die Hardware-Erkennung später eventuell noch einmal wiederholt werden.

Während der Hardware-Erkennung prüft der debian-installer, ob einer der für Ihre Hardware benötigten Treiber das Nachladen von Firmware in das Gerät erfordert. Falls dies der Fall ist, jedoch keine Firmware verfügbar ist, wird ein Dialog angezeigt, der das Laden der fehlenden Firmware von einem transportablen Medium ermöglicht. Details finden Sie in Abschnitt 6.4.

#### **6.3.1.1 Verfügbaren Arbeitsspeicher prüfen / Low-Memory-Modus**

Einer der ersten Tests, die der debian-installer durchführt, ist zu überprüfen, wieviel Arbeitsspeicher zur Verfügung steht. Ist der verfüg[bar](#page-57-0)e Speicher knapp, führt dieses Modul einige Änderungen am Installationsprozess durch, die Ihnen hoffentlich ermöglichen, Debian GNU/Hurd trotzdem auf Ihrem System zu installieren.

Die erste Maßnahme, die getroffen wird, um den Speicherbedarf des Installers zu reduzieren, ist die Deaktivierung aller Übersetzungen, was bedeutet, dass die Installation nur in Englisch durchgeführt werden kann. Das installierte System kann natürlich trotzdem an Ihre Sprache angepasst werden, nachdem die Installation abgeschlossen ist.

Falls dies noch nicht ausreichend ist, kann der Speicherbedarf weiter reduziert werden, indem nur diejenigen Komponenten geladen werden, die unbedingt erforderlich sind, um eine Basisinstallation abzuschließen. Dies schränkt die Fähigkeiten des Installers ein. Sie haben die Gelegenheit, zusätzliche Komponenten manuell zu laden, aber Sie sollten bedenken, dass jede solche Komponente auch zusätzlichen Speicher benötigt und so dazu führen könnte, dass die Installation fehlschlägt.

Wenn der Installer im Low-Memory-Modus läuft, ist es empfehlenswert, eine relativ große Swap-Partition (1–2 GB) zu erstellen. Diese wird als virtueller Speicher genutzt und vergrößert so den Arbeitsspeicher, der dem System zur Verfügung steht. Der Installer wird die Swap-Partition so früh wie möglich während des Installationsprozesses aktivieren. Bedenken Sie, dass die starke Nutzung von Swap-Speicher die Performance des Systems reduziert und zu hoher Festplattenaktivität führen kann.

Trotz all dieser Maßnahmen ist es immer noch möglich, dass Ihr System einfriert oder sich aufhängt, dass unerwartete Fehler auftreten oder dass Prozesse vom Kernel beendet werden, weil kein freier Speicher mehr verfügbar ist (erkennbar an Meldungen mit "Out of memory" auf VT4 und im Syslog).

Es wurde zum Beispiel berichtet, dass die Erzeugung eines großen ext3-Dateisystems im Low-Memory-Modus fehlgeschlagen ist, wenn die Swap-Partition zu klein gewählt war. Wenn die Vergrößerung des Swap-Speichers nicht hilft, sollten Sie das Dateisystem stattdessen als ext2 erzeugen (dies ist eine Standardkomponente des Installers, während ext3 eine der Komponenten ist, die im Low-Memory-Modus nicht standardmäßig geladen wird). Nach Abschluss der Installation ist es möglich, die ext2-Partition in ext3 umzuwandeln.

Es ist möglich, eine höhere lowmem-Stufe zu verwenden als die, die auf dem verfügbaren physikalischen Speicher beruht. Nutzen Sie dazu den Boot-Parameter "lowmem" wie in Abschnitt 5.3.1 beschrieben.

#### **6.3.1.2 Lokalisierungsoptionen auswählen**

In den meisten Fällen betreffen die ersten Fragen, die Ihnen gestellt wer[den, di](#page-28-0)e Auswahl von Lokalisierungsoptionen, die sowohl für die Installation als auch für das installierte System genutzt werden. Diese Lokalisierungsoptionen bestehen aus der Sprache, dem Standort und dem Gebietsschema (Locale).

Die Sprache, die Sie wählen, wird für den Rest des Installationsprozesses genutzt, vorausgesetzt, eine Übersetzung der verschiedenen Dialoge in diese Sprache ist vorhanden. Falls keine passende Übersetzung für die gewählte Sprache verfügbar ist, nutzt der Installer die Standardeinstellung Englisch.

Der ausgewählte geographische Standort (in den meisten Fällen ein Land) wird später im Installationsprozess verwendet, um die korrekte Zeitzone und einen für Ihr Land passenden Debian-Spiegel-Server auszuwählen. Sprache und Land zusammen werden dabei hilfreich sein, das Standardgebietsschema für Ihr System festzulegen und die korrekte Tastaturbelegung auszuwählen.

Als erstes werden Sie aufgefordert, die gewünschte Sprache auszuwählen. Die Sprachen sind sowohl in Englisch (links) als auch in der jeweiligen Sprache selbst (rechts) angegeben; die Namen auf der rechten Seite werden direkt in einer passenden Schriftart für die Sprache dargestellt. Die Liste ist sortiert nach den englischen Namen. Am Anfang der Liste gibt es eine zusätzliche Option, mit der Sie die "C"-Locale wählen können statt einer Sprache. Die Auswahl der "C"-Locale führt zu einem Installationsprozess in englischer Sprache; das installierte System hat keine Unterstützung für unterschiedliche Lokalisierungen, da das Paket locales nicht installiert wird.

Die nächste Frage betrifft Ihren geographischen Standort. Falls sie eine Sprache gewählt haben, die offizielle Sprache in mehr als einem Land ist  $<sup>1</sup>$ , wird Ihnen eine Liste mit diesen Ländern angezeigt. Falls Sie ein Land wählen</sup> möchten, das in dieser Liste nicht enthalten ist, wählen Sie "weitere" (der letzte Eintrag). Es wird dann eine Liste der Kontinente angezeigt; bei Auswahl eines Kontinents erscheint eine Liste mit diesem Kontinent zugehörigen Ländern.

Falls es für die von Ihnen gewählte Sprache nur ein zugehöriges Land gibt, wird eine Liste mit Ländern für den Kontinent oder das Gebiet angezeig[t,](#page-39-0) zu dem dieses Land gehört; dabei ist dieses Land in der Liste bereits standardmäßig vorgewählt. Verwenden Sie den Zurück-Button, um ein Land auf einem anderen Kontinent auszuwählen.

#### **ANMERKUNG**

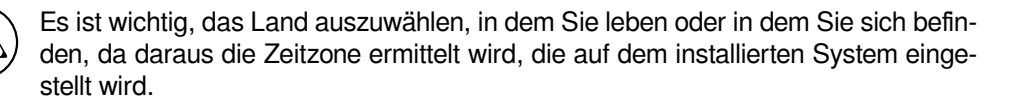

Wenn Sie eine Kombination aus Sprache und Land auswählen, für die kein Gebietsschema definiert ist oder wenn mehrere Gebietsschemata für die Sprache existieren, gibt der Installer Ihnen die Möglichkeit festzulegen, welches der Gebietsschemata Sie als Standardgebietsschema auf dem installierten System bevorzugen ². In allen anderen Fällen wird ein Standardgebietsschema basierend auf der Auswahl für Sprache und Land festgelegt.

Jedes Standardgebietsschema, das wie im vorherigen Abschnitt beschrieben festgelegt wird, nutzt *UTF-8* als Zeichenkodierung.

Technisch gesehen: we[nn](#page-39-1) verschiedene Gebietsschemata für diese Sprache mit unterschiedlichen Landeskennungen existieren.

<span id="page-39-1"></span><span id="page-39-0"></span><sup>&</sup>lt;sup>2</sup>Bei mittlerer und niedriger Priorität haben Sie immer die Möglichkeit, das von Ihnen bevorzugte Gebietsschema aus den für Ihr Land zur Verfügung stehenden auszuwählen (falls es mehr als eines gibt).

Wenn Sie mit niedriger Priorität installieren, haben Sie die Möglichkeit, zusätzliche Gebietsschemata für das installierte System generieren zu lassen, inklusive der sogenannten "Legacy"-Gebietsschemata<sup>3</sup>; falls Sie davon Gebrauch machen, werden Sie gefragt, welches der ausgewählten Gebietsschemata das Standardgebietsschema für das installierte System sein soll.

### **6.3.1.3 Auswahl der Tastaturbelegung**

Tastaturen sind oft auf die Zeichen zugeschnitten, die in einer bestimmten Sprache benutzt werden. Wählen Sie eine Belegung, die der Tastatur, die Sie verwenden entspricht, oder wählen Sie eine ähnliche aus, falls die gewünschte Belegung nicht vorhanden ist. Wenn die Systeminstallation abgeschlossen ist, können Sie aus einer größeren Auswahl an Tastaturen wählen (führen Sie dazu den Befehl **dpkg-reconfigure keyboard-configuration** als root aus, wenn die Installation abgeschlossen ist).

Setzen Sie die Markierung auf die gewünschte Auswahl und drücken Sie **Enter**. Benutzen Sie die Pfeiltasten, um die Markierung zu bewegen – sie befinden sich bei allen Tastatur-Layouts an der gleichen Stelle, daher sind sie von der Tastaturkonfiguration unabhängig.

### **6.3.1.4 Das ISO-Image des Debian-Installers suchen**

Wenn Sie mittels der *hd-media*-Methode installieren, werden Sie an einen Punkt kommen, wo Sie das ISO-Image des Debian-Installers suchen und ins Dateisystem einbinden müssen, um die restlichen Installationsdateien zu bekommen. Die Komponente iso-scan erledigt genau dies für Sie.

Als erstes bindet **iso-scan** automatisch alle blockorientierten Geräte (wie Festplattenpartitionen und logische LVM-Volumes) ein, die ein bekanntes, unterstütztes Dateisystem haben, und sucht systematisch nach Dateien, deren Name auf .iso endet (oder .ISO). Bedenken Sie, dass im ersten Versuch nur das Wurzelverzeichnis / und alle Verzeichnisse eine Ebene tiefer durchsucht werden (beispielsweise werden /*whatever*.iso und /data/*whatever*.iso gefunden, aber nicht /data/tmp/*whatever*.iso). Nachdem ein ISO-Image gefunden wurde, überprüft **isoscan**, ob es sich dabei um ein gültiges Debian-ISO-Image handelt. Falls ja, sind wir hier fertig, ansonsten sucht **iso-scan** nach einem anderen Image.

Falls der erste Anlauf, ein Installer-Image zu finden, fehlschlägt, fragt **iso-scan**, ob Sie eine vollständige Durchsuchung durchführen möchten. Hierbei werden nicht nur die oberen Verzeichnisebenen durchsucht, sondern das ganze Dateisystem.

Wenn **iso-scan** Ihr ISO-Image nicht finden kann, starten Sie wieder Ihr Original-Betriebssystem und überprüfen, ob das Image richtig bezeichnet ist (ob es auf .iso endet), ob es auf einem Dateisystem liegt, das vom debian-installer erkannt wird und ob es nicht beschädigt ist (überprüfen Sie die Prüfsumme). Erfahrene Unix-Nutzer können dies auch auf der zweiten Konsole erledigen, ohne den Rechner neu zu booten.

Beachten Sie, dass die Partition (oder die Platte), die das ISO-Image beherbergt, während der Installation nicht ohne weiteres genutzt werden kann, da sie bereits durch den Installer verwendet wird. Um dies zu umgehen, kann der Installer - vorausgesetzt, Sie haben genügend Arbeitsspeicher - das ISO-Image in den Arbeitsspeicher kopieren, bevor er es einbindet. Dies kann über die iso-scan/copy\_iso\_to\_ram-debconf-Frage (nur in einer Experten-Installation unter niedriger Priorität verfügbar und auch nur, wenn die Anforderungen an die Größe des Arbeitsspeichers erfüllt sind) eingestellt werden.

### **6.3.1.5 Netzwerkkonfiguration**

Wenn Sie in diesen Schritt einsteigen und das System erkennt, dass Sie mehr als eine Netzwerkkarte haben, werden Sie gefragt, welche Ihre *primäre* Netzwerkschnittstelle ist; diese wird zum Beispiel auch für die Installation verwendet. Weitere Netzwerkkarten werden zu diesem Zeitpunkt nicht konfiguriert. Sie können zusätzliche Schnittstellen konfigurieren, nachdem die Installation beendet ist; lesen Sie dazu die interfaces(5)-Handbuchseite.

### **6.3.1.5.1 Automatische Konfiguration**

Standardmäßig versucht der debian-installer, das Netzwerk Ihres Computers soweit wie möglich automatisch zu konfigurieren. Wenn die automatische Konfiguration fehlschlägt, kann dies durch verschiedene Faktoren von einem nicht korrekt eingesteckten Netzwerkkabel bis hin zu fehlender Infrastruktur für solch eine automatische Konfiguration ausgelöst werden. Zur weiteren Diagnose kontrollieren Sie, ob Fehlermeldungen auf der vierten Konsole aufgelaufen sind. Sie werden auf jeden Fall gefragt, ob Sie es erneut versuchen möchten, oder ob Sie die Einstellungen manuell vornehmen möchten. Manchmal haben die Netzwerkdienste für die automatische Konfiguration lange

³Legacy-Gebietsschemata nutzen kein UTF-8, sondern einen der älteren Standards zur Zeichenkodierung wie zum Beispiel ISO 8859-1 (verwendet für westeuropäische Sprachen) oder EUC-JP (für Japanisch).

Antwortzeiten; wenn Sie also sicher sind, dass alles korrekt ist, starten Sie die automatische Konfiguration einfach nochmal. Falls die automatische Konfiguration wiederholt fehlschlägt, können Sie stattdessen die manuelle Einrichtung wählen.

# **6.3.1.5.2 Manuelle Konfiguration**

Beim manuellen Netzwerk-Setup werden einige Angaben über Ihr Netzwerk erfragt, hauptsächlich IP-Adresse, Subnetzmaske, Gateway (Adresse für die Verbindung ins Internet), Nameserver-Adressen (DNS) und Hostname (Rechnername). Wenn Sie ein drahtloses Netzwerk haben, werden Sie außerdem noch nach der Wireless ESSID (dem "Namen" des drahtlosen Netzwerks) und dem WEP-Schlüssel bzw. der WPA/WPA2-Passphrase gefragt. Geben Sie hier die Angaben aus Abschnitt 3.3 an.

### **ANMERKUNG**

Einige technische Details, die Sie vielleicht praktisch finden w[erd](#page-19-0)en (oder auch nicht): das Programm nimmt an, dass die Netzwerk-IP-Adresse die bit-weise UND-Verknüpfung der IP-Adresse Ihres Systems und der Subnetzmaske ist. Die Broadcast-Adresse wird über eine bit-weise ODER-Verknüpfung der IP-Adresse Ihres Systems mit der bit-weise umgekehrten Subnetzmaske errechnet. Ebenso versucht es, Ihre Gateway-Adresse zu erraten. Wenn Ihnen also diese Angaben nicht zur Verfügung stehen, verwenden Sie die vom Installer vorgeschlagenen Werte – falls notwendig, können Sie sie durch Bearbeiten der Datei /etc/network/ interfaces ändern, sobald das System installiert ist.

### **6.3.1.5.3 IPv4 und IPv6**

Ab Debian GNU/Hurd 7.0 ("Wheezy") unterstützt der debian-installer zusätzlich zum "klassischen" IPv4 auch IPv6. Alle Kombinationen von IPv4 und IPv6 (nur IPv4, nur IPv6 oder eine Dual-Stack-Konfiguration, in der beide Protokolle parallel laufen) werden unterstützt.

Die automatische Konfiguration für IPv4 wird über DHCP (Dynamic Host Configuration Protocol) durchgeführt. Für IPv6 wird zustandslose (stateless) Autokonfiguration mittels NDP (Neighbor Discovery Protocol, inklusive rekursiver DNS-Server-Zuweisung (RDNSS)) unterstützt, außerdem zustandsbehaftete (stateful) Autokonfiguration über DHCPv6, und schließlich noch die gemischte Variante von zustandsloser und zustandsbehafteter Autokonfiguration (Adresskonfiguration über NDP, zusätzliche Parameter über DHCPv6).

# **6.3.2 Benutzerzugänge und Passwörter einrichten**

Bevor die Uhr eingerichtet wird, gibt der Installer Ihnen die Möglichkeit, den "root"-Zugang (Super-User) und/oder einen Zugang für den ersten Benutzer einzurichten. Weitere Benutzerzugänge können nach Abschluß der Installation hinzugefügt werden.

## **6.3.2.1 Das root-Passwort setzen**

Der *root*-Zugang wird auch *Super-User* genannt; es ist ein Benutzerzugang, der alle Sicherheitsvorkehrungen auf Ihrem System umgeht. Der root-Zugang sollte nur zur Systemadministration genutzt werden und dabei nicht länger als unbedingt nötig.

Jedes Passwort, das Sie festlegen, sollte mindestens 6 Zeichen lang sein und sowohl Groß- und Kleinbuchstaben als auch Sonderzeichen enthalten. Seien Sie besonders sorgsam, wenn Sie das root-Passwort festlegen, da dies ein sehr mächtiger Zugang ist. Vermeiden Sie Wörter, die in Lexika vorkommen und verwenden Sie keine persönlichen Informationen, die man erraten könnte.

Falls irgend jemand Ihnen sagt, er bräuchte Ihr root-Passwort, seien Sie besonders auf der Hut. Sie sollten normalerweise niemals Ihr root-Passwort herausgeben, es sei denn, Sie verwalten einen Rechner mit mehreren Systemadministratoren.

Wenn Sie hier kein Passwort für den "root"-Benutzer festlegen, führt das zur Deaktivierung dieses Kontos, aber später wird das **sudo**-Paket installiert, damit administrative Aufgaben auf dem neuen System durchgeführt werden können. Standardmäßig wird in diesem Fall der erste auf dem System eingerichtete Benutzer die Berechtigung erhalten, den **sudo**-Befehl zu verwenden, um root zu werden.

#### **6.3.2.2 Einen normalen Benutzer anlegen**

Das System fragt Sie an diesem Punkt, ob Sie einen normalen Benutzerzugang anlegen möchten. Dies sollte Ihr hauptsächlicher persönlicher Login sein. Sie sollten *nicht* den root-Zugang für die tägliche Arbeit oder als persönlichen Login benutzen.

Warum nicht? Nun, ein Grund, keine root-Privilegien zu nutzen, ist der, dass man als Superuser leicht irreparable Schäden anrichten kann! Ein anderer ist, dass Sie Gefahr laufen könnten, ein Trojanisches Pferd zu starten – das ist ein Programm, das sich die Superuser-Rechte zunutze macht, um die Sicherheit Ihres System hinter Ihrem Rücken zu kompromittieren. Jedes gute Buch über die Administration eines Unix-Systems wird dieses Thema detaillierter behandeln – Sie sollten eines lesen, wenn dies Neuland für Sie ist.

Sie werden nach dem vollen Namen des Benutzers gefragt. Danach wird ein Name für den Benutzerzugang verlangt. Grundsätzlich ist Ihr Vorname oder etwas ähnliches hier gut geeignet; deshalb ist dieser auch die Standardvorgabe. Dann müssen sie noch ein Passwort für diesen Zugang angeben.

Wenn Sie zu irgendeinem Zeitpunkt nach der Installation einen weiteren Benutzer anlegen möchten, benutzen Sie das **adduser**-Kommando.

### **6.3.3 Konfiguration der Uhr und Zeitzone**

Der Installer wird zunächst versuchen, einen Zeit-Server im Internet zu kontaktieren (mittels dem *NTP*-Protokoll), um die Systemzeit korrekt einzustellen. Falls dies nicht gelingt, geht der Installer davon aus, dass Datum und Zeit so, wie sie beim Start des Installationssystems von der CMOS-Uhr empfangen wurden, korrekt sind. Es ist während des Installationsprozesses nicht möglich, die Systemzeit manuell einzustellen.

Abhängig vom Standort, der vorher während des Installationsprozesses ausgewählt wurde, könnte Ihnen eine Liste mit für diesen Ort relevanten Zeitzonen präsentiert werden. Wenn Ihr Land nur eine Zeitzone hat und Sie eine Standardinstallation durchführen, werden Sie nicht gefragt, das System wählt einfach diese Zeitzone aus.

Im Experten-Modus oder bei Installation mit Priorität medium haben Sie die zusätzliche Option, "Coordinated Universal Time" (UTC, Koordinierte Weltzeit) als Zeitzone auszuwählen.

Falls Sie aus irgendeinem Grund eine Zeitzone für das zu installierende System einstellen möchten, die *nicht* zu dem ausgewählten Standort gehört, gibt es zwei Möglichkeiten:

- 1. Das Einfachste ist, eine andere Zeitzone zu wählen, nachdem die Installation abgeschlossen ist und Sie das neue System gebootet haben. Der Befehl dazu ist:
	- # dpkg-reconfigure tzdata
- 2. Alternativ kann die Zeitzone direkt beim Start der Installation gesetzt werden, indem Sie den Parameter **time/zone=***Wert* anhängen, wenn Sie den Installer booten. Der Wert sollte natü rlich eine gültige Zeitzone sein, z.B. **Europe/Berlin** oder **UTC**.

Bei automatisierten Installationen kann die Zeitzone mittels Voreinstellung auf jeden gewünschten Wert gesetzt werden.

### **6.3.4 Partitionierung und Auswahl der Einbindungspunkte im Dateisystem**

<span id="page-42-0"></span>Jetzt, nachdem die Hardware-Erkennung ein letztes Mal durchgeführt wurde, sollte der debian-installer seine volle Funktionalität erreicht haben, optimal abgestimmt auf die Bedü rfnisse des Benutzers und bereit, mit der richtigen Arbeit zu beginnen. Wie der Titel dieses Abschnitts erkennen lässt, liegt die Hauptaufgabe der jetzt folgenden Komponenten im Partitionieren Ihrer Laufwerke, Erstellen von Dateisystemen, Festlegen der Einbindungspunkte sowie damit eng verwandten Optionen wie der Einrichtung von RAID, LVM oder verschlüsselten Laufwerken.

Wenn Sie sich mit Partitionierung nicht auskennen oder einfach mehr Details benötigen lesen Sie Anhang C.

Zuerst wird Ihnen die Auswahl geboten, automatisch entweder eine gesamte Platte zu partitionieren oder nur den freien Speicherplatz auf einer Platte, falls solcher vorhanden ist. Dies wird auch als "Geführte Partitionierung" bezeichnet. Wenn Sie keine automatische Partitionierung wollen, wählen Sie Manuell.

#### **6.3.4.1 Unterstützte Partitionierungsoptionen**

Der im debian-installer verwendete Partitionierer ist ziemlich vielseitig. Er erlaubt die Erstellung vieler verschiedener Partitionierungsschemata sowie die Verwendung von verschiedenen Partitionstabellen, Dateisystemen und erweiterten blockorientierten Geräten.

Welche Optionen genau verfügbar sind, hängt hauptsächlich von der Systemarchitektur ab, aber auch von einigen weiteren Faktoren. Auf Systemen mit begrenztem Arbeitsspeicher könnten zum Beispiel einige Optionen nicht verfügbar sein. Auch die Standardwerte können variieren. So kann zum Beispiel der Typ der verwendeten Partitionstabelle bei einer Festplatte mit sehr großer Kapazität ein anderer sein als bei kleinen Festplatten. Einige Optionen können nur verändert werden, wenn mit mittlerer oder niedriger Priorität installiert wird; bei höheren Prioritäten werden sichere Standardwerte verwendet.

Die folgenden Dateisysteme werden unterstützt:

- *ext2*,
- *FAT16*, *FAT32*

Das Partitionierungsprogramm akzeptiert Einheiten sowohl als Zehnerpotenzen (1 MB = 1000 kB = 1000000 B), als auch als Zweierpotenzen (1 MiB = 1024 kiB = 1048576 B). Für die Einheiten werden Präfixe bis EB/EiB (Exabyte/Exbibyte) unterstützt.

### **6.3.4.2 Geführte Partitionierung**

<span id="page-43-0"></span>Nachdem Sie Geführte Partitionierung (entweder klassisch oder mittels (verschlüsseltem) LVM) für eine ganze Festplatte ausgewählt haben, müssen Sie die Platte angeben, die Sie nutzen möchten. Überprüfen Sie, ob alle Ihre Festplatten aufgelistet sind und, falls Sie mehrere haben, achten Sie darauf, dass Sie die richtige wählen. Die Reihenfolge, in der sie aufgelistet sind, könnte anders sein, als sie es gewohnt sind. Die Größe der Festplatten kann Ihnen helfen, sie zu identifizieren.

Alle Daten auf den ausgewählten Festplatten könnten verloren gehen, aber Sie werden immer aufgefordert, jegliche Änderungen zu bestätigen, bevor sie auf die Festplatten geschrieben werden.

Als nächstes können Sie aus der Liste ein Partitionsschema auswählen. Alle Schemata haben ihre Vor- und Nachteile, von denen einige im Anhang C erörtert sind. Wenn Sie sich nicht sicher sind, wählen Sie die erste Möglichkeit. Beachten Sie, dass die automatische Partitionierung ein gewisses Minimum an freiem Speicher benötigt. Wenn Sie nicht mindestens 1GB Platz (abhängig vom gewählten Schema) zur Verfügung stellen, wird die automatische Partitionierung fehlschlagen.

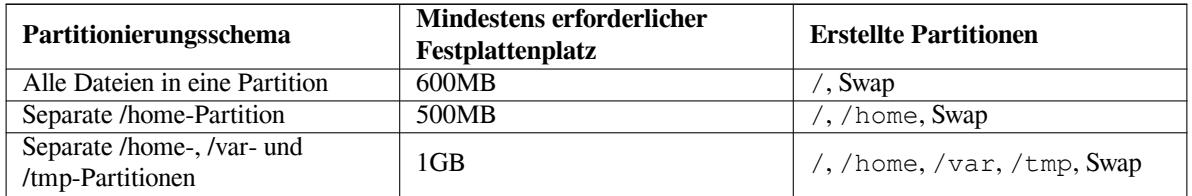

Nachdem Sie ein Schema ausgewählt haben, erscheint im nächsten Bild Ihre neue Partitionstabelle mit Informationen darüber, ob und wie die Partitionen formatiert werden und wo sie ins Dateisystem eingebunden werden. Die Liste der Partitionen sieht in ihrer Struktur ähnlich aus wie diese:

```
SCSI1 (0,0,0) (sda) - 6.4 GB WDC AC36400L
    #1 primär 16.4 MB B f ext2 /boot
    #2 primär 551.0 MB swap swap
    #3 primär 5.8 GB ntfs
      pri/log 8.2 MB FREIER SPEICHER
SCSI2 (1,0,0) (sdb) - 80.0 GB ST380021A
    #1 primär 15.9 MB ext3
    #2 primär 996.0 MB fat16
    #3 primär 3.9 GB xfs /home
    #5 logisch 6.0 GB f ext4 /
    #6 logisch 1.0 GB f ext3 /var
    #7 logisch 498.8 MB ext3
```
Dieses Beispiel zeigt, wie zwei Festplatten in mehrere Partitionen aufgeteilt wurden; die erste Platte enthält noch etwas freien Platz. Jede dieser Zeilen mit jeweils einer Partition besteht aus der Partitionsnummer, dem Typ (primär, erweitert, logisch), der Größe, optionalen Markierungen, dem Dateisystemtyp und dem Einbindungspunkt im Dateisystem (falls vorhanden). Hinweis: dieses spezielle Setup kann nicht mittels Geführter Partitionierung erstellt werden, aber es zeigt mögliche Variationen, die mit manueller Partitionierung erreicht werden können.

Hiermit ist die Vorauswahl der automatischen Partitionierung beendet. Wenn Sie mit der erstellten Partitionstabelle zufrieden sind, wählen Sie Partitionierung beenden und Änderungen übernehmen, um die neue Partitionstabelle zu aktivieren (wie am Ende dieses Kapitels beschrieben). Sind Sie nicht zufrieden, können Sie Änderungen an den Partitionen rückgängig machen wählen, um die automatische Partitionierung erneut zu starten, oder Sie nehmen die Vorschläge als Basis und führen daran noch manuelle Änderungen durch, wie unten fü r das manuelle Partitionieren erläutert.

### **6.3.4.3 Manuelle Partitionierung**

Ein ähnliches Bild wie oben wird Ihnen angezeigt, wenn Sie "Manuell" wählen, mit dem Unterschied, dass Ihre derzeit existierende Partitionstabelle angezeigt wird, aber die Einbindungspunkte fehlen. Wie Sie die Partitionstabelle manuell einrichten (sowie einiges über die Nutzung der Partitionen durch Ihr neues Debian-System) wird im Rest dieses Kapitels beschrieben.

Wenn Sie eine neue, unberührte Platte auswählen, die weder Partitionen noch freien Speicher enthält, werden Sie gefragt, ob eine neue Partitionstabelle erstellt werden soll (dies ist nötig, um neue Partitionen anlegen zu können). Danach sollte eine neue Zeile "FREIER SPEICHER" in der Tabelle unter den ausgewählten Festplatten erscheinen.

Wenn Sie eine Zeile mit freiem Speicher auswählen, haben Sie die Gelegenheit, eine neue Partition zu erstellen. Sie müssen einige Fragen über ihre Größe, den Typ (primär oder logisch) und die Lage auf der Platte (am Anfang oder am Ende des freien Speicherbereichs) beantworten. Danach wird eine detaillierte Übersicht der neuen Partition angezeigt. Die wichtigste Option hier ist Benutzen als:, welche festlegt, ob die Partition ein Dateisystem enthalten soll oder als Swapoder überhaupt nicht verwendet werden soll. Andere Einträge enthalten den Einbindungspunkt im zukünftigen Dateisystem, Optionen zum Einbinden und die "Boot-Flag"-Markierung (ob die Partition bootfähig ist oder nicht). Welche Einträge angezeigt werden, hängt von der Art der Nutzung der Partition ab. Falls Ihnen die gewählten Standardwerte nicht zusagen, scheuen Sie sich nicht, sie Ihren Bedürfnissen entsprechend zu ändern. Z.B. können Sie mittels der Benutzen als:-Option ein anderes Dateisystem für die Partition auswählen sowie haben die Möglichkeit, die Partition als Swap (um Arbeitsspeicher auf die Platte auszulagern) oder überhaupt nicht zu nutzen. Wenn Sie mit der neu erstellten Partition zufrieden sind, wählen Sie Anlegen der Partition beenden, um zurück zum **partman**-Hauptbildschirm zu gelangen.

Wenn Sie meinen, noch etwas an Ihren Partitionen ändern zu müssen, wählen Sie einfach eine aus und Sie kommen zum Partitions-Konfigurationsmenü. Dies ist das gleiche Bild wie beim Erstellen von Partitionen; deshalb stehen auch die gleichen Optionen zur Auswahl. Eine Sache, die vielleicht auf den ersten Blick nicht ganz einleuchtend sein könnte, ist die Möglichkeit, eine Partition in der Größe zu verändern, indem Sie das Element auswählen, das die Größe anzeigt. Dateisysteme, bei denen das bekanntermaßen funktioniert, sind FAT16, FAT32, EXT2, EXT3 und Swap. In diesem Menü ist es ebenfalls möglich, eine Partition zu löschen.

Sie müssen mindestens zwei Partitionen erzeugen: eine für das *root*-Dateisystem (das als / eingebunden werden muss) und eine fü r *Swap*. Falls Sie vergessen, die Root-Partition einzubinden, gestattet **partman** Ihnen nicht, fortzufahren, bis diese Angelegenheit behoben ist.

Wenn Sie mit der Partitionierung zufrieden sind, wählen Sie Partitionierung beenden und Änderungen übernehmen aus dem Partitionierungsmenü. Es wird eine Zusammenfassung aller Änderungen, die vorgenommen wurden, angezeigt und Sie werden aufgefordert, die Erstellung der Dateisysteme zu bestätigen.

### **6.3.4.4 "Multidisk Devices" (Software-RAID) konfigurieren**

Wenn Sie mehr als eine Festplatte in Ihrem Rechner haben <sup>4</sup>, können Sie **partman-md** für die Einrichtung Ihrer Festplatten benutzen, um die Performance zu erhöhen und/oder eine höhere Datensicherheit zu erreichen. Das Ergebnis nennt sich *Multidisk Device* (oder nach der bekanntesten Variante auch *Software-RAID*).

MD ist im Prinzip ein Verbund von Partitionen auf unterschiedlichen Festplatten, die zu einer Art *logischem* Laufwerk zusammengefasst sind. Dieses Laufwerk kann [wi](#page-44-0)e eine gewöhnliche Partition genutzt werden (z.B. kann man es mit **partman** formatieren, einen Einbindungspunkt festlegen usw.).

Welchen Vorteil Ihnen das bringt, hängt vom Typ des MD-Laufwerks ab. Im Moment werden unterstützt:

**RAID0** Dieser Typ zielt hauptsächlich auf die Performance ab. RAID0 splittet alle ankommenden Daten in *Stripes* (Streifen) und verteilt sie gleichmäßig auf alle Festplatten im Verbund. Dies kann die Geschwindigkeit von Schreib-/Leseoperationen erhöhen, wenn jedoch eins der Laufwerke ausfällt, verlieren Sie *alle* Daten (ein Teil der Informationen ist immer noch auf einem/mehreren funktionierenden Laufwerk(en), der andere Teil *war* auf der defekten Platte).

Ein typischer Anwendungsfall für RAID0 ist eine Partition zum Editieren von Videos.

**RAID1** Dieser Typ eignet sich für Setups, wo die Datensicherheit das oberste Gebot ist. RAID1 besteht aus mehreren (gewöhnlich zwei) gleich großen Partitionen, wobei beide Partitionen exakt die gleichen Daten enthalten. Dies

<span id="page-44-0"></span>⁴Wir wollen ehrlich sein: Sie können auch ein MD-Gerät aus Partitionen einer einzigen Festplatte erstellen, dies bringt Ihnen aber keinen sinnvollen Vorteil.

bedeutet dreierlei. Erstens: wenn eine Disk ausfällt, haben Sie immer noch die gespiegelten Daten auf den anderen Laufwerken. Zweitens: Sie können nur einen Teil der tatsächlichen Kapazität nutzen (genauer gesagt die Größe der kleinsten Partition im Verbund). Drittens: Bei Dateileseoperationen wird die Last auf die Festplatten aufgeteilt; dies kann die Performance auf einem Server verbessern, z.B. auf einem Dateiserver, der mehr Leseals Schreibvorgänge tätigt.

Zusätzlich können Sie eine Reserve-Disk im Verbund haben, die im Fehlerfall den Platz des defekten Laufwerks einnimmt.

**RAID5** Dies ist ein guter Kompromiss zwischen Geschwindigkeit, Datensicherheit und Redundanz. RAID5 splittet alle ankommenden Daten in kleine Teile (Stripes) und verteilt Sie gleichmäßig auf alle Laufwerke außer einem (vergleichbar zu RAID0). Im Unterschied zu RAID0 erzeugt der RAID5-Typ zusätzlich *Paritäts*-Informationen, die auf die verbleibende Disk geschrieben werden. Die Paritäts-Disk ist nicht statisch festgelegt (dies wäre RAID4), sondern wechselt periodisch, so dass die Paritäts-Informationen gleichmäßig auf allen Platten vorhanden sind. Wenn eine Festplatte ausfällt, können die fehlenden Informationen aus den verbleibenden Daten und Ihrer Parität wiederhergestellt werden. Ein RAID5-Verbund muss aus mindestens drei aktiven Partitionen bestehen. Zusätzlich können Sie eine Reserve-Disk im Verbund haben, die im Fehlerfall den Platz der defekten Platte einnimmt.

Wie Sie sehen, erreicht RAID5 einen ähnlichen Grad an Betriebssicherheit wie RAID1, aber weniger Redundanz. Auf der anderen Seite könnte es bei Schreibvorgängen etwas langsamer sein, da zusätzlich die Paritätsinformationen errechnet werden müssen.

**RAID6** Vergleichbar mit RAID5, allerdings verwendet RAID6 zwei Paritäts-Disks statt einer.

Ein RAID6-Array kann den Ausfall von bis zu zwei Festplatten überstehen.

**RAID10** RAID10 vereint das Aufteilen der Daten in kleine Teile (Stripes, wie in RAID0) mit dem Spiegeln von Festplatten (wie in RAID1). Es erzeugt *n* Kopien der ankommenden Daten und verteilt Sie so über die Partitionen, dass mehrere Kopien der gleichen Daten nie auf ein und derselben Festplatte liegen. Der Standardwert für *n* ist 2, aber er kann im Experten-Modus auch auf einen anderen Wert gesetzt werden. Die Zahl der verwendeten Partitionen muss mindestens *n* sein. RAID10 enthält verschiedene Layouts für das Verteilen der Daten-Kopien: Der Standard ist "near copies". Bei near copies liegen die Kopien an nahezu der gleichen Stelle auf allen Platten (ungefähr identischer Offset). Bei "far copies" ist der Offset auf den Festplatten unterschiedlich. "Offset copies" kopiert die Stripes (die aufgesplitteten Teile der Daten), nicht die individuellen Daten direkt.

RAID10 kann genutzt werden, um Betriebssicherheit und Redundanz zu erreichen ohne den Nachteil, Parityinformationen berechnen zu müssen.

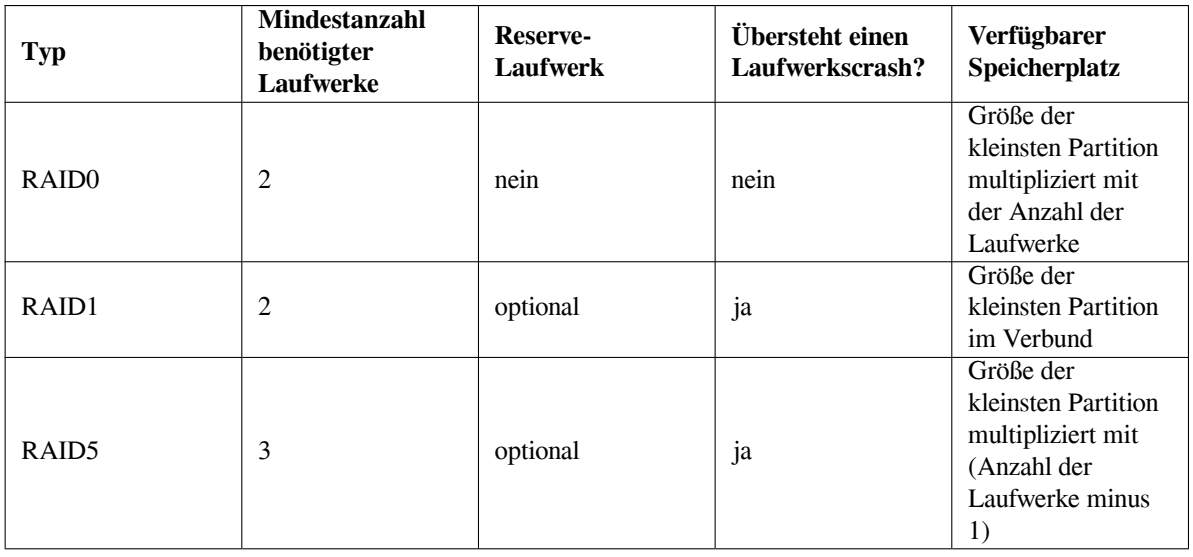

Um es nochmal zusammenzufassen:

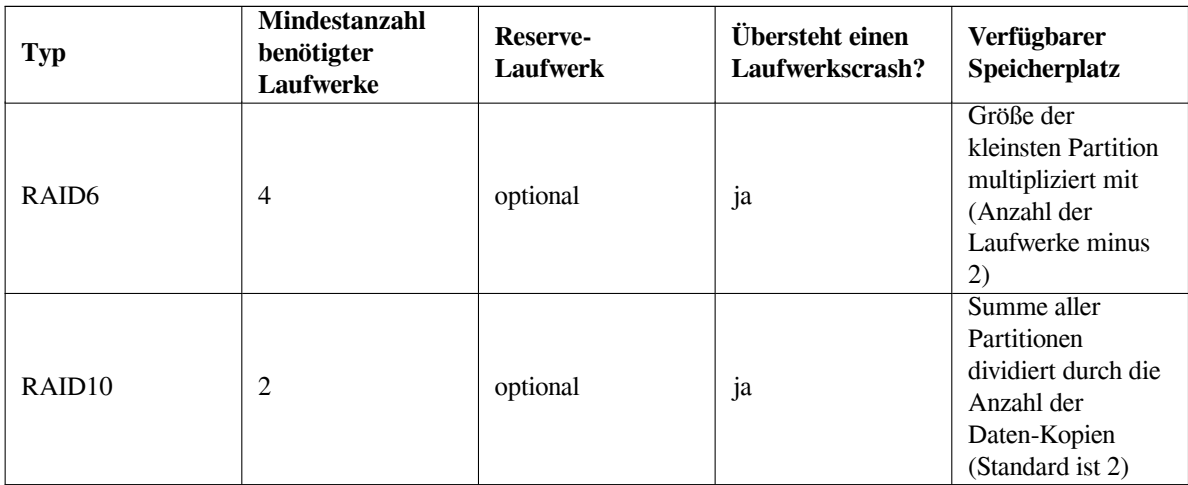

Wenn Sie mehr über Software-RAID erfahren wollen, werfen Sie einen Blick in das Software-RAID-HowTo. Wenn Sie ein MD-Laufwerk erstellen möchten, müssen die beteiligten Partitionen für die Nutzung im RAID gekennzeichnet werden. (Dies erledigen Sie in **partman** in den Partitionseinstellungen, wo Sie unter Benutzen als: → Physikalisches Volume für RAID auswählen.)

## **ANMERKUNG**

Stellen Sie sicher, dass das System tatsächlich von dem Partitionsschema, das Sie planen, booten kann. Grundsätzlich wird es notwendig sein, ein separates Dateisystem für /boot zu erstellen, wenn RAID für das root-Dateisystem (/) benutzt wird. Die meisten Bootloader unterstützen gespiegelte RAID1-Systeme, jedoch keine gesplitteten! Es wäre also z.B. möglich, RAID5 für / und RAID1 für /boot zu verwenden.

Als nächstes wählen Sie Software-RAID konfigurieren aus dem **partman**-Hauptmenü. (Das Menü erscheint nur, wenn Sie mindestens eine Partition für die Nutzung als Physikalisches Volume für RAID markiert haben.) Im ersten Bild von **partman-md** wählen Sie einfach MD-Gerät erstellen. Eine Liste unterstützter Typen von MD-Laufwerken wird angezeigt, von denen Sie einen auswählen (z.B. RAID1). Die folgenden Schritte unterscheiden sich abhängig davon, welchen Typ Sie gewählt haben:

- RAID0 ist einfach Sie bekommen eine Liste der verfügbaren RAID-Partitionen und Sie müssen lediglich auswählen, aus welchen Partitionen das MD bestehen soll.
- RAID1 ist ein wenig komplizierter. Als erstes müssen Sie die Anzahl der aktiven Laufwerke und der Reserve-Laufwerke angeben, aus denen das MD bestehen soll. Als nächstes wählen Sie aus der Liste der verfügbaren RAID-Partitionen diejenigen aus, die aktiv sein und diejenigen, die Reserve bleiben sollen. Die Gesamtanzahl der ausgewählten Partitionen muss mit der zuvor angezeigten Anzahl übereinstimmen. Aber keine Sorge, wenn Sie einen Fehler machen und eine falsche Anzahl Partitionen auswählen, wird der debian-installer dies nicht zulassen und Sie können erst fortfahren, wenn Sie dies korrigiert haben.
- Die Einrichtungsprozedur von RAID5 ist ähnlich der von RAID1 mit der Ausnahme, dass Sie mindestens *drei* aktive Partitionen benutzen müssen.
- Die Einrichtungsprozedur von RAID6 ist ebenfalls ähnlich zu der von RAID1, allerdings werden mindestens *vier* aktive Partitionen benötigt.
- Auch RAID10 hat eine Einrichtungsprozedur, die der von RAID1 ähnlich ist, lediglich im Experten-Modus gibt es Unterschiede. Im Experten-Modus fragt der debian-installer nach dem gewünschten Layout. Das Layout besteht aus zwei Teilen. Der erste Teil ist der Layout-Typ. Dies kann n (für near copies), f (für far copies) oder  $\circ$  (für offset copies) sein. Der zweite Teil ist die Anzahl der Kopien, die von den Daten erstellt werden sollen. Es müssen mindestens so viele aktive Festplatten vorhanden sein, dass alle Kopien der Daten auf verschiedene Platten verteilt werden können.

Es ist uneingeschränkt möglich, verschiedene Typen von MDs gleichzeitig zu benutzen. Wenn Sie zum Beispiel drei 200GB-Festplatten haben, die für MD genutzt werden sollen, und jede enthält zwei 100GB-Partitionen, können Sie die jeweils erste Partition auf allen drei Platten zu einem RAID0 kombinieren (eine schnelle 300GB-Videobearbeitungs-Partition) und die anderen drei Partitionen (zwei aktive und eine als Reserve) für ein RAID1 benutzen (eine hochverfügbare 100GB-Partition z.B. für /home).

Wenn Sie die MD-Laufwerke nach Ihren Wünschen eingerichtet haben, kehren Sie mit Beenden zu **partman** zurück, um dort Dateisysteme auf Ihren neuen MD-Laufwerken zu erstellen und die Attribute wie z.B. Einbindungspunkte festzulegen.

#### **6.3.4.5 Den "Logical Volume Manager" (LVM) konfigurieren**

Wenn Sie als Systemadministrator oder "erfahrener" Benutzer mit Computern zu tun haben, werden Sie bestimmt schon einmal die Situation erlebt haben, dass auf einigen Festplattenpartitionen (meistens auf den wichtigsten) der freie Platz knapp wurde, während einige andere Partitionen ziemlich ungenutzt waren, und Sie mussten diese Situation lösen, indem Sie einige Sachen umlagerten, symbolische Links verwendeten oder ähnliches.

Um die beschriebene Situation zu vermeiden, können Sie den "Logical Volume Manager" (LVM) verwenden. Einfach ausgedrückt: mit LVM können Sie ihre Partitionen (in der LVM-Sprache *Physikalische Volumes* genannt) zusammenfassen, um eine virtuelle Festplatte (eine so genannte *Volume-Gruppe*) zu erstellen, die dann wieder in virtuelle Partitionen (*Logische Volumes*) aufgeteilt wird. Der Trick dabei ist, dass sich die Logischen Volumes (und damit natü rlich auch die darunter liegenden Volume-Gruppen) über mehrere physikalische Laufwerke verteilen können.

Wenn Sie sich jetzt vorstellen, dass Sie mehr Platz auf Ihrer alten 160GB-/home-Partition benötigen, können Sie einfach eine neue 300GB Festplatte in Ihren Rechner einbauen, zu Ihrer vorhandenen Volume-Gruppe hinzufügen und dann das Logische Volume, welches Ihr /home beherbergt, vergrößern und voilà – schon haben Ihre Nutzer wieder Platz auf Ihrer erneuerten 460GB-Partition. Dieses Beispiel ist natürlich etwas sehr stark vereinfacht. Falls noch nicht geschehen, sollten Sie auf jeden Fall das LVM-HowTo lesen.

LVM im debian-installer einzurichten ist sehr einfach und wird vollständig von **partman** unterstützt. Als erstes müssen Sie die Partitionen festlegen, die als Physikalische Volumes fü r LVM genutzt werden sollen (dies erledigen Sie im Menü Partitionseinstellungen, wo Sie unter Benutzen als: → physikalisches Volume für LVM auswählen).

### **WARNUNG**

Bitte unbedingt beachten: durch eine neue LVM-Einrichtung werden alle Daten auf all denjenigen Partitionen gelöscht, die mit einem LVM-Typ-Code markiert sind. Wenn Sie also bereits ein LVM auf einigen Ihrer Festplatten haben, und Debian zusätzlich auf diesem Rechner installieren möchten, wird das alte (bereits vorhandene) LVM gelöscht! Das gleiche gilt für Partitionen, die (aus welchem Grund auch immer) fälschlicherweise mit einem LVM-Typ-Code markiert sind, aber irgendwelche anderen Daten enthalten (wie z.B. ein verschlüsseltes Volume). Sie müssen daher solche Festplatten aus dem System entfernen, bevor Sie eine neue LVM-Einrichtung starten!

Sobald Sie zum Hauptbildschirm von **partman** zurückkehren, finden Sie eine neue Option Logical Volume Manager konfigurieren. Wenn Sie sie auswählen, müssen Sie als Erstes anstehende Änderungen an der Partitionstabelle (falls es welche gibt) bestätigen; danach wird das LVM-Konfigurationsmenü angezeigt. Über dem Menü sehen Sie eine Zusammenfassung der LVM-Konfiguration. Das Menü selbst ist kontext-abhängig: es werden nur gültige Aktionen angezeigt. Die möglichen Aktionen sind:

- Konfigurationsdetails anzeigen: zeigt die Struktur der LVM-Geräte, die Namen und Größen der Logischen Volumes usw.
- Volume-Gruppe erstellen
- Logisches Volume erstellen
- Volume-Gruppe löschen
- Logisches Volume löschen
- Volume-Gruppe erweitern
- Volume-Gruppe reduzieren
- Fertigstellen: zurück zum **partman**-Hauptbildschirm

Verwenden Sie diese Optionen, um zunächst eine Volume-Gruppe zu erzeugen und dann innerhalb dieser Ihre logischen Volumes anzulegen.

Wenn Sie zum **partman**-Hauptbildschirm zurückkehren, erscheinen dort die erstellten Logischen Volumes wie gewöhnliche Partitionen (und sie sollten auch als solche behandelt werden).

### **6.3.4.6 Verschlüsselte Dateisysteme konfigurieren**

<span id="page-48-0"></span>debian-installer erlaubt es, verschlüsselte Dateisysteme einzurichten. Jede Datei, die auf eine solche Partition geschrieben wird, wird direkt in verschlüsselter Form auf dem Gerät gespeichert. Zugriff auf die verschlüsselten Daten wird nur nach Eingabe der korrekten *Passphrase* gewährt, die bei der Erstellung der verschlüsselten Partition benutzt wurde. Diese Funktion ist z.B. sinnvoll, um sensible Daten zu schützen für den Fall, dass Ihr Laptop oder Ihre Festplatte gestohlen wird. Der Dieb kann zwar physikalischen Zugriff auf die Platte haben, aber ohne Kenntnis der richtigen Passphrase werden die Daten wie zufällig erzeugte Zeichen erscheinen.

Die beiden wichtigsten Partitionen, die Sie verschlüsseln sollten, sind: Ihre Home-Partition, auf der Ihre privaten Daten liegen und die Swap-Partition, auf der sensible Daten möglicherweise vorübergehend während des Betriebes gespeichert werden könnten. Natürlich kann Sie nichts davon abhalten, auch irgendeine andere Partition zu verschlüsseln, die vielleicht von Interesse ist. Zum Beispiel /var, wo Datenbankserver, Mailserver oder Printserver ihre Daten ablegen, oder /tmp, das von verschiedensten Programmen genutzt wird, um potentiell interessante temporäre Dateien zu speichern. Einige Leute möchten vielleicht sogar ihr ganzes System verschlüsseln. Grundsätzlich ist ist die /boot-Partition hier die einzige Ausnahme: sie muss unverschlüsselt bleiben. Dies rührt daher, dass es historisch keinen Weg gab, einen Kernel von einer verschlüsselten Partition zu laden. (GRUB ist seit neuestem hierzu in der Lage, aber der debian-installer unterstützt dies derzeit noch nicht. Das Setup hierfür ist daher in einer separaten Anleitung abgelegt.)

### **ANMERKUNG**

[Bede](https://cryptsetup-team.pages.debian.net/cryptsetup/encrypted-boot.html)nken Sie bitte, dass die Performance von verschlüsselten Partitionen geringer ist als die von unverschlüsselten, da die Daten für jeden Lese- und Schreibvorgang ent- oder verschlüsselt werden müssen. Der Performance-Unterschied ist abhängig von der Geschwindigkeit Ihrer CPU, der gewählten Verschlüsselung und der Schlüssellänge.

Um Verschlüsselung zu benutzen, müssen Sie eventuell eine neue Partition erstellen, indem Sie im Haupt-Partitionierungsmenu freien Speicher auswählen. Eine andere Möglichkeit ist, eine vorhandene Partition (wie z.B. eine reguläre Partition, ein logisches LVM-Volume oder ein RAID-Volume) zu verwenden. Im Menü Partitionseinstellungen müssen Sie unter Benutzen als: den Punkt physikalisches Volume für Verschlüsselung wählen. Es wird dann in ein anderes Menü gewechselt, das verschiedene Verschlüsselungsoptionen für die Partition enthält.

Der debian-installer unterstützt die Verschlüsselungsmethode *dm-crypt* (in neueren Linux-Kernel enthalten; hat die Fähigkeit, physikalische Volumes für LVM beherbergen zu können).

Wir wollen jetzt die Optionen betrachten, die verfügbar sind, wenn Sie Verschlüsselung via **Device-mapper (dm-crypt)** wählen. Generell gilt: wenn Sie nicht sicher sind, verwenden Sie die Standardwerte, da sie unter Berücksichtigung von Sicherheitsaspekten sorgfältig ausgewählt wurden.

- **Verschlüsselung: aes** Mit dieser Option können Sie den Verschlüsselungsalgorithmus (*cipher*) wählen, der genutzt wird, um die Daten auf der Partition zu verschlüsseln. debian-installer unterstützt derzeit die folgenden Blockverschlüsselungen: *aes*, *blowfish*, *serpent* und *twofish*. Es ist nicht Ziel dieses Dokuments, die Qualitäten dieser verschiedenen Algorithmen zu diskutieren, aber vielleicht hilft es Ihnen bei der Entscheidung, wenn Sie wissen, dass *AES* im Jahre 2000 vom American National Institute of Standards and Technology zum Standard-Verschlüsselungsalgorithmus für den Schutz sensibler Informationen im 21. Jahrhundert gewählt wurde.
- **Schlüssellänge: 256** Hier können Sie die Länge des Schlüssels festlegen. Mit einem größeren Schlüssel wird generell die Stärke der Verschlüsselung erhöht. Auf der anderen Seite hat es für gewöhnlich einen negativen Einfluss auf die Performance, wenn die Länge des Schlüssels vergrößert wird. Die möglichen Schlüssellängen variieren abhängig vom gewählten Algorithmus.

**IV-Algorithmus: xts-plain64** Der Initialisierungsvektor oder auch *IV*-Algorithmus wird in der Kryptographie verwendet, um sicherzustellen, dass die mehrfache Anwendung einer Verschlüsselung auf den gleichen *Klartext* immer unterschiedliche, einzigartige *geheime Zeichenfolgen* ergibt. Dem liegt der Gedanke zugrunde, zu vermeiden, dass der Angreifer aufgrund von sich wiederholenden Mustern in den verschlüsselten Daten auf die zu schützenden Informationen schließen kann.

Der Standardwert **xts-plain64** ist unter den auszuwählenden Möglichkeiten derzeit der gegen bekannte Angriffe am wenigsten verwundbare. Sie sollten die anderen Alternativen nur verwenden, wenn Sie Kompatibilität zu früher installierten Systemen gewährleisten müssen, die die neueren Algorithmen nicht nutzen können.

**Schlüssel: Passphrase** Hier können Sie den Typ des Schlüssels für diese Partition wählen.

- **Passphrase** Der Schlüssel wird errechnet<sup>5</sup> auf Basis einer Passphrase, die Sie später im Prozess eingeben müssen.
- **Zufälliger Schlüssel** Jedes Mal, wenn Sie versuchen, die verschlüsselte Partition zu aktivieren, wird ein neuer Schlüssel aus zufälligen Daten erzeugt. Mit anderen Worten: nach jedem Herunterfahren des Systems ist der Inhalt [de](#page-49-0)r Partition verloren, da der Schlüssel aus dem Speicher gelöscht wird. (Sie könnten natürlich versuchen, mittels einer Brute-Force-Attacke den Schlüssel zu erraten, aber dies wird innerhalb eines Menschenlebens wohl nicht machbar sein, es sei denn, es gibt eine unbekannte Schwäche im Verschlüsselungsalgorithmus.)

Zufällige Schlüssel sind nützlich für Swap-Partitionen, da man sich nicht damit beschäftigen muss, sich an die Passphrase zu erinnern oder sensible Informationen vor dem Herunterfahren des Systems von der Swap-Partition zu löschen. Allerdings bedeutet dies, dass Sie *nicht* die "Suspend-to-Disk"-Funktion nutzen können, die neuere Linux-Kernel bieten, da es unmöglich sein wird, die Daten, die auf die Swap-Partition geschrieben wurden, nach dem nächsten Start wiederherzustellen.

**Daten löschen: ja** Legt fest, ob der Inhalt dieser Partition mit Zufallsdaten überschrieben werden soll, bevor die Verschlüsselung eingerichtet wird. Dies wird empfohlen, da es andernfalls für einen Angreifer möglich wäre, zu erkennen, welche Teile der Partition genutzt sind und welche nicht. Und zusätzlich wird hierdurch erschwert, übrig gebliebene Daten von früheren Installationen wiederherzustellen<sup>6</sup>.

Nachdem Sie die gewünschten Parameter für Ihre verschlüsselten Partitionen festgelegt haben, kehren Sie in das Haupt-Partitionierungsmenü zurück. Dort sollte es nun einen neuen Eintrag geben namens Verschlüsselte Datenträger konfigurieren. Wenn Sie ihn auswählen, werden Sie aufgefordert, das Löschen von zum Entfernen markierten Partitionen zu bestätigen sowie eventuell weiterer Aktionen wie dem Schreiben [ein](#page-49-1)er neuen Partitionstabelle. Bei großen Partitionen kann dies eine Weile dauern.

Als nächstes müssen Sie für Partitionen, bei denen die Nutzung einer Passphrase festgelegt wurde, eine eben solche eingeben. Gute Passphrasen sollten länger als 8 Zeichen sein, aus einer Mischung von Buchstaben, Zahlen und anderen Zeichen bestehen und keine Wörter aus allgemeinen Wörterbüchern enthalten oder Informationen, die leicht mit Ihnen in Verbindung gebracht werden könnten (wie Geburtsdaten, Hobbies, Namen oder Kosenamen von Haustieren, Familienmitgliedern oder Angehörigen etc.).

## **WARNUNG**

Bevor Sie irgendeine Passphrase eingeben, sollten Sie sicherstellen, dass Ihre Tastatur korrekt konfiguriert ist und die erwarteten Zeichen erzeugt. Wenn Sie nicht sicher sind, können Sie auf die zweite virtuelle Konsole wechseln und dort auf der Eingabeaufforderung einen Text eingeben. Dies stellt sicher, dass Sie später keine Überraschung erleben, wenn Sie z.B. versuchen, eine Passphrase auf einer qwerty-Tastatur einzugeben, während Sie bei der Installation ein azerty-Layout verwendet haben. Diese Situation kann durch mehrere Gründe hervorgerufen werden: vielleicht haben Sie während der Installation auf ein anderes Tastaturlayout gewechselt oder das gewählte Layout ist eventuell noch nicht eingerichtet gewesen, als Sie die Passphrase für das Root-Dateisystem eingegeben haben.

<span id="page-49-1"></span><span id="page-49-0"></span>⁵Das Verwenden einer Passphrase als Schlüssel bedeutet derzeit, dass die Partition unter Benutzung von LUKS eingerichtet wird. ⁶Man glaubt allerdings, dass die Jungs vom Geheimdienst Daten sogar noch nach mehrfachem Überschreiben des magneto-optischen Mediums wiederherstellen können.

Wenn Sie andere Verschlüsselungsmethoden statt Passphrase gewählt haben, um die Schlüssel zu erzeugen, werden diese jetzt erzeugt. Da der Kernel in diesem frühen Stadium der Installation eventuell noch nicht genügend Zufallsinformationen (Entropy) gesammelt hat, kann dieser Prozess recht lange dauern. Sie können die Erzeugung von Zufallsdaten beschleunigen, indem Sie z.B. zufällig irgendwelche Tasten drücken oder indem Sie auf die Shell der zweiten virtuellen Konsole wechseln und ein bisschen Netzwerk- und Festplattenverkehr erzeugen (z.B. durch das Herunterladen von Dateien, indem Sie einige große Dateien nach /dev/null schicken etc.) Dies wird für jede zu verschlüsselnde Partition wiederholt.

Nachdem Sie zum Partitionierungsmenü zurückgekehrt sind, werden Ihnen alle verschlüsselten Dateisysteme als zusätzliche Partitionen angezeigt, die auf die gleiche Art konfiguriert werden können wie gewöhnliche Partitionen. Im folgenden Beispiel sehen Sie ein mit dm-crypt verschlüsseltes Dateisystem.

Verschlüsseltes Volume (*sda2\_crypt*) - 115.1 GB Linux device-mapper #1 115.1 GB F ext3

Jetzt ist es Zeit, den Dateisystemen Einbindungspunkte zuzuweisen und zusätzlich vielleicht die Dateisystemtypen zu ändern, falls die Standardwerte Ihnen nicht zusagen.

Achten Sie auf die Identifikationskennungen, die in Klammern stehen (in diesem Fall *sda2\_crypt*) sowie auf die Einbindungspunkte, die Sie ihnen zugeordnet haben. Sie benötigen diese Informationen später, wenn Sie das neue System starten. Die Unterschiede zwischen einem normalen Boot-Prozess und einem Boot-Prozess mit beteiligten verschlüsselten Dateisystemen wird später im Abschnitt 7.2 behandelt.

Wenn Sie mit dem Partitionierungsschema zufrieden sind, können Sie mit der Installation fortfahren.

# **6.3.5 Installation des Basissystems**

Obwohl dieser Schritt der am wenigsten problematisch[e ist,](#page-59-0) benötigt er einen erheblichen Teil der Zeit, da hier das komplette Basissystem heruntergeladen, überprüft und entpackt wird. Wenn Sie einen langsamen Rechner oder eine langsame Netzwerkverbindung haben, kann das schon einige Zeit dauern.

Während der Installation des Basissystems werden Meldungen über das Entpacken von Paketen und das Setup auf **tty4** umgeleitet. Sie können durch Drücken von Alt-F4 auf dieses Terminal umschalten; um wieder zum Haupt-Installationsprozess zurückzukehren, drücken Sie Alt-F1.

Die während dieser Phase erzeugten Meldungen über das Entpacken und das Setup werden auch in /var/log/ syslog gespeichert. Sie können Sie auch dort beobachten, wenn die Installation über eine serielle Konsole erfolgt.

Als Teil der Installation wird ein Hurd-Kernel installiert. In der Standardprioritätseinstellung wählt der Installer einen für Sie aus, der am besten zu Ihrer Hardware passt. Bei niedrigeren Prioritätseinstellungen können Sie selbst aus einer Liste verfügbarer Kernel auswählen.

Wenn Pakete mittels dem Paketmanagementsystem installiert werden, wird dieses standardmäßig auch solche Pakete mit installieren, die von den ursprünglich zu installierenden vorgeschlagen werden ("Recommends"). Solche vorgeschlagenen Pakete werden für die Kernfunktionalitäten der ausgewählten Software nicht unbedingt benötigt, aber sie werten die Software auf und sollten – aus der Sicht des Paketbetreuers – normalerweise mit installiert werden.

### **ANMERKUNG**

Aus technischen Gründen werden für Pakete des Basissystems die vorgeschlagenen Pakete ("Recommends") nicht mit installiert. Die oben beschriebene Regel greift erst nach diesem Schritt des Installationsprozesses (nach der Installation des Basissystems).

# **6.3.6 Installation zusätzlicher Software**

Sie haben nun ein nutzbares, aber noch sehr eingeschränktes System. Die meisten Benutzer werden zusätzliche Software auf dem System installieren wollen, um es an ihre Anforderungen anzupassen, und der Installer ermöglicht dies auch. Dieser Schritt kann sogar länger als die Installation des Basissystems dauern, wenn Sie einen langsamen Rechner oder eine langsame Netzwerkverbindung haben.

#### **6.3.6.1 apt konfigurieren**

Eines der Programme, die zur Paketinstallation auf einem Debian GNU/Hurd-System verwendet werden können, ist **apt** aus dem Paket apt <sup>7</sup>. Es gibt auch andere Bedienoberflächen (Frontends) für die Paketverwaltung, die anders aussehen können, aber im Hintergrund die gleichen Prozesse nutzen; dies sind z.B. **aptitude** oder **synaptic**. Diese Frontends werden für neue Debian-Benutzer empfohlen, da sie einige zusätzliche Funktionen (wie Paketsuche und Statusüberprüfungen) in einer hübschen Oberfläche integriert haben.

**apt** muss konfigurier[t](#page-51-0) werden, so dass es weiß, woher es benötigte Pakete bekommen kann. Das Ergebnis dieser Konfiguration wird in die Datei /etc/apt/sources.list geschrieben. Sie können sie anschauen und an Ihre Bedürfnisse anpassen, nachdem die Installation beendet ist.

Wenn Sie mit Standardpriorität installieren, kümmert sich der Installer größtenteils automatisch um die Konfiguration, basierend auf der Installationsmethode, die Sie nutzen, und unter Umständen auch durch Verwendung von vorher im Installationsverlauf bereits von Ihnen getroffenen Entscheidungen. In den meisten Fällen wird der Installer automatisch einen Spiegel-Server für Sicherheitsaktualisierungen hinzufügen sowie, falls Sie die Stable-Distribution installieren, einen Spiegel-Server für den "stable-updates"-Service.

Wenn Sie mit einer niedrigeren Priorität installieren (z.B. im Experten-Modus), haben Sie die Möglichkeit, mehr Entscheidungen selbst zu treffen. Sie können wählen, ob Sie Sicherheitsaktualisierungen und "stable-updates" nutzen möchten oder nicht, und ob Sie Pakete aus den Archivbereichen "contrib", "non-free" und "non-free-firmware" verwenden möchten.

#### **6.3.6.1.1 Von mehr als einem DVD-Image installieren**

Wenn Sie von einem DVD-Image installieren, das Teil eines größeren Sets von Images ist, wird der Installer Sie fragen, ob Sie weitere Installationsmedien einlesen möchten. Wenn Sie solche Medien vorliegen haben, sollten Sie dies tun, so dass der Installer die dort enthaltenen Pakete verwenden kann.

Falls Sie jedoch keine weiteren Medien haben, ist dies kein Problem: es ist nicht zwingend nötig, solche zu verwenden. Falls Sie auch keinen Internet-Spiegel-Server verwenden (wie im nächsten Abschnitt beschrieben), kann dies bedeuten, dass nicht alle Pakete installiert werden können, die Sie im nächsten Schritt der Installation über die Programmgruppen auswählen.

#### **ANMERKUNG**

Pakete sind auf den Installationsmedien in der Reihenfolge Ihrer Popularität enthalten. Dies bedeutet, dass für die meisten Anwendungsfälle nur die ersten Images eines Sets benötigt werden; nur sehr wenige Leute benötigen wirklich Pakete von den letzten Images eines Sets.

Das heißt ebenfalls, dass es einfach Geldverschwendung ist, einen kompletten DVD-Satz zu kaufen oder herunterzuladen und zu brennen, da Sie die meisten davon nie nutzen werden. In den meisten Fällen werden Sie besser fahren, wenn Sie sich lediglich die ersten 1 bis 2 DVDs besorgen und alle weiteren, zusätzlichen Pakete, die Sie benötigen könnten, über das Internet von einem Spiegel-Server installieren.

Falls Sie mehrere Installationsmedien einlesen, wird der Installer Sie auffordern, das Medium auszutauschen, wenn Pakete von einem anderen Medium benötigt werden, als gerade eingelegt/eingesteckt ist. Beachten Sie, dass nur Medien eingelesen werden sollten, die zu dem gleichen Set gehören. Die Reihenfolge, in der sie eingelesen werden, ist nicht wirklich von Bedeutung, aber es reduziert die Wahrscheinlichkeit von Fehlern, wenn sie in aufsteigender Reihenfolge eingelesen werden.

#### **6.3.6.1.2 Einen Internet-Spiegel-Server verwenden**

Eine Frage, die Ihnen in den meisten Fällen gestellt wird ist, ob Sie einen Internet-Spiegel-Server als Paketquelle verwenden möchten oder nicht. Meistens können Sie die Standardantwort übernehmen, aber es gibt einige Ausnahmen.

Falls Sie *nicht* von einem DVD-Image installieren, sollten Sie auf jeden Fall einen Internet-Spiegel-Server verwenden, da Sie ansonsten nur ein sehr minimalistisches System erhalten werden. Wenn Sie aber nur über eine relativ

<span id="page-51-0"></span>⁷Beachten Sie, dass das Programm, das letztendlich die Pakete installiert, **dpkg** heißt. Allerdings ist dies mehr ein Low-Level-Programm (was unter anderem bedeutet, dass es nicht direkt vom Benutzer aufgerufen wird). **apt** spielt eine Stufe höher und wird **dpkg** nach Bedarf aufrufen. Es weiß, wie es die Pakete vom Installationsmedium, über Netzwerk oder sonst woher bekommen kann. Außerdem kann es automatisch andere Pakete mit installieren, die benötigt werden, damit die Pakete, die Sie installieren möchten, korrekt funktionieren.

langsame Internet-Verbindung verfügen, empfiehlt es sich wiederum, im nächsten Schritt *nicht* die Arbeitsplatz-Programmgruppe zur Installation auszuwählen.

Wenn Sie von einem DVD-Image installieren, sollten alle Pakete, die während der Installation benötigt werden, im ersten DVD-Image enthalten sein. Die Nutzung eines Internet-Spiegel-Servers ist in diesen Fällen optional.

Ein Vorteil davon, einen Internet-Spiegel-Servers zu verwenden ist, dass Aktualisierungen, die seit der Erstellung der DVD-Images veröffentlicht wurden und die Teil einer Zwischen-Veröffentlichung ("point release") waren, sofort während der Installation verfügbar sind, so dass die Lebensdauer der Installationsmedien verlängert wird, ohne die Sicherheit oder Stabilität des installierten Systems zu beeinträchtigen.

Alles in allem: einen Internet-Spiegel-Server auszuwählen ist grundsätzlich eine gute Idee, außer Sie haben eine langsame Internet-Verbindung. Wenn die derzeit aktuellste Version eines Pakets auf dem Installationsmedium enthalten ist, wird der Installer sie auf jeden Fall verwenden. Die Summe der herunterzuladenen Daten (falls Sie einen Internet-Spiegel-Server auswählen) hängt also von folgenden Faktoren ab:

- 1. welche Programmgruppen Sie im nächsten Installationsschritt auswählen,
- 2. welche Pakete für diese Programmgruppen benötigt werden,
- 3. welche dieser Pakete auf den Installationsmedien, die Sie eingelesen haben, enthalten sind, und
- 4. ob eventuell aktualisierte Versionen von Paketen, die auf den Medien enthalten sind, auf einem Internet-Spiegel-Server bereitstehen (entweder auf einem regulären Paket-Spiegel-Server oder auf einem Spiegel-Server für Sicherheitsaktualisierungen bzw. für "stable-updates").

Beachten Sie, dass eine Zwischen-Veröffentlichung ("point release") dazu führen kann, dass einige Pakete über das Internet heruntergeladen werden könnten, obwohl Sie keinen Internet-Spiegel-Server ausgewählt haben, nämlich wenn eine Sicherheitsaktualisierung oder eine Aktualisierung aus "stable-updates" für diese Pakete verfügbar ist und wenn die entsprechenden Dienste konfiguriert wurden.

## **6.3.6.1.3 Auswahl eines Netzwerk-Spiegel-Servers**

Basierend auf dem vorher in der Installation ausgewählten Land wird Ihnen eine Liste von geografisch nahe gelegenen (und aufgrunddessen hoffentlich schnellen) Netzwerk-Spiegel-Servern angezeigt (außer, Sie haben die Auswahl getroffen, dass Sie keinen Netzwerk-Spiegel verwenden möchten). Der als Standard markierte Server ist für gewöhnlich eine gute Wahl.

Der eingestellte Standard-Server ist deb.debian.org, was nicht direkt ein Spiegel-Server ist, sondern ein Dienst, der Sie zu einem aktuellen und schnellen Spiegel-Server weiterleitet. Diese Server unterstützen TLS (das https-Protokoll) und IPv6. Dieser Dienst wird vom Debian-System-Administration-Team (DSA) betreut.

Ein Spiegel-Server kann über "Daten von Hand eingeben" auch händisch festgelegt werden. Sie können dann für den Spiegel einen Rechnernamen (host name) und optional eine Portnummer angeben. Dies muss URL-basiert geschehen, d.h. wenn eine IPv6-Adresse angegeben wird, muss diese in eckigen Klammern eingeschlossen werden,  $z.B.$   $\lrcorner$  [2001:db8::1]".

Falls Ihr Computer sich in einem ausschließlichen IPv6-Netzwerk befindet (was wahrscheinlich bei der großen Mehrheit der Nutzer nicht der Fall sein wird), könnte der Standard-Spiegel-Server für Ihr Land unter Umständen nicht funktionieren. Alle Spiegel in der Liste können via IPv4 erreicht werden, aber nur einige via IPv6. Da der Anschluß von einzelnen Spiegel-Servern sich über die Dauer der Zeit verändern kann, ist diese Information im Installer nicht verfügbar. Wenn die Verbindung über IPv6 bei dem Standard-Spiegel-Server Ihres Landes nicht funktioniert, können Sie entweder einen der anderen angebotenen Spiegel ausprobieren oder Sie wählen "Daten von Hand eingeben". Sie können dann "ftp.ipv6.debian.org" als Spiegel-Server eingeben, was ein Alias für einen über IPv6 erreichbaren Server ist (obwohl dies für Sie nicht unbedingt der schnellste sein muss).

## <span id="page-52-0"></span>**6.3.6.2 Software auswählen und installieren**

Während des Installationsprozesses wird Ihnen die Möglichkeit geboten, zusätzliche Software zur Installation auszuwählen. Statt aber einzelne Programme aus den derzeit verfügbaren Paketen herauszusuchen, zielt dieser Punkt der Installation mehr darauf ab, aus vorbereiteten Software-Zusammenstellungen die auszuwählen, die den künftigen Aufgaben des Rechners am nächsten kommen.

Diese Programmgruppen (Tasks) repräsentieren eine lockere Zusammenstellung von verschiedenen Aufgaben oder Dingen, die Sie mit Ihrem Computer erledigen können, wie "Desktop environment" (Arbeitsplatzrechner),

"Web-Server" (Inhalte für das Internet bereitstellen) oder "SSH-Server" <sup>8</sup>. Abschnitt D.1 gibt eine Übersicht über den erforderlichen Speicherplatz für die verschiedenen Programmgruppen.

Einige der Programmgruppen sind unter Umständen vorgewählt, abhängig von der Charakteristik des Rechners, den Sie installieren. Falls Sie mit der Vorauswahl nicht zufrieden sind, können Sie sie ändern. Sie können sich sogar entscheiden, an dieser Stelle gar keine Programmgruppen zu installieren.

### TІРР

ાસ્ષ્ટ

In der Standard-Benutzeroberfläche des Installers können Sie die Leertaste benutzen, um den Auswahlzustand der Programmgruppen zu ändern.

### **ANMERKUNG**

Durch die Installation der Programmgruppe "Debian desktop environment" wird eine grafische Arbeitsplatz-Oberfläche installiert.

Standardmäßig installiert der debian-installer die -Arbeitsplatz-Oberfläche. Es ist aber möglich, während der Installation interaktiv eine andere Oberfläche auszuwählen. Auch können mehrere Desktop-Oberflächen gleichzeitig installiert werden, wobei es dabei allerdings Kombinationen geben könnte, die so nicht installierbar sind.

Beachten Sie aber, dass dies nur funktionieren wird, wenn die Pakete, die für die gewünschte Oberfläche benötigt werden, auch verfügbar sind. Eine der verfügbaren Arbeitsplatz-Oberflächen auf diesem Weg zu installieren, sollte gut funktionieren, wenn Sie von einem DVD-Image installieren oder bei einer anderen Installationsmethode mit einem Netzwerk-Spiegelserver.

Die verschiedenen Server-Programmgruppen installieren grob gesagt folgende Software: Web-Server: apache2; SSH-Server: openssh.

Die Programmgruppe "Standard-Systemwerkzeuge" wird jedes Paket mit der Priorität "standard" installieren. Dazu gehören viele grundsätzliche Werkzeuge, die normalerweise auf einem Linux- oder Unix-System vorhanden sind. Sie sollten diese Gruppe ausgewählt lassen, außer Sie wissen, was Sie tun und möchten ein absolut minimalistisches System.

Wenn Sie bei der Sprachauswahl als Standard-Gebietsschema nicht "C" ausgewählt haben, wird tasksel überprüfen, ob für diese Locale irgendwelche Lokalisierungs-Programmgruppen definiert sind. Falls dies der Fall ist, wird automatisch versucht, die entsprechenden Lokalisierungspakete zu installieren. Dazu gehören zum Beispiel Pakete, die Wortlisten oder spezielle Schriftarten für Ihre Sprache enthalten. Falls eine Arbeitsplatz-Oberfläche zur Installation ausgewählt wurde, werden auch die passenden Lokalisierungspakete dazu installiert (falls solche verfügbar sind).

Wenn Sie die gewünschten Programmgruppen ausgewählt haben, drücken Sie Weiter. **apt** wird jetzt alle Pakete, die zu den gewählten Programmgruppen gehören, installieren. Wenn ein Programm zusätzliche Informationen vom Benutzer benötigt, werden Sie während dieses Installationsschrittes danach gefragt.

Sie sollten beachten, dass besonders die Programmgruppe "Desktop environment" sehr groß ist. Speziell wenn Sie von einem Netinst-Image installieren und zusätzliche Pakete, die dort nicht enthalten sind, von einem Spiegel-Server beziehen, muss der Installer unter Umständen sehr viele Pakete über das Netzwerk herunterladen. Falls Sie eine relativ langsame Internetverbindung haben, kann dies recht lange dauern. Es gibt keine Möglichkeit, die Installation der Pakete abzubrechen, wenn sie einmal gestartet wurde.

Sogar wenn Pakete in dem Image enthalten sind, könnte der Installer sie trotzdem über das Internet herunterladen, wenn die auf dem Spiegel-Server verfügbare Version neuer ist als die im Image. Falls Sie die Stable-Distribution installieren, kann dies vorkommen, wenn eine Zwischen-Aktualisierung von Stable stattgefunden hat (ein sogenanntes

⁸Sie sollten wissen, dass der Installer lediglich das Programm **tasksel** aufruft, in dem dann diese Liste angezeigt wird. **tasksel** kann auch nach der Installation jederzeit aufgerufen werden, um weitere Pakete zu installieren (oder sie zu entfernen), oder Sie benutzen ein feinkörnigeres Werkzeug wie **aptitude**. Wenn Sie nach Abschluß der Installation ein bestimmtes einzelnes Paket suchen, führen Sie einfach **aptitude install** *package* aus, wobei *package* der Name des Pakets ist, das Sie benötigen.

Point-Release; hierbei werden Pakete aktualisiert, um Sicherheitslücken oder gravierende Fehler zu beheben). Falls Sie Testing installieren, kann dies passieren, wenn Sie ein älteres Image verwenden.

# **6.3.7 Ihr System boot-fähig machen**

### **6.3.7.1 Andere Betriebssysteme erkennen**

Bevor ein Bootloader installiert wird, versucht der Installer, andere Betriebssysteme, die eventuell auf dem Rechner installiert sind, zu erkennen. Wird ein unterstütztes Betriebssystem gefunden, werden Sie darüber während der Installation des Bootloaders informiert und der Computer wird so konfiguriert, dass dieses andere System zusätzlich zu Debian gestartet werden kann.

Bedenken Sie, dass es immer noch so etwas wie schwarze Magie ist, mehrere Betriebssysteme auf einem Rechner zu booten. Die automatische Unterstützung, andere Betriebssysteme zu erkennen und den Bootloader passend einzurichten, variiert abhängig von der Architektur oder sogar der Unterarchitektur. Falls es nicht funktioniert, konsultieren Sie die Dokumentation Ihres Bootloaders bezüglich detaillierter Informationen.

### **6.3.7.2 Den grub-Bootloader auf einem Laufwerk installieren**

Der Bootloader für hurd-amd64 ist **grub**. Grub ist ein flexibler und robuster Bootloader und eine gute Wahl sowohl für Linux-Neulinge als auch für erfahrene Nutzer.

Standardmäßig wird grub in die UEFI-Partition/den Boot Record installiert, wo er die volle Kontrolle über den Boot-Prozess übernimmt. Wenn Sie es vorziehen, können Sie ihn auch woanders installieren. Das grub-Handbuch enthält vollständige Informationen.

Wenn Sie grub nicht installieren möchten, verwenden Sie den Zurück-Button, um zum Hauptmenü zu gelangen und dort den Bootloader auszuwählen, den Sie nutzen möchten.

### **6.3.7.3 Ohne Bootloader fortfahren**

Diese Option kann benutzt werden, um die Installation zu beenden, obwohl kein Bootloader installiert wird, sei es, weil die Architektur/Unterarchitektur keinen unterstützt oder weil keiner gewünscht wird (z.B. weil ein vorhandener Bootloader benutzt werden soll).

Wenn Sie vorhaben, Ihren Bootloader manuell zu konfigurieren, sollten Sie den Namen des installierten Kernels in /target/boot überprüfen. Sie sollten in diesem Verzeichnis ebenfalls kontrollieren, ob eine *initrd* (Initial RAM-Disk) vorhanden ist; falls eine existiert, müssen Sie Ihren Bootloader unter Umständen anweisen, sie zu benutzen. Weitere Informationen, die Sie benötigen, sind die Festplatte und die Partition, die Sie für Ihr /-Dateisystem gewählt haben sowie für /boot (falls Sie /boot auf einer separaten Partition angelegt haben).

# **6.3.8 Die Installation beenden**

Dies ist der letzte Schritt im Debian-Installationsprozess, es werden noch einige letzte Aufgaben erledigt. Hauptsächlich geht es darum, nach der Installation ein wenig aufzuräumen.

## **6.3.8.1 Die Systemuhr stellen**

Der Installer fragt Sie vielleicht, ob die Uhr des Computers auf UTC (Universal Coordinated Time, koordinierte Weltzeit) eingestellt ist. Die Frage wird nach Möglichkeit unterdrückt und der Installer versucht selbst herauszufinden, ob die Uhr auf UTC eingestellt ist, basierend auf verschiedenen Dingen wie z.B. welche anderen Betriebssysteme installiert sind.

Im Experten-Modus haben Sie immer die Möglichkeit anzugeben, ob die Uhr auf UTC eingestellt ist oder nicht. Auf Systemen, auf denen (auch) Windows läuft, ist die Uhr normalerweise auf lokale Zeit eingestellt. Wenn Sie diese Betriebssysteme auch auf dem Rechner laufen haben möchten, wählen Sie lokale Zeit statt UTC.

An diesem Punkt wird der debian-installer auch versuchen, die aktuelle Zeit in die Hardware-Uhr des Systems zu schreiben. Dies geschieht entweder als UTC oder als lokale Zeit, abhängig von der Auswahl, die vorher getroffen wurde.

## **6.3.8.2 Den Rechner neu starten**

Sie werden aufgefordert, das Boot-Medium (CD, USB-Stick, etc.), welches Sie zur Installation verwendet haben, aus dem Rechner zu entfernen. Danach wird der Rechner neu gebootet und das neue Debian-System startet.

# **6.3.9 Fehlersuche/-behebung**

Die Komponenten, die wir hier auflisten, sind normalerweise nicht am Installationsprozess beteiligt, warten aber im Hintergrund, um den Benutzer zu unterstützen, falls etwas schief läuft.

### **6.3.9.1 Die Protokolldateien der Installation sichern**

Wenn die Installation erfolgreich verläuft, werden die Logdateien, die das System während des Installationsprozesses erzeugt, automatisch in das Verzeichnis /var/log/installer/ Ihres neuen Debian-Systems kopiert.

Falls Sie Installationsprotokolle speichern aus dem Menü auswählen, haben Sie die Gelegenheit, die Logdateien auf einen USB-Stick, über Netzwerk auf ein fernes Laufwerk, auf Festplatte oder ein anderes Medium zu sichern. Dies könnte nützlich sein, wenn Sie während der Installation gravierende Probleme feststellen und die Dateien auf einem anderen System genauer analysieren oder zu einem Installationsbericht hinzufügen möchten.

### **6.3.9.2 Verwenden der Shell und Auswerten der Protokolldateien**

Es gibt mehrere Möglichkeiten, wie Sie während der Installation eine Shell (Eingabeaufforderung) bekommen können. Auf den meisten Systemen und wenn Sie nicht über serielle Konsole installieren ist es am einfachsten, mit Alt-F2<sup>9</sup> auf die zweite *virtuelle Konsole* zu wechseln (auf einer Mac-Tastatur Option-F2). Wieder zurück zum Installer kommen Sie mit Alt-F1.

<span id="page-55-1"></span>Falls es nicht möglich ist, auf andere Konsolen umzuschalten, gibt es auch die Möglichkeit, über den Eintrag Eine Shell ausführen im Hauptmenü eine Shell zu starten. Sie können von den meisten Dialogen aus zurück [z](#page-55-0)um Hauptmenü gelangen, indem Sie einmal oder mehrmals den Zurück-Button betätigen. Um die Shell zu schließen und zurück zum Installer zu kommen, geben Sie **exit** ein.

Zu diesem Zeitpunkt ist das System von der RAM-Disk gestartet und eine eingeschränkte Auswahl an Unix-Werkzeugen ist verfügbar. Sie können sich ansehen, welche Programme verfügbar sind, indem Sie das Kommando **ls /bin /sbin /usr/bin /usr/sbin** ausführen oder **help** eintippen. Die Shell ist ein Bourne-Shell-Klon namens **ash** und hat tolle Funktionen wie automatische Vervollständigung und Speicherung der letzten Befehle.

Um Dateien zu bearbeiten und zu betrachten, nutzen Sie den Texteditor nano. Protokolldateien für das Installationssystem finden Sie im Verzeichnis /var/log.

### **ANMERKUNG**

Obwohl Sie prinzipiell alles in einer Shell tun können, was die verfügbaren Kommandos Ihnen erlauben, ist die Option zur Nutzung einer Shell nur für den Fall gedacht, dass etwas schief läuft und zur Fehlersuche.

Irgendwelche Dinge manuell auf der Shell zu erledigen könnte den Installationsprozess stören und zu Fehlern oder einer unvollständigen Installation führen. Vor allem sollten Sie stets den Installer nutzen, um Ihre Swap-Partition zu aktivieren, statt dies manuell auf der Shell zu erledigen.

# **6.3.10 Installation über die Netzwerk-Konsole**

Eine der interessanteren Komponenten ist *network-console* (Netzwerk-Konsole). Sie erlaubt es, einen großen Teil der Installation über das Netzwerk via SSH zu erledigen. Die Nutzung des Netzwerks bedeutet, dass Sie die ersten Schritte der Installation auf der Konsole durchführen müssen, zumindest bis zu dem Punkt, wo das Netzwerk eingerichtet wird (obwohl Sie auch diesen Teil automatisieren können; lesen Sie dazu Abschnitt 4.4).

Die Komponente *network-console* wird nicht standardmäßig in das Installer-Hauptmenü geladen, Sie müssen sie also explizit aufrufen. Wenn Sie von einem optischen Datenträger installieren, booten Sie mit Priorität medium oder rufen Sie das Installer-Hauptmenü auf und wählen Installer-Komponenten vom Installationsmedium laden; aus der angezeigten Liste zusätzlicher Komponenten wählen Sie network-console: Co[ntinu](#page-26-0)e installation remotely using SSH aus. Wenn Sie einen neuen Menüeintrag namens Installation über Fernzugriff (SSH) fortsetzen im Hauptmenü sehen, wurde die Komponente erfolgreich geladen.

Nachdem Sie diesen neuen Eintrag gewählt haben, werden Sie nach einem neuen Passwort gefragt, das für die Verbindung zum Installationssystem verwendet wird. Anschließend müssen Sie das Passwort noch einmal bestätigen. Das war's. Sie sollten jetzt einen Bildschirm sehen, der Sie anweist, sich per Fernzugriff als Nutzer*installer* anzumelden

<span id="page-55-0"></span>⁹Dies bedeutet: drücken Sie die **Alt**-Taste links neben der **Leertaste** und gleichzeitig die Funktionstaste **F2**.

(mit dem Passwort, das Sie gerade festgelegt haben). Ein weiteres wichtiges Detail, das Sie hier beachten sollten, ist der "Fingerabdruck" des Systems. Sie müssen den Fingerabdruck auf sicherem Wege zu der Person übertragen, die die Installation per Fernzugriff fortsetzt.

Sollten Sie sich entscheiden, die Installation lokal fortzuführen, können Sie **Enter** drücken; dies bringt Sie zurück zum Hauptmenü, wo Sie einen anderen Installationsschritt auswählen können.

Lassen Sie uns jetzt auf die andere Seite der Leitung wechseln. Als Grundvoraussetzung müssen Sie Ihr Terminal auf UTF8-Zeichenkodierung konfigurieren, weil das Installationssystem diese nutzt. Falls Sie dies nicht tun, ist eine Installation per Fernzugriff zwar trotzdem möglich, Sie werden aber möglicherweise befremdende Artefakte in der Anzeige feststellen, wie nicht vorhandene Ränder an Dialogfenstern oder unlesbare nicht-ASCII-Zeichen. Eine Verbindung zum Installationssystem aufzubauen ist einfach. Geben Sie ein:

\$ **ssh -l installer** *install\_host*

Dabei ist *install\_host* entweder der Name oder die IP-Adresse des Rechners, auf dem Debian GNU/Hurd installiert werden soll. Vor der eigentlichen Anmeldung wird der Fingerabdruck des fernen Systems angezeigt und Sie müssen ihn vergleichen und bestätigen, dass er korrekt ist.

### **ANMERKUNG**

Der **ssh**-Server im Installer nutzt eine Standardkonfiguration, bei der keine "keepalive"-Pakete gesendet werden. Prinzipiell sollte die Verbindung zu dem zu installierenden System unbegrenzt offen gehalten werden. Allerdings könnte es – abhängig von Ihrer Netzwerkkonfiguration vor Ort – passieren, dass nach einiger Zeit der Inaktivität die Verbindung verloren geht. Ein üblicher Fall, in dem dies vorkommen könnte, ist, wenn eine Form von NAT (Network Address Translation) irgendwo zwischen dem Client und dem zu installierenden System existiert. Abhängig davon, an welchem Punkt der Installation die Verbindung abgebrochen ist, ist es möglich oder auch nicht möglich, die Installation fortsetzen, nachdem die Verbindung wieder aufgebaut wurde.

Sie können vielleicht vermeiden, dass die Verbindung abbricht, indem Sie die Option **-o ServerAliveInterval=***Wert* hinzufügen, wenn Sie die **ssh**-Verbindung aufbauen, oder indem Sie diese Option zu Ihrer **ssh**-Konfigurationsdatei hinzufügen. Beachten Sie aber, dass gerade das Hinzufügen dieser Option einen Verbindungsabbruch verursachen kann (z.B. wenn "keep-alive"-Pakete während eines kurzen Netzwerkausfalls gesendet werden, von dem **ssh** sonst nichts mitbekommen hätte), deshalb sollte sie nur wenn nötig genutzt werden.

### **ANMERKUNG**

Wenn Sie mehrere Computer hintereinander installieren und diese haben die gleiche IP-Adresse oder den gleichen Hostnamen, wird **ssh** sich weigern, sich mit einem solchen Host zu verbinden. Der Grund hierfür ist, dass diese Rechner unterschiedliche Fingerabdrücke haben, was üblicherweise ein Zeichen für eine Spoofing-Attacke ist. Wenn Sie sicher sind, dass dies nicht der Fall ist, müssen Sie die entsprechende Zeile aus ~/.ssh/known\_hosts entfernen<sup>a</sup> und können es dann noch einmal probieren.

<span id="page-56-0"></span>*ᵃ*Der folgende Befehl entfernt einen vorhandenen Eintrag fü r eine[n](#page-56-0) Rechner: **ssh-keygen -R <***Rechnername***|***IP–Adresse***>**.

Nach der Anmeldung wird Ihnen ein Startbildschirm präsentiert und Sie haben zwei Möglichkeiten: Menü öffnen und Shell starten. Die erste bringt Sie zum Installer-Hauptmenü und Sie können die Installation wie gewohnt fortsetzen. Die zweite Möglichkeit startet eine Shell, über die Sie das ferne System untersuchen und möglicherweise reparieren können, falls es Probleme gibt. Für das Installer-Menü sollten Sie nur eine einzige SSH-Sitzung öffnen, Sie können jedoch mehrere weitere Sitzungen mit Shell-Eingabeaufforderungen starten.

## **WARNUNG**

Sobald Sie die Installation per Fernzugriff über SSH gestartet haben, sollten Sie nicht zur Installation auf der lokalen Konsole zurück wechseln. Dies könnte die Datenbank beschädigen, die die Konfiguration des neuen Systems verwaltet. Und das wiederum kann zu einer fehlgeschlagenen Installation oder zu Problemen mit dem installierten System führen.

# **6.4 Fehlende Firmware nachladen**

Wie in Abschnitt 2.2 erwähnt, existiert teilweise Hardware, die es erfordert, dass Firmware in das Gerät geladen wird. In den meisten Fällen wird das Gerät nicht funktionieren, wenn diese Firmware nicht vorhanden ist; manchmal sind Basisfunktionen hiervon nicht betroffen, so dass das Laden der Firmware nur zum Aktivieren von erweiterter Funktionalität erforderlich ist.

<span id="page-57-0"></span>Beginnend mit [De](#page-15-0)bian GNU/Hurd 12.0 und gemäß dem Allgemeinen Beschluß in 2022 über nicht-freie Firmware können offizielle Installationsmedien (wie die netinst-Images) nicht-freie Firmware-Pakete enthalten. Aber selbst wenn diese Pakete verfügbar sind, könnten trotzdem noch Firmware-Dateien fehlen. Oder Sie könnten netboot-Dateien verwenden, die keine solche Firmware-Pakete enthalten.

Wenn ein Gerätetreiber Firmware anfordert, die nicht verfügbar ist, wird der [debian-installer](https://www.debian.org/vote/2022/vote_003) einen Dialog anzeigen, der anbietet, die fehlende Firmware nachzuladen. Wenn Sie dies auswählen, durchsucht der debian-installer verfügbare Geräte entweder nach einzelnen Firmware-Dateien oder nach Paketen, die Firmware enthalten. Gefundene Firmware wird in das dafü r passende Verzeichnis (/lib/firmware) kopiert und das Treibermodul wird erneut geladen.

### **ANMERKUNG**

Welche Geräte durchsucht und welche Dateisysteme dabei unterstützt werden, ist abhängig von der Systemarchitektur, der Installationsmethode und dem Fortschritt der Installation. Speziell während der frühen Schritte der Installation wird das Nachladen der Firmware höchstwahrscheinlich mit einem FAT-formatierten USB-Stick erfolgreich sein.

Beachten Sie, dass es auch möglich ist, das Laden der Firmware zu überspringen, wenn Sie wissen, dass das Gerät auch ohne funktioniert oder dass es während der Installation nicht benötigt wird.

# **6.4.1 Einen Datenträger vorbereiten**

Die gängigste Methode, um solche Firmware zu laden, ist von einem Wechseldatenträger, wie einem USB-Stick. Um einen USB-Stick (oder ein anderes Medium wie eine Festplattenpartition) für diesen Zweck vorzubereiten, müssen Sie die Firmware-Dateien oder -Pakete entweder im Wurzelverzeichnis des Datenträgers oder in einem Verzeichnis namens /firmware ablegen. Das empfohlene Dateisystem ist FAT, da ziemlich sicher ist, dass dies während der frühen Installationsschritte bereits unterstützt wird.

Tar-Archive (tarballs) und Zip-Dateien, die aktuelle Pakete für die gängigste Firmware enthalten, sowie die zugehörigen Metadaten (dep11-Verzeichnis), die eine saubere Detektion durch den Installer sicherstellen, sind verfügbar unter:

• https://cdimage.debian.org/cdimage/firmware/trixie/

Laden Sie einfach das Tar- oder Zip-Archiv für das passende Release herunter und entpacken Sie es in das Dateisystem auf Ihrem Datenträger.

Es ist auch möglich, einzelne Firmware-Dateien auf den Datenträger zu kopieren. Solche Dateien könnten Sie zum [Beispiel von einem bereits installierten System bekommen oder von dem Herste](https://cdimage.debian.org/cdimage/firmware/trixie/)ller Ihrer Hardware.

# **6.4.2 Firmware und das zu installierende System**

Jede Firmware, die während der Installation geladen wird, wird auch automatisch auf das zu installierende System kopiert. In den meisten Fällen wird so sichergestellt, dass das Gerät, das die Firmware benötigt, auch nach dem Neustart in das neu installierte System korrekt funktioniert. Allerdings besteht die entfernte Möglichkeit, dass aufgrund von Versionsinkompatibilitäten die Firmware nicht geladen werden kann, wenn in dem installierten System ein anderer Kernel läuft als im Installer.

Wurde die Firmware aus einem Firmware-Paket geladen, wird der debian-installer dieses Paket ebenfalls auf das zu installierende System kopieren und auch automatisch den non-free-firmware-Bereich des Paketarchivs zu APTs Konfigurationsdatei sources.list hinzufügen. Das hat den Vorteil, dass die Firmware auf dem neu installierten System automatisch aktualisiert wird, wenn später einmal eine neue Version verfügbar ist.

Falls das Laden der Firmware während der Installation abgebrochen wurde, wird das entsprechende Gerät wahrscheinlich auch in dem neu installierten System nicht funktionieren, so lange Sie die Firmware (oder das Firmware-Paket) nicht von Hand nachinstalliert haben.

### **ANMERKUNG**

Wenn die Firmware aus einer einzelnen Firmware-Datei nachgeladen wurde, wird sie im installierten System *nicht* automatisch auf aktuellem Stand gehalten, außer Sie installieren das passende Firmware-Paket (falls es ein solches gibt) von Hand nach, nachdem die Debian-Installation abgeschlossen ist.

# **6.4.3 Das installierte System vervollständigen**

Abhängig davon, wie die Installation durchgeführt wurde, ist die Notwendigkeit zur Installation von Firmware eventuell nicht erkannt worden, die entsprechende Firmware-Datei war vielleicht nicht verfügbar, oder Sie haben sich entschieden, die Firmware in dem Moment nicht zu installieren. In einigen Fällen kann es auch - trotz erfolgreich verlaufener Installation - beim nächsten Neustart trotzdem zu einem schwarzen Bildschirm oder einer verkrüppelten Anzeige kommen. Wenn das passiert, können Sie folgendes versuchen:

- Geben Sie die Option nomodeset auf der Kernel-Befehlszeile im Bootloader an. Dies könnte helfen, das System in einem reduzierten "Fallback-Grafikmodus" zu booten.
- Verwenden Sie die Tastenkombination Strg-Alt-F2, um auf die virtuelle Konsole VT2 umzuschalten; Sie könnten so einen funktionsfähigen Login-Prompt bekommen.

# **6.5 Anpassungen**

Über Verwendung der Shell (siehe Abschnitt 6.3.9.2) kann der Installationsprozess in Grenzen angepasst werden, um besonderen Anforderungen gerecht zu werden:

# **6.5.1 Installation eines alternativen Init-Systems**

Debian verwendet standardmäßig systemd al[s Init-Sy](#page-55-1)stem. Jedoch werden auch andere Init-Systeme (wie z.B. sysvinit und OpenRC) unterstützt, und der beste Zeitpunkt, um ein alternatives Init-System zu wählen, ist während der Installation. Detaillierte Anweisungen hierzu finden Sie auf der Init-Seite im Debian Wiki.

# **Kapitel 7**

# **Das neue Debian-System starten**

# **7.1 Der Moment der Wahrheit**

Der erste Systemstart aus eigener Kraft ist das, was Elektroingenieure den "smoke test" nennen (testen ob's qualmt).

Nach einer Standardinstallation sollten Sie als erstes das Menü des Bootloaders grub sehen, wenn Sie booten. Der erste Auswahlpunkt in dem Menü ist Ihr neues Debian-System. Falls Sie weitere Betriebssysteme auf dem Rechner installiert haben (wie z.B. Windows), die vom Installationssystem erkannt wurden, sind diese weiter unten im Menü aufgelistet.

Falls das System nicht korrekt startet - keine Panik. Wenn die Installation erfolgreich verlaufen ist, stehen die Chancen gut, dass nur ein relativ kleiner Fehler vorhanden ist, der das System daran hindert, Debian zu booten. In den meisten Fällen können solche Probleme behoben werden, ohne die Installation komplett wiederholen zu müssen. Eine mögliche Option, das Problem zu lösen, ist die Nutzung des eingebauten Rettungs-Modus des Installers (siehe Abschnitt 8.5).

Wenn Sie noch neu sind bei Debian und Hurd, benötigen Sie vielleicht Hilfe von erfahreneren Benutzern. Für nicht ganz so gängige Architekturen wie 64-Bit PC ist es die beste Wahl, auf der debian-hurd Mailingliste nachzufragen. Sie können auch einen Installationsbericht einschicken, wie im Abschnitt 5.4.5 beschrieben. Bitte achten Sie darauf, Ihr Proble[m k](#page-65-0)lar und verständlich zu beschreiben und etwaige (Fehler-)Meldungen mit anzugeben, die anderen helfen könnten, das Problem zu diagnostizieren.

Falls Sie ein weiteres Betriebssystem auf Ihrem Computer installiert ha[ben, dieses aber nicht ode](https://www.debian.org/MailingLists/subscribe)r nicht korrekt erkannt wurde, senden Sie uns bitte ebenfalls einen Installationsbericht.

## **7.2 Verschlüsselte Dateisysteme einbinden**

<span id="page-59-0"></span>Wenn Sie während der Installation verschlüsselte Dateisysteme erstellt haben und diesen Einbindungspunkte zugewiesen haben, werden Sie während des Startvorgangs aufgefordert, für jedes der Dateisysteme die korrekte Passphrase einzugeben.

Für Partitionen, die mittels dm-crypt verschlüsselt sind, wird während des Bootens der folgende Prompt angezeigt:

```
Starting early crypto disks... part_crypt(starting)
Enter LUKS passphrase:
```
Dabei entspricht hier das *part* in der ersten Zeile dem Namen der darunter liegenden Partition, z.B. sda2 oder md0. Jetzt fragen Sie sich vielleicht, *für welches Dateisystem* Sie eigentlich die Passphrase eingeben sollen. Geht es hier jetzt um /home? Oder vielleicht um /var? Wenn Sie nur ein verschlüsseltes Dateisystem haben, ist dies natü rlich simpel und Sie können einfach die Passphrase eingeben, die Sie bei der Erstellung des Dateisystems benutzt haben. Haben Sie aber mehrere erstellt, sind die Notizen praktisch, die Sie sich im letzten Schritt von Abschnitt 6.3.4.6 aufgeschrieben haben. Wenn Sie sich nicht notiert haben, wie die verschlüsselten Partitionen (*part*\_crypt) auf die Einbindungspunkte abgebildet sind, finden Sie diese Infos auch in /etc/crypttab und /etc/fstab Ihres neuen Systems.

Der Prompt während des Bootens könnte ein wenig anders aussehen, während ein verschlüsseltes Root-Dat[eisystem](#page-48-0) eingebunden wird. Dies hängt davon ab, welcher initramfs-Generator verwendet wurde, um die zum Starten des Systems nötige initrd (Initial-Ram-Disk) zu erzeugen. Das folgende Beispiel gilt für eine initrd, die mittels initramfs-tools generiert wurde:

Begin: Mounting *root file system*... ...

```
Begin: Running /scripts/local-top ...
Enter LUKS passphrase:
```
Es werden keinerlei Zeichen (nicht einmal Sternchen) angezeigt, während Sie die Passphrase eingeben. Wenn Sie eine falsche Passphrase eingeben, haben Sie noch zwei weitere Versuche, es erneut zu versuchen. Nach dem dritten Fehlversuch überspringt der Boot-Prozess den Schritt und fährt mit dem Einbinden des nächsten Dateisystems fort. Weitere Informationen hierzu finden Sie im Abschnitt 7.2.1.

Nachdem Sie alle Passphrasen eingegeben haben, sollte der Boot-Prozess wie üblich fortgesetzt werden.

## **7.2.1 Fehlersuche und -behebung**

Falls eines der Dateisysteme nicht eingebunden werde[n konn](#page-60-0)te, weil eine falsche Passphrase eingegeben wurde, müssen Sie es nach dem Systemstart manuell einbinden. Es gibt unterschiedliche Situationen:

- <span id="page-60-0"></span>• Die erste betrifft die Root-Partition. Wenn diese nicht korrekt eingebunden werden konnte, stoppt der Boot-Prozess und Sie müssen für einen neuen Versuch den Rechner neu starten.
- Der einfachste Fall ist der, wenn verschlüsselte Dateisysteme /home oder /srv beherbergen. Diese können Sie nach dem Systemstart manuell einbinden.

Bei dm-crypt ist dies allerdings ein bisschen verzwickt. Sie müssen zunächst die Dateisysteme mit dem device mapper registrieren, indem Sie Folgendes ausführen:

```
# /etc/init.d/cryptdisks start
```
Dadurch werden alle Dateisysteme überprüft, die in /etc/crypttab aufgeführt sind, und es werden entsprechende Gerätedateien im /dev-Verzeichnis erzeugt, nachdem die korrekte Passphrase eingegeben wurde. (Bereits eingebundene Dateisysteme werden übersprungen, so dass Sie diesen Befehl ohne Sorge mehrfach hintereinander ausführen können.) Nach erfolgreicher Registrierung können Sie die Dateisysteme ganz normal einbinden:

```
# mount /einbindungspunkt
```
• Falls Dateisysteme, welche unkritische Systemdateien beinhalten, beim Start nicht eingebunden werden konnten (wie /usr oder /var), sollte das System trotzdem booten und Sie müssten die Dateisysteme wie oben beschrieben manuell einbinden können. Allerdings werden Sie wohl alle Dienste (neu) starten müssen, die normalerweise beim Wechsel in den Standard-Runlevel bei Ihnen aktiviert werden, da sie wahrscheinlich nicht erfolgreich gestartet werden konnten. Der einfachste Weg dies zu bewerkstelligen ist, den Rechner neu zu starten.

# **7.3 Anmelden**

Sobald Ihr System gebootet ist, wird der Anmeldebildschirm angezeigt. Melden Sie sich mit Ihrem persönlichen Benutzernamen und Passwort an, das Sie während der Installation festgelegt haben. Das System ist jetzt bereit zur Benutzung.

Wenn Sie neu bei Debian sind, sollten Sie vielleicht die Dokumentation lesen, die bereits auf dem System installiert ist, um erste Tipps zur Benutzung zu bekommen. Es gibt derzeit mehrere Dokumentationssysteme; es wird daran gearbeitet, diese zu vereinheitlichen. Hier ein paar Ausgangspunkte:

Dokumentation, die zu Anwendungsprogrammen gehört, finden Sie unter /usr/share/doc/ in einem Unterverzeichnis mit dem Namen des Programms (oder genauer gesagt mit dem Namen des Debian-Pakets, das das Programm enthält). Oft ist allerdings weitergehende Dokumentation auch in separaten Dokumentationspaketen enthalten, die meist standardmäßig nicht installiert werden. Zum Beispiel finden Sie Dokumentation zu dem Paketmanagement-Werkzeug **apt** in den Paketen apt-doc oder apt-howto.

Zusätzlich gibt es einige spezielle Verzeichnisse unterhalb von /usr/share/doc/: in /usr/share/doc/ HOWTO/en-txt/ sind Linux-HowTos im komprimierten *.gz*-Format installiert. Und nachdem das Paket dhelp installiert wurde, finden Sie in /usr/share/doc/HTML/index.html eine Übersicht über Dokumentationen, die Sie mit einem Webbrowser lesen können.

Ein einfacher Weg, diese Dokumente mit einem textbasierten Browser zu betrachten ist, folgende Befehle einzugeben:

\$ cd /usr/share/doc/ \$ w3m .

Der Punkt hinter **w3m** weist das Programm an, den Inhalt des aktuellen Verzeichnisses anzuzeigen.

Wenn Sie eine grafische Desktop-Umgebung wie GNOME oder KDE installiert haben, können Sie auch deren Webbrowser verwenden. Starten Sie den Browser aus dem Menü und geben Sie **/usr/share/doc/** in die Adresszeile ein.

Sie können auch **info** *Kommando* oder **man** *Kommando* eingeben, um Dokumentation zu den meisten Befehlen zu bekommen, die auf der Kommandozeile verfügbar sind. Indem Sie **help** eingeben, bekommen Sie eine Hilfe zu Shell-Befehlen, und wenn Sie ein Kommando gefolgt von --help eintippen, wird für gewöhnlich eine kurze Zusammenfassung angezeigt, wie das Kommando zu nutzen ist. Wenn die Ausgabe eines Befehls länger als die Seite ist, tippen Sie hinter dem Befehl **| more** ein; dadurch wird die Ausgabe seitenweise angezeigt. Um eine Liste aller verfügbaren Befehle zu bekommen, die mit einem bestimmten Buchstaben oder einer bestimmten Buchstabenkombination beginnen, tippen Sie den/die Anfangsbuchstaben ein und drücken zweimal TAB.

# **Kapitel 8**

# **Die nächsten Schritte und welche Seiten Sie noch besuchen sollten**

# **8.1 Das System herunterfahren**

Um ein laufendes Debian GNU/Hurd-System herunterzufahren, sollten Sie den Rechner nicht über die Reset-Taste auf der Vorder- oder Rückseite des Rechners neu starten oder einfach abschalten. Debian GNU/Hurd sollte auf kontrollierte Art und Weise heruntergefahren werden, andernfalls können Dateien verloren gehen und/oder die Festplatten beschädigt werden. Wenn Sie eine grafische Arbeitsplatz-Umgebung nutzen, gibt es dort für gewöhnlich eine Menüoption "Abmelden", die es Ihnen erlaubt, das System herunterzufahren (oder neu zu starten).

Alternativ dazu können Sie die Tastenkombination Strg-Alt-Entf benutzen. Falls diese Tastenkombinationen nicht funktionieren, ist die letzte Möglichkeit, sich als root anzumelden und die entsprechenden Befehle einzugeben. Verwenden Sie **reboot**, um das System neu zu starten. Verwenden Sie **halt**, um das System anzuhalten (zu stoppen), jedoch ohne die Spannung abzuschalten<sup>1</sup>. Um die Maschine abzuschalten, verwenden Sie **poweroff** oder **shutdown -h now**. Das systemd-Init-System stellt Befehle bereit, die die gleichen Funktionen bieten, z.B. **systemctl reboot** oder **systemctl poweroff**.

# **8.2 Sich in Debian orien[t](#page-62-0)ieren**

Debian unterscheidet sich etwas von anderen Distributionen. Auch wenn Sie sich mit Linux in anderen Distributionen auskennen, gibt es einige Dinge, die Sie über Debian wissen sollten, um Ihr System in einem guten, sauberen Zustand zu halten. Dieses Kapitel enthält Material, das Ihnen helfen soll, sich zu orientieren; es soll keine Anleitung sein, wie man Debian benutzt, sondern nur einen kurzen Einblick geben für alle, die es eilig haben.

### **8.2.1 Das Debian-Paketsystem**

Das wichtigste Konzept, das Sie verstehen sollten, ist das des Debian-Paketsystems. Im Wesentlichen sollten große Teile des Systems unter der Kontrolle des Paketsystems stehen, inklusive:

- /usr (ausgenommen /usr/local)
- /var (Sie können /var/local erstellen, wo Sie auch unbehelligt vom Paketsystem sind)
- /bin
- /sbin
- $\bullet$  /lib

Wenn Sie zum Beispiel die Datei /usr/bin/perl durch eine andere Version ersetzen, wird dies funktionieren, aber wenn das perl-Paket irgendwann einmal aktualisiert wird, wird Ihre Version überschrieben. Experten können dies aber vermeiden, indem Sie z.B. das Paket in **aptitude** auf "hold" setzen.

APT ist eine der besten Installationsmethoden. Sie können die Kommandozeilenversion **apt** benutzen, die Vollbild-Textversion aptitude oder auch grafische Programme wie synaptic (was letztlich alles nur andere Bedienoberflächen

<span id="page-62-0"></span><sup>&</sup>lt;sup>1</sup>Unter dem SysV-Init-System rief halt die gleiche Reaktion hervor wie poweroff, wenn jedoch systemd als Init-System eingesetzt wird (dies ist die Standardeinstellung seit Debian Jessie), haben sie unterschiedliche Funktionen.

für **apt** sind). Beachten Sie, dass apt es Ihnen ermöglicht, main, contrib, non-free und non-free-firmware zu mischen, so dass Sie sowohl eingeschränkte Pakete (die streng gesehen nicht Teil von Debian sind) als auch Standardpakete gleichzeitig nutzen können.

# **8.2.2 Zusätzliche Software, die für Debian verfügbar ist**

Es gibt offizielle und inoffizielle Software-Depots, die in einer standardmäßigen Debian-Installation nicht aktiviert werden. Diese enthalten Software, die viele Leute für wichtig halten und erwarten, dass sie ihnen zur Verfügung steht. Informationen über diese zusätzlichen Depots finden Sie auf der Debian-Wiki-Seite mit dem Titel The Software Available for Debian's Stable Release.

# **8.2.3 Programmversions-Verwaltung**

[Alternative Versionen von Programm](https://wiki.debian.org/DebianSoftware)en werden von update-alternatives verwaltet. Wenn Sie mehrer[e verschiedene](https://wiki.debian.org/DebianSoftware) Versionen ein und derselben Anwendung installiert haben, lesen Sie die Handbuchseite von update-alternatives.

# **8.2.4 Cron-Job-Management (zeitgesteuerte Aufgaben)**

Alle Cron-Jobs aus dem Bereich des Systemadministrators sollten unter /etc liegen, da dies Konfigurationsdateien sind. Wenn Sie einen root-Cron-Job haben, der täglich, wöchentlich oder monatlich laufen soll, legen Sie Ihn unter /etc/cron.{daily,weekly,monthly} ab. Diese werden von /etc/crontab gestartet und in alphabetischer Reihenfolge abgearbeitet, also alle nacheinander.

Wenn Sie andererseits einen Cron-Job benötigen, der (a) unter einem bestimmten Benutzernamen laufen muss oder (b) zu einer bestimmten Zeit oder in einem bestimmten Takt, können Sie entweder /etc/crontab verwenden oder besser /etc/cron.d/whatever. Diese besonderen Dateien haben ein zusätzliches Eingabefeld, das es erlaubt, den Benutzerzugang festzulegen, unter dem der Job ausgeführt wird.

Sie müssen nur die Dateien editieren und cron wird sie automatisch erkennen. Es muss kein besonderer Befehl o.ä. ausgeführt werden. Mehr Informationen finden Sie in cron(8), crontab(5) und /usr/share/doc/cron/ README.Debian.

# **8.3 Wo Sie weiter lesen sollten – zusätzliche Informationen**

Die Debian-Website enthält sehr viel Dokumentation über Debian. Speziell sollten Sie sich die Debian GNU/- Linux-FAQ und die Debian-Referenz ansehen. Ein Index über weitere Debian-Dokumentation ist beim Debian-Dokumentations-Projekt verfügbar. Die Mitglieder der Debian-Gemeinschaft unterstützen sich selbst untereinander; um sich bei einer oder mehreren Debian-Mailinglisten anzumelden, gehen Sie auf die Mailinglisten-Abonnement-We[bseite. Zu guter L](http://www.debian.org/)etzt seien auch die Archive der Debian-Mailinglisten erwähnt, die eine Fülle a[n Informationen](http://www.debian.org/doc/FAQ/) [über Debian](http://www.debian.org/doc/FAQ/) beinhalt[en.](http://www.debian.org/doc/user-manuals#quick-reference)

[Wenn Sie Informatio](http://www.debian.org/doc/ddp)nen über ein bestimmtes Programm benötigen, sollten Sie als erstes **man** *Programm* [oder](http://www.debian.org/doc/ddp) **info** *Programm* ausprobieren.

[Es gib](http://www.debian.org/MailingLists/subscribe)t auch sehr viel nützliche Dokumentation in [/usr/share/d](http://lists.debian.org/)oc. Insbesondere [/usr/share/doc/](http://www.debian.org/MailingLists/subscribe) HOWTO und /usr/share/doc/FAQ enthalten viele interessante Informationen. Um Fehler in Debian zu melden, schauen Sie in /usr/share/doc/debian/bug\*. Debian-spezifische Themen für spezielle Programme werden in den /usr/share/doc/(paketname)/README.Debian-Dateien behandelt.

# **8.4 Das System zur E-Mail-Nutzung einrichten**

Heutzutage ist E-Mail für viele Leute ein sehr wichtiger Teil des Lebens. Da es viele Optionen bei der Einrichtung gibt und es für viele Debian-Werkzeuge wichtig ist, dass das E-Mail-System korrekt konfiguriert ist, werden wir versuchen, in diesem Kapitel die Grundlagen zu behandeln.

Das E-Mail-System besteht aus drei Hauptfunktionen. Als erstes gibt es den *Mail User Agent (MUA)*, das Programm, das man als Benutzer verwendet, um Mails zu verfassen und zu lesen. Dann gibt es den *Mail Transfer Agent (MTA)*, der sich um den Versand der Nachrichten von einem Rechner auf einen anderen kümmert. Und zu guter Letzt gibt es den *Mail Delivery Agent (MDA)*, der ankommende Mails in die Postfächer der Benutzer einsortiert.

Diese drei Funktionen können von separaten Programmen erledigt werden, aber sie können auch in ein oder zwei Programmen kombiniert sein. Es ist ebenfalls möglich, dass diese Funktionen bei verschiedenen Mail-Typen von unterschiedlichen Programmen ausgeführt werden.

Auf Linux- und Unix-Systemen war **mutt** immer ein sehr populärer MUA. Wie die meisten traditionellen Linux-Programme ist er textbasiert. Er wird oft in Kombination mit den MTAs **exim** oder **sendmail** und mit **procmail** als MDA verwendet.

Mit zunehmender Popularität der grafischen Benutzeroberflächen werden auch die grafischen E-Mail-Programme wie GNOMEs **evolution**, KDEs **kmail** oder Mozillas **thunderbird** immer beliebter. Diese Programme kombinieren alle Funktionen von MUA, MTA und MDA, können aber auch in Kombination mit den traditionellen Debian GNU/Hurd-Werkzeugen verwendet werden – und dies ist auch durchaus üblich.

### **8.4.1 Standard-E-Mail-Konfiguration**

Auch wenn Sie vorhaben, ein grafisches Mail-Programm zu verwenden, wäre es nützlich, dass auch ein traditioneller MTA/MDA installiert und korrekt auf Ihrem Debian GNU/Hurd-System eingerichtet ist. Der Grund hierfür ist, dass verschiedene Systemwerkzeuge², die auf dem System laufen, Ihnen wichtige Informationen per E-Mail schicken könnten, um Ihnen von (potentiellen) Problemen oder Veränderungen zu berichten.

Sie können dazu die Pakete exim4 und mutt mittels **apt install exim4 mutt** installieren. exim4 ist eine Kombination aus MTA und MDA; er ist relativ klein und sehr flexibel. Standardmäßig wird er so konfiguriert, dass nur E-Mails lokal auf dem System selbs[t v](#page-64-0)erarbeitet werden und Mails an den Systemadministrator (root) werden an den regulären Benutzer weitergeleitet, der während der Installation erstellt wurde<sup>3</sup>.

Mails, die innerhalb des Systems verschickt werden, werden zu einer Datei in /var/mail/*Name* hinzugefügt. Sie können mit **mutt** gelesen werden.

### **8.4.2 E-Mails nach außerhalb verschicken**

Wie vorher erwähnt, ist das Debian-System so konfiguriert, dass E-Mails nur lokal auf dem System verarbeitet werden, nicht zum Verschicken nach außerhalb oder zum Empfangen von außerhalb.

<span id="page-64-2"></span>Falls Sie möchten, dass exim4 externe E-Mails verarbeitet, finden Sie im nächsten Abschnitt Infos über die grundlegenden verfügbaren Optionen. Testen Sie, ob Mails korrekt versendet oder empfangen werden können.

Wenn Sie vorhaben, ein grafisches Mail-Programm zu benutzen und einen Mailserver Ihres Internet-Providers (ISP) oder Ihrer Firma verwenden, ist es nicht unbedingt nötig, exim4 fü r die Handhabung von externen E-Mails zu konfigurieren. Sie müssen dann lediglich das grafische Mail-Programm Ihrer Wahl so einrichten, dass die richtigen Server für das Senden und Empfangen von Mails genutzt werden (wie das geht, ist nicht Thema dieses Handbuchs).

Allerdings müssen Sie dann unter Umständen viele verschiedene Programme passend konfigurieren. Eines dieser Programme ist **reportbug**, ein Werkzeug, dass Ihnen hilft, Fehlerberichte gegen Debian-Pakete einzureichen. Standardmäßig erwartet **reportbug**, dass es exim4 zum Verschicken von Fehlerberichten verwenden kann.

Um **reportbug** für die Verwendung mit einem externen Mail-Server einzurichten, führen Sie bitte reportbug **--configure** aus und antworten Sie mit "No" auf die Frage, ob ein MTA verfügbar ist. Sie werden dann nach dem zu verwendenden SMTP-Server gefragt.

### **8.4.3 Den Mail-Transport-Agent Exim4 konfigurieren**

Wenn Sie möchten, dass Ihr System auch externe E-Mails verarbeitet, müssen Sie das Paket exim4 neu konfigurieren $4$ :

# dpkg-reconfigure exim4-config

Nach der Eingabe des Kommandos (als root) werden Sie gefragt, ob Sie die Konfiguration in mehrere kleine Da[te](#page-64-1)ien aufsplitten möchten. Wenn Sie nicht sicher sind, wählen Sie die Standardeinstellung.

Als nächstes werden mehrere allgemeine Mail-Szenarien angezeigt. Wählen Sie eines, das Ihren Bedürfnissen am ehesten entspricht.

- **Internet-Seite** Ihr System ist mit einem Netzwerk verbunden und Ihre Mails werden direkt per SMTP verschickt und empfangen. Auf den folgenden Seiten werden Sie nach ein paar Basisinformationen gefragt, wie dem Mail-Namen Ihres Rechners oder einer Liste von Domains, für die Sie Mails akzeptieren oder weiterleiten möchten.
- **Mail-Versand über einen Smarthost** In diesem Szenario wird Ihre ausgehende Mail an einen anderen Rechner, "Smarthost" genannt, weitergeleitet, der sich darum kümmert, die Mails an ihr Ziel zu versenden. Der Smarthost speichert für gewöhnlich auch ankommende Mails, die für Ihren Rechner bestimmt sind, so dass Sie

²Beispiele sind **cron**, **quota**, **logcheck**, **aide**, …

<sup>&</sup>lt;sup>3</sup>Die Weiterleitung der Mails für root an den regulären Benutzer wird in /etc/aliases konfiguriert. Falls kein regulärer Benutzerzugang erstellt wurde, werden die Mails natürlich direkt an root geschickt.

<span id="page-64-1"></span><span id="page-64-0"></span><sup>&</sup>lt;sup>4</sup>Sie können natürlich exim4 auch löschen und durch einen anderen MTA/MDA ersetzen.

nicht ständig online sein müssen. Das bedeutet auch, dass Sie Ihre Mails mit Programmen wie fetchmail vom Smarthost abholen müssen.

In vielen Fällen wird der Smarthost der Mail-Server Ihres Internet-Providers (ISP) sein. Deswegen ist diese Option genau passend für Nutzer, die sich per Modem-Einwahl o.ä. mit dem Internet verbinden). Der Smarthost kann auch der Mail-Server Ihrer Firma sein oder ein anderer Rechner in Ihrem eigenen Netzwerk.

- **Mail-Versand über einen Smarthost; keine lokale Mail-Zustellung** Diese Option ist grundsätzlich identisch mit der vorherigen mit der Ausnahme, dass hier das System nicht eingerichtet wird. Mails für eine lokale E-Mail-Domain zu verarbeiten. Mails innerhalb des lokalen Systems selbst (z.B. für den Systemadministrator) werden trotzdem verarbeitet.
- **Nur lokale Mail-Zustellung** Dies ist die Standard-Mail-Konfiguration für Ihr System.
- **Keine Konfiguration zu diesem Zeitpunkt** Wählen Sie dies nur, wenn Sie sich absolut sicher sind, was Sie tun. Sie haben anschließend ein unkonfiguriertes Mail-System – bis Sie es konfigurieren, sind Sie nicht in der Lage, Mails zu senden oder zu empfangen und könnten so wichtige Meldungen von den Systemprogrammen Ihres Rechners verpassen.

Wenn keines dieser Szenarien für Sie passend ist oder wenn Sie eine feinere Einstellung benötigen, müssen Sie die Konfigurationsdateien im Verzeichnis /etc/exim4 manuell anpassen, nachdem die Installation beendet ist. Mehr Informationen über *exim4* finden Sie unter /usr/share/doc/exim4; die Datei README. Debian.gz enthält zusätzliche Details über die Konfiguration von exim4 und beschreibt, wo Sie weitere Dokumentation finden.

Bedenken Sie, dass Ihre Mails aufgrund von Anti-Spam-Maßnahmen auf empfangenden Servern verworfen (gelöscht) werden könnten, wenn Sie sie direkt über das Internet versenden und keinen offiziellen Domain-Namen haben. In diesem Fall wird empfohlen, den Mail-Server Ihres Internet-Providers (ISP) zu benutzen. Möchten Sie trotzdem Mails direkt versenden, sollten Sie vielleicht eine andere E-Mail-Adresse verwenden als die, die als Standard generiert wird. Für exim4 als MTA ist dies möglich, indem Sie einen Eintrag in /etc/email-addresses hinzufügen.

# <span id="page-65-0"></span>**8.5 Ein beschädigtes System reparieren**

Manchmal gehen Dinge schief und das System, dass Sie so sorgfältig installiert haben, ist nicht mehr bootfähig. Vielleicht ist die Konfiguration des Bootloaders misslungen, als Sie eine Änderung ausprobiert haben, oder ein neuer Kernel, den Sie installiert haben, startet nicht oder kosmische Strahlen haben Ihre Festplatte getroffen und ein bisschen in /sbin/init gewütet. Unabhängig von der Ursache müssen Sie irgendwie das System zum Laufen bekommen, um das Problem zu lösen, und der Rettungsmodus könnte dazu nützlich sein.

Um in den Rettungsmodus zu gelangen, wählen Sie **rescue** aus dem Menü, geben **rescue** am boot:-Prompt ein oder starten mit dem Boot-Parameter **rescue/enable=true**. Sie sehen die ersten Bildschirmseiten des Installers mit einem Hinweis in der Ecke, dass dies der Rettungsmodus ist und keine komplette Neuinstallation. Keine Sorge, Ihr System wird nicht überschrieben werden! Der Rettungsmodus nutzt lediglich die Fähigkeiten des Installers zur Hardware-Erkennung, um sicherzustellen, dass Ihnen Ihre Festplatten, Netzwerkschnittstellen und so weiter zu Verfügung stehen, so dass Sie das System reparieren können.

Statt des Partitionierungswerkzeuges sollte Ihnen jetzt eine Liste der Partitionen auf Ihrem System präsentiert werden und Sie werden aufgefordert, eine davon auszuwählen. Normalerweise sollten Sie die Partition wählen, die das root-Dateisystem enthält, welches Sie reparieren müssen. Sie können Partitionen auf RAID- und LVM-Geräten sowie solche, die direkt auf den Platten angelegt wurden, auswählen.

Falls möglich präsentiert der Installer Ihnen jetzt eine Shell-Eingabeaufforderung in dem Dateisystem, das Sie ausgewählt haben, die Sie für nötige Reparaturen verwenden können. Wenn Sie z.B. den GRUB-Bootloader neu in den Master-Boot-Record Ihrer ersten Festplatte installieren müssen, können Sie dort **grub-install '(hd0)'** eingeben, um dies zu erledigen.

Falls der Installer keine nutzbare Shell im von Ihnen gewählten root-Dateisystem starten kann, weil vielleicht das Dateisystem beschädigt ist, wird eine Warnung angezeigt und Ihnen wird angeboten, eine Shell in der Umgebung des Installers zu öffnen. Sie werden hier vielleicht nicht so viele Werkzeuge zur Verfügung haben, aber oft wird es trotzdem reichen, das System zu reparieren. Das root-Dateisystem, das Sie ausgewählt haben, wird in das /target-Verzeichnis eingebunden.

In jedem Fall wird der Rechner neu starten, sobald Sie die Shell schließen.

Zum Schluss noch ein Hinweis: ein defektes System zu reparieren kann schwierig sein und dieses Handbuch versucht auch nicht, alles was schief laufen kann zu behandeln, oder zu beschreiben, wie Sie die Fehler beheben. Wenn Sie Probleme haben, ziehen Sie einen Experten zu Rate.

# **Anhang A**

# **Installations-HowTo**

Dieses Dokument beschreibt, wie man Debian GNU/Hurd Trixie für 64-Bit PC ("hurd-amd64") mit dem neuen debian-installer installiert. Es ist ein Schnelldurchmarsch durch den Installationsprozess, der für die meisten Installationen alle notwendigen Informationen enthalten sollte. Dort, wo mehr Infos nützlich sein könnten, werden wir auf detaillierte Anleitungen in anderen Teilen dieses Dokuments verweisen.

# **A.1 Einleitung**

Falls Sie während der Installation auf Fehler stoßen, erhalten Sie im Abschnitt 5.4.5 Instruktionen, wie Sie diese an uns melden. Falls Sie Fragen haben, die in diesem Dokument nicht beantwortet werden, richten Sie sie bitte an die Debian-Boot-Mailingliste (debian-boot@lists.debian.org) oder fragen Sie im IRC (#debian-boot im OFTC-Netzwerk) nach.

# **A.2 Den Installer booten**

Direkte Verweise zu den Installations-Images finden Sie auf der debian-installer-Homepage. Das Debian-CD-Team stellt Ausgaben der Images, die den debian-installer nutzen, auf der Debian auf CD/DVD-Webseite zur Verfügung. Weitere Informationen, wo Sie Installations-Images bekommen können, gibt es hier: Abschnitt 4.1.

Einige Installationsmethoden erfordern andere Images als die für optische Medien. Auf der debian-installer-Homepage gibt es Links zu anderen Images. Abschnitt 4.2.1 gi[bt Infos, wo man Images auf den De](https://www.debian.org/devel/debian-installer/)bian-Spiegel-Servern findet.

Die folgenden Abschnitte enthalten Details, welche Images Sie für die verschied[enen Installationsmeth](https://www.debian.org/CD/)od[en be](#page-25-0)nötigen.

### **A.2.1 Optische Disks (CD/DVD)**

Das Netinst-CD-Image ist ein beliebtes Image, mit dem Trixie mittels dem debian-installer installiert werden kann. Bei dieser Methode wird vom Installationsmedium gebootet und zusätzliche Pakete werden über das Netzwerk installiert, daher auch der Name "netinst" (Netzwerkinstallation). Es enthält die Komponenten, die zum Betrieb des Installers nötig sind, sowie die Basispakete, um ein minimales Trixie-System bereitzustellen. Wenn Sie möchten, können Sie auch ein DVD-Image bekommen, das für die Installation überhaupt kein Netzwerk benötigt. Sie benötigen nur das erste Image aus solch einem Satz.

Laden Sie das Image herunter, das Sie bevorzugen, und brennen Sie es auf einen optischen Datenträger. Um davon zu booten, müssen Sie unter Umständen die BIOS/UEFI-Einstellungen ändern, wie in Abschnitt 3.6.1 beschrieben.

### **A.2.2 Über das Netzwerk booten**

Es ist ebenfalls möglich, den debian-installer komplett über das Netzwerk zu starten. [Die](#page-23-0) verschiedenen Varianten des Bootens per Netzwerk sind abhängig von der Architektur und den Netzwerk-Boot-Einstellungen. Sie können die Dateien unter netboot/ nutzen, um den debian-installer per Netzwerk zu starten.

# **A.3 Installation**

Sobald der Installer startet, werden Sie mit einem Startbildschirm begrüßt. Drücken Sie **Enter**, um direkt loszulegen oder lesen Sie die Instruktionen über andere Boot-Methoden und Parameter (siehe Abschnitt 5.3).

Nach einer Weile werden Sie aufgefordert, Ihre Sprache auszuwählen. Nutzen Sie die Pfeiltasten, um eine Sprache auszuwählen, und drücken Sie **Enter**, um fortzufahren. Als nächstes müssen Sie Ihr Land auswählen, wobei die Auswahl die Länder enthält, in denen Ihre Sprache gesprochen wird. Wenn Ihr Land in dieser kurzen Liste nicht auftaucht, gibt es auch eine Liste mit allen Ländern der Erde.

Unter Umständen werden Sie aufgefordert, Ihr Tastaturlayout zu bestätigen. Wenn Sie [es n](#page-28-1)icht besser wissen, wählen Sie die Voreinstellung.

Lehnen Sie sich nun zurück, während der Installer die Hardware-Erkennung durchführt und den Rest des Installations-Images in den Speicher lädt.

Als nächstes versucht der Installer, Ihre Netzwerkkarte zu erkennen und die Netzwerkeinstellungen per DHCP einzurichten. Falls Ihr Rechner sich nicht in einem Netzwerk befindet oder Sie kein DHCP haben, haben Sie die Möglichkeit, das Netzwerk manuell zu konfigurieren.

Nach der Netzwerkkonfiguration folgt die Einrichtung der Benutzerzugänge. Standardmäßig müssen Sie ein Passwort für den "root"-Zugang (Administrator) angeben sowie Informationen zur Erstellung eines regulären Benutzers. Wenn Sie kein Passwort für den "root"-Benutzer festlegen, führt das zur Deaktivierung dieses Kontos, aber später wird das **sudo**-Paket installiert, damit administrative Aufgaben auf dem neuen System durchgeführt werden können. Standardmäßig wird in diesem Fall der erste auf dem System eingerichtete Benutzer die Berechtigung erhalten, den **sudo**-Befehl zu verwenden, um root zu werden.

In den nächsten Schritten werden Ihre Zeitzone und die Uhr eingestellt. Der Installer wird versuchen, einen Zeit-Server im Internet zu kontaktieren, um sicherzustellen, dass die Uhr korrekt gestellt ist. Die Einstellung für die Zeitzone basiert auf dem vorher ausgewählten Land; der Installer wird Sie lediglich dann auffordern, eine Zone auszuwählen, wenn ein Land mehrere Zeitzonen hat.

Jetzt ist die Zeit gekommen, Ihre Festplatten zu partitionieren. Als erstes haben Sie die Gelegenheit, automatisch entweder eine ganze Festplatte oder verfügbaren freien Speicher auf einer Platte zu partitionieren (siehe Abschnitt 6.3.4.2). Dies wird empfohlen für neue Benutzer oder alle, die es eilig haben. Wenn Sie keine geführte Partitionierung wünschen, wählen Sie im Menü Manuell.

Wenn Sie eine vorhandene Windows-Partition auf dem Rechner haben und diese auch behalten möchten, seien Sie mit der geführten Partitionierung vorsichtig. Sie können stattdessen die manuelle Partitionierung des Installers benutz[en, um F](#page-43-0)AT- oder NTFS-Partitionen zu verkleinern und so Platz für die Debian-Installation zu schaffen; wählen Sie einfach die entsprechende Partition aus und geben Sie die neue Größe an.

Im nächsten Bild sehen Sie Ihre Partitionstabelle, wie die Partitionen formatiert werden und wo Sie im Dateisystem eingebunden werden. Um eine Partition zu verändern oder zu löschen, markieren Sie sie. Wenn Sie vorher Geführte Partitionierung gewählt haben, können Sie lediglich Partitionierung beenden und Änderungen übernehmen im Menü wählen, um die Einstellungen so zu nutzen, wie sie erstellt wurden. Denken Sie daran, zumindest eine Partition als Swap (um Arbeitsspeicher auszulagern) und eine als / einzurichten und einzubinden. Weitergehende Informationen, wie Sie das Partitionierungsprogramm benutzen, finden Sie in Abschnitt 6.3.4; Anhang C enthält grundsätzliche Infos über das Thema Partitionierung.

Jetzt formatiert der debian-installer Ihre Partitionen und beginnt dann mit der Installation des Basissystems, was eine Weile dauern kann. Danach wird der Kernel installiert.

Das Basissystem, das gerade installiert wurde, ist ein funktionsfähig[es, we](#page-42-0)nn auch [seh](#page-89-0)r minimalistisches System. Um es funktioneller zu machen, erlaubt Ihnen der nächste Schritt, zusätzliche Pakete zu installieren, indem Sie verschiedene Programmgruppen auswählen. Bevor Pakete installiert werden können, muss apt eingerichtet werden; dabei wird festgelegt, woher die Pakete bezogen werden. Die Programmgruppe "Standard-Systemwerkzeuge" ist in der Voreinstellung bereits ausgewählt und sollte normalerweise immer installiert werden. Wählen Sie "Debian desktop environment", wenn Sie auf Ihrem neuen System eine grafische Oberfläche haben möchten. Abschnitt 6.3.6.2 enthält weitere Informationen über diesen Schritt.

Der letzte Schritt ist die Installation des Bootloaders. Wenn der Installer ein anderes Betriebssystem auf Ihrem Rechner erkennt, wird es zum Boot-Menü hinzugefügt und Sie werden darüber informiert. Standardmäßig wird der Bootloader GRUB in die UEFI-Partition/den Boot-Record des primären Laufwerks installiert, was meistens ei[ne gute](#page-52-0) Wahl ist. Sie haben aber die Möglichkeit, diese Auswahl zu ändern und ihn anderswo zu installieren.

Jetzt wird der debian-installer Ihnen mitteilen, dass die Installation abgeschlossen ist. Entfernen Sie die CD-ROM oder das jeweilige Boot-Medium und drücken Sie **Enter**, um den Rechner neu zu booten. Das neu installierte System sollte jetzt starten und Sie können sich einloggen. Dies ist in Kapitel 7 beschrieben.

Benötigen Sie weitere Informationen über den Installationsprozess, lesen Sie Kapitel 6.

# **A.4 Schicken Sie uns einen Installationsbericht**

Wenn Ihre Installation mit dem debian-installer erfogreich war, nehmen Sie sich bitte die Zeit, uns einen Bericht zu schicken. Am Einfachsten ist es, das Paket reportbug zu installieren (mit **apt install reportbug**), es wie in Abschnitt 8.4.2 beschrieben zu konfigurieren und dann **reportbug installation-reports** auszuführen.

Falls Sie die Installation nicht abschließen konnten, haben Sie möglicherweise einen Fehler im Debian-Installer gefunden. Um den Installer zu verbessern, müssen wir davon erfahren; also nehmen Sie sich bitte die Zeit, uns Fehler mitzuteilen. Sie können die Vorlage des Installationsberichts dafür benutzen; wenn die Installation komplett fehlschlug, lesen Sie [Absch](#page-64-2)nitt 5.4.4.

# **A.5 Zu guter Letzt …**

Wir hoffen, dass Ih[re De](#page-34-0)bian-Installation angenehm verlief und dass Sie Debian nützlich finden. Vielleicht möchten Sie noch Kapitel 8 lesen.

# **Anhang B**

# **Automatisieren der Installation mittels Voreinstellung**

Dieser Anhang beschreibt, wie Sie Antworten auf Fragen des debian-installers voreinstellen, um die Installation zu automatisieren.

Die Konfigurationsfragmente aus diesem Abschnitt sind auch als Beispiel in Form einer Voreinstellungsdatei unter ../example-preseed.txt verfügbar.

# **B.1 Einführung**

[Das Voreinstellen bietet einen We](../example-preseed.txt)g, Fragen zu beantworten, die während der Installation gestellt werden, ohne dass man die Antworten manuell eingeben muss, während die Installation läuft. Dies ermöglicht es, die meisten Installationsarten voll zu automatisieren und bietet sogar einige Funktionen, die während einer normalen Installation nicht verfügbar sind.

Das Verfahren der Voreinstellung ist nicht zwingend erforderlich. Wenn Sie eine leere Voreinstellungsdatei verwenden, wird sich der Installer wie bei einer ganz normalen manuellen Installation verhalten. Jede Frage, die Sie voreinstellen, wird (wenn Sie es richtig gemacht haben!) die Installation ab diesem Punkt auf irgendeine Art verändern.

## **B.1.1 Verschiedene Methoden der Voreinstellung**

Es gibt drei Methoden, die zur Voreinstellung genutzt werden können: *initrd*, *file* (Datei) und *network* (Netzwerk). Voreinstellung per initrd funktioniert mit jeder Art von Installation und unterstützt vergleichsweise viele Dinge, benötigt jedoch mehr Vorbereitung. Das Voreinstellen mittels file und network kann jeweils mit verschiedenen Installationsmethoden genutzt werden.

Die folgende Tabelle zeigt, welche Voreinstellungsmethode Sie bei verschiedenen Installationsarten nutzen können.

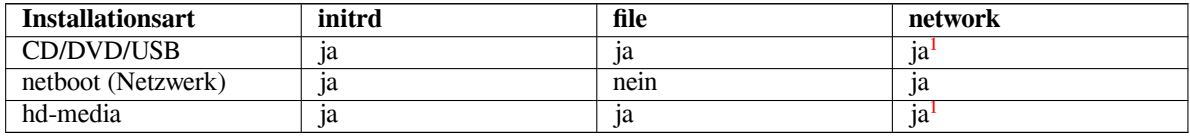

Ein wichtiger Unterschied zwischen den Voreinstellungsmethoden ist der Zeitpunkt, z[u](#page-69-0) dem die Voreinstellungsdatei geladen und bearbeitet wird. Beim Voreinstellen per initrd ist dies direkt bei Start der Installation, noch bevor die erste Frage gestellt wird. Bei Voreinstellung über die Kernel-Befehlszeile findet es dire[kt](#page-69-0) danach statt. Es ist daher möglich, die in der initrd festgesetzte Konfiguration über die Kernel-Befehlszeile wieder zu überschreiben (entweder über die Konfiguration des Bootloaders oder händisch beim Booten, falls der Bootloader dies erlaubt). Beim Voreinstellen über eine Voreinstellungsdatei (file) wird sie geladen, nachdem das Installations-Image geladen wurde. Beim Voreinstellen per Netzwerk kann die Datei erst geladen werden, nachdem das Netzwerk konfiguriert wurde.

<span id="page-69-0"></span><sup>&</sup>lt;sup>1</sup>jedoch nur, falls Sie Netzwerkzugriff haben und preseed/url passend gesetzt haben

### **WICHTIG**

Natürlich können Voreinstellungswerte für Fragen, die verarbeitet werden, bevor die Voreinstellungsdatei geladen wird, nicht greifen (dies beinhaltet Fragen, die nur bei mittlerer oder niedriger Priorität gestellt werden, wie der erste Hardware-Erkennungslauf). Ein etwas unkomfortabler Weg, trotzdem zu vermeiden, dass diese Fragen gestellt werden ist, die Werte mittels Boot-Parametern anzugeben, wie in Abschnitt B.2.2 beschrieben.

Um auf einfache Art Fragen zu vermeiden, die normalerweise erscheinen, bevor die Voreinstellung greift, können Sie den Installer im "auto"-Modus starten. Dadurch werden Fragen, die eigentlich für Voreinstellung zu früh gestellt werden (wie Land, Sprache [und Ta](#page-71-0)staturbelegung), aufgeschoben bis das Netzwerk aktiv ist und dann voreingestellt werden können. Außerdem wird die Installation mit Priorität kritisch durchgeführt, um unwichtige Fragen zu unterdrücken. Siehe Abschnitt B.2.3 für Details.

# **B.1.2 Einschränkungen**

Obwohl für die meisten Fragen des debian-installer Werte voreingestellt werden können, gibt es einige erwähnenswerte Ausnahmen. Sie müssen eine ganze Festplatte oder freien verfügbaren Platz auf einer Platte (neu) partitionieren; es ist nicht möglich, bereits vorhandene Partitionen zu verwenden.

# **B.2 Voreinstellung nutzen**

Zunächst müssen Sie natürlich eine Voreinstellungsdatei erstellen und dort ablegen, wo Sie sie benutzen wollen. Die Erstellung der Datei wird später in diesem Kapitel behandelt. Sie am richtigen Ort zu platzieren, ist recht unkompliziert, wenn Sie die Voreinstellung per Netzwerk oder USB-Stick nutzen möchten. Falls Sie aber die Datei in einem Installations-Image integrieren möchten, müssen Sie das ISO-Image remastern (neu erstellen). Und schließlich: wie Sie die Voreinstellungsdatei in die initrd integrieren können, ist nicht Thema dieses Dokuments; konsultieren Sie die Entwicklerdokumentation des debian-installer.

Eine Beispiel-Voreinstellungsdatei, die Sie als Basis für Ihre Datei verwenden können, ist unter . . / example-preseed. txt verfügbar. Sie basiert auf den Konfigurationsfragmenten, die in diesem Kapitel enthalten sind.

# **B.2.1 Die Voreinstellungsdatei laden**

[Falls](../example-preseed.txt) Sie Voreinstellung per initrd benutzen, müssen Sie lediglich sicherstellen, dass die Datei als [preseed.cfg](../example-preseed.txt) im Root-Verzeichnis der initrd existiert. Der Installer wird automatisch überprüfen, ob solch eine Datei existiert und sie laden.

Für alle anderen Voreinstellungsmethoden müssen Sie dem Installer beim Start mitteilen, welche Datei er nutzen soll. Dies wird normalerweise mit einem Boot-Parameter gemacht, den Sie dem Kernel beim Start angeben, entweder manuell zum Boot-Zeitpunkt oder indem Sie die Konfigurationsdatei des Bootloaders editieren (fügen Sie z.B. in grub.cfg den Parameter an das Ende der gnumach.gz-Zeile an.

Wenn Sie die Voreinstellungsdatei in der Bootloader-Konfiguration festlegen, möchten Sie vielleicht diese Konfiguration so verändern, dass Sie nicht mehr die Enter-Taste drücken müssen, um den Installer zu booten. Bei Grub müssen Sie dazu in grub.cfg den Timeout auf 0 setzen.

Um sicherzustellen, dass der Installer die richtige Voreinstellungsdatei bekommt, können Sie optional eine Prüfsumme für die Datei angeben. Dies muss derzeit eine md5sum-Prüfsumme sein, und wenn sie angegeben ist, muss sie auch passen, ansonsten wird der Installer sich weigern, die Datei zu benutzen.

```
Boot-Parameter, die Sie angeben müssen
- wenn Sie per Netzwerk booten (netboot):
  preseed/url=http://host/path/to/preseed.cfg
  preseed/url/checksum=5da499872becccfeda2c4872f9171c3d
- oder
  preseed/url=tftp://host/path/to/preseed.cfg
  preseed/url/checksum=5da499872becccfeda2c4872f9171c3d
```

```
wenn Sie von einem angepassten (remastered) Installations-Image
booten:
preseed/file=/cdrom/preseed.cfg
preseed/file/checksum=5da499872becccfeda2c4872f9171c3d
```

```
- wenn Sie von einem USB-Medium installieren (legen Sie die
 Voreinstellungsdatei im Toplevel-(Haupt)-Verzeichnis des USB-Sticks ab):
 preseed/file=/hd-media/preseed.cfg
 preseed/file/checksum=5da499872becccfeda2c4872f9171c3d
```
Beachten Sie, dass preseed/url auch einfach mit url abgekü rzt werden kann, preseed/file mit file und preseed/file/checksum mit preseed-md5, wenn diese Argumente als Boot-Parameter an den Kernel übergeben werden.

## **B.2.2 Boot-Parameter nutzen, um Fragen automatisiert zu beantworten**

Falls eine Voreinstellungsdatei für einige Schritte nicht verwendet werden kann, kann die Installation trotzdem voll automatisiert werden, da Sie auch Voreinstellungswerte per Kommandozeile an den Kernel übergeben können.

<span id="page-71-0"></span>Boot-Parameter können auch verwendet werden, wenn zwar Voreinstellung generell nicht verwendet, aber eine Antwort für eine spezielle Frage vorgegeben werden soll. Einige Beispiele, wofür das sinnvoll sein kann, sind an anderer Stelle in diesem Handbuch dokumentiert.

Um einen Wert festzulegen, der innerhalb des debian-installers verwendet werden soll, geben Sie einfach Pfad/zur/Variable=Wert für jede Voreinstellungsvariable, die in den Beispielen dieses Kapitels aufgelistet ist, am Boot-Prompt an. Falls ein Wert verwendet werden soll, um Pakete für das Zielsystem zu konfigurieren, müssen Sie den *Eigentümer* (owner²) der Variable voranstellen wie hier: *Eigentümer***:***Pfad/zur/Variable***=***Wert*. Geben Sie den Eigentümer nicht an, wird der Wert der Variable nicht in die debconf-Datenbank des Zielsystems kopiert und bleibt deshalb bei der Konfiguration des entsprechenden Pakets ungenutzt.

Eine Frage auf diese Art voreinzustellen führt normalerweise dazu, dass die Frage überhaupt nicht gestellt wird. Um lediglich eine andere [V](#page-71-1)orauswahl (Standardantwort) einzustellen, aber die Frage trotzdem stellen zu lassen, verwenden Sie als Operator  $n =$ " statt  $n =$ ". Siehe auch Abschnitt B.5.2.

Hinweis: einige Variablen, die oft am Boot-Prompt verwendet werden, haben einen kurzen Alias (Abkürzung). Wenn ein Alias vorhanden ist, wird er in den Beispielen in diesem Kapitel auch verwendet (statt der langen Fassung). Die preseed/url-Variable zum Beispiel hat den Alias url. Ein anderes Beispiel ist der Alias tasks, der in tasksel:tasksel/first übersetzt wird.

Ein "---" in den Boot-Optionen hat eine spezielle Bedeut[ung. A](#page-87-0)lle Kernelparameter, die hinter dem letzten "---" stehen, werden in die Bootloader-Konfiguration des installierten Systems kopiert (wenn der Installer des Bootloaders dies unterstützt). Der Installer wird automatisch alle Optionen (z.B. Voreinstellungsoptionen) ausfiltern, die er erkennt.

Einige der Standardoptionen, wie vga=normal, können bei den meisten Installationen getrost entfernt werden, was es erlaubt, mehr Optionen für Voreinstellungen zu verwenden.

#### **ANMERKUNG**

Es könnte teilweise unmöglich sein, Boot-Parameter mit Werten zu verwenden, die Leerzeichen enthalten, sogar wenn Sie sie mit Anführungszeichen einfassen.

# **B.2.3 Auto-Modus**

Es gibt etliche Features des Debian Installers, die es erlauben, mit ziemlich einfachen Kommandozeilen am Boot-Prompt zu komplexen angepassten automatisierten Installationen zu kommen.

Dies wird über die Auswahl Automated install im Boot-Menü aktiviert, fü r einige Architekturen oder Boot-Methoden auch auto genannt. In diesem Kapitel ist auto daher kein Parameter, sondern bedeutet die Auswahl des genannten Boot-Menü -Eintrags und das Hinzufügen der folgenden Boot-Parameter am Boot-Prompt.

<span id="page-71-1"></span>²Der Eigentümer (owner) einer debconf-Variable (oder eines Templates) ist normalerweise der Name des Pakets, das die entsprechende debconf-Vorlage enthält. Bei Variablen, die im Installer selbst verwendet werden, ist der Eigentümer "d-i". Vorlagen und Variablen können auch mehr als einen Eigentümer haben, was dabei hilfreich sein kann, herauszufinden, ob sie aus der debconf-Datenbank entfernt werden können, wenn das Paket komplett vom System entfernt wird.
Um dies zu demonstrieren, hier einige Beispiele, die Sie am Boot-Prompt verwenden können:

auto url=autoserver

Bedingung hierfür ist, dass ein DHCP-Server existiert, der den Rechner an den Punkt bringt, wo autoserver per DNS aufgelöst werden kann, eventuell indem die lokale Domäne hinzugefügt wird, falls sie per DHCP mitgeliefert wird. Wenn das auf einer Site passiert, auf der die Domäne example.com lautet und es existiert ein gesundes DHCP-Setup, führt das dazu, dass die Voreinstellungsdatei von http://autoserver.example.com/d-i/trixie/./prese empfangen wird.

Der letzte Teil der URL (d-i/trixie/./preseed.cfg) stammt von auto-install/defaultroot. Standardmässig ist dabei das Verzeichnis trixie enthalten, damit zukünftige Versionen einen eigenen Codenamen festlegen können, um den Leuten eine kontrollierte Migration zu ermöglichen. Der Teil /./ des Pfades wird genutzt, um das Root-Verzeichnis relativ zu den späteren Pfaden, die verankert werden können, zu bezeichnen. Hierdurch können Dateien durch eine komplette URL angegeben werden (mit Pfaden, die mit / beginnen und entsprechend verankert sind oder sogar mit Pfaden relativ zu dem Verzeichnis, in dem die letzte Voreinstellungsdatei gefunden wurde). Dies kann genutzt werden, um Skripte zu entwerfen, die in höherem Maße portierbar sind, so dass eine komplette Hierachie von Skripten an einen neuen Ort verschoben werden kann, ohne sie total zu zerstören (z.B. Skripte auf einen USB-Stick verschieben, während sie auf einem Webserver entwickelt wurden). Ein Beispiel: die Voreinstellungsdatei setzt preseed/run auf /scripts/late\_command.sh, dann wird die Datei von http://autoserver.example.com/d-i/trixie/./scripts/late\_command.sh heruntergeladen.

Falls keine lokale DHCP- oder DNS-Infrastruktur existiert oder falls Sie nicht den Standardpfad zu der Datei preseed.cfg nutzen möchten, können Sie trotzdem eine explizite URL angeben, und wenn Sie dabei nicht das Element /./ im Pfad benutzen, wird sie passend am Anfang des Pfades verankert (z.B. das dritte / in der URL). Hier ein Beispiel, das nur minimale Unterstützung von der lokalen Netzwerkinfrastruktur erfordert:

auto url=*http://192.168.1.2/path/to/mypreseed.file*

Das funktioniert so:

- falls in der URL das Protokoll fehlt, wird http angenommen,
- falls der Teil des Rechnernamens keinen Punkt enthält, wird die Domäne, die vom DHCP abgeleitet wird, angehängt und
- falls nach dem Rechnernamen kein / folgt, wird der Standardpfad hinzugefügt.

Zusätzlich zur Angabe der URL können Sie auch Einstellungen angeben, die nicht direkt das Verhalten des debian-installer selbst beeinflussen, sondern an Skripte weitergeleitet werden, die mit preseed/run in der geladenen Voreinstellungsdatei festgelegt sind. Derzeit ist das einzige solche Beispiel auto-install/classes, was den Alias classes hat. Dies kann entsprechend so genutzt werden:

auto url=*example.com* classes=*class\_A;class\_B*

Die Klassen können zum Beispiel den Systemtyp, der installiert werden soll, festlegen oder die Lokalisierung, die Sie nutzen möchten.

Natürlich ist es möglich, dieses Konzept zu erweitern und dabei ist es sinnig, den auto-install-Namensraum dafür zu nutzen. Sie könnten z.B. etwas wie auto-install/style verwenden, was dann in Ihren Skripten genutzt wird. Falls Sie meinen, dass so etwas benötigt wird, erwähnen Sie es doch auf der Mailingliste debian-boot@lists.debian.org, so dass wir Namenskonflikte vermeiden und vielleicht einen Alias dafür hinzufügen können.

Die Auswahl auto im Boot-Menü ist noch nicht auf allen Architekturen definiert. Der gleiche Effekt kann jedoch auch erreicht werden, indem die beiden Parameter auto=true priority=critical zur Kernel-Kommandozeile hinzugefügt werden. Der Kernel-Parameter auto ist ein Alias für auto-install/enable [und wenn er auf](mailto:debian-boot@lists.debian.org) true gesetzt ist, werden die Fragen über Gebietsschema und Tastatur so weit zurückgestellt, bis eine Chance besteht, sie per Voreinstellung zu setzen. priority ist ein Alias für debconf/priority, und wenn er auf critical gesetzt wird, unterdrückt das alle Fragen mit einer niedrigeren Priorität.

Zusätzliche Optionen, die eventuell interessant sein könnten für eine automatisierte Installation mittels DHCP: interface=auto netcfg/dhcp\_timeout=60. Das sorgt dafü r, dass die erste funktionsfähige Netzwerkkarte genutzt wird und dass etwas mehr Zeit für die Antwort auf eine DHCP-Anfrage gegeben wird.

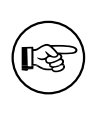

Ein ausführliches Beispiel, wie Sie dieses Framework nutzen können, inklusive Beispielskripte und -klassen finden Sie auf der Webseite des Entwicklers. Die dort verfügbaren Beispiele zeigen auch viele andere tolle Effekte, die durch kreative Nutzung von Voreinstellung erreicht werden können.

## **B.2.4 Für Voreinstellung nützliche Aliase**

Die folgenden Aliase könnten nützlich sein, wenn Sie Voreinstellung (im Auto-Modus) benutzen. Beachten Sie, dass dies einfach nur kurze Alias für Fragen-Namen sind und dass Sie immer auch einen Wert angeben müssen, zum Beispiel auto=true oder interface=eth0.

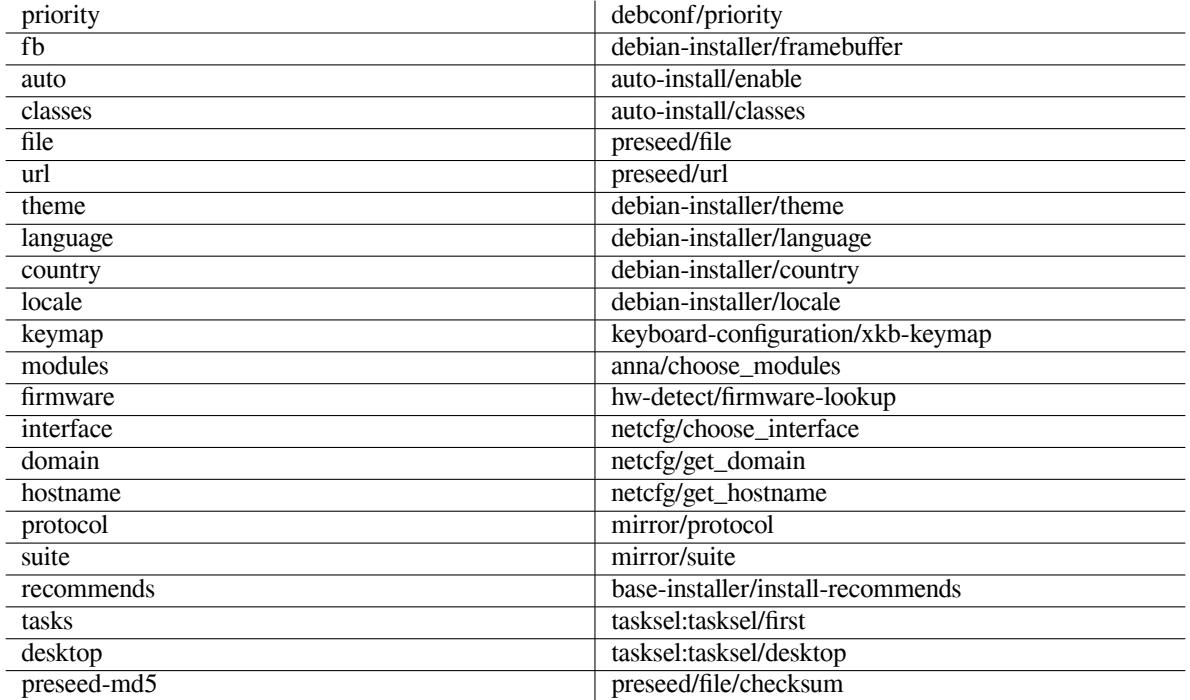

## **B.2.5 Beispiele für Voreinstellung via Boot-Prompt-Zeile**

Hier einige Beispiele, wie Zeilen am Boot-Prompt aussehen könnten (Sie müssen sie natürlich an Ihre Bedürfnisse anpassen).

```
# Um Französisch als Sprache zu setzen und Frankreich als Land:
/install.amd/vmlinuz vga=788 initrd=/install.amd/gtk/initrd.gz language=fr ←-
   country=FR --- quiet
# Um Englisch als Sprache zu setzen und Deutschland als Land, sowie ein
# deutsches Tastaturlayout zu verwenden:
/install.amd/vmlinuz vga=788 initrd=/install.amd/gtk/initrd.gz language=en ←-
   country=DE locale=en_US.UTF-8 keymap=de --- quiet
# Um die MATE-Desktop-Umgebung zu installieren:
/install.amd/vmlinuz vga=788 initrd=/install.amd/gtk/initrd.gz desktop=mate- ←-
   desktop --- quiet
# Um die Programmgruppe web-server zu installieren:
/install.amd/vmlinuz initrd=/install.amd/initrd.gz tasksel:tasksel/first=web- ←-
   server ---
```
## **B.2.6 Voreinstellungsdateien mittels eines DHCP-Servers festlegen**

Es ist auch möglich, DHCP zu benutzen, um eine Voreinstellungsdatei anzugeben, die vom Netzwerk heruntergeladen werden soll. DHCP erlaubt es, einen Dateinamen anzugeben. Normalerweise ist dies eine Datei für das Booten per Netzwerk; wenn sie jedoch als URL angegeben wird, wird das Installationsmedium (dies muss Voreinstellung per Netzwerk unterstützen) die Datei von der URL herunterladen und als Voreinstellungsdatei benutzen. Hier ein Beispiel, wie Sie die dhcpd.conf für den ISC-DHCP-Server Version 3 (aus dem Debian-Paket isc-dhcp-server) einstellen müssen:

```
if substring (option vendor-class-identifier, 0, 3) = "d-i" {
    filename "http://host/preseed.cfg";
}
```
Beachten Sie, dass das obige Beispiel die Angabe des Dateinamens auf DHCP-Clients beschränkt, die sich selbst als "d-i" identifizieren; es wird also keine regulären DHCP-Clients beeinflussen, sondern nur Rechner, auf denen der Installer läuft. Sie können den Text auch in einen Absatz der Datei einfügen, der nur für einen bestimmten Rechner gilt, um zu vermeiden, dass ALLE Installationen im Netzwerk voreingestellt werden.

Eine gute Sache für die Voreinstellung per DHCP ist es, nur Werte vorzugeben, die netzwerkspezifisch sind, wie der zu nutzende Debian-Spiegel-Server. Auf diese Weise wird bei allen Installationen im Netzwerk automatisch ein passender Spiegel-Server gewählt, aber der Rest der Installation kann interaktiv vonstatten gehen. Eine voll automatisierte Debian-Installation per DHCP-Voreinstellung sollte nur mit Vorsicht durchgeführt werden.

## **B.3 Eine Voreinstellungsdatei erstellen**

Die Voreinstellungsdatei hat das gleiche Format, wie es auch vom Befehl **debconf-set-selections** verwendet wird. Das grundsätzliche Format einer Zeile in einer Voreinstellungsdatei ist Folgendes:

```
<owner> <question name> <question type> <value>
( <Eigentümer> <Name der Frage> <Typ der Frage> <Wert> )
```
#### Die Datei sollte mit #\_preseed\_V1 beginnen.

Es gibt ein paar Regeln, die man im Hinterkopf behalten sollte, wenn man eine Voreinstellungsdatei schreibt:

- Fügen Sie zwischen Typ und Wert nur ein einzelnes Leerzeichen oder einen Tab ein; jedes zusätzliche Leerzeichen wird interpretiert, als ob es zum Wert gehört.
- Eine Zeile kann in mehrere aufgeteilt werden, indem ein Backslash ("\") als Zeilenfortsetzungszeichen angefügt wird. Eine gute Stelle, um die Zeile aufzuteilen, ist hinter dem Namen der Frage; eine schlechte ist zwischen Typ und Wert. Solche geteilten Zeilen werden in eine einzige zusammengeführt, wobei alle führenden (vor dem Backslash) und folgenden Leerzeichen (hinter dem Backslash) in ein einziges Leerzeichen konvertiert werden.
- Für debconf-Variablen (Templates), die nur im Installer selbst benutzt werden, muss der Eigentümer (owner) auf "d-i" gesetzt werden; um Variablen im neu installierten System voreinzustellen, muss der Name des Pakets, das die entsprechenden debconf-Templates enthält, verwendet werden. Nur Variablen, deren Eigentümer auf einen anderen Wert als "d-i" gesetzt ist, werden der debconf-Datenbank des installierten Systems zugewiesen.
- Für die meisten Fragen müssen bei der Voreinstellung die gültigen Werte in englischer Sprache benutzt werden und nicht die übersetzten Werte. Allerdings gibt es auch einige (zum Beispiel in partman), wo die übersetzten Werte verwendet werden müssen.
- Einige Fragen verwenden einen Code als Wert statt des englischen Textes, der während der Installation angezeigt wird.
- #\_preseed\_V1 an den Anfang der Datei schreiben.
- Eine Zeile, die mit einem Raute-Zeichen ("#") *beginnt*, wird komplett als Kommentar angesehen und somit funktional nicht ausgewertet.

Der einfachste Weg, eine Voreinstellungsdatei zu erzeugen ist, die Beispieldatei aus Abschnitt B.4 als Basis zu nehmen und sich von dort aus vorzuarbeiten.

Eine andere Methode ist, eine manuelle Installation durchzuführen und dann nach dem Neustart den Befehl **debconf-get-selections** aus dem Paket debconf-utils zu verwenden, um sowohl die debconf-Datenbank als auch die cdebconf-Datenbank des Installers in eine Datei einzulesen:

```
$ echo "#_preseed_V1" > datei
$ debconf-get-selections --installer >> datei
$ debconf-get-selections >> datei
```
Allerdings wird eine Datei, die auf diese Art erzeugt wurde, einige Einträge enthalten, die besser nicht voreingestellt werden sollten; deshalb wird die Beispieldatei für die meisten Benutzer ein besserer Ausgangspunkt sein.

#### **ANMERKUNG**

Diese Methode basiert auf der Tatsache, dass die cdebconf-Datenbank des Installers zum Ende der Installation nach /var/log/installer/cdebconf gesichert wird. Allerdings könnte die Datenbank sensible Informationen enthalten und ist deswegen nur für root lesbar.

Das Verzeichnis / var/log/installer und alle Dateien darin werden von Ihrem System gelöscht, wenn Sie das Paket installation-report löschen und dabei die Option "purge" (vollständiges Entfernen inkl. Konfigurationsdateien) aktivieren.

Um mögliche Werte für Voreinstellungseinträge herauszufinden, können Sie den Editor nano benutzen, um die Dateien in /var/lib/cdebconf/ zu betrachten, während die Installation im Gange ist. templates.dat enthält die rohen Einträge (Templates) und in questions. dat finden Sie die aktuellen Werte zu den Templates sowie die Werte, die den Variablen zugewiesen sind.

Um vor dem Start einer Installation zu überprüfen, ob das Format Ihrer Voreinstellungsdatei gültig ist, können Sie den Befehl **debconf-set-selections -c** *preseed.cfg* verwenden.

## **B.4 Inhalt der Voreinstellungsdatei (für Trixie)**

Die Konfigurationsfragmente aus diesem Abschnitt sind auch als Beispiel in Form einer Voreinstellungsdatei unter ../example-preseed.txt verfügbar.

Beachten Sie, dass dieses Beispiel auf einer Installation für die Intel x86-Architektur basiert. Wenn Sie auf einer anderen Architektur installieren, könnten einige der Beispiele (wie die Tastaturauswahl und die Bootloader-Installation) nicht relevant sein und müssen durch für Ihre Architektur passende debconf-Einstellungen ersetzt wer[den.](../example-preseed.txt)

Details darüber, wie die verschiedenen Debian-Installer-Komponenten funktionieren, finden Sie in Abschnitt 6.3.

#### **B.4.1 Lokalisierung**

Bei einer normalen Installation sind die Fragen, die als allererstes gestellt werden, die über die Lokalisierung, d[aher](#page-38-0) können diese Werte nur über initrd oder Kernel-Befehlszeile voreingestellt werden. Die Installation im Auto-Modus (Abschnitt B.2.3) enthält die Einstellung auto-install/enable=true (normalerweise über den Alias auto). Diese verzögert die Fragen zur Lokalisierung, so dass diese dann über jegliche Methode voreingestellt werden können.

Das Gebietsschema (Locale) kann verwendet werden, um sowohl Sprache als auch Land anzugeben. Es kann jede Kombination aus einer vom debian-installer unterstützten Sprache und einem anerkannten Land (jeweils als Kürzel) en[thalten](#page-71-0). Falls die angegebene Kombination kein gültiges Gebietsschema bildet, wählt der Installer automatisch ein Gebietsschema, das für die gewählte Sprache passend ist. Um das Gebietsschema als Boot-Parameter festzulegen, nutzen Sie **locale=***de\_DE.UTF-8* (Beispiel de\_DE: deutsch - Deutschland).

Obwohl diese Methode sehr einfach zu nutzen ist, erlaubt sie nicht das Voreinstellen aller möglichen Kombinationen aus Sprache, Land und Gebietsschema<sup>3</sup>. Daher können diese Werte auch individuell voreingestellt werden. Sprache und Land können auch als Boot-Parameter angegeben werden.

```
# Das Voreinstellen des Gebietsschemas (Locale) setzt gleichzeitig Sprache,
# Land und Standard-Gebietsschema:
d-i debian-installer/locale string de_DE.UTF-8
# Die Werte können auch individuell voreingestellt werden, um flexibler
# zu sein:
```
<span id="page-75-0"></span><sup>&</sup>lt;sup>3</sup>Wenn zum Beispiel locale auf en\_NL voreingestellt wird, würde dies zu dem Standard-Gebietsschema en\_US.UTF-8 auf dem installierten System führen. Wenn aber stattdessen en\_GB.UTF-8 bevorzugt wird, müssen diese Werte individuell voreingestellt werden.

```
#d-i debian-installer/language string en
#d-i debian-installer/country string NL
#d-i debian-installer/locale string en_GB.UTF-8
# Geben Sie optional zusätzliche Gebietsschemata an, die generiert werden
# sollen:
#d-i localechooser/supported-locales multiselect en_US.UTF-8, nl_NL.UTF-8
```
Die Tastaturkonfiguration besteht aus der Auswahl der Tastaturbelegung und (bei nicht-lateinischen Tastaturbelegungen) einer Umschalttaste, um zwischen der nicht-lateinischen und der US-Tastaturbelegung hin- und herschalten zu können. Während der Installation sind nur grundlegende Tastaturbelegungsvarianten verfügbar. Erweiterte Varianten sind später im installierten System nutzbar, verwenden Sie **dpkg-reconfigure keyboard-configuration**.

```
# Auswahl der Tastatur:
d-i keyboard-configuration/xkb-keymap select de
# Keine Umschalttaste:
# d-i keyboard-configuration/toggle select No toggling
```
Um die Konfiguration der Tastatur zu überspringen, stellen Sie für keymap den Wert **skip-config** ein. Dies bewirkt, dass die Tastaturbelegung des Kernels weiter verwendet wird.

### **B.4.2 Netzwerkkonfiguration**

Die Voreinstellung der Netzwerkkonfiguration funktioniert natürlich nicht, wenn Sie Ihre Voreinstellungsdatei vom Netzwerk laden, aber es ist toll, wenn Sie von einem optischen Datenträger oder USB-Stick booten. Sie können jedoch auch Netzwerkkonfigurations-Parameter automatisieren, wenn Sie die Voreinstellungsdatei per Netzwerk laden, und zwar per Kernel-Parameter.

Falls Sie beim Booten per Netzwerk eine bestimmte Netzwerkschnittstelle auswählen müssen, bevor eine Voreinstellungsdatei vom Netzwerk geladen wurde, benutzen Sie einen Boot-Parameter wie **interface=***eth1*.

Obwohl das Voreinstellen der Netzwerkkonfiguration normalerweise nicht möglich ist, wenn Sie Voreinstellung über Netzwerk benutzen (mittels "preseed/url"), können Sie den folgenden Hack verwenden, um diese Einschränkung zu umgehen, wenn Sie zum Beispiel eine statische Adresse für die Netzwerk-Schnittstelle setzen möchten. Der Hack erzwingt, dass die Netzwerkkonfiguration erneut abläuft, nachdem die Voreinstellungsdatei geladen wurde. Dazu wird ein "preseed/run"-Script erzeugt mit den folgenden Befehlen:

kill-all-dhcp; netcfg

Die folgenden debconf-Variablen sind für die Netzwerkkonfiguration relevant:

```
# Die Netzwerkkonfiguration vollständig überspringen. Dies ist für CD-ROM-
# Installationen auf Rechnern ohne Netzwerk-Hardware nützlich, wo die Fragen
# über das Netzwerk, die Warnungen und das lange Warten auf die Zeitüber-
# schreitungen sehr lästig wären:
#d-i netcfg/enable boolean false
# netcfg versucht nach Möglichkeit, eine Netzwerkschnittstelle zu wählen,
# die bereits Verbindung hat (Netzwerkkabel gesteckt, aktive Gegenstelle).
# Diese Zeile vermeidet, dass eine Liste angezeigt wird, wenn mehr als
# eine Schnittstelle verfügbar ist:
d-i netcfg/choose_interface select auto
# Um stattdessen eine bestimmte Schnittstelle vorzugeben:
#d-i netcfg/choose_interface select eth1
# Um eine andere Timeout-Zeit für die Verbindungserkennung festzulegen
# (Standard ist 3 Sekunden); Werte werden als Sekunden interpretiert:
#d-i netcfg/link_wait_timeout string 10
# Wenn Sie einen langsamen DHCP-Server haben und der Installer läuft in eine
# Zeitüberschreitung, während er auf ihn wartet, könnte dies nützlich sein:
#d-i netcfg/dhcp_timeout string 60
#d-i netcfg/dhcpv6_timeout string 60
# Automatische Netzwerkkonfiguration ist die Standardvorgehensweise.
# Wenn Sie es vorziehen, das Netzwerk manuell zu konfigurieren, entfernen
```

```
# Sie hier das Kommentarzeichen und ebenso bei den Zeilen für die statische
# Netzwerkkonfiguration unten:
#d-i netcfg/disable_autoconfig boolean true
# Falls Sie möchten, dass die Voreinstellungsdatei sowohl auf Systemen mit
# DHCP-Server als auch ohne einen solchen funktioniert, entfernen Sie hier
# die Kommentarzeichen sowie auch unten bei der statischen
# Netzwerkkonfiguration:
#d-i netcfg/dhcp_failed note
#d-i netcfg/dhcp_options select Configure network manually
# Statische Netzwerkkonfiguration.
#
# IPv4-Beispiel:
#d-i netcfg/get_ipaddress string 192.168.1.42
#d-i netcfg/get_netmask string 255.255.255.0
#d-i netcfg/get_gateway string 192.168.1.1
#d-i netcfg/get_nameservers string 192.168.1.1
#d-i netcfg/confirm_static boolean true
#
# IPv6-Beispiel:
#d-i netcfg/get_ipaddress string fc00::2
#d-i netcfg/get_netmask string ffff:ffff:ffff:ffff::
#d-i netcfg/get_gateway string fc00::1
#d-i netcfg/get_nameservers string fc00::1
#d-i netcfg/confirm_static boolean true
# Bedenken Sie, dass jeder Rechner- und Domänenname, der per DHCP
# zugewiesen wird, Vorrang hat vor den hier angegebenen. Allerdings
# bewirken diese Zeilen, dass keine Fragen angezeigt werden, auch wenn
# Werte per DHCP empfangen werden:
d-i netcfg/get_hostname string unassigned-hostname
d-i netcfg/get_domain string unassigned-domain
# Wenn Sie einen Rechnernamen erzwingen möchten, unabhängig davon, was der
# DHCP-Server zurückgibt oder wie der Reverse-DNS-Eintrag für die IP-Adresse
# lautet, entfernen Sie bei der folgenden Zeile das Kommentarzeichen und
# passen Sie sie an:
#d-i netcfg/hostname string somehost
# Den lästigen WEP-Schlüssel-Dialog unterdrücken:
d-i netcfg/wireless_wep string
# Der verrückte DHCP-Rechnername, den einige ISP als eine Art Passwort nutzen:
#d-i netcfg/dhcp_hostname string radish
# Wenn Sie die Suche nach Firmware vollständig deaktivieren möchten, (um
# also keine Firmware-Dateien oder -Pakete zu verwenden, die auf dem
# Installations-Image vorhanden sein könnten):
#d-i hw-detect/firmware-lookup string never
# Falls nicht-freie Firmware benötigt wird für Netzwerk- oder andere
# Hardware, können Sie den Installer so konfigurieren, dass immer versucht
# wird, die Firmware zu laden, ohne Nachfrage (true). Oder Sie ändern dies
# auf false, wenn überhaupt nicht danach gefragt werden soll:
#d-i hw-detect/load_firmware boolean true
```
Bitte beachten Sie, dass **netcfg** die Netzmaske automatisch ermittelt, falls netcfg/get\_netmask nicht voreingestellt ist. In diesem Fall muss die Variable für automatische Installationen als seen markiert werden. Ähnlich dazu wird **netcfg** auch eine geeignete Gateway-Adresse wählen, falls netcfg/get\_gateway nicht voreingestellt wird. Es gibt die spezielle Möglichkeit, netcfg/get\_gateway auf "none" zu setzen, um festzulegen, dass kein Gateway benutzt werden soll.

#### **B.4.3 Netzwerk-Konsole**

```
# Nutzen Sie die folgenden Einstellungen, wenn Sie die Komponente "Netzwerk-
# Konsole" für eine entfernte Installation per SSH verwenden möchten. Dies
# macht nur Sinn, wenn Sie vorhaben, den verbleibenden Rest der Installation
# manuell durchzuführen:
#d-i anna/choose_modules string network-console
#d-i network-console/authorized_keys_url string http://10.0.0.1/openssh-key
#d-i network-console/password password r00tme
#d-i network-console/password-again password r00tme
```
Weitere Informationen zur Netzwerk-Konsole finden Sie in Abschnitt 6.3.10.

## **B.4.4 Einstellungen für den Spiegel-Server**

Abhängig von der Installationsmethode, die Sie verwenden, kann ein Spie[gel-Serv](#page-55-0)er sowohl dazu genutzt werden, zusätzliche Komponenten des Installers und das Basissystem herunterzuladen als auch um die /etc/apt/sources. list für das zu installierende System einzurichten.

Der Parameter mirror/suite beeinflusst die Paketquellen für das zu installierende System.

Der Parameter mirror/udeb/suite beeinflusst die Paketquellen für den Installer. Es ist nur nützlich, dies einzustellen, wenn aktuell Komponenten des Installers über das Netzwerk geladen werden; dieser Wert sollte mit dem übereinstimmen, der genutzt wurde, um die initrd, die Sie für Ihre Installationsmethode nutzen, zu bauen. Normalerweise wird der Installer automatisch den korrekten Wert verwenden und es sollte daher keinen Grund geben, dies manuell festzulegen.

```
# Spiegel-Server-Protokoll:
# Wenn Sie FTP wählen, muss mirror/country nicht gesetzt werden.
# Vorgabewert für das Protokoll des Spiegel-Servers: http.
#d-i mirror/protocol string ftp
d-i mirror/country string manual
d-i mirror/http/hostname string ftp2.de.debian.org
d-i mirror/http/directory string /debian
d-i mirror/http/proxy string
# Distributionszweig von Debian, den Sie installieren möchten:
#d-i mirror/suite string testing
# Distributionszweig, der genutzt wird, um Installer-Komponenten zu
# laden (optional):
#d-i mirror/udeb/suite string testing
```
## **B.4.5 Einrichtung von Benutzerzugängen**

Das Passwort für den Superuser-Zugang (root) sowie Name und Passwort des ersten regulären Benutzers können voreingestellt werden. Für die Passwörter können Sie entweder Klartext-Werte oder crypt(3)-Hashes verwenden.

#### <span id="page-78-0"></span>**WARNUNG**

Bedenken Sie, dass die Voreinstellung von Passwörtern nicht ganz sicher ist, da jeder, der Zugang zur Voreinstellungsdatei hat, Kenntnis von den Passwörtern erlangen könnte. Hier verschlüsselte Hashes für die Passwörter zu verwenden, wird als sicher angesehen, solange keine schwachen Algorithmen wie DES oder MD5 zum Einsatz kommen, da diese die Gefahr von Brute-Force-Attacken bergen. Es wird empfohlen, SHA-256 oder SHA512 zu benutzen.

```
# Das Anlegen des Root-Zugangs abbrechen (der normale Benutzer
# bekommt dann die Möglichkeit, sudo zu benutzen):
#d-i passwd/root-login boolean false
# Alternativ dazu können Sie auch das Anlegen eines normalen
# Benutzers abbrechen:
```

```
#d-i passwd/make-user boolean false
```

```
# Root-Passwort, entweder als Klartext ... :
#d-i passwd/root-password password r00tme
#d-i passwd/root-password-again password r00tme
# ... oder verschlüsselt als crypt(3)-Hash:
#d-i passwd/root-password-crypted password [crypt(3)-Hash]
# Um einen regulären Benutzerzugang zu erstellen:
#d-i passwd/user-fullname string Max Mustermann
#d-i passwd/username string maximus
# Passwort des regulären Benutzers, entweder als Klartext ... :
#d-i passwd/user-password password insecure
#d-i passwd/user-password-again password insecure
# ... oder verschlüsselt als crypt(3)-Hash:
#d-i passwd/user-password-crypted password [crypt(3)-Hash]
# Den ersten Benutzer mit der angegebenen Benutzer-ID (UID) erstellen
# statt mit der Standard-UID:
#d-i passwd/user-uid string 1010
# Der Benutzerzugang wird zu einigen Standard-Benutzergruppen hinzugefügt.
# Um dies zu überschreiben, benutzen Sie:
#d-i passwd/user-default-groups string audio cdrom video
```
Die Variablen passwd/root-password-crypted und passwd/user-password-crypted können auch mit "!" als Wert voreingestellt werden. In diesem Fall wird der entsprechende Zugang deaktiviert. Dies könnte für den root-Zugang sinnvoll sein, vorausgesetzt natürlich, dass alternative Möglichkeiten vorhanden sind, um administrative Tätigkeiten oder root-Logins zu ermöglichen (z.B. per Authentifizierung mit SSH-Schlüssel oder per sudo).

Der folgende Befehl (aus dem Paket whois) kann verwendet werden, um einen SHA-512 basierten crypt(3)-Hash für ein Passwort zu generieren:

mkpasswd -m sha-512

### **B.4.6 Einrichtung von Uhr und Zeitzone**

```
# Legt fest, ob die Hardware-(CMOS-)Uhr auf UTC eingestellt ist oder nicht:
d-i clock-setup/utc boolean true
# Sie können hier irgendeinen, für $TZ gültigen Wert eingeben; gültige
# Werte finden Sie in /usr/share/zoneinfo/:
d-i time/zone string Europe/Berlin
# Hier wird eingestellt, ob NTP benutzt wird, um während der Installation
# die Uhr zu stellen:
d-i clock-setup/ntp boolean true
# NTP-Server, der genutzt werden soll; der Standardwert sollte für die
# meisten Fälle passend sein:
#d-i clock-setup/ntp-server string ntp.example.com
```
#### **B.4.7 Partitionierung**

Die Möglichkeiten der Voreinstellung für die Partitionierung der Festplatte werden begrenzt durch das, was partman-auto unterstützt. Sie können wählen, entweder vorhandenen freien Platz auf der Platte zu partitionieren oder die komplette Platte. Das Layout der Disk kann durch ein vordefiniertes Rezept festgelegt werden, durch ein selbst erstelltes aus einer Rezeptdatei oder durch ein Rezept, das in der Vorkonfigurationsdatei enthalten ist.

Die Voreinstellung von fortgeschrittenen Partitionierungen unter Verwendung von RAID, LVM und Verschlüsselung ist möglich, jedoch nicht mit der vollständigen Flexibilität, die bei einer Installation ohne Voreinstellung möglich wäre.

Die Beispiele weiter unten bieten nur grundlegende Informationen über die Nutzung von Partitionierungsrezepten. Detailierte Informationen finden Sie in den Dateien partman-auto-recipe.txt und partman-auto-raid-recipe. txt, die in dem Paket debian-installer enthalten sind. Beide Dateien sind ebenfalls über das Quellcode-Repository des debian-installers verfügbar. Beachten Sie, dass die unterstützten Funktionalitäten abhängig

von der Version variieren können.

#### **WARNUNG**

Die Erkennung der Festplatten hängt von der Reihenfolge ab, in der ihre Treiber geladen werden. Falls mehrere Platten im System existieren, achten Sie verstärkt darauf, dass Sie die richtige ausgewählt haben, bevor Sie die Voreinstellung nutzen.

#### **B.4.7.1 Partitionierungsbeispiele**

```
# Wenn das System freien Platz auf der Platte hat, können Sie festlegen, nur
# diesen Platz zu partitionieren. Folgendes zu setzen hat nur Auswirkungen,
# wenn partman-auto/method (weiter unten) nicht gesetzt ist:
#d-i partman-auto/init_automatically_partition select biggest_free
# Alternativ können Sie eine Festplatte angeben, die partitioniert werden
# soll. Falls das System nur eine einzige Festplatte enthält, wird der
# Installer diese standardmäßig verwenden, aber andernfalls muss der
# Gerätename der Platte im traditionellen Format (nicht devfs) angegeben
# werden (z.B. /dev/sda, nicht jedoch etwas wie /dev/discs/disc0/disc).
# Um z.B. die erste SCSI/SATA-Festplatte zu nutzen, kann die folgende Zeile
# verwendet werden:
#d-i partman-auto/disk string /dev/sda
# Zusätzlich müssen Sie angeben, welche Partitionierungsmethode genutzt werden
# soll. Derzeit verfügbare Methoden:
# - regular: gewöhnliche Partitionstypen für die jeweilige Architektur verwenden
# - lvm: LVM verwenden, um die Platte zu partitionieren
# - crypto: LVM mit einer verschlüsselten Partition verwenden
d-i partman-auto/method string lvm
# Sie können den Anteil des Platzes angeben, der für die LVM-Volume-Gruppe
# verwendet wird. Dies kann entweder eine Größenangabe mit Einheit sein
# (z.B. 20 GB), eine Prozentangabe des verfügbaren freien Speicherplatzes,
# oder das Schlüsselwort »max«.
d-i partman-auto-lvm/guided_size string max
# Falls eine der Festplatten, die automatisch partitioniert werden sollen,
# eine alte LVM-Konfiguration enthält, wird dem Benutzer normalerweise eine
# Warnung angezeigt. Diese kann aber durch Voreinstellung unterdrückt werden:
d-i partman-lvm/device_remove_lvm boolean true
# Das Gleiche gilt für bereits existierende Software-RAID-Arrays:
d-i partman-md/device_remove_md boolean true
# Ebenfalls für die Bestätigung, die LVM-Partitionen zu schreiben:
d-i partman-lvm/confirm boolean true
d-i partman-lvm/confirm_nooverwrite boolean true
# Sie können eines der vordefinierten Partitionierungsrezepte wählen:
# - atomic: alle Dateien in einer Partition
# - home: separate /home-Partition
# - multi: separate /home-, /var- und /tmp-Partitionen
d-i partman-auto/choose_recipe select atomic
# Oder erstellen Sie ein eigenes Rezept:
# Wenn Sie eine Möglichkeit haben, eine Rezeptdatei in die d-i-Umgebung zu
# bekommen, können Sie einfach darauf verweisen:
#d-i partman-auto/expert_recipe_file string /hd-media/recipe
# Falls nicht, können Sie auch ein ganzes Rezept in eine einzige (logische)
# Zeile packen. Dieses Beispiel erzeugt eine kleine /boot-Partition, eine
# Swap-Partition passender Größe und benutzt den Rest des Platzes für
```

```
# die root-Partition:
#d-i partman-auto/expert_recipe string \
\quad \qquad \qquad \qquad \text{boot-root} \; : \; \qquad \qquad \text{non-const}# 40 50 100 ext3 \
# $primary{ } $bootable{ } \
# method{ format } format{ } \
# use_filesystem{ } filesystem{ ext3 } \
# mountpoint{ /boot } \
# . \
# 500 10000 1000000000 ext3 \
# method{ format } format{ } \
# use_filesystem{ } filesystem{ ext3 } \
# mountpoint{ / } \
\qquad \qquad +64 \, 512 \, 300\ linux-swap \setminus# method{ swap } format{ } \
\# . The set of the set of the set of the set of the set of the set of the set of the set of the set of the set of the set of the set of the set of the set of the set of the set of the set of the set of the set of the s
# Das vollständige Rezeptformat ist in der Datei partman-auto-recipe.txt
# dokumentiert, die im Paket »debian-installer« enthalten oder im D-I-
# Quellcode-Repository verfügbar ist. Dort ist auch dokumentiert, wie
# erweiterte Einstellungen festgelegt werden, z.B. Dateisystem-Bezeichnungen,
# Volumegruppen-Namen etc., oder welche physikalischen Geräte in einer
# Volumegruppe enthalten sein sollen.
## Partitionieren für EFI
# Wenn Ihr System eine EFI-Partition benötigt, können Sie Zeilen wie diese
# zu Ihrem Rezept hinzufügen (als erstes Element im Rezept):
               538 538 1075 free
# $iflabel{ gpt } \
\# \qquad \qquad \qquad \qquad \qquad \qquad \qquad \qquad \qquad \qquad \qquad \qquad \qquad \qquad \qquad \qquad \qquad \qquad \qquad \qquad \qquad \qquad \qquad \qquad \qquad \qquad \qquad \qquad \qquad \qquad \qquad \qquad \qquad \qquad \qquad \qquad \q\# method{ efi } \setminus# format{ } \
# . \
#
# Obiges Fragment ist passend für die amd64-Architektur; auf anderen
# Architekturen könnten die Details abweichen. Das Paket 'partman-auto'
# im D-I Quell-Repository enthält eventuell ein Beispiel, nach dem Sie sich
# richten können.
# Dies veranlasst partman, automatisch ohne Nachfrage zu partitionieren,
# vorausgesetzt, Sie haben mit einer der obigen Methoden festgelegt, wie
# partitioniert werden soll:
d-i partman-partitioning/confirm_write_new_label boolean true
d-i partman/choose_partition select finish
d-i partman/confirm boolean true
d-i partman/confirm_nooverwrite boolean true
# UEFI-Boot-Vorgang erzwingen ('BIOS-Kompatibilität' wird verworfen).
# Standardeinstellung: false.
#d-i partman-efi/non_efi_system boolean true
# Sicherstellen, dass eine GPT-Partitionstabelle verwendet wird -
# erforderlich für EFI:
#d-i partman-partitioning/choose_label select gpt
#d-i partman-partitioning/default_label string gpt
# Bei gewählter Festplattenverschlüsselung: das vorab durchzuführende
# Löschen der Partitionen überspringen:
```

```
#d-i partman-auto-crypto/erase_disks boolean false
```
#### **B.4.7.2 Partitionierung mit RAID**

Sie können auch Voreinstellung verwenden, um Partitionen auf einem Software-RAID einzurichten. Es werden RAID-Level 0, 1, 5, 6 und 10 unterstützt sowie die Einrichtung von degradierten Arrays und die Festlegung von Reserveplatten.

Wenn Sie RAID 1 verwenden, können Sie voreinstellen, dass grub auf allen Geräten im Verbund installiert wird; siehe Abschnitt B.4.11.

#### **WARNUNG**

Bei [dieser](#page-85-0) Art von automatisierter Partitionierung kann leicht etwas falsch laufen. Auch ist diese Installer-Komponente von den Entwicklern des debian-installer relativ wenig getestet worden. Die Verantwortung, die verschiedenen Rezepte richtig hinzubekommen (so dass sie Sinn machen und nicht miteinander kollidieren), liegt beim Benutzer! Schauen Sie in /var/log/syslog nach, wenn Probleme auftreten.

```
# Die Partitionierungsmethode sollte auf "raid" gesetzt werden:
#d-i partman-auto/method string raid
# Geben Sie die Festplatten an, die partitioniert werden sollen. Sie bekommen
# alle das gleiche Layout, dies wird also nur funktionieren, wenn alle
# Festplatten die gleiche Größe haben:
#d-i partman-auto/disk string /dev/sda /dev/sdb
# Als nächstes müssen Sie die zu nutzenden physikalischen Partitionen
# einrichten:
#d-i partman-auto/expert_recipe string \
# multiraid :: \
# 1000 5000 4000 raid \
# $primary{ } method{ raid } \
\# . The contract of the contract of the contract of the contract of the contract of the contract of the contract of the contract of the contract of the contract of the contract of the contract of the contract of the co
# 64 512 300% raid \
# method{ raid } \
\# . The contract of the contract of the contract of the contract of the contract of the contract of the contract of the contract of the contract of the contract of the contract of the contract of the contract of the co
                    # 500 10000 1000000000 raid \
# method{ raid } \
\# . The set of the set of the set of the set of the set of the set of the set of the set of the set of the set of the set of the set of the set of the set of the set of the set of the set of the set of the set of the s
# Als letztes muss noch angegeben werden, wie die vorher definierten Partitionen
# im RAID-Setup verwendet werden sollen. Denken Sie daran, die korrekten
# Partitionsnummern für die logischen Partitionen zu benutzen. Es werden die
# RAID-Level 0, 1, 5, 6 und 10 unterstützt; Geräte werden mittels »#« voneinander
# getrennt.
# Parameter sind:
# <raidtype> <devcount> <sparecount> <fstype> <mountpoint> \
              <devices> <sparedevices>
#
#d-i partman-auto-raid/recipe string \
# 1 2 0 ext3 / \
# /dev/sda1#/dev/sdb1 \
\# . The contract of the contract of the contract of the contract of the contract of the contract of the contract of the contract of the contract of the contract of the contract of the contract of the contract of the co
# 1 2 0 swap -# /dev/sda5#/dev/sdb5 \
\# . The contract of the contract of the contract of the contract of the contract of the contract of the contract of the contract of the contract of the contract of the contract of the contract of the contract of the co
# 0 2 0 ext3 /home \
# /dev/sda6#/dev/sdb6 \
\## Weitere Informationen finden Sie in der Datei partman-auto-raid-recipe.txt,
# die im Paket »debian-installer« enthalten oder im D-I-Quellcode-Repository
# verfügbar ist.
```

```
# Dies veranlasst partman, automatisch ohne Nachfrage zu partitionieren:
d-i partman-md/confirm boolean true
d-i partman-partitioning/confirm_write_new_label boolean true
d-i partman/choose_partition select finish
d-i partman/confirm boolean true
d-i partman/confirm_nooverwrite boolean true
```
#### **B.4.7.3 Festlegen, wie Partitionen eingebunden werden**

Normalerweise werden Dateisysteme unter Verwendung einer eindeutigen Kennung, dem Universally Unique Identifier (UUID) als Schlüssel eingebunden; auf diesem Wege ist es möglich, sie korrekt einzubinden, selbst wenn sich ihr Gerätename ändert. UUIDs sind allerdings lang und schwierig zu lesen, daher kann der Installer die Dateisysteme, falls Sie dies bevorzugen, auch basierend auf den traditionellen Gerätenamen einbinden oder aber basierend auf einem Label, das sie festlegen. Wenn Sie den Installer anweisen, die Einbindung über ein Label vorzunehmen, wird für alle Dateisysteme, die kein Label haben, trotzdem der UUID verwendet.

Für Geräte mit feststehenden Namen, wie zum Beispiel logischen LVM-Volumes, werden weiterhin die traditionellen Namen statt der UUIDs verwendet.

**WARNUNG** 

Die traditionellen Gerätenamen können sich basierend auf der Reihenfolge, in der der Kernel die Geräte beim Booten erkennt, ändern, was dazu führen kann, dass das falsche Dateisystem eingebunden wird. Ähnlich dazu können bei den Labels Überschneidungen auftreten, wenn Sie eine neue Festplatte oder ein USB-Laufwerk anschließen, und wenn dies passiert, ist das Verhalten Ihres Systems beim Starten rein willkürlich.

```
# Standardeinstellung ist, mittels UUID einzubinden, Sie können aber auch
# "traditional" wählen, um die traditionellen Gerätenamen zu nutzen, oder
# "label", um die Einbindung per Dabeisystem-Label zu versuchen, wobei im
# Falle eines Fehlers hier die UUIDs als Ausweichlösung verwendet werden.
#d-i partman/mount_style select uuid
```
#### **B.4.8 Installation des Basissystems**

Es gibt momentan nicht viel, was für diesen Teil der Installation voreingestellt werden kann. Die einzigen gestellten Fragen betreffen die Installation des Kernels.

```
# APT konfigurieren, dass empfohlene (recommended) Pakete nicht automatisch
# installiert werden. Die Verwendung dieser Option kann zu einem
# unvollständigen System führen und sollte nur von sehr erfahrenen
# Anwendern genutzt werden:
#d-i base-installer/install-recommends boolean false
# Das Kernel-Image-(Meta-)Paket, das installiert werden soll; "none" kann
# genutzt werden, wenn kein Kernel installiert werden soll:
#d-i base-installer/kernel/image string gnumach-686
```
### **B.4.9 Konfiguration von Apt**

Die Konfiguration von /etc/apt/sources.list und grundlegenden Einstellungsoptionen ist voll automatisiert, basierend auf der Installationsmethode und Antworten auf frühere Fragen. Sie können optional weitere (lokale) Paketquellen (Repositories) hinzufügen.

```
# Wählen Sie, ob Sie zusätzliche Installationsmedien scannen möchten.
# (Standardwert: false)
d-i apt-setup/cdrom/set-first boolean false
# Sie können wählen, ob Sie nicht-freie Firmware installieren möchten:
#d-i apt-setup/non-free-firmware boolean true
```

```
# Sie können wählen, ob Sie Software aus dem "non-free"- oder
# "contrib"-Zweig installieren möchten:
#d-i apt-setup/non-free boolean true
#d-i apt-setup/contrib boolean true
# Entfernen Sie bei der folgenden Zeile das Kommentarzeichen, wenn Sie in
# der sources.list des zu installierenden Systems keinen aktiven Eintrag
# für ein DVD-/BD-Installations-Image haben möchten.
# (Einträge für netinst- oder CD-Images werden grundsätzlich nicht
# aktiviert, unabhängig von dieser Einstellung.)
#d-i apt-setup/disable-cdrom-entries boolean true
# Entfernen Sie das folgende Kommentarzeichen, wenn Sie keinen Netzwerk-
# Spiegel-Server verwenden möchten:
#d-i apt-setup/use_mirror boolean false
# Wählen Sie, welche Update-Dienste genutzt werden sollen; legen Sie die
# zu verwendenden Spiegel-Server fest. Die hier angegebenen Werte sind die
# normalen Standardwerte:
#d-i apt-setup/services-select multiselect security, updates
#d-i apt-setup/security_host string security.debian.org
# Zusätzliche Paketquellen, "local[0-9]" verfügbar:
#d-i apt-setup/local0/repository string \
# http://local.server/debian stable main
#d-i apt-setup/local0/comment string local server
# deb-src-Zeilen aktivieren:
#d-i apt-setup/local0/source boolean true
# URL zum öffentlichen Schlüssel der lokalen Quelle; Sie müssen einen
# Schlüssel bereitstellen, oder apt wird sich über die nicht-autorisierte
# Quelle beschweren und die Zeile in der sources.list wird auskommentiert
# bleiben und nicht genutzt:
#d-i apt-setup/local0/key string http://local.server/key
# Oder Sie können den Schlüssel in-line bereitstellen, indem Sie die Inhalte
# der Schlüsseldatei base64-kodiert ablegen (mit "base64 -w0") und hier
# angeben:
#d-i apt-setup/local0/key string base64:// ←-
   LS0tLS1CRUdJTiBQR1AgUFVCTElDIEtFWSBCTE9DSy0tLS0tCi4uLgo=
# Der Inhalt der Schlüsseldatei wird überprüft, um festzustellen, ob er
# ASCII-geschützt ist. Wenn dies der Fall ist, wird die Datei mit einer
# ".asc"-Endung abgespeichert, andernfalls bekommt sie eine ".gpg"-Endung.
# Das Format "keybox database" wird derzeit nicht unterstützt (schauen Sie
# dazu in apt-setup's Quellcode).
# Standardmäßig verlangt der Installer, dass Paketquellen mittels
# bekannter GPG-Schlüssel autorisiert werden. Folgendes kann verwendet
# werden, um das zu deaktivieren. WARNUNG: unsicher, nicht empfohlen.
#d-i debian-installer/allow_unauthenticated boolean true
# Entfernen Sie hier das Kommentarzeichen, um multiarch-Konfiguration
# für i386 hinzuzufügen:
#d-i apt-setup/multiarch string i386
```
### **B.4.10 Paketauswahl**

Sie können jede Kombination der verfügbaren Programmgruppen auswählen. Mögliche Werte zum Zeitpunkt, als dies geschrieben wurde:

- **standard** (Standard-Programme)
- **desktop** (grafische Arbeitsplatz-Umgebung / Standardauswahl)
- **gnome-desktop** (Gnome-Arbeitsplatz-Umgebung)
- **xfce-desktop** (XFCE-Arbeitsplatz-Umgebung)
- **kde-desktop** (KDE-Plasma Arbeitsplatz-Umgebung)
- **cinnamon-desktop** (Cinnamon-Arbeitsplatz-Umgebung)
- **mate-desktop** (MATE-Arbeitsplatz-Umgebung)
- **lxde-desktop** (LXDE-Arbeitsplatz-Umgebung)
- **web-server** (Web-Server)
- **ssh-server** (SSH-Server)

Sie können hier auch wählen, gar nichts zu installieren und die Installation von bestimmten Paketen auf andere Art erzwingen. Wir empfehlen aber, immer zumindest die Programmgruppe "standard" auszuwählen.

Oder wenn Sie möchten, dass der tasksel-Dialog überhaupt nicht angezeigt wird, setzen Sie pkgsel/run\_tasksel (es werden dann über tasksel gar keine Pakete installiert).

Wenn Sie zusätzlich zu den Paketen, die durch die Programmgruppen installiert werden, weitere benötigen, können Sie den Parameter pkgsel/include benutzen. Der Wert für diesen Parameter kann eine Liste von Paketen sein, getrennt entweder durch Kommas oder durch Leerzeichen, so dass Sie ihn auch recht einfach auf der Kernel-Kommandozeile verwenden können.

```
#tasksel tasksel/first multiselect standard, web-server, kde-desktop
# Oder wenn Sie möchten, dass der tasksel-Dialog überhaupt nicht angezeigt
# wird (und keine Pakete installiert werden):
#d-i pkgsel/run_tasksel boolean false
# Individuelle zusätzliche Pakete, die installiert werden sollen:
#d-i pkgsel/include string openssh-server build-essential
# Ob Pakete aktualisiert werden sollen, nachdem debootstrap beendet ist.
# Gültige Werte: none, safe-upgrade, full-upgrade
#d-i pkgsel/upgrade select none
# Sie können entscheiden, ob Sie Informationen darüber, welche Pakete Sie
# installiert haben, an das Debian-Projekt zurück senden möchten.
# Standardeinstellung ist, nichts zu senden, aber Informationen zu senden
# hilft dem Projekt zu entscheiden, welche Software wie beliebt ist und ob
# sie auf die erste DVD gepackt werden sollte:
#popularity-contest popularity-contest/participate boolean false
```
### <span id="page-85-0"></span>**B.4.11 Installation des Bootloaders**

```
# Um keinen Bootloader zu installieren, entfernen Sie hier das
# Kommentarzeichen:
#d-i grub-installer/skip boolean true
# Dies ist eine ziemlich sichere Einstellung; sie bewirkt, dass grub
# automatisch in die UEFI-Partition/den Boot Record installiert wird, wenn
# kein anderes Betriebssystem erkannt wird:
d-i grub-installer/only_debian boolean true
# Dies bewirkt, dass grub in die UEFI-Partition/den Boot Record installiert
# wird, auch wenn noch andere Betriebssysteme erkannt wurden. Dies ist nicht
# ganz so sicher, da möglicherweise diese anderen Systeme nicht mehr gestartet
# werden können:
d-i grub-installer/with_other_os boolean true
# Aufgrund von möglicherweise vorhandenen USB-Sticks kann der Speicherort
# des primären Laufwerks grundsätzlich nicht sicher erkannt werden, daher
# muss er angegeben werden:
#d-i grub-installer/bootdev string /dev/sda
# Um auf das primäre Laufwerk zu installieren (angenommen, dies ist kein
```

```
# USB-Stick):
#d-i grub-installer/bootdev string default
# Wenn Sie alternativ an einen anderen Ort als in die UEFI-Partition/den
# Boot Record installieren möchten, entfernen Sie hier die Kommentarzeichen
# und passen Sie die Zeilen an:
#d-i grub-installer/only_debian boolean false
#d-i grub-installer/with_other_os boolean false
#d-i grub-installer/bootdev string (hd0,1)
# Um grub auf mehrere Geräte zu installieren:
#d-i grub-installer/bootdev string (hd0,1) (hd1,1) (hd2,1)
# Optionales Passwort für grub, entweder als Klartext ... :
#d-i grub-installer/password password r00tme
#d-i grub-installer/password-again password r00tme
# ... oder verschlüsselt mittels MD5-Hash; siehe grub-md5-crypt(8):
#d-i grub-installer/password-crypted password [MD5 hash]
# Verwenden Sie die folgende Option, um zusätzliche Boot-Parameter für
# das installierte System anzugeben (falls dies vom Bootloader-Installer
# unterstützt wird).
# Hinweis: Optionen, die dem Installer zum Booten angegeben wurden, werden
# automatisch auch für das installierte System hinzugefügt.
#d-i debian-installer/add-kernel-opts string nousb
```
Ein MD5-Hash für ein grub-Passwort kann mit dem Befehl grub-md5-crypt generiert werden oder mit dem Kommando aus dem Beispiel in Abschnitt B.4.5.

#### **B.4.12 Die Installation beenden**

```
# Bei Installationen über die serielle Konsole werden die regulären virtuellen
# Konsolen (VT1 - VT6) normalerweise in /etc/inittab deaktivert. Um dies zu
# vermeiden, entfernen Sie vor der nächsten Zeile das Kommentarzeichen:
#d-i finish-install/keep-consoles boolean true
# Die letzte Meldung "Installation abgeschlossen" unterdrücken:
d-i finish-install/reboot_in_progress note
# Dies verhindert, dass der Installer während des Neustarts die Disk
# auswirft, was in einigen Situationen sinnvoll sein könnte:
#d-i cdrom-detect/eject boolean false
# Durch die folgende Zeile wird der Installer nach Abschluss der
# Installation nur heruntergefahren, kein Neustart, es wird nicht das neue
# System gestartet:
#d-i debian-installer/exit/halt boolean true
# Durch die nächste Zeile wird der Rechner komplett abgeschaltet statt
# nur gestoppt:
#d-i debian-installer/exit/poweroff boolean true
```
#### **B.4.13 Voreinstellung anderer Pakete**

```
# Abhängig davon, welche Software Sie zur Installation auswählen oder ob
# Dinge während des Installationsprozesses schief laufen, ist es möglich,
# dass andere Fragen auftauchen. Sie können auch für diese natürlich
# Voreinstellungen festlegen. Eine Liste mit allen möglichen Fragen, die
# gestellt werden könnten, bekommen Sie, indem Sie eine Installation
# durchführen und danach diese Befehle ausführen:
# debconf-get-selections --installer > file
# debconf-get-selections >> file
```
## **B.5 Erweiterte Optionen**

## **B.5.1 Während der Installation eigene Kommandos ausführen**

Eine sehr kraftvolle und flexible Funktion, die das Voreinstellungswerkzeug bietet, ist die Möglichkeit, Kommandos oder Skripte an bestimmten Stellen während der Installation auszuführen.

Wenn das Dateisystem des Zielsystems eingebunden ist, ist es unter /target verfügbar. Falls eine Installations-DVD benutzt wird und diese eingebunden ist, finden Sie sie unter /cdrom.

```
# Den d-i voreinzustellen, ist von Natur aus nicht sicher! Nichts im
# Installer prüft auf Versuche eines Pufferüberlaufs oder anderweitiger
# Ausnutzung der Werte einer Voreinstellungsdatei wie dieser. Benutzen Sie
# nur Voreinstellungsdateien aus vertrauenswürdigen Quellen! Um diese
# Aussage zu untermauern und weil es auch generell nützlich ist, zeigen wir
# hier eine Möglichkeit, jegliche Shell-Befehle, die Sie gerne im Installer
# hätten, automatisch auszuführen.
# Dieser erste Befehl wird so früh wie möglich ausgeführt, direkt nachdem
# das Lesen der Voreinstellungsdatei abgeschlossen ist:
#d-i preseed/early_command string anna-install some-udeb
# Der folgende Befehl wird ausgeführt direkt bevor das Partitionierungsprogramm
# startet. Er kann nützlich sein, um dynamische Voreinstellungen für die
# Partitionierung festzulegen, die vom Zustand der Festplatten abhängig sind
# (die möglicherweise noch nicht sichtbar sind, wenn preseed/early_command
# ausgeführt wird):
#d-i partman/early_command \
        string debconf-set partman-auto/disk "$(list-devices disk | head -n1)"
# Dieses Kommando wird ausgeführt, kurz bevor die Installation beendet ist,
# wenn aber noch ein nutzbares /target-Verzeichnis verfügbar ist.
# Sie können nach /target »chroot«-en und es direkt benutzen, oder benutzen
# Sie apt-install und in-target-Kommandos, um einfach Pakete zu
# installieren oder Kommandos im Zielsystem auszuführen:
#d-i preseed/late_command string apt-install zsh; in-target chsh -s /bin/zsh
```
## **B.5.2 Voreinstellung nutzen, um Standardantworten auf Fragen zu ändern**

Es ist ebenfalls möglich, die Standardantwort für eine Frage zu ändern, die Frage aber trotzdem stellen zu lassen. Dabei muss das *seen*-Flag auf "false" zurückgesetzt werden, nachdem die gewünschte Einstellung für den Wert gesetzt wurde:

```
d-i foo/bar string value
d-i foo/bar seen false
```
Der gleiche Effekt kann erreicht werden, indem Sie am Boot-Prompt den Parameter preseed/interactive=true setzen. Dies kann auch zum Testen oder zur Fehlersuche in Ihrer Voreinstellungsdatei nützlich sein.

Beachten Sie, dass der Eigentümer "d-i" nur für Variablen verwendet werden sollte, die im Installer selbst genutzt werden. Für Variablen, welche zu Paketen gehören, die auf dem Zielsystem installiert werden, sollten Sie stattdessen den Namen des Pakets als Eigentümer verwenden. Siehe auch die Fußnote zum Abschnitt B.2.2.

Wenn Sie Voreinstellung mittels Boot-Parametern nutzen, können Sie den Installer anweisen, eine bestimmte Frage zu stellen, indem Sie den Operator "?=" verwenden, z.B. *foo***/***bar***?=***value* (oder *owner***:***foo/bar***?=***value*). Dies wird natü rlich nur Auswirkungen auf Parameter haben, die zu Fragen gehören, die während der Installation auch wirklich gestellt/angezeigt werden, und nicht auf "interne" Parameter.

Benötigen Sie mehr Debugging-Informationen, z.B. zur Fehlersuche, so verwenden Sie d[en Bo](#page-71-1)ot-Parameter DEBCONF\_DEBUG=5. Dies veranlaßt debconf, erheblich mehr Details über die aktuelle Einstellung jeglicher Variablen auszugeben sowie über die Bearbeitung der Installationsskripte jedes einzelnen Pakets.

## **B.5.3 Mehrere Voreinstellungsdateien nacheinander laden**

Wenn Sie mögen, können Sie hier weitere Voreinstellungsdateien in diese Datei integrieren. Jegliche Einstellungen in den integrierten Dateien werden die Werte aus dieser Datei überschreiben. Dies ermöglicht es z.B., allgemeine Netzwerkeinstellungen in einer Datei festzulegen und speziellere Einstellungen für andere Zwecke/Netze/Orte in anderen Dateien.

```
# Es kann mehr als eine Datei angegeben werden, getrennt durch Leerzeichen;
# alle werden geladen. Die integrierten Dateien können ebenfalls
# wieder "preseed/include"-Regeln enthalten.
# Bedenken Sie: wenn Sie relative Dateipfade angeben, gehen diese von dem
# gleichen Verzeichnis aus, das auch die Voreinstellungsdatei enthält, in
# der sie integriert sind.
#d-i preseed/include string x.cfg
# Der Installer kann optional die Prüfsummen von Voreinstellungsdateien
# kontrollieren, bevor er diese benutzt. Derzeit werden nur
# md5sum-Prüfsummen unterstützt. Geben Sie die md5sum-Prüfsummen in der
# gleichen Reihenfolge an wie die Dateien, die integriert werden sollen:
#d-i preseed/include/checksum string 5da499872becccfeda2c4872f9171c3d
# Der flexiblere Weg: dies startet ein Shell-Kommando und wenn dies die
# Namen von Voreinstellungsdateien zurückgibt, werden diese integriert:
#d-i preseed/include_command \
      string if [ "'hostname'" = bob ]; then echo bob.cfg; fi
# Flexibler als alles andere: ein Programm wird heruntergeladen und
# gestartet. Das Programm kann Kommandos wie debconf-set nutzen, um die
# debconf-Datenbank zu manipulieren. Es können auch mehrere Skripte
# angegeben werden, getrennt durch Leerzeichen. Beachten Sie: falls die
# Dateinamen relativ sind, gehen sie vom gleichen Verzeichnis aus wie
# die Voreinstellungsdatei, von der sie gestartet werden.
#d-i preseed/run string foo.sh
```
Es ist auch möglich, mehrere Voreinstellungsdateien hintereinander zu laden und dabei mit initrd- oder file-Voreinstellung zu beginnnen, danach jedoch mit network-Voreinstellung fortzufahren, indem Sie in den früh geladenen Dateien preseed/url verwenden. Dies führt dazu, dass network-Voreinstellung durchgeführt wird, wenn das Netzwerk aktiv wird. Sie müssen damit vorsichtig sein, da dabei zwei separate Voreinstellungsläufe durchgeführt werden, das bedeutet z.B., es gibt eine weitere Möglichkeit, den Befehl preseed/early zu nutzen (diese zweite Ausführung findet statt, nachdem das Netzwerk aktiviert wurde).

## **Anhang C**

# **Partitionieren für eine Debian-Installation**

## **C.1 Anzahl und Größe der Debian-Partitionen**

Als absolutes Minimum benötigt GNU/Hurd eine Partition für sich selbst. Sie können eine einzige Partition nutzen für das ganze Betriebssystem, die Anwendungen und Ihre eigenen Dateien. Die meisten Leute meinen, dass auch eine separate Swap-Partition notwendig ist, allerdings ist dies nicht ganz richtig. "Swap" ist Speicher, der es dem System erlaubt, Festplattenplatz als "virtuellen Arbeitsspeicher" zu nutzen. Wenn man den Swap auf eine separate Partition legt, kann Hurd diesen viel effizienter nutzen. Man kann Hurd auch zwingen, eine normale Datei als Swap zu nutzen, dies wird allerdings nicht empfohlen.

Die meisten Leute entscheiden sich jedoch dafür, GNU/Hurd mehr als die minimal verlangte Anzahl an Partitionen zu spendieren. Es gibt zwei Gründe dafür, warum Sie das Dateisystem in mehrere kleinere Partitionen aufsplitten sollten: Erstens aus Sicherheitsgründen. Wenn irgendetwas passiert und dadurch das Dateisystem beschädigt wird, ist immer nur eine Partition betroffen. Sie müssen dann nur einen Teil des Systems aus Ihren Backups (die Sie sorgfältig aufbewahrt haben) wiederherstellen. Zumindest sollten Sie eine so genannte "Root-Partition" erstellen. Sie enthält die wichtigsten Komponenten des Systems. Wenn eine der anderen Partitionen beschädigt wird, können Sie so GNU/Hurd immer noch booten, um das System zu reparieren. Dies bewahrt Sie vor dem Ärger, das System von Grund auf neu installieren zu müssen.

Der zweite Grund ist vor allem im professionellen Sektor wichtig, hängt aber auch wesentlich davon ab, wie Sie den Rechner nutzen. Wenn beispielsweise ein Mail-Server mit Spam-Mails geflutet wird, kann schnell eine Partition voll sein. Wenn Sie jetzt /var/mail auf einer eigenen Partition haben, wird das System überwiegend weiterarbeiten, auch wenn Sie unter Spambeschuss liegen.

Der einzige Grund dagegen, mehrere Partitionen zu nutzen, ist, dass es oft schwierig ist, vorher zu wissen, was man benötigt. Wenn Sie eine Partition zu klein anlegen, müssen Sie entweder das System irgendwann neu installieren oder ständig irgendwelche Sachen hin- und herschieben, um auf der zu klein geratenen Partition Platz zu schaffen. Wenn Sie auf der anderen Seite die Partition zu groß machen, verschwenden Sie Platz, den Sie woanders gut gebrauchen könnten. Festplattenspeicher ist heutzutage zwar billig, aber warum das Geld aus dem Fenster werfen?

## **C.2 Der Verzeichnisbaum**

Debian GNU/Hurd hält sich bezüglich der Verzeichnis- und Dateinamen an den Filesystem Hierarchy Standard. Dieser Standard erlaubt es Benutzern und Programmen, den Speicherort von Dateien und Verzeichnissen vorherzusehen. Das Wurzelverzeichnis wird durch einen einfachen Schrägstrich (/, "slash") repräsentiert. Auf der ersten Verzeichnisebene enthalten alle Debian-Systeme folgende Unterverzeichnisse:

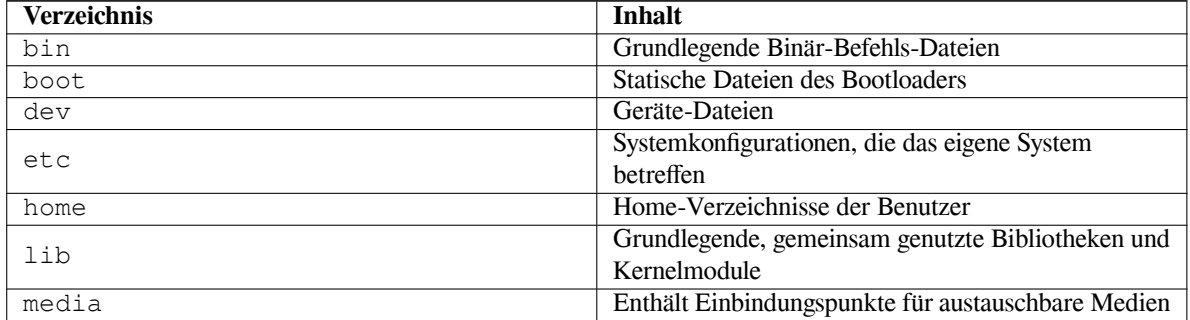

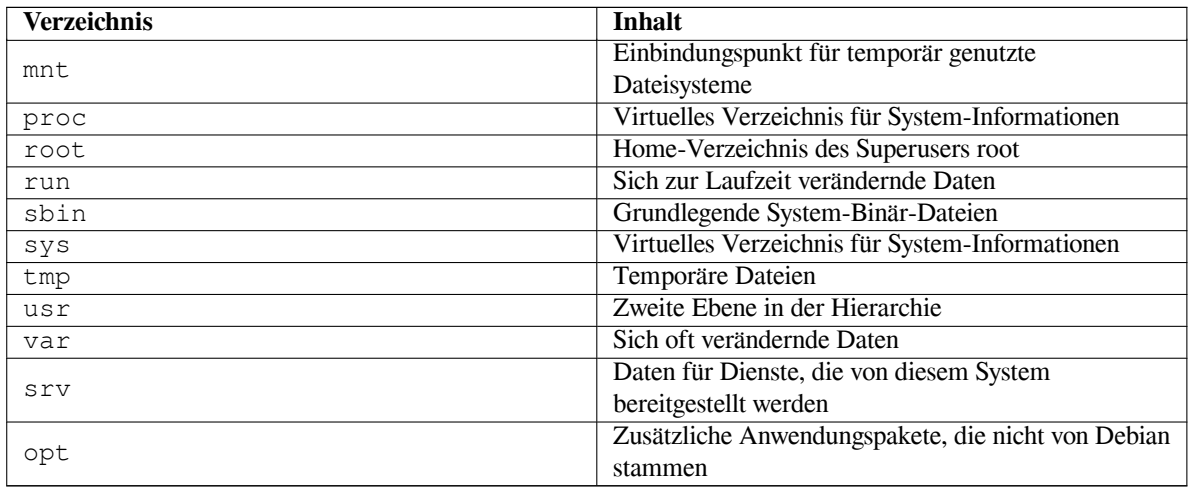

Es folgt eine Liste mit wichtigen Festlegungen bezüglich Verzeichnissen und Partitionen. Bedenken Sie, dass die Festplattennutzung abhängig von der Systemkonfiguration und speziellen Einsatzbedingungen stark unterschiedlich sein kann. Die hier gegebenen Empfehlungen sind grundlegende Richtlinien und sollen eine Basis für die Partitionierung darstellen.

- Die Root-Partition / muss immer physikalisch die Verzeichnisse /etc, /bin, /sbin, /lib, /dev und /usr enthalten, sonst können Sie nicht booten. Das bedeutet, dass Sie mindestens 600–750 MB Platz fü r die root-Partition inklusive /usr vorsehen sollten, bzw. 5–6 GB für einen Arbeitsplatzrechner oder eine Server-Installation.
- /var: veränderliche Daten, wie News-Artikel, E-Mails, Webseiten, Datenbanken, der Zwischenspeicher des Paketmanagement-Systems usw. werden unterhalb dieses Verzeichnisses abgelegt. Die Größe hängt stark von der Nutzung des Systems ab, wird aber bei vielen Leuten überwiegend durch den Overhead des Paketmanagement-Systems bestimmt. Wenn Sie eine Komplettinstallation durchführen oder in einem Durchgang fast alles installieren, was Debian zu bieten hat, sind 2 oder 3 GB passend für /var. Wenn Sie in mehreren Schritten installieren (also sagen wir zuerst die Dienste und Werkzeuge, dann Textbearbeitungs-Werkzeuge, dann X, ... ), können Sie mit 300–500MB auskommen. Falls Plattenplatz rar ist und Sie keine großen Systemupdates planen, können auch 30 oder 40MB reichen.
- /tmp: von Benutzerprogrammen erzeugte temporäre Daten werden wahrscheinlich in diesem Verzeichnis abgelegt. 40–100MB sollten normalerweise genügen. Einige Anwendungen – wie z.B. Archivbearbeitungsprogramme, CD/DVD-Erstellungswerkzeuge und Multimedia-Software – könnten /tmp benutzen, um vorübergehend Image-(Abbild-)Dateien zu speichern. Wenn Sie vorhaben, solche Anwendungen zu nutzen, sollten Sie den verfügbaren Platz in /tmp entsprechend anpassen.
- /home: jeder Benutzer legt seine Daten in einem Unterverzeichnis von /home ab. Die Größe hängt davon ab, wie viele Nutzer das System hat und welche Dateien diese in ihren Verzeichnissen abspeichern. Abhängig von der geplanten Nutzung sollten Sie mindestens 100MB für jeden Benutzer reservieren, dieser Wert kann aber je nach Ihren Bedürfnissen variieren. Stellen Sie erheblich mehr Platz zur Verfügung, wenn Sie beabsichtigen, viele Multimedia-Dateien (Bilder, MP3, Filme) abzuspeichern.

## **C.3 Empfohlene Partitionsschemata**

Für neue Debian-Nutzer, private Debian-Computer zu Hause und andere Einzelplatz-Rechner ist eine einzelne /-Partition (plus Swap) möglicherweise die einfachste Lösung. Der Standard-Partitionstyp ist ext4.

Für Mehrbenutzersysteme oder Rechner mit viel Festplattenplatz ist es das Beste, /var, /tmp und /home jeweils auf eigene Partitionen separiert von / zu legen.

Sie könnten eine separate /usr/local-Partition benötigen, wenn Sie vorhaben, viele Programme zu installieren, die nicht Teil der Debian-Distribution sind. Wenn die Maschine als Mail-Server fungieren soll, sollten Sie vielleicht für /var/mail eine eigene Partition einrichten. Wenn Sie einen Server für viele Benutzer einrichten, ist es gut, eine separate, große /home-Partition zu haben. Generell variiert die Situation für die Partitionierung von einem Rechner zum anderen, abhängig von seiner Nutzung.

Tiefergehende Informationen für sehr komplexe Systeme gibt das Multi-Disk-HowTo, überwiegend interessant für ISP (Internet-Service-Provider) und Leute, die Server einrichten.

Hinsichtlich des Themas "Größe der Swap-Partition" gibt es mehrere Sichtweisen. Eine Faustregel, die gut funktioniert, ist, genauso viel Swap zu verwenden, wie man Arbeitsspeicher hat. Hierbei sollte der Swap in den meisten Fällen nicht kleiner als 512 MB sein. Natürlich gibt es auch von dieser Regel Ausnahmen.

Ein Beispiel: ein älterer Rechner bei Ihnen zu Hause könnte 512MB RAM haben und eine 20GB-IDE-Festplatte auf /dev/sda. /dev/sda1 könnte eine 8GB-Partition für ein anderes Betriebssystem sein, /dev/sda3 eine 512MB Swap-Partition und /dev/sda2 die 11.4GB große Linux-Partition.

Wenn Sie daran interessiert sind, wie viel Festplattenspeicher die einzelnen Programmgruppen benötigen, lesen Sie Abschnitt D.1.

## **C.4 Debian-Partitionierungsprogramme**

Es wurden m[ehrer](#page-92-0)e Variationen der Partitionierungsprogramme von den Entwicklern in Debian eingepflegt, um mit verschiedenen Festplattentypen und Rechnerarchitekturen funktionieren zu können. Hier eine Liste der Programme, die für Ihre Architektur verfügbar sind:

**partman** Das bevorzugte Partitionierungswerkzeug in Debian. Dieses Schweizer Messer unter den Partitionierungsprogrammen kann auch die Größe von bestehenden Partitionen verändern sowie Dateisysteme erstellen (in der Windows-Sprache "formatieren") und die Einbindungspunkte zuweisen.

fdisk Der Original-Linux-Festplatten-Partitionierer, gut für Gurus.

Seien Sie vorsichtig, wenn Sie bestehende FreeBSD-Partitionen auf Ihrem Rechner haben. Die Installationskernel bieten Unterstützung für diesen Partitionstyp, aber die Art und Weise, wie fdisk sie darstellt (oder eventuell nicht), kann verursachen, dass sich die Gerätebezeichnungen unterscheiden. Lesen Sie dazu das Linux+FreeBSD-HowTo.

**cfdisk** Ein einfach zu nutzender Festplatten-Partitionierer im Vollbildmodus fü r den Rest der Welt.

Beachten Sie, dass **cfdisk** FreeBSD-Partitionen nicht versteht und sich deswegen Gerätebezeichnungen unter[scheiden können \(siehe ob](http://www.tldp.org/HOWTO/Linux+FreeBSD-2.html)en).

Eines dieser Programme wird standardmäßig gestartet, wenn Sie Eine Festplatte partitionieren (oder ähnliches) auswählen. Es könnte möglich sein, ein anderes Programm auf der zweiten virtuellen Konsole VT2 zu benutzen, aber dies wird nicht empfohlen.

Denken Sie daran, die Boot-Partition als "Bootable" (boot-fähig) zu markieren.

## **Anhang D**

# **Verschiedenes**

## **D.1 Festplattenplatz, der für die Programmgruppen benötigt wird**

<span id="page-92-0"></span>Eine normale Installation für die amd64-Architektur inklusive aller Standardpakete und dem Standard-Kernel benötigt 1242 MB Festplattenplatz. Eine minimale Basisinstallation ohne die Programmgruppe "Standard-Systemwerkzeuge" belegt 1012 MB.

### WICHTIG

In beiden Fällen ist dies der benötigte Platz auf der Platte, nachdem die Installation beendet ist und alle temporären Dateien gelöscht wurden. Ebenfalls ist der vom Dateisystem genutzte Overhead nicht mit eingerechnet, zum Beispiel für die Journal-Dateien. Dies bedeutet, dass noch bedeutend mehr Festplattenplatz benötigt wird, und zwar sowohl während der Installation als auch später bei der normalen Nutzung des Systems.

Die folgende Tabelle listet die Größe der Programmgruppen auf (die Sie in tasksel auswählen können), wie Sie von aptitude angegeben wird. Beachten Sie, dass einige Gruppen überlappende Bestandteile haben, so dass die absolut installierte Größe von zwei Gruppen zusammen weniger sein kann als die Summe der einzelnen Werte.

Standardmäßig wird der Installer die GNOME-Arbeitsplatzumgebung installieren, aber es können auch alternative Umgebungen ausgewählt werden: entweder durch Verwendung eines der speziellen Installations-Images oder indem während der Installation die gewünschte Arbeitsplatzumgebung festgelegt wird (siehe Abschnitt 6.3.6.2).

Bedenken Sie, dass Sie zu den Angaben aus der Liste noch die Größe der Standard-Installation hinzurechnen müssen, wenn es darum geht, die benötigte Größe der Partitionen abzuschätzen. Von dem, was unter "Größe nach der Installation" aufgeführt ist, wird das meiste in /usr und /lib landen; die Werte unter "Herunterzuladende Größe" werden (vorübergehend) in /var benötigt.

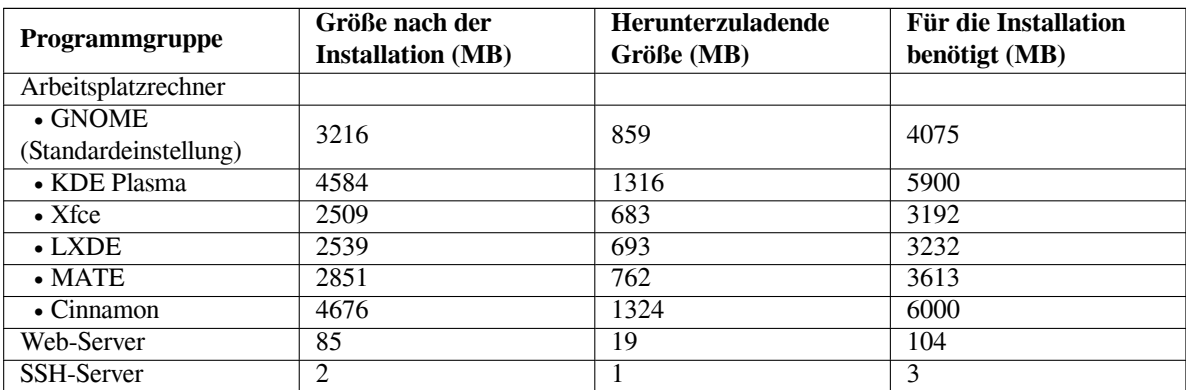

Falls Sie bei der Sprachauswahl nicht Englisch gewählt haben, installiert **tasksel** möglicherweise automatisch eine Programmgruppe für die Lokalisierung, falls diese für Ihre Sprache verfügbar ist. Der Speicherbedarf differiert abhängig von der Sprache; Sie sollten insgesamt bis zu 350MB für das Herunterladen und die Installation vorsehen.

## <span id="page-93-0"></span>**D.2 Debian GNU/Hurd von einem anderen Unix/Linux-System aus installieren**

Dieses Kapitel beschreibt, wie man Debian GNU/Hurd von einem vorhandenen Unix- oder Linux-System aus installiert, ohne den menügeführten Installer zu verwenden, der im Rest dieses Handbuchs beschrieben wird. Dieses "Quereinsteiger-HowTo" wurde von Leuten erbeten, die von Red Hat, Mandriva oder Suse zu Debian GNU/Hurd wechseln. In diesem Kapitel gehen wir davon aus, dass Sie ein wenig Erfahrung mit \*nix-Befehlen haben sowie mit der Navigation durch das Dateisystem. In diesem Abschnitt symbolisiert ein \$ einen Befehl, der im Homeverzeichnis des Benutzers ausgeführt wird, während # bedeutet, dass das Kommando im Debian-chroot ausgeführt wird.

Sobald Sie das neue Debian-System nach Ihren Wünschen konfiguriert haben, können Sie Ihre eventuell vorhandenen eigenen Dateien hinüber verschieben und loslegen. Deswegen wird dies auch die "zero-downtime"-Installation (Installation ohne eine Zeitspanne, während der das System nicht verfügbar ist) genannt. Es ist ebenso ein geschickter Weg, mit Hardware-Komponenten zurechtzukommen, die sich sonst nicht gut mit verschiedenen Boot- oder Installationsmedien vertragen.

#### **ANMERKUNG**

Da dies überwiegend eine manuelle Prozedur ist, sollten Sie im Hinterkopf behalten, dass Sie einen erheblichen Teil der grundlegenden Systemkonfiguration selbst erledigen müssen, was auch mehr Wissen über Debian und über Hurd allgemein erfordert als eine reguläre Installation. Sie können nicht davon ausgehen, dass Sie durch diese Prozedur ein System erhalten, das identisch ist zu dem aus einer normalen Installation. Sie sollten auch bedenken, dass in dieser Prozedur nur die grundlegenden Schritte zur Systemkonfiguration beschrieben sind. Es könnten zusätzliche Installations- oder Konfigurationsschritte erforderlich sein.

## **D.2.1 Es geht los!**

Benutzen Sie die \*nix-Partitionierungsprogramme des vorhandenen Systems, um Ihre Festplatte nach Bedarf neu zu partitionieren; erstellen Sie zumindest ein neues Dateisystem plus Swap. Sie benötigen ungefähr 1012 MB Speicher für eine Nur-Konsolen-Installation oder ca. 2539 MB, wenn Sie vorhaben, X zu installieren (und noch mehr, wenn Sie Desktop-Umgebungen wie GNOME oder KDE Plasma installieren möchten).

Dateisysteme auf Ihren Partitionen erzeugen: um ein Dateisystem auf einer Partition zu erstellen, zum Beispiel ein ext3-Dateisystem auf /dev/sda6 (dies soll in diesem Beispiel unsere Root-Partition sein):

```
# mke2fs -j /dev/sda6
```
Um stattdessen ein ext2-Dateisystem zu erzeugen, lassen Sie das **-j** weg.

Initialisieren und aktivieren Sie den Swap (passen Sie die Partitionsnummer für Ihre geplante Debian-Swap-Partition an):

```
# mkswap /dev/sda5
# sync
# swapon /dev/sda5
```
Hängen Sie eine Partition (wahrscheinlich die neue) als /mnt/debinst ins Dateisystem ein (das Installationsverzeichnis; es wird das Root-(/)-Dateisystem des neuen Debian). Der Einbindungspunkt (/mnt/debinst) ist rein willkürlich gewählt; es wird später noch öfter darauf verwiesen.

```
# mkdir /mnt/debinst
# mount /dev/sda6 /mnt/debinst
```
**ANMERKUNG** 

Falls Sie Teile des Dateisystems (z.B. /usr) auf andere Partitionen speichern und eingebinden möchten, müssen Sie diese Verzeichnisse manuell erstellen und einbinden, bevor Sie mit dem nächsten Schritt fortfahren.

### **D.2.2 debootstrap installieren**

Das Programm, das auch der Debian-Installer benutzt und das als offizielle Methode angesehen wird, ein Debian-Basissystem zu installieren, ist **debootstrap**. Es nutzt **wget** und **ar**, aber ansonsten hängt es nur von /bin/sh und grundsätzlichen Unix-/Linuxwerkzeugen<sup>1</sup> ab. Installieren Sie **wget** und **ar**, falls sie noch nicht auf Ihrem laufenden System vorhanden sind; dann laden Sie **debootstrap** herunter und installieren es ebenfalls.

Oder Sie nutzen die folgende Prozedur, um es manuell zu installieren. Erstellen Sie ein Arbeitsverzeichnis, in das Sie die .deb-Pakete entpacken.

```
# mkdir work
# cd work
```
Das **debootstrap**-Binary finden Sie im Debian-Archiv (achten Sie darauf, die richtige Datei für Ihre Architektur zu verwenden). Laden Sie das **debootstrap**.deb aus dem Pool herunter, kopieren Sie es in das Arbeitsverzeichnis work und extrahieren Sie daraus die Dateien. Sie benötigen root-Rechte, um die Binär-Dateien zu installieren.

```
# ar -xf debootstrap_0.X.X_all.deb
# cd /
# zcat /full-path-to-work/work/data.tar.gz | tar xv
```
### **D.2.3 Starten Sie debootstrap**

**debootstrap** kann die benötigten Dateien direkt vom Archiv herunterladen, wenn Sie es starten. Sie können in dem folgenden Befehl jeden Debian-Archivspiegel-Server statt **ftp2.de.debian.org/debian** einsetzen, vorzugsweise einen Server in Ihrer Nähe. Eine Liste aller Spiegel-Server finden Sie auf http://www.debian.org/ mirror/list.

Wenn Sie ein Debian GNU/Hurd Trixie Installations-Image in /cdrom eingebunden haben, können Sie statt der http-URL auch eine file-URL angeben: **file:/cdrom/debian/**.

Setzen Sie in dem folgenden **debootstrap**-Befehl für *ARCH* eine der folgend[en Architekturbezeichnungen ein:](http://www.debian.org/mirror/list) **[amd64](http://www.debian.org/mirror/list)**, **arm64**, **armel**, **armhf**, **i386**, **mips64el**, **mipsel**, **ppc64el**, **s390x**.

```
# /usr/sbin/debootstrap --arch ARCH trixie \
   /mnt/debinst http://ftp.de.debian.org/debian
```
Falls die Zielarchitektur sich von der des Host-Systems unterscheidet, sollten Sie hier die Option **--foreign** hinzufügen.

### **D.2.4 Das Basissystem konfigurieren**

Sie haben jetzt ein echtes, aber noch etwas mageres Debian-System auf der Festplatte. Wechseln Sie mit **chroot** hinein:

```
# LANG=C.UTF-8 chroot /mnt/debinst /bin/bash
```
Falls die Zielarchitektur sich von der des Host-Systems unterscheidet, müssen Sie vorher qemu-user-static installieren und auf das neue System kopieren:

```
# cp /usr/bin/qemu-ARCH-static /mnt/debinst/usr/bin
# LANG=C.UTF-8 chroot /mnt/debinst qemu-ARCH-static /bin/bash
```
Danach müssen Sie unter Umständen die Definition der Terminal-Variable anpassen, so dass sie mit dem Debian-Basissystem kompatibel ist, zum Beispiel:

¹Dazu gehören die GNU Core Utilities und Kommandos wie **sed**, **grep**, **tar** und **gzip**.

# export TERM=*xterm-color*

Abhängig von dem Wert von TERM müssen Sie unter Umständen das Paket ncurses-term installieren, um Unterstützung dafür zu bekommen.

Falls die Zielarchitektur sich von der des Host-Systems unterscheidet, müssen Sie den Multistage-Bootstrap-Vorgang abschließen mit:

/debootstrap/debootstrap --second-stage

#### **D.2.4.1 Gerätedateien erzeugen**

An diesem Punkt enthält /dev/ nur sehr grundlegende Gerätedateien. Für die nächsten Schritte der Installation könnten zusätzliche Gerätedateien benötigt werden. Es gibt verschiedene Wege, hiermit umzugehen; welchen Sie benutzen, hängt von verschiedenen Faktoren ab: welches Gast-System Sie für die Installation verwenden, ob Sie vorhaben, einen modularen Kernel zu verwenden oder nicht und ob Sie für das neue System dynamische Gerätedateien (z.B. mittels udev) benutzen möchten oder statische.

Einige der verfügbaren Optionen sind:

• installieren Sie das Paket makedev und erzeugen Sie einen Standardsatz von statischen Gerätedateien, indem Sie (nach dem Chroot) Folgendes ausführen:

```
# apt install makedev
# mount none /proc -t proc
# cd /dev
# MAKEDEV generic
```
- erzeugen Sie manuell lediglich bestimmte Gerätedateien mittels **MAKEDEV**.
- binden Sie das Verzeichnis /dev aus Ihrem Gast-System als /dev in Ihr Zielsystem ein. Beachten Sie, dass die postinst-Skripte einiger Pakete versuchen könnten, neue Gerätedateien zu erzeugen; deshalb sollte diese Option nur mit Vorsicht verwendet werden.

#### **D.2.4.2 Partitionen einbinden**

Sie müssen die Datei /etc/fstab erzeugen.

# editor /etc/fstab

Hier ein Beispiel, das Sie sich anpassen können:

![](_page_95_Picture_364.jpeg)

Nutzen Sie den Befehl **mount -a**, um alle Dateisysteme, die Sie in /etc/fstab angegeben haben, einzubinden; um die Dateisysteme einzeln einzubinden, benutzen Sie:

# mount /path # z.B.: mount /usr

Aktuelle Debian-Systeme haben Einbindungspunkte (Mountpoints) für Wechseldatenträger in /media, behalten aber aus Kompatibilitätsgründen auch symbolische Links in /. Erstellen Sie diese nach Bedarf, zum Beispiel mit:

```
# cd /media
# mkdir cdrom0
# ln -s cdrom0 cdrom
# cd /
# ln -s media/cdrom
```
Sie können das proc-Dateisystem mehrfach einbinden und in frei wählbare Verzeichnisse, obwohl /proc dafü r üblich ist. Wenn Sie nicht **mount -a** verwendet haben, stellen Sie sicher, dass proc eingebunden ist, bevor Sie fortfahren:

```
# mount -t proc proc /proc
```
Der Befehl **ls /proc** sollte jetzt ein nicht-leeres Verzeichnis zeigen. Falls dies fehlschlägt, können Sie vielleicht proc außerhalb der chroot-Umgebung einbinden:

# mount -t proc proc /mnt/debinst/proc

#### **D.2.4.3 Die Zeitzone setzen**

Indem Sie die dritte Zeile der Datei /etc/adjtime auf "UTC" oder "LOCAL" setzen, legen Sie fest, ob das System die Hardware-CMOS-Uhr als UTC-Zeit oder als lokale Zeit interpretiert. Mit folgendem Befehl können Sie diese Option setzen:

```
# editor /etc/adjtime
```
Hier ein Beispiel:

0.0 0 0.0  $\Omega$ UTC

Mit folgendem Befehl wählen Sie Ihre Zeitzone aus:

```
# dpkg-reconfigure tzdata
```
#### **D.2.4.4 Das Netzwerk konfigurieren**

Um Ihr Netzwerk einzurichten, müssen Sie die Dateien /etc/network/interfaces, /etc/resolv.conf, /etc/hostname und /etc/hosts anpassen.

```
# editor /etc/network/interfaces
```
Hier sind ein paar einfache Beispiele aus /usr/share/doc/ifupdown/examples:

```
######################################################################
# /etc/network/interfaces -- configuration file for ifup(8), ifdown(8)
# See the interfaces(5) manpage for information on what options are
# available.
######################################################################
# Die Loopback-Schnittstelle wird eigentlich nicht mehr benötigt, kann
# aber benutzt werden, falls erforderlich.
#
# auto lo
# iface lo inet loopback
# Wenn Sie DHCP benutzen möchten:
#
# auto eth0
# iface eth0 inet dhcp
# Ein Beispiel für eine statische IP-Einstellung (network, broadcast und
# gateway sind hierbei optional):
# auto eth0
# iface eth0 inet static
```

```
# address 192.168.0.42
# network 192.168.0.0
# netmask 255.255.255.0
# broadcast 192.168.0.255
# gateway 192.168.0.1
```
Tragen Sie die Adresse Ihres/Ihrer Nameserver(s) sowie Suchregeln in /etc/resolv.conf ein:

```
# editor /etc/resolv.conf
```
Eine einfache beispielhafte /etc/resolv.conf:

search example.com nameserver 10.1.1.36 nameserver 192.168.9.100

Geben Sie den Hostnamen Ihres Systems ein (zwischen 2 und 63 Stellen lang):

# echo DebianHostName > /etc/hostname

Und hier ein Beispiel für /etc/hosts mit IPv6-Unterstützung:

```
127.0.0.1 localhost
127.0.1.1 DebianHostName
# The following lines are desirable for IPv6 capable hosts
::1 ip6-localhost ip6-loopback
fe00::0 ip6-localnet
ff00::0 ip6-mcastprefix
ff02::1 ip6-allnodes
ff02::2 ip6-allrouters
ff02::3 ip6-allhosts
```
Wenn Sie mehrere Netzwerkkarten haben, sollten Sie die Namen der Treibermodule in /etc/modules in die richtige Reihenfolge bringen. Während des Bootens wird dann jede Karte die Schnittstellenbezeichnung (eth0, eth1, etc.) bekommen, die Sie erwarten.

#### **D.2.4.5 Apt konfigurieren**

Debootstrap hat eine grundsätzliche /etc/apt/sources.list erstellt, die es erlaubt, zusätzliche Pakete zu installieren. Allerdings möchten Sie vielleicht einige Quellen hinzufügen, z.B. für Quellpakete oder für Sicherheits-Updates:

```
deb-src http://ftp.de.debian.org/debian trixie main
```
deb http://security.debian.org/ trixie-security main deb-src http://security.debian.org/ trixie-security main

Denken Sie daran, **apt update** auszuführen, nachdem Sie die Datei sources.list geändert haben.

#### **D.2.4.6 Das Gebietsschema (Locales) konfigurieren**

Um Ihre lokalen Einstellungen anzupassen, wenn Sie nicht Englisch verwenden möchten, installieren Sie das Paket locales und konfigurieren es. Es wird die Verwendung von UTF-8-Gebietsschemata empfohlen.

```
# apt install locales
# dpkg-reconfigure locales
```
Um Ihre Tastatur zu konfigurieren (falls nötig):

```
# apt install console-setup
# dpkg-reconfigure keyboard-configuration
```
Beachten Sie, dass die Tastatureinstellung nicht verändert werden kann, während Sie im chroot sind; die Konfiguration wird jedoch beim nächsten Neustart aktiv.

## **D.2.5 Einen Kernel installieren**

Wenn Sie vorhaben, dieses System zu booten, möchten Sie wahrscheinlich einen Hurd-Kernel und einen Bootloader. Sie finden verfügbare, bereits fertig paketierte Kernel mit dem Befehl

```
# apt search gnumach
```
Installieren Sie einen Kernel Ihrer Wahl, indem Sie seinen Paketnamen benutzen:

```
# apt install gnumach-arch-etc
```
## **D.2.6 Den Bootloader einrichten**

Um Ihr Debian GNU/Hurd-System boot-fähig zu machen, richten Sie Ihren Bootloader ein, so dass er den installierten Kernel mit Ihrer neuen Root-Partition startet. Bedenken Sie, dass **debootstrap** keinen Bootloader installiert, allerdings können Sie **apt** in Ihrer Debian-chroot-Umgebung benutzen, um dies zu erledigen.

Lesen Sie **info grub**, um Informationen über die Einrichtung des Bootloaders zu erhalten. Wenn Sie das Betriebssystem, das Sie zur Installation von Debian benutzt haben, behalten möchten, müssen Sie lediglich einen Eintrag für das Debian-System zur vorhandenen grub2  $\sigma$ rub.cf $\sigma$  hinzufügen.

Die Installation und Einrichtung von grub2 ist so einfach wie:

```
# apt install grub-pc
# grub-install /dev/sda
# update-grub
```
Der zweite Befehl installiert **grub2** (in diesem Fall in den Master Boot Record (MBR) von sda). Der letzte Befehl erzeugt eine schöne und funktionsfähige Konfigurationsdatei /boot/grub/grub.cfg.

Beachten Sie, dass hier davon ausgegangen wird, dass eine Gerätedatei namens /dev/sda erzeugt worden ist. Es gibt alternative Möglichkeiten, **grub2** zu installieren, aber das ist nicht Thema dieses Anhangs.

## **D.2.7 Fernzugriff: Installation von SSH und Einrichten eines Zugangs**

Für den Fall, dass Sie sich auf dem System über die Konsole anmelden können, kann dieser Abschnitt übersprungen werden. Falls das System später über das Netzwerk erreichbar sein soll, müssen Sie SSH installieren und einen Zugang einrichten:

```
# apt install ssh
```
Das Login als root ist standardmäßig deaktiviert, daher können Sie einen Zugang einrichten, indem Sie ein Passwort setzen und das Login für root mit Passwort wieder aktivieren:

```
# passwd
# editor /etc/ssh/sshd_config
```
Dies ist die Option, die aktiviert werden muss:

```
PermitRootLogin yes
```
Es kann ebenfalls ein Zugang eingerichtet werden, indem ein SSH-Schlüssel für root hinzugefügt wird:

```
# mkdir /root/.ssh
# cat << EOF > /root/.ssh/authorized_keys
ssh-rsa ....
EOF
```
Und zu guter Letzt können Sie einen Zugang einrichten, indem Sie einen nicht-root-Benutzer anlegen und für diesen ein Passwort setzen:

```
# adduser joe
# passwd joe
```
## **D.2.8 Zum Schluss**

Wie bereits vorher erwähnt, wird das installierte System nur sehr minimalistisch ausgestattet sein. Wenn Sie möchten, dass das System ein bisschen ausgereifter wird, gibt es eine einfache Methode, alle Pakete mit "Standard"-Priorität zu installieren:

# tasksel install standard

Sie können natürlich auch einfach apt benutzen, um individuell Pakete zu installieren.

Nach der Installation liegen viele heruntergeladene Pakete in dem Verzeichnis /var/cache/apt/archives/. Sie können etliches an Festplattenspeicher wieder freigeben, indem Sie folgendes ausführen:

# apt clean

## **D.3 Debian GNU/Hurd unter Verwendung von PPP over Ethernet (PPPoE) installieren**

In einigen Länder ist PPP over Ethernet (PPPoE) ein gängiges Protokoll für Breitbandverbindungen (ADSL oder Kabel) zum Internet-Anbieter (z.B. auch in Deutschland). Die Einrichtung einer Netzwerkverbindung über PPPoE wird standardmäßig vom Installer nicht unterstützt, aber es ist nicht schwer, dies zum Laufen zu bringen. Dieser Abschnitt erklärt, wie es geht.

Die PPPoE-Verbindung, die während der Installation eingerichtet wird, ist auch nach dem Neustart im neu installierten System verfügbar (siehe Kapitel 7).

Um während der Installation die Möglichkeit zu haben, PPPoE einzurichten und zu nutzen, müssen Sie von einem der verfügbaren CD-ROM-/DVD-Images installieren. Von anderen Installationsmethoden (z.B. Netzwerk-Boot) wird PPPoE nicht unterstützt.

Eine Installation über PPPoE hat viel [mi](#page-59-0)t jeder anderen Installation gemeinsam. Die folgenden Schritte erklären die Unterschiede.

- Booten Sie den Installer mit dem Parameter **modules=ppp-udeb**. Dies sorgt dafür, dass die benötigte Komponente fü r die Einrichtung von PPPoE automatisch geladen und gestartet wird.
- Folgen Sie den normalen einführenden Schritten der Installation (Sprache, Land, Auswahl der Tastatur, Laden der zusätzlichen Installer-Komponenten²).
- Im nächsten Schritt folgt die Erkennung der Netzwerk-Hardware, um alle im System vorhandenen Ethernet-Karten zu identifizieren.
- Danach wird die eigentliche Einrichtu[ng](#page-99-0) von PPPoE gestartet. Der Installer prüft alle erkannten Ethernet-Schnittstellen auf einen vorhandenen PPPoE-Konzentrator (eine Art Server, der PPPoE-Verbindungen bereitstellt).

Es ist möglich, dass der Konzentrator beim ersten Versuch nicht gefunden wird. Dies kann gelegentlich bei langsamen oder überlasteten Netzen vorkommen oder bei fehlerbehafteten Servern. In den meisten Fällen ist ein zweiter Versuch, den Konzentrator zu erkennen, erfolgreich. Wählen Sie dazu Konfiguriere und starte eine PPPoE-Verbindung aus dem Hauptmenü des Installers.

- Nachdem der Konzentrator gefunden wurde, werden Sie aufgefordert, die Einwahldaten (PPPoE-Benutzername und Passwort) einzugeben.
- Jetzt wird der Installer versuchen, mit den eingegebenen Daten eine PPPoE-Verbindung aufzubauen. Wenn die Daten korrekt sind, sollte die Verbindung hergestellt werden und der Installer sollte die Internetverbindung nutzen können, um (falls nötig) Pakete herunterzuladen. Sind die eingegebenen Daten nicht korrekt oder ein anderer Fehler tritt auf, bricht der Installer ab, aber Sie können erneut versuchen, PPPoE zu konfigurieren, indem Sie den Menüpunkt Konfiguriere und starte eine PPPoE-Verbindung auswählen.

<span id="page-99-0"></span>²Das Installer-Modul ppp-udeb wird als eine der zusätzlichen Komponenten geladen. Wenn Sie mit mittlerer oder niedriger Priorität (Experten-Modus) installieren, können Sie ppp-udeb auch manuell auswählen, statt den "modules=ppp-udeb"-Parameter am Boot-Prompt einzugeben.

## **Anhang E**

# **Administratives**

## **E.1 Über dieses Dokument**

Dieses Handbuch wurde ursprünglich erstellt für Sarge's Debian-Installer und basiert auf dem Woody-Installations-Handbuch für Boot-Floppies (was wiederum auf älteren Debian-Installationsanleitungen beruht) sowie auf dem Progeny-Distributions-Handbuch, das 2003 unter der GPL herausgegeben wurde.

Dieses Dokument ist in DocBook XML geschrieben. Die Ausgabeformate werden von verschiedenen Programmen aus den docbook-xml- und docbook-xsl-Paketen erzeugt.

Um die Wartungsfähigkeit dieses Dokuments zu erhöhen, benutzen wir eine Anzahl von XML-Funktionen, wie "entities" und "profiling attributes". Diese sind vergleichbar mit Variablen und Konditionen in Programmiersprachen. Der XML-Quellcode dieses Dokumentes enthält Informationen für jede unterschiedliche Architektur – die "profiling attributes" werden benutzt, um bestimmte Textbereiche als architekturspezifisch abzugrenzen.

An der Übersetzung dieses Handbuchs ins Deutsche haben viele Mitglieder der debian-l10n-german@lists.debian.org-Mailingliste mitgewirkt, Koordinator und Hauptübersetzer ist Holger Wansing. Fehler, Hinweise, Verbesserungsvorschläge etc. bezüglich der deutschen Übersetzung senden Sie bitte an obige Mailinglisten-Adresse.

## **E.2 An diesem Dokument mithelfen**

Wenn Sie Probleme oder Empfehlungen betreffend den Inhalt (nicht die Übersetzung!) dieses Handbuchs haben, sollten Sie sie vielleicht als Fehlerbericht gegen das Paket installation-guide einschicken. Schauen Sie sich das Paket reportbug an oder lesen Sie die Online-Dokumentation der Debian-Fehlerdatenbank. Es wäre schön, wenn Sie die bereits gemeldeten Fehler gegen installation-guide überprüfen könnten, um zu sehen, ob Ihr Problem bereits an uns berichtet worden ist. Ist dies der Fall, können Sie eine zusätzliche Bestätigung oder hilfreiche Informationen betreffend das Problem an *XXXXXX*@bugs.debian.org schicken (dabei ist *XXXXXX* die Nummer des bereits vorhandenen Fehlerberichts).

Noch bes[ser wäre es, Sie besorgen sich den DocBook-Quellc](https://bugs.debian.org/installation-guide)ode diese[s Dokuments und erstellen](https://bugs.debian.org/) Patches für die entsprechenden Stellen. Sie finden den Quelltext im installation-guide-Projekt auf unserem Salsa-Server. Machen Sie sich keine Sorgen, wenn Sie sich mi[t DocBook nicht auskennen](mailto:XXXXXX@bugs.debian.org): es gibt eine einfache Hilfeseite im Verzeichnis des Handbuchs, die Ihnen eine erste Anleitung gibt. Es ist ähnlich wie HTML, aber mehr auf den Sinn des Textes orientiert als auf die Darstellung. Patches sind sehr willkommen; richten Sie diese bitte an die debian-boot-Mailingliste (siehe unten). Instruktionen, wie Sie den Quellcode aus de[m SVN bekommen, finden Sie in](https://salsa.debian.org/installer-team/installation-guide) README im Root-Verzeichnis des Quelltexts.

Bitte kontaktieren Sie die Autoren dieses Dokuments *nicht* direkt. Es gibt eine Mailingliste für den debian-installer, die auch Diskussionen über das Handbuch einschließt, dies ist debian-boot@lists.debian.org. Anleitungen, wie Sie diese Liste abonnieren, finden Sie auf der Debian Mailinglisten-Abonnierungs-Webseite [oder Sie](https://salsa.debian.org/installer-team/installation-guide/blob/master/README) besuchen die Debian Mailinglisten-Archive online.

## **E.3 Wesentliche Beiträ[ge zu diesem H](https://www.debian.org/MailingLists/subscribe)[andbuch](mailto:debian-boot@lists.debian.org)**

[Dieses Dokument wur](https://lists.debian.org/)de ursprünglich geschrieben von Bruce Perens, Sven Rudolph, Igor Grobman, James Treacy und Adam Di Carlo. Sebastian Ley schrieb das Installations-HowTo.

Miroslav Kuře hat Dokumentation über eine Reihe neuer Funktionen in Sarges Debian-Installer geschrieben. Frans Pop war während der Veröffentlichungsphasen von Etch, Lenny und Squeeze hauptsächlicher Autor der englischen Originalversion dieses Handbuchs und verantwortlich für die Veröffentlichung.

Viele, viele Debian-Nutzer und -Entwickler waren an diesem Handbuch beteiligt. Speziell müssen wir erwähnen: Michael Schmitz (m68k-Support), Frank Neumann (ursprünglicher Autor des Amiga Install Manuals), Arto Astala, Eric Delaunay/Ben Collins (Informationen über SPARC), Tapio Lehtonen und Stéphane Bortzmeyer für eine Vielzahl von Korrekturen und Texten. Ebenfalls müssen wir Pascal Le Bail danken für nützliche Informationen über das Booten von einem USB-Memory-Stick.

Extrem hilfreiche Texte und Informationen haben wir gefunden in Jim Mintha's HowTo für das Booten per Netzwerk (leider keine URL verfügbar), der Debian GNU/Linux-FAQ, der Linux/m68k FAQ, der Linux for SPARC Processors F.A.Q., der Linux Alpha FAQ sowie weiteren Quellen. Die Betreuer dieser frei verfügbaren und reichhaltigen Informationsquellen wollen wir hiermit ebenfalls erwähnen.

Der Abschnitt D.2 dieses Handbuchs stammt teilweise aus Dokumenten, die unter dem Copyright von Karsten M. Self stehen.

## **E.4 Anerk[enn](#page-93-0)ung der Warenzeichen**

Alle Warenzeichen sind Eigentum der jeweiligen Markeninhaber.

## **Anhang F**

# **GNU General Public License (Allgemeine Öffentliche GNU-Lizenz, GNU GPL)**

#### **ANMERKUNG**

This is an unofficial translation of the GNU General Public License into German. It was not published by the Free Software Foundation, and does not legally state the distribution terms for software that uses the GNU GPL – only the original English text of the GNU GPL does that. However, we hope that this translation will help german speakers to better understand the GNU GPL.

Dies ist eine inoffizielle Übersetzung der GNU General Public License (GNU GPL, Allgemeine Öffentliche GNU-Lizenz) ins Deutsche. Sie wurde nicht v[on der Free](https://www.gnu.org/licenses/old-licenses/gpl-2.0.html) Software Foundation (FSF) herausgegeben und kann rechtlich gesehen keine Aussagen über die Bedingungen zur Verteilung von Software machen, die unter der GNU GPL herausgegeben wird – dies kann nur die englische Originalversion der GNU GPL. Allerdings hoffen wir, dass diese Übersetzung deutschsprachigen Lesern hilft, die GNU GPL besser zu verstehen.

Deutsche Übersetzung der Version 2, Juni 1991. Entnommen von [http://www.gnu.](https://www.gnu.org/licenses/old-licenses/gpl-2.0.html)de/documents/ gpl-2.0.de.html. Diese Übersetzung wurde ursprünglich erstellt von Katja Lachmann Übersetzungen im Auftrag der S.u.S.E. GmbH. Sie wurde überarbeitet von Peter Gerwinski, G-N-U GmbH (31. Oktober 1996, 4. Juni 2000).

Copyright (C) 1989, 1991 Free Software Foundation, In[c.](http://www.gnu.de/documents/gpl-2.0.de.html) 51 [Franklin](http://www.gnu.de/documents/gpl-2.0.de.html) St, Fifth Floor, Boston, MA [02110-1301,](http://www.peter.gerwinski.de) [USA.](http://www.g-n-u.de)

Es ist jedermann gestattet, diese Lizenzurkunde zu vervielfältigen und unveränderte Kopien zu verbreiten; Änderungen sind jedoch nicht erlaubt.

## **F.1 Vorwort**

Die meisten Software-Lizenzen sind daraufhin entworfen worden, Ihnen die Freiheit zu nehmen, die Software weiterzugeben und zu verändern. Im Gegensatz dazu soll Ihnen die GNU General Public License, die Allgemeine Öffentliche GNU-Lizenz, ebendiese Freiheit garantieren. Sie soll sicherstellen, dass die Software für alle Benutzer frei ist. Diese Lizenz gilt für den Großteil der von der Free Software Foundation herausgegebenen Software und für alle anderen Programme, deren Autoren ihr Datenwerk dieser Lizenz unterstellt haben. Auch Sie können diese Möglichkeit der Lizenzierung für Ihre Programme anwenden. (Ein anderer Teil der Software der Free Software Foundation unterliegt stattdessen der GNU Library General Public License, der Allgemeinen Öffentlichen GNU-Lizenz für Bibliotheken.) [Mittlerweile wurde die GNU Library Public License von der GNU Lesser Public License abgelöst – Anmerkung des Übersetzers.]

Die Bezeichnung "freie" Software bezieht sich auf Freiheit, nicht auf den Preis. Unsere Lizenzen sollen Ihnen die Freiheit garantieren, Kopien freier Software zu verbreiten (und etwas für diesen Service zu berechnen, wenn Sie möchten), die Möglichkeit, die Software im Quelltext zu erhalten oder den Quelltext auf Wunsch zu bekommen. Die Lizenzen sollen garantieren, dass Sie die Software ändern oder Teile davon in neuen freien Programmen verwenden dürfen – und dass Sie wissen, dass Sie dies alles tun dürfen.

Um Ihre Rechte zu schützen, müssen wir Einschränkungen machen, die es jedem verbieten, Ihnen diese Rechte zu verweigern oder Sie aufzufordern, auf diese Rechte zu verzichten. Aus diesen Einschränkungen folgen bestimmte Verantwortlichkeiten für Sie, wenn Sie Kopien der Software verbreiten oder sie verändern.

Beispielsweise müssen Sie den Empfängern alle Rechte gewähren, die Sie selbst haben, wenn Sie – kostenlos oder gegen Bezahlung – Kopien eines solchen Programms verbreiten. Sie müssen sicherstellen, dass auch die Empfänger den Quelltext erhalten bzw. erhalten können. Und Sie müssen ihnen diese Bedingungen zeigen, damit sie ihre Rechte kennen.

Wir schützen Ihre Rechte in zwei Schritten: (1) Wir stellen die Software unter ein Urheberrecht (Copyright), und (2) wir bieten Ihnen diese Lizenz an, die Ihnen das Recht gibt, die Software zu vervielfältigen, zu verbreiten und/oder zu verändern.

Um die Autoren und uns zu schützen, wollen wir darüber hinaus sicherstellen, dass jeder erfährt, dass für diese freie Software keinerlei Garantie besteht. Wenn die Software von jemand anderem modifiziert und weitergegeben wird, möchten wir, dass die Empfänger wissen, dass sie nicht das Original erhalten haben, damit irgendwelche von anderen verursachte Probleme nicht den Ruf des ursprünglichen Autors schädigen.

Schließlich und endlich ist jedes freie Programm permanent durch Software-Patente bedroht. Wir möchten die Gefahr ausschließen, dass Distributoren eines freien Programms individuell Patente lizenzieren – mit dem Ergebnis, dass das Programm proprietär würde. Um dies zu verhindern, haben wir klargestellt, dass jedes Patent entweder für freie Benutzung durch jedermann lizenziert werden muss oder überhaupt nicht lizenziert werden darf.

Es folgen die genauen Bedingungen für die Vervielfältigung, Verbreitung und Bearbeitung.

## **F.2 Deutsche Übersetzung der GNU GENERAL PUBLIC LICENSE**

#### **BEDINGUNGEN FÜR DIE VERVIELFÄLTIGUNG, VERBREITUNG UND BEARBEITUNG**

**0.** Diese Lizenz gilt für jedes Programm und jedes andere Datenwerk, in dem ein entsprechender Vermerk des Copyright-Inhabers darauf hinweist, dass das Datenwerk unter den Bestimmungen dieser General Public License verbreitet werden darf. Im Folgenden wird jedes derartige Programm oder Datenwerk als "das Programm" bezeichnet; die Formulierung "auf dem Programm basierendes Datenwerk" bezeichnet das Programm sowie jegliche Bearbeitung des Programms im urheberrechtlichen Sinne, also ein Datenwerk, welches das Programm, auch auszugsweise, sei es unverändert oder verändert und/oder in eine andere Sprache übersetzt, enthält. (Im Folgenden wird die Übersetzung ohne Einschränkung als "Bearbeitung" eingestuft.) Jeder Lizenznehmer wird im Folgenden als "Sie" angesprochen.

Andere Handlungen als Vervielfältigung, Verbreitung und Bearbeitung werden von dieser Lizenz nicht berührt; sie fallen nicht in ihren Anwendungsbereich. Der Vorgang der Ausführung des Programms wird nicht eingeschränkt, und die Ausgaben des Programms unterliegen dieser Lizenz nur, wenn der Inhalt ein auf dem Programm basierendes Datenwerk darstellt (unabhängig davon, dass die Ausgabe durch die Ausführung des Programms erfolgte). Ob dies zutrifft, hängt von den Funktionen des Programms ab.

1. Sie dürfen auf beliebigen Medien unveränderte Kopien des Quelltextes des Programms, wie sie ihn erhalten haben, anfertigen und verbreiten. Voraussetzung hierfür ist, dass Sie mit jeder Kopie einen entsprechenden Copyright-Vermerk sowie einen Haftungsausschluss veröffentlichen, alle Vermerke, die sich auf diese Lizenz und das Fehlen einer Garantie beziehen, unverändert lassen und des weiteren allen anderen Empfängern des Programms zusammen mit dem Programm eine Kopie dieser Lizenz zukommen lassen.

Sie dürfen für den eigentlichen Kopiervorgang eine Gebühr verlangen. Wenn Sie es wünschen, dürfen Sie auch gegen Entgelt eine Garantie für das Programm anbieten.

2. Sie dürfen Ihre Kopie(n) des Programms oder eines Teils davon verändern, wodurch ein auf dem Programm basierendes Datenwerk entsteht; Sie dürfen derartige Bearbeitungen unter den Bestimmungen von Paragraph 1 vervielfältigen und verbreiten, vorausgesetzt, dass zusätzlich alle im folgenden genannten Bedingungen erfüllt werden:

- a. Sie müssen die veränderten Dateien mit einem auffälligen Vermerk versehen, der auf die von Ihnen vorgenommene Modifizierung und das Datum jeder Änderung hinweist.
- b. Sie müssen dafür sorgen, dass jede von Ihnen verbreitete oder veröffentlichte Arbeit, die ganz oder teilweise von dem Programm oder Teilen davon abgeleitet ist, Dritten gegenüber als Ganzes unter den Bedingungen dieser Lizenz ohne Lizenzgebühren zur Verfügung gestellt wird.

c. Wenn das veränderte Programm normalerweise bei der Ausführung interaktiv Kommandos einliest, müssen Sie dafür sorgen, dass es, wenn es auf dem üblichsten Wege für solche interaktive Nutzung gestartet wird, eine Meldung ausgibt oder ausdruckt, die einen geeigneten Copyright-Vermerk enthält sowie einen Hinweis, dass es keine Gewährleistung gibt (oder anderenfalls, dass Sie Garantie leisten), und dass die Benutzer das Programm unter diesen Bedingungen weiter verbreiten dürfen. Auch muss der Benutzer darauf hingewiesen werden, wie er eine Kopie dieser Lizenz ansehen kann. (Ausnahme: Wenn das Programm selbst interaktiv arbeitet, aber normalerweise keine derartige Meldung ausgibt, muss Ihr auf dem Programm basierendes Datenwerk auch keine solche Meldung ausgeben).

Diese Anforderungen gelten für das bearbeitete Datenwerk als Ganzes. Wenn identifizierbare Teile des Datenwerks nicht von dem Programm abgeleitet sind und vernünftigerweise als unabhängige und eigenständige Datenwerke für sich selbst zu betrachten sind, dann gelten diese Lizenz und ihre Bedingungen nicht für die betroffenen Teile, wenn Sie diese als eigenständige Datenwerke weitergeben. Wenn Sie jedoch dieselben Abschnitte als Teil eines Ganzen weitergeben, das ein auf dem Programm basierendes Datenwerk darstellt, dann muss die Weitergabe des Ganzen nach den Bedingungen dieser Lizenz erfolgen, deren Bedingungen für weitere Lizenznehmer somit auf das gesamte Ganze ausgedehnt werden – und somit auf jeden einzelnen Teil, unabhängig vom jeweiligen Autor.

Somit ist es nicht die Absicht dieses Abschnittes, Rechte für Datenwerke in Anspruch zu nehmen oder Ihnen die Rechte für Datenwerke streitig zu machen, die komplett von Ihnen geschrieben wurden; vielmehr ist es die Absicht, die Rechte zur Kontrolle der Verbreitung von Datenwerken, die auf dem Programm basieren oder unter seiner auszugsweisen Verwendung zusammengestellt worden sind, auszuüben.

Ferner bringt auch das einfache Zusammenlegen eines anderen Datenwerks, das nicht auf dem Programm basiert, mit dem Programm oder einem auf dem Programm basierenden Datenwerk auf ein- und demselben Speicher- oder Vertriebsmedium dieses andere Datenwerk nicht in den Anwendungsbereich dieser Lizenz.

**3.** Sie dürfen das Programm (oder ein darauf basierendes Datenwerk gemäß Paragraph 2) als Objektcode oder in ausführbarer Form unter den Bedingungen der Paragraphen 1 und 2 kopieren und weitergeben – vorausgesetzt, dass Sie außerdem eine der folgenden Leistungen erbringen:

- a. Liefern Sie das Programm zusammen mit dem vollständigen zugehörigen maschinenlesbaren Quelltext auf einem für den Datenaustausch üblichen Medium aus, wobei die Verteilung unter den Bedingungen der Paragraphen 1 und 2 erfolgen muss. Oder:
- b. Liefern Sie das Programm zusammen mit einem mindestens drei Jahre lang gültigen schriftlichen Angebot aus, jedem Dritten eine vollständige maschinenlesbare Kopie des Quelltextes zur Verfügung zu stellen – zu nicht höheren Kosten als denen, die durch den physikalischen Kopiervorgang anfallen – wobei der Quelltext unter den Bedingungen der Paragraphen 1 und 2 auf einem für den Datenaustausch üblichen Medium weitergegeben wird. Oder:
- c. Liefern Sie das Programm zusammen mit dem schriftlichen Angebot der Zurverfügungstellung des Quelltextes aus, das Sie selbst erhalten haben. (Diese Alternative ist nur für nicht-kommerzielle Verbreitung zulässig und nur, wenn Sie das Programm als Objektcode oder in ausführbarer Form mit einem entsprechenden Angebot gemäß Absatz b erhalten haben.)

Unter dem Quelltext eines Datenwerks wird diejenige Form des Datenwerks verstanden, die für Bearbeitungen vorzugsweise verwendet wird. Für ein ausführbares Programm bedeutet "der komplette Quelltext": Der Quelltext aller im Programm enthaltenen Module einschließlich aller zugehörigen Modulschnittstellen-Definitionsdateien sowie der zur Kompilation und Installation verwendeten Skripte. Als besondere Ausnahme jedoch braucht der verteilte Quelltext nichts von dem zu enthalten, was üblicherweise (entweder als Quelltext oder in binärer Form) zusammen mit den Hauptkomponenten des Betriebssystems (Kernel, Compiler usw.) geliefert wird, unter dem das Programm läuft – es sei denn, diese Komponente selbst gehört zum ausführbaren Programm.

Wenn die Verbreitung eines ausführbaren Programms oder von Objektcode dadurch erfolgt, dass der Kopierzugriff auf eine dafür vorgesehene Stelle gewährt wird, so gilt die Gewährung eines gleichwertigen Zugriffs auf den Quelltext als Verbreitung des Quelltextes, auch wenn Dritte nicht dazu gezwungen sind, den Quelltext zusammen mit dem Objektcode zu kopieren.

**4.** Sie dü rfen das Programm nicht vervielfältigen, verändern, weiter lizenzieren oder verbreiten, sofern es nicht durch diese Lizenz ausdrücklich gestattet ist. Jeder anderweitige Versuch der Vervielfältigung, Modifizierung, Weiterlizenzierung und Verbreitung ist nichtig und beendet automatisch Ihre Rechte unter dieser Lizenz. Jedoch werden die Lizenzen Dritter, die von Ihnen Kopien oder Rechte unter dieser Lizenz erhalten haben, nicht beendet, solange diese die Lizenz voll anerkennen und befolgen.

**5.** Sie sind nicht verpflichtet, diese Lizenz anzunehmen, da Sie sie nicht unterzeichnet haben. Jedoch gibt Ihnen nichts anderes die Erlaubnis, das Programm oder von ihm abgeleitete Datenwerke zu verändern oder zu verbreiten. Diese Handlungen sind gesetzlich verboten, wenn Sie diese Lizenz nicht anerkennen. Indem Sie das Programm (oder

ein darauf basierendes Datenwerk) verändern oder verbreiten, erklären Sie Ihr Einverständnis mit dieser Lizenz und mit allen ihren Bedingungen bezüglich der Vervielfältigung, Verbreitung und Veränderung des Programms oder eines darauf basierenden Datenwerks.

**6.** Jedes mal, wenn Sie das Programm (oder ein auf dem Programm basierendes Datenwerk) weitergeben, erhält der Empfänger automatisch vom ursprünglichen Lizenzgeber die Lizenz, das Programm entsprechend den hier festgelegten Bestimmungen zu vervielfältigen, zu verbreiten und zu verändern. Sie dürfen keine weiteren Einschränkungen der Durchsetzung der hierin zugestandenen Rechte des Empfängers vornehmen. Sie sind nicht dafür verantwortlich, die Einhaltung dieser Lizenz durch Dritte durchzusetzen.

**7.** Sollten Ihnen infolge eines Gerichtsurteils, des Vorwurfs einer Patentverletzung oder aus einem anderen Grunde (nicht auf Patentfragen begrenzt) Bedingungen (durch Gerichtsbeschluss, Vergleich oder anderweitig) auferlegt werden, die den Bedingungen dieser Lizenz widersprechen, so befreien Sie diese Umstände nicht von den Bestimmungen dieser Lizenz. Wenn es Ihnen nicht möglich ist, das Programm unter gleichzeitiger Beachtung der Bedingungen in dieser Lizenz und Ihrer anderweitigen Verpflichtungen zu verbreiten, dann dürfen Sie als Folge das Programm überhaupt nicht verbreiten. Wenn zum Beispiel ein Patent nicht die gebührenfreie Weiterverbreitung des Programms durch diejenigen erlaubt, die das Programm direkt oder indirekt von Ihnen erhalten haben, dann besteht der einzige Weg, sowohl das Patentrecht als auch diese Lizenz zu befolgen, darin, ganz auf die Verbreitung des Programms zu verzichten.

Sollte sich ein Teil dieses Paragraphen als ungültig oder unter bestimmten Umständen nicht durchsetzbar erweisen, so soll dieser Paragraph seinem Sinne nach angewandt werden; im Übrigen soll dieser Paragraph als Ganzes gelten.

Zweck dieses Paragraphen ist nicht, Sie dazu zu bringen, irgendwelche Patente oder andere Eigentumsansprüche zu verletzen oder die Gültigkeit solcher Ansprüche zu bestreiten; dieser Paragraph hat einzig den Zweck, die Integrität des Verbreitungssystems der freien Software zu schützen, das durch die Praxis öffentlicher Lizenzen verwirklicht wird. Viele Leute haben großzügige Beiträge zu dem großen Angebot der mit diesem System verbreiteten Software im Vertrauen auf die konsistente Anwendung dieses Systems geleistet; es liegt am Autor/Geber, zu entscheiden, ob er die Software mittels irgendeines anderen Systems verbreiten will; ein Lizenznehmer hat auf diese Entscheidung keinen Einfluss.

Dieser Paragraph ist dazu gedacht, deutlich klar zu stellen, was als Konsequenz aus dem Rest dieser Lizenz betrachtet wird.

**8.** Wenn die Verbreitung und/oder die Benutzung des Programms in bestimmten Staaten entweder durch Patente oder durch urheberrechtlich geschützte Schnittstellen eingeschränkt ist, kann der Urheberrechtsinhaber, der das Programm unter diese Lizenz gestellt hat, eine explizite geographische Begrenzung der Verbreitung angeben, in der diese Staaten ausgeschlossen werden, so dass die Verbreitung nur innerhalb und zwischen den Staaten erlaubt ist, die nicht ausgeschlossen sind. In einem solchen Fall beinhaltet diese Lizenz die Beschränkung, als wäre sie in diesem Text niedergeschrieben.

**9.** Die Free Software Foundation kann von Zeit zu Zeit überarbeitete und/oder neue Versionen der General Public License veröffentlichen. Solche neuen Versionen werden vom Grundprinzip her der gegenwärtigen entsprechen, können aber im Detail abweichen, um neuen Problemen und Anforderungen gerecht zu werden. Jede Version dieser Lizenz hat eine eindeutige Versionsnummer. Wenn in einem Programm angegeben wird, dass es dieser Lizenz in einer bestimmten Versionsnummer oder "jeder späteren Version" (any later version) unterliegt, so haben Sie die Wahl, entweder den Bestimmungen der genannten Version zu folgen oder denen jeder beliebigen späteren Version, die von der Free Software Foundation veröffentlicht wurde. Wenn das Programm keine Versionsnummer angibt, können Sie eine beliebige Version wählen, die je von der Free Software Foundation veröffentlicht wurde.

**10.** Wenn Sie den Wunsch haben, Teile des Programms in anderen freien Programmen zu verwenden, deren Bedingungen für die Verbreitung anders sind, schreiben Sie an den Autor, um ihn um die Erlaubnis zu bitten. Für Software, die unter dem Copyright der Free Software Foundation steht, schreiben Sie an die Free Software Foundation; wir machen zu diesem Zweck gelegentlich Ausnahmen. Unsere Entscheidung wird von den beiden Zielen geleitet werden, zum einen den freien Status aller von unserer freien Software abgeleiteten Datenwerke zu erhalten und zum anderen das gemeinschaftliche Nutzen und Wiederverwenden von Software im Allgemeinen zu fördern.

#### **KEINE GEWÄHRLEISTUNG**

**11.** DA DAS PROGRAMM OHNE JEGLICHE KOSTEN LIZENZIERT WIRD, BESTEHT KEINERLEI GE-WÄHRLEISTUNG FÜR DAS PROGRAMM, SOWEIT DIES GESETZLICH ZULÄSSIG IST. SOFERN NICHT ANDERWEITIG SCHRIFTLICH BESTÄTIGT, STELLEN DIE COPYRIGHT-INHABER UND/ODER DRITTE DAS PROGRAMM SO ZUR VERFÜGUNG, "WIE ES IST", OHNE IRGENDEINE GEWÄHRLEISTUNG, WE-DER AUSDRÜCKLICH NOCH IMPLIZIT, EINSCHLIEßLICH – ABER NICHT BEGRENZT AUF – MARKT-REIFE ODER VERWENDBARKEIT FÜR EINEN BESTIMMTEN ZWECK. DAS VOLLE RISIKO BEZÜG-LICH QUALITÄT UND LEISTUNGSFÄHIGKEIT DES PROGRAMMS LIEGT BEI IHNEN. SOLLTE SICH DAS PROGRAMM ALS FEHLERHAFT HERAUSSTELLEN, LIEGEN DIE KOSTEN FÜR NOTWENDIGEN SERVICE, REPARATUR ODER KORREKTUR BEI IHNEN.

**12.** IN KEINEM FALL, AUßER WENN DURCH GELTENDES RECHT GEFORDERT ODER SCHRIFT-LICH ZUGESICHERT, IST IRGENDEIN COPYRIGHT-INHABER ODER IRGENDEIN DRITTER, DER DAS PROGRAMM WIE OBEN ERLAUBT MODIFIZIERT ODER VERBREITET HAT, IHNEN GEGENÜBER FÜR IRGENDWELCHE SCHÄDEN HAFTBAR, EINSCHLIEßLICH JEGLICHER ALLGEMEINER ODER SPEZI-ELLER SCHÄDEN, SCHÄDEN DURCH SEITENEFFEKTE (NEBENWIRKUNGEN) ODER FOLGESCHÄ- DEN, DIE AUS DER BENUTZUNG DES PROGRAMMS ODER DER UNBENUTZBARKEIT DES PROGRAMMS FOLGEN (EINSCHLIEßLICH – ABER NICHT BESCHRÄNKT AUF – DATENVERLUSTE, FEHLERHAFTE VERARBEITUNG VON DATEN, VERLUSTE, DIE VON IHNEN ODER ANDEREN GETRAGEN WERDEN MÜSSEN, ODER DEM UNVERMÖGEN DES PROGRAMMS, MIT IRGENDEINEM ANDEREN PROGRAMM ZUSAMMENZUARBEITEN), SELBST WENN EIN COPYRIGHT-INHABER ODER DRITTER ÜBER DIE MÖGLICHKEIT SOLCHER SCHÄDEN UNTERRICHTET WORDEN WAR.

**ENDE DER BEDINGUNGEN**

## **F.3 Wie Sie diese Bedingungen auf Ihre eigenen, neuen Programme anwenden können**

Wenn Sie ein neues Programm entwickeln und wollen, dass es vom größtmöglichen Nutzen für die Allgemeinheit ist, dann erreichen Sie das am besten, indem Sie es zu freier Software machen, die jeder unter diesen Bestimmungen weiterverbreiten und verändern kann.

Um dies zu erreichen, fügen Sie die folgenden Vermerke zu Ihrem Programm hinzu. Am sichersten ist es, sie an den Anfang einer jeden Quelldatei zu stellen, um den Gewährleistungsausschluss möglichst deutlich darzustellen; zumindest aber sollte jede Datei eine "Copyright"-Zeile besitzen sowie einen kurzen Hinweis darauf, wo die vollständigen Vermerke zu finden sind.

*one line to give the program's name and a brief idea of what it does.*

Copyright (C) *year name of author*

This program is free software; you can redistribute it and/or modify it under the terms of the GNU General Public License as published by the Free Software Foundation; either version 2 of the License, or (at your option) any later version.

This program is distributed in the hope that it will be useful, but WITHOUT ANY WARRANTY; without even the implied warranty of MERCHANTABILITY or FITNESS FOR A PARTICULAR PURPOSE. See the GNU General Public License for more details.

You should have received a copy of the GNU General Public License along with this program; if not, write to the Free Software Foundation, Inc., 51 Franklin St, Fifth Floor, Boston, MA 02110, USA.

Fügen Sie auch einen kurzen Hinweis hinzu, wie Sie elektronisch und per Brief erreichbar sind. Wenn Ihr Programm interaktiv ist, sorgen Sie dafür, dass es nach dem Start einen kurzen Vermerk ausgibt:

Gnomovision version 69, Copyright (C) *year name of author*

```
Gnomovision comes with ABSOLUTELY NO WARRANTY; for details type
show w.
```
This is free software, and you are welcome to redistribute it under certain conditions; type **show c** for details.

Die hypothetischen Kommandos "show w" und "show c" sollten die entsprechenden Teile der GNU GPL anzeigen. Natürlich können die von Ihnen verwendeten Kommandos anders heißen als "show w" und "show c"; es könnten auch Mausklicks oder Menüpunkte sein – was immer am besten in Ihr Programm passt.

Soweit vorhanden, sollten Sie auch Ihren Arbeitgeber (wenn Sie als Programmierer arbeiten) oder Ihre Schule einen Copyright-Verzicht für das Programm unterschreiben lassen. Hier ein Beispiel. Die Namen müssen Sie natürlich ändern.

Yoyodyne, Inc., hereby disclaims all copyright interest in the program **Gnomovision** (which makes passes at compilers) written by James Hacker. [signature of Ty Coon], 1 April 1989 Ty Coon, President of Vice

Diese General Public License gestattet nicht die Einbindung des Programms in proprietäre Programme. Ist Ihr Programm eine Funktionsbibliothek, so kann es sinnvoller sein, das Binden proprietärer Programme mit dieser Bibliothek zu gestatten. Wenn Sie dies tun wollen, sollten Sie die GNU Library General Public License anstelle dieser Lizenz verwenden.